### **TUGAS AKHIR**

# **IMPLEMENTASI KONSEP BIM 4D TAHAP PERENCANAAN DALAM PERCEPATAN WAKTU PADA PEKERJAAN STRUKTURAL GEDUNG 3 LANTAI (***IMPLEMENTATION THE CONCEPT OF 4D BIM PLANNING PHASE IN ACCELERATION TIME OF PROJECT ON THREE FLOOR BUILDING STRUCTURAL***)**

**Diajukan Kepada Universitas Islam Indonesia Yogyakarta Untuk Memenuhi Persyaratan Memperoleh Derajat Sarjana Strata Satu (S1) Teknik Sipil**

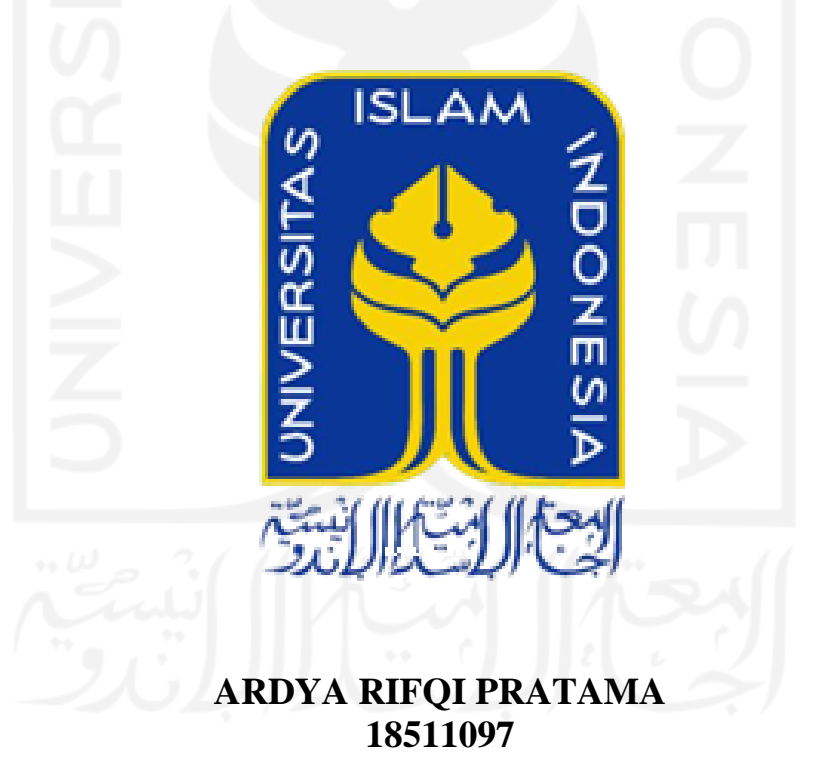

### **PROGRAM STUDI TEKNIK SIPIL FAKULTAS TEKNIK SIPIL DAN PERENCANAAN UNIVERSITAS ISLAM INDONESIA 2022**

### **TUGAS AKHIR**

# **IMPLEMENTASI KONSEP BIM 4D TAHAP PERENCANAAN DALAM PERCEPATAN WAKTU PADA PEKERJAAN STRUKTURAL GEDUNG 3 LANTAI** (IMPLEMENTATION THE CONCEPT OF 4D BIM PLANNING PHASE IN ACCELERATION TIME OF PROJECT ON THREE **FLOOR BUILDING STRUCTURAL)**

Diajukan Kepada Universitas Islam Indonesia Yogyakarta Untuk Memenuhi Persyaratan Memperoleh Derajat Sarjana Teknik Sipil

Disusun Oleh:

**Ardya Rifgi Pratama** 18511097

Telah diterima sebagai salah satu persyaratan untuk memperoleh derajat sarjana Teknik Sipil

Diuji pada tanggal

Oleh Dewan Penguji 29 Aguins 2022

Pembimbing

Penguji 1

mguji 2

.T., M.T. Vendie Abma, 551113

Fitri Nugraheni, S.T., M.T., Ph.D NIK: 005110101

Setya Winarno, S.T., M.T., Ph.D. NIK: 945110101

Mengesal eknik SiptT Program Stu H Amini Yuni Astuti, M.T. 885110101

### PERNYATAAN BEBAS PLAGIASI

Saya menyatakan dengan sesungguhnya bahwa Tugas Akhir yang saya susun sebagai syarat untuk penyelesaian program Sarjana di Program Studi Teknik Sipil, Fakultas Teknik Sipil dan Perencanaan, Universitas, Islam Indonesia merupakan hasil karya saya sendiri. Adapun bagian-bagian tertentu dalam penulisan Tugas Akhir yang saya kutip dari hasil karya orang lain telah dituliskan dalam sumbernya secara jelas sesuai dengan norma, kaidah, dan etika penulisan karya ilmiah. Apabila di kemudian hari ditemukan seluruh atau sebagian Tugas Akhir ini bukan hasil karya saya sendiri atau adanya plagiasi dalam bagian-bagian tertentu, saya bersedia menerima sanksi, termasuk pencabutan gelar akademik yang saya sandang sesuai dengan perundang-undangan yang berlaku.

> Yogyakarta, 29 Agustus 2022 Yang membuat pernyataan,

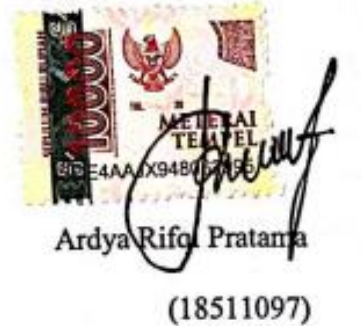

Hì

### **KATA PENGANTAR**

<span id="page-3-0"></span>Puji syukur penulis panjatkan kepada Tuhan Yang Maha Esa, Atas rahmat-Nya, penulis dapat menyelesaikan Tugas Akhir yang berjudul *Implementasi Konsep BIM 4D Tahap Perencanaan Dalam Percepatan Waktu Pada Pekerjaan Struktural Gedung 3 Lantai* yang merupakansalah satu syarat menyelesaikan studi serta memperoleh Derajat Sarjana Program Studi Teknik Sipil, Fakultas Teknik Sipil dan Perencanaan, Universitas Islam Indonesia, Yogyakarta.

Dalam penyusunan Tugas Akhir ini, ada banyak hambatan yang dilalui penulis, namun atas bantuan semangat, kritik, dan saran yang sangat membangun dari berbagai pihak, *Alhamdulillah* Tugas Akhir ini dapat terselesaikan dengan baik. Untuk itu, Penulis ingin mengucapkan terimakasih yang sebesar-besarnya kepada:

- 1. Ibu Dr. Ir. Sri Amini Y. A., M.T., selaku Ketua Program Studi Teknik Sipil, Fakultas Teknik Sipil dan Perencanaan, Universitas Islam Indonesia.
- 2. Bapak Vendie Abma, S.T., M.T., selaku Dosen Pembimbing yang memberikan arahan, bimbingan sehingga Tugas Akhir ini dapat terselesaikan.
- 3. Ibu Fitri Nugraheni, S.T., M.T., Ph.D. selaku dosen penguji I yang telah memberikan tambahan wawasan ilmu dengan saran-saran yang membangun.
- 4. Bapak Setya Winarno, S.T., M.T., Ph.D. selaku dosen penguji II yang telah memberikan tambahan wawasan ilmu dengan saran-saran yang membangun.
- 5. Orang tua penulis yang telah berkorban begitu banyak baik material maupun spiritual hingga selesainya Tugas Akhir ini.

Akhir kata, semoga Tugas Akhir ini dapat memberi manfaat yang banyak bagi kita semua.

6. Julieta Salsabila yang telah selalu mendukung dan membantu saya untuk segera menyelesaikan pendidikan ini.

7. Seluruh dosen, laboran, karyawan, dan asisten Program Studi Teknik Sipil, Fakultas Teknik Sipil dan Perencanaan, Universitas Islam Indonesia yang telah memberikan ilmu dan fasilitas selama masa perkuliahan penulis.

Tiada satupun yang dapat menggantikan seluruh pertolongan, dukungan, kerjasama maupun bimbingan dari semua pihak yang telah disebutkan di atas, kecuali doa yang penulis haturkan agar kiranya Allah SWT yang Maha Pengasih dan Maha Penyayang serta sumber segala kekuatan berkenan membalas semua yang telah diberikan kepada penulis. Akhir kata penulis berharap, semoga penelitian dalam Tugas Akhir ini dapat bermanfaat bagi pihak yang membacanya.

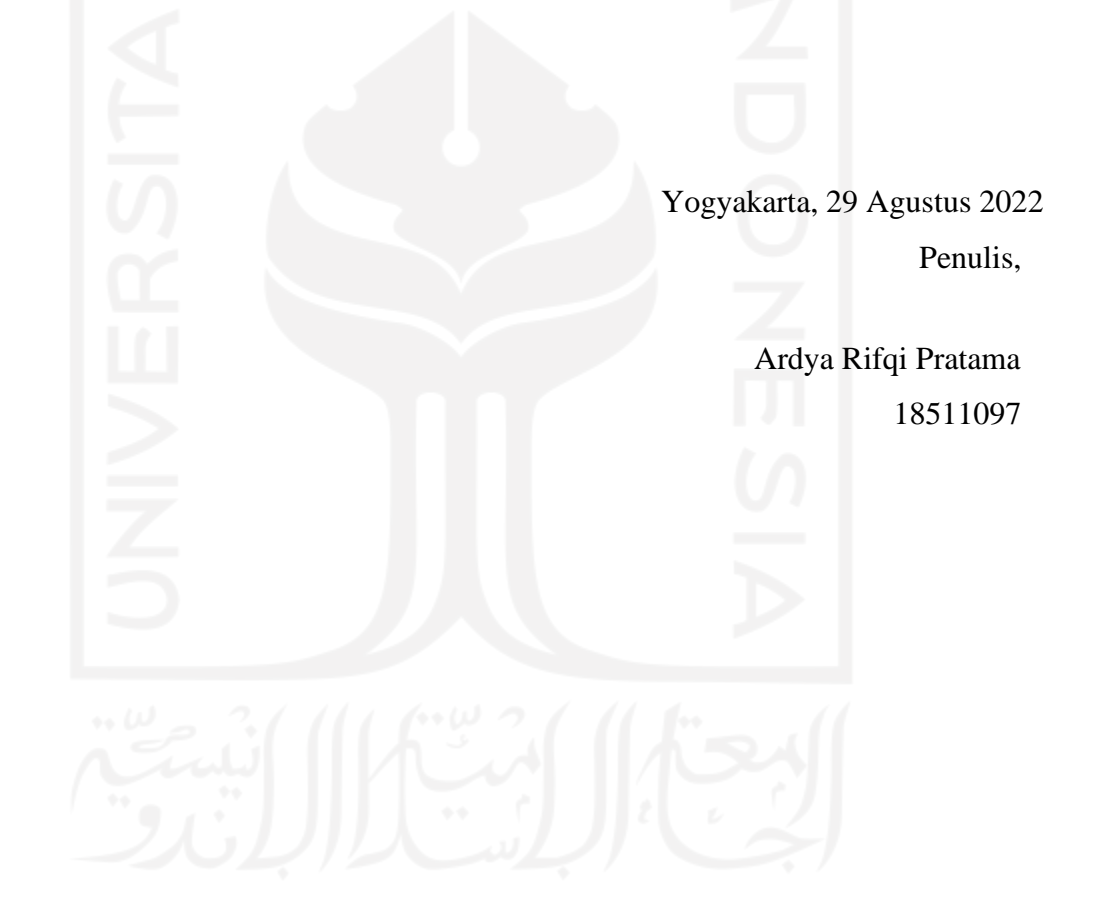

# **DAFTAR ISI**

<span id="page-5-0"></span>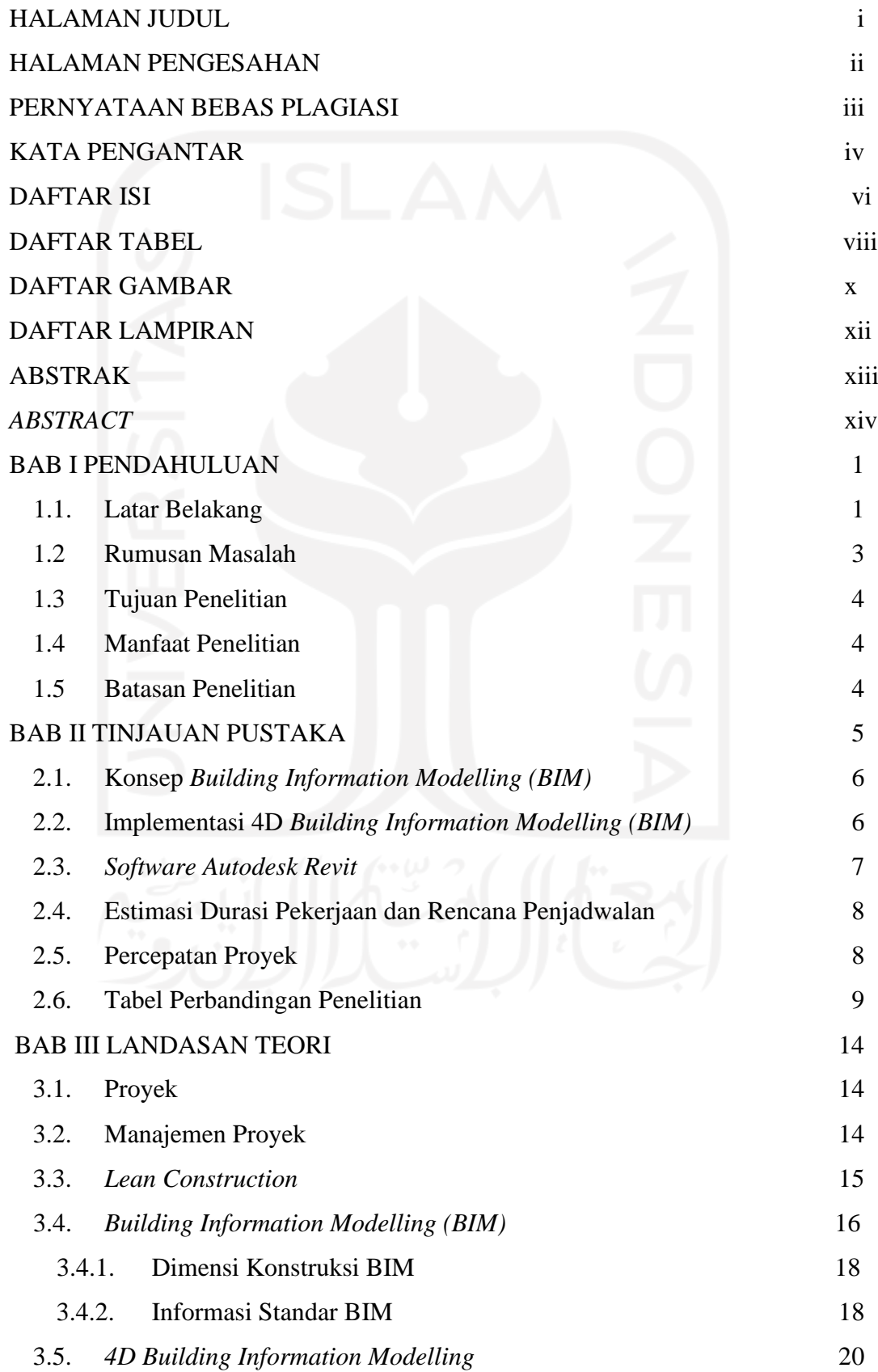

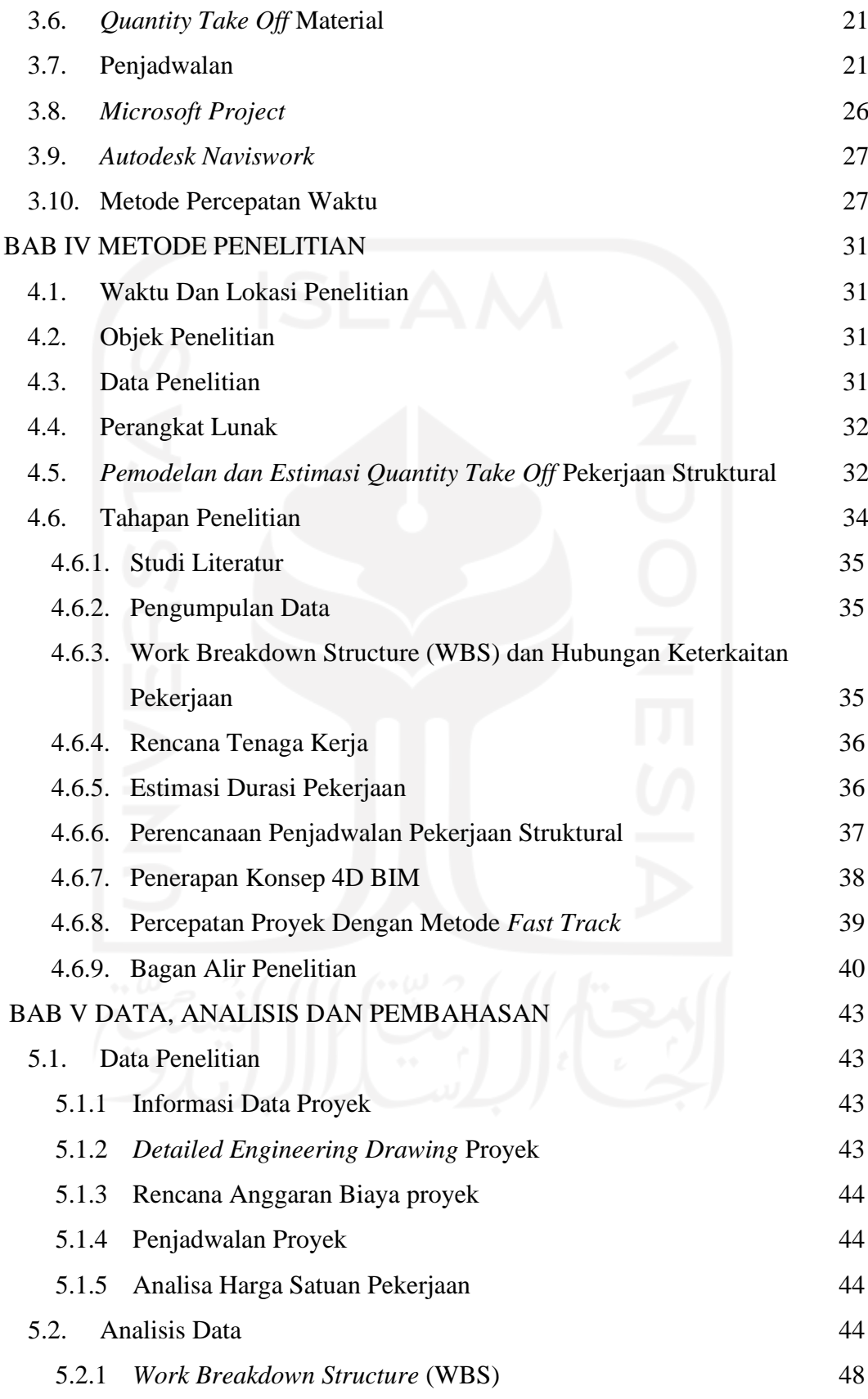

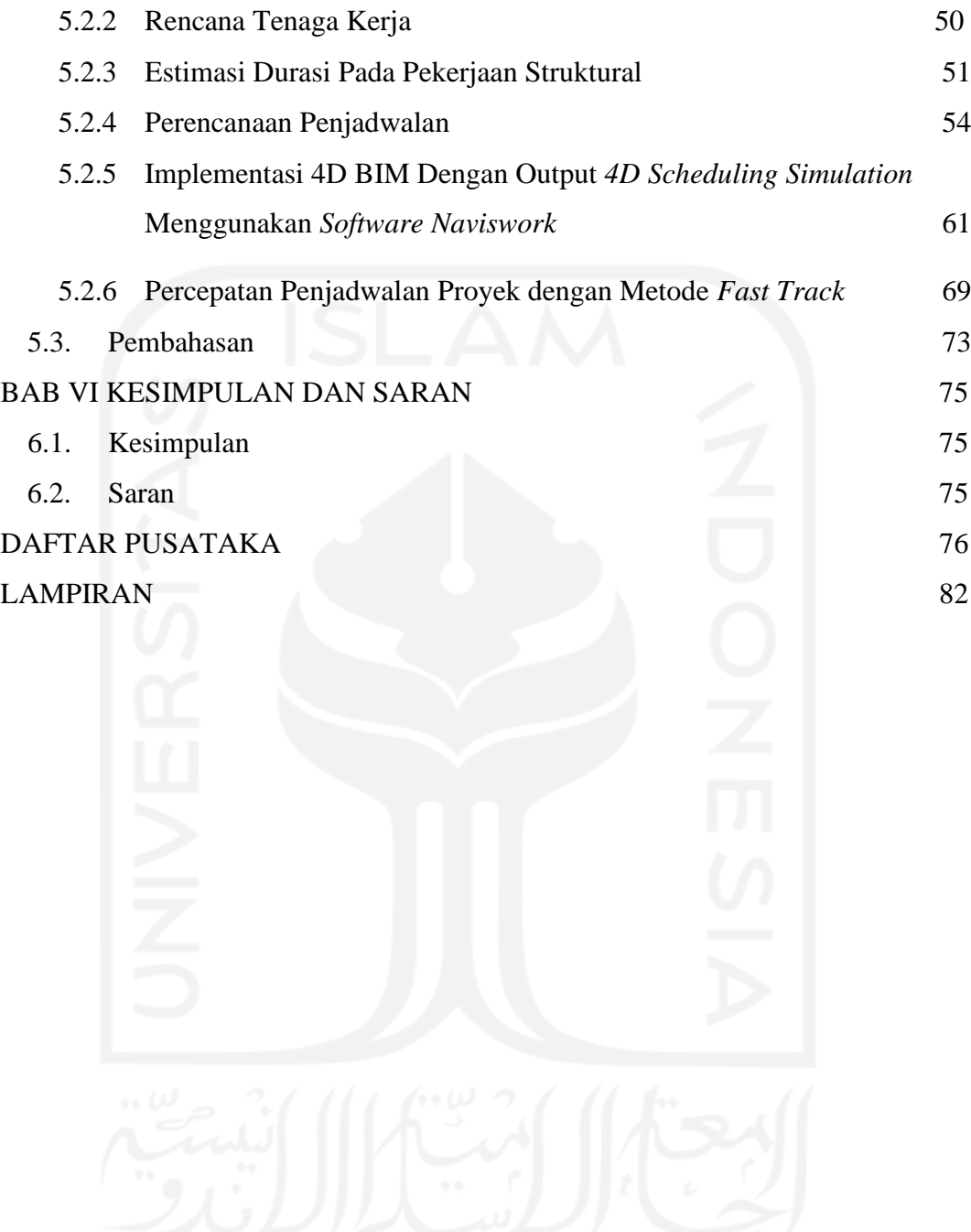

# **DAFTAR TABEL**

<span id="page-8-0"></span>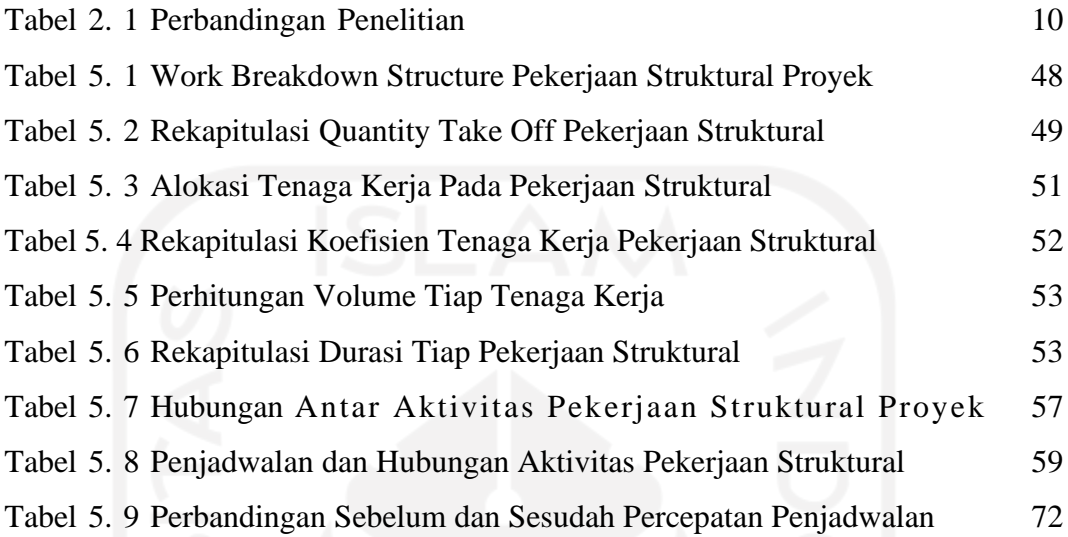

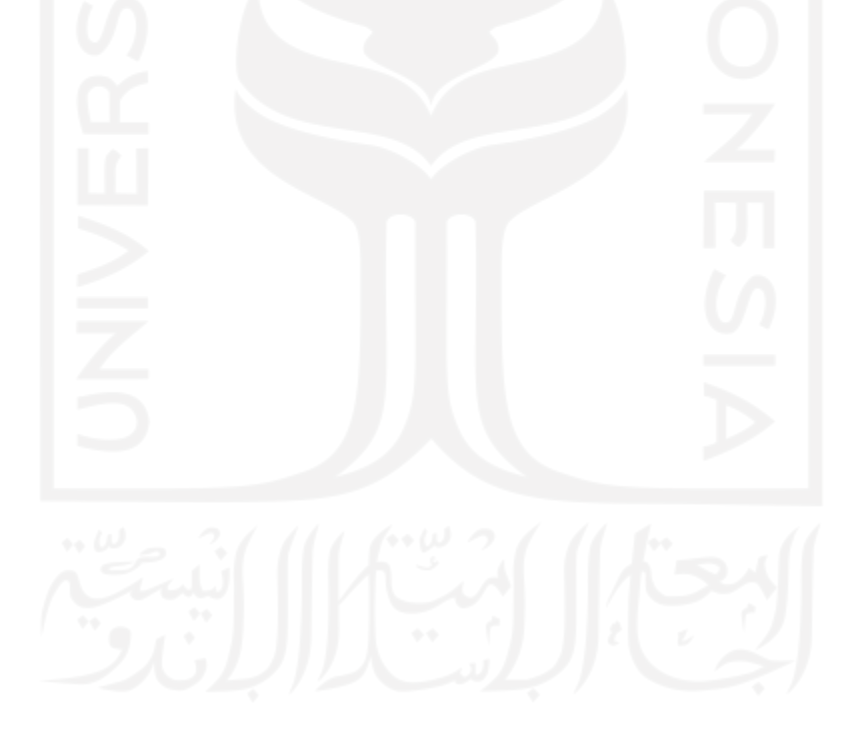

# **DAFTAR GAMBAR**

<span id="page-9-0"></span>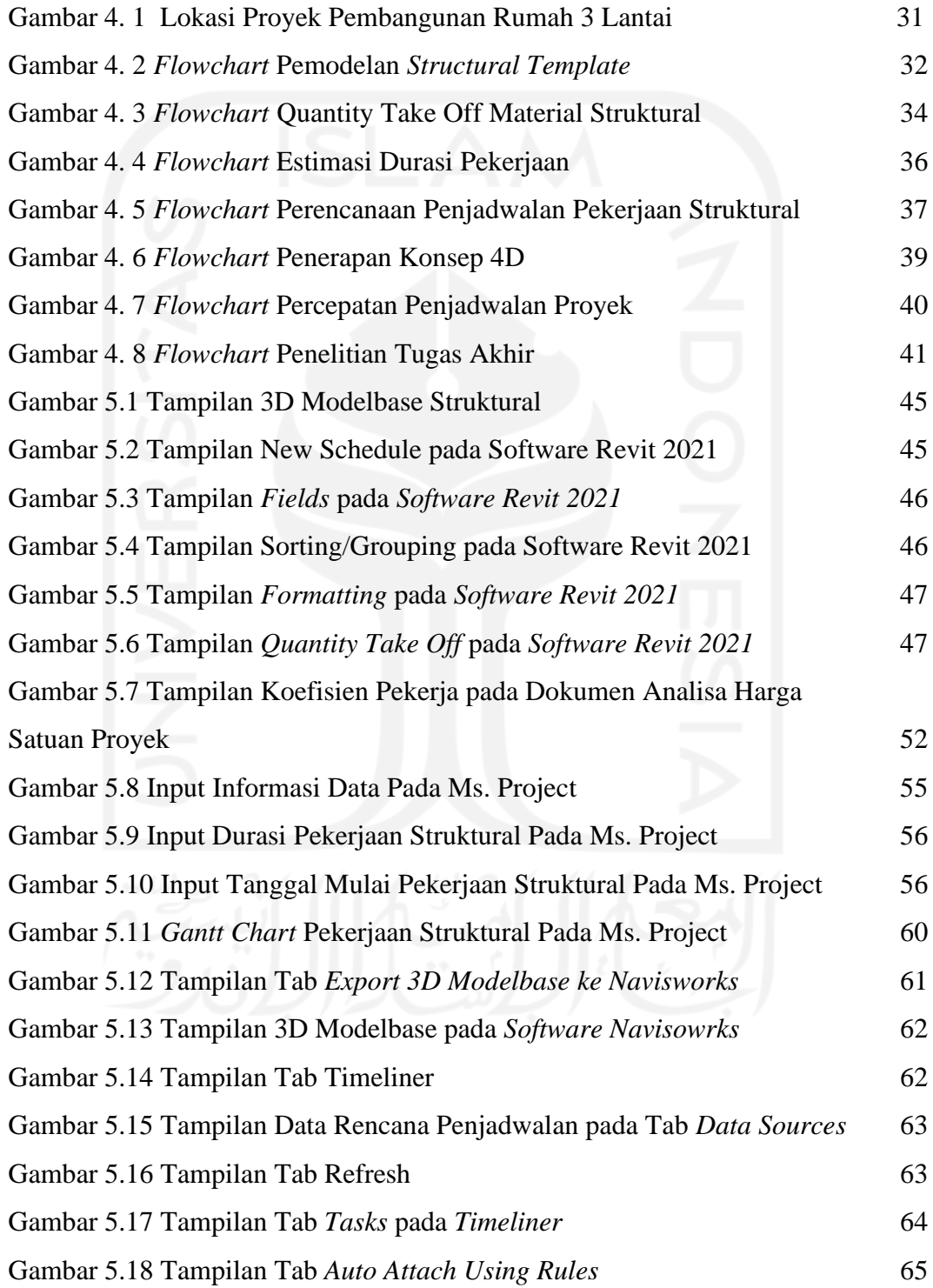

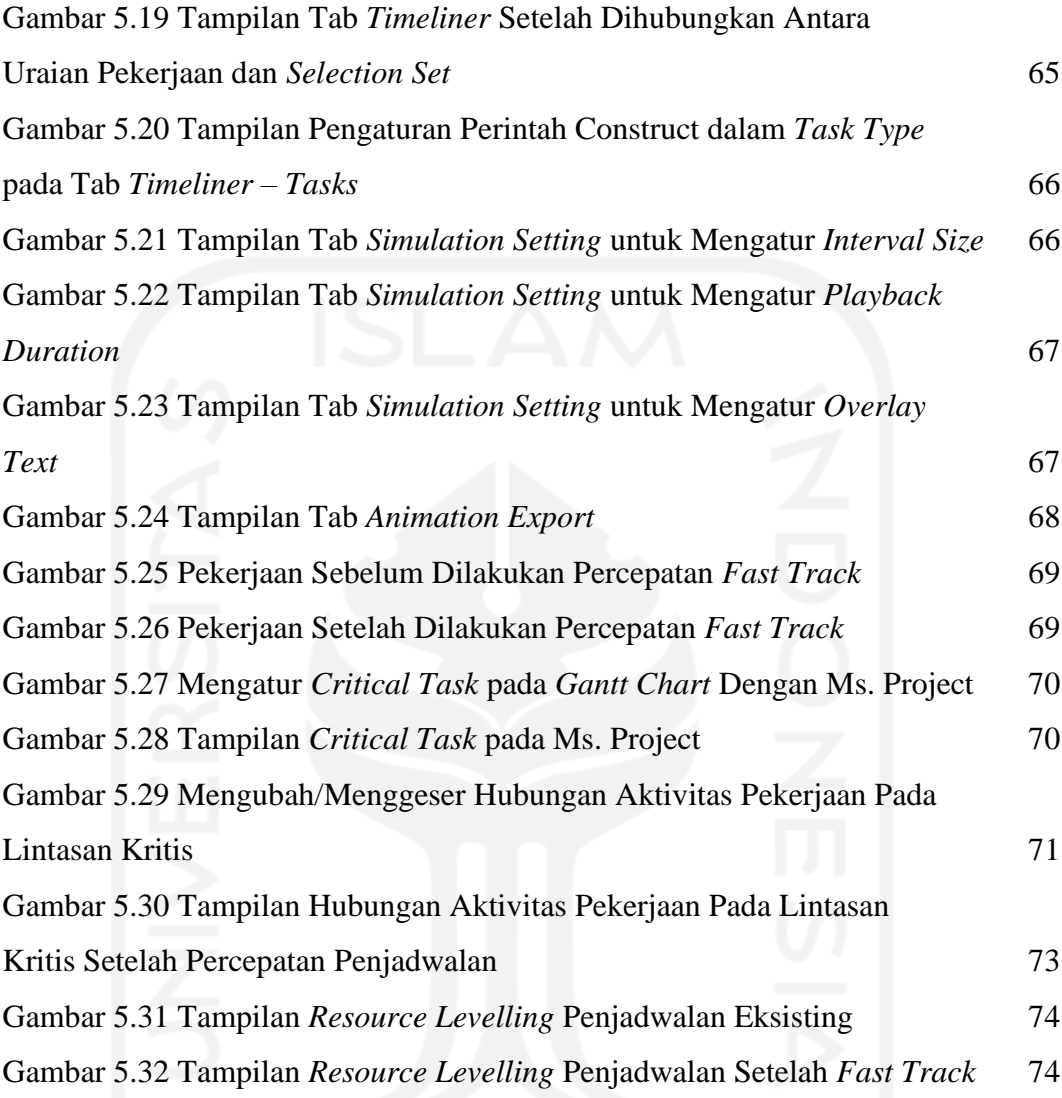

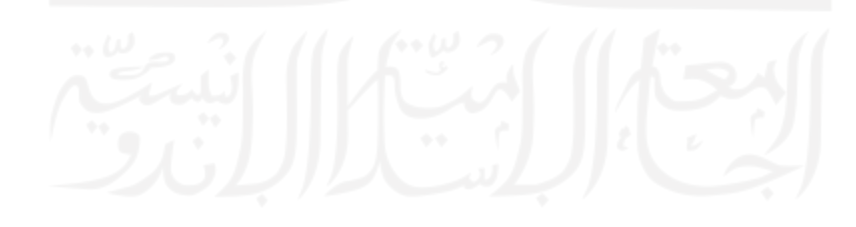

# **DAFTAR LAMPIRAN**

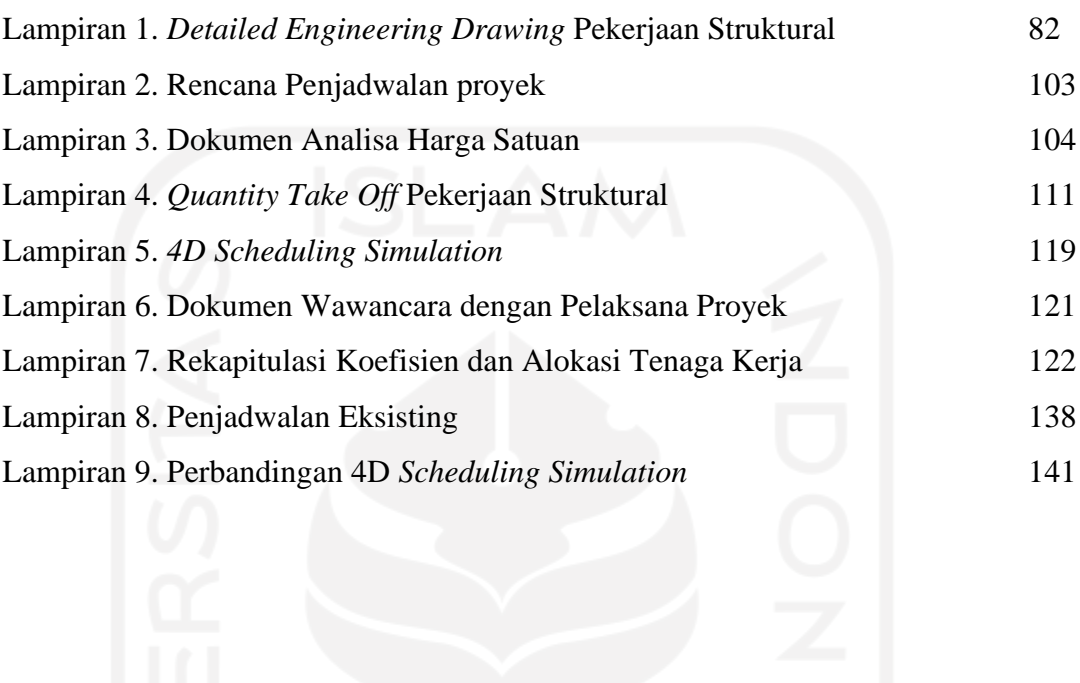

### **ABSTRAK**

Perencanaan penjadwalan suatu proyek saat ini masih banyak dilakukan dengan metode konvensional. Hal tersebut mengakibatkan banyak kesalahan maupun *clash* antara pekerjaan satu dengan yang lainnya. Software berbasis BIM merupakan solusi integrasi antara disiplin ilmu untuk memperoleh perencanaan penjadwalan dengan visualisasi 3D yang akan mempermudah pekerjaan.

Proyek di Indonesia mayoritas belum dapat memperoleh waktu optimum untuk menyelesaikan suatu proyek. Integrasi konsep BIM dengan percepatan penjadwalan pada tahap perencanaan merupakan salah satu hal yang dapat memberikan solusi untuk mendapatkan waktu optimum tersebut. Percepatan penjadwalan *fast track* salah satu metode yang efisien untuk mendapatkan waktu optimum penyelesaian suatu proyek tanpa menambah tenaga kerja maupun biaya proyek. Rencana penjadwalan, item pekerjaan, hubungan antar aktivitas pekerjaan dan alokasi tenaga kerja dapat ditetapkan dengan bantuan *software Microsoft Project.* Setelah itu mengintegrasikan antara rencana penjadwalan tersebut dengan visualisai 3D menggunakan *software Navisworks.* Dari simulasi penjadwalan dihasilkan potensi-potensi pekerjaan mana saja yang dapat dilakukan percepatan penjadwalan.

Metode *fast track* merupakan metode percepatan penjadwalan dengan mengubah atau menggeser aktivitas pekerjaan pada lintasan kritis tanpa menambah tenaga kerja maupun biaya proyek. Sebelum dilakukan percepatan penjadwalan durasi awal proyek sebesar 105 hari. Dari hasil percepatan penjadwalan tersebut diperoleh durasi 93 hari. Percepatan penjadwalan dilakukan pada tahap perencanaan untuk mendapatkan waktu optimum penyelesaian proyek konstruksi.

Kata Kunci : BIM, Struktural, Durasi, Rencana Penjadwalan, *Ms. Project, Navisworks, Fast Track*

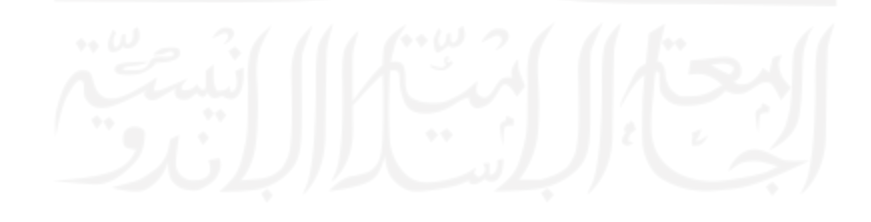

### **ABSTRACT**

*Scheduling planning for a project is still mostly done using conventional methods. This results in many errors and clashes between one job and another. BIMbased software is an integrated solution between disciplines to obtain scheduling plans with 3D visualization that will make work easier.*

*The majority of projects in Indonesia have not been able to obtain the optimum time to complete a project. Integration of the BIM concept with scheduling acceleration at the planning stage is one thing that can provide a solution to get the optimum time. Acceleration of fast track scheduling is an efficient method to get the optimum time for completion of a project without adding labor or project costs. Scheduling plans, work items, relationships between work activities and labor allocation can be defined with the help of Microsoft Project software. After that, integrate the scheduling plan with 3D visualization using Navisworks software. From the scheduling simulation, it is generated which work potentials can be accelerated.*

*The fast track method is a method of accelerating scheduling by changing or shifting work activities on a critical path without adding labor or project costs. Prior to scheduling the initial project duration, it was 105 days. From the results of the acceleration of the scheduling obtained a duration of 93 days. Scheduling acceleration*  is carried out at the planning stage to get the optimum time for completion of *construction projects.*

*Keywords : BIM, Structural, Duration, Scheduling Plan, Ms. Project, Navisworks, Fast Track*

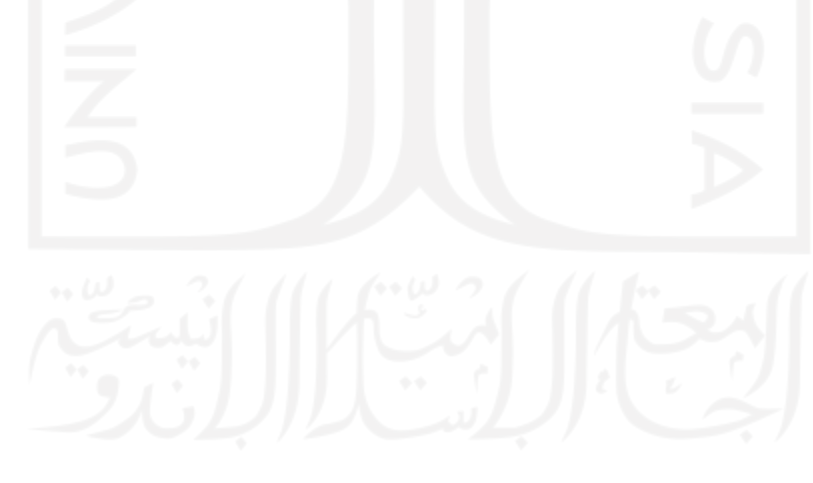

## **BAB I PENDAHULUAN**

#### **1.1 Latar Belakang**

Perkembangan ilmu dan teknologi sangat berdampak pada bidang konstruksi. Bidang konstruksi memiliki peran penting untuk meningkatkan pertumbuhan ekonomi dan lapangan kerja. Hal tersebut dibuktikan dengan semakin meningkatnya pembangunan konstruksi. Meningkatnya pembangunan tentu dibutuhkan pekerjaan dengan tingkat produktivitas tinggi, efektif, dan efisien. Pelaksanaan konstruksi dengan cara manual tentu membutuhkan pekerjaan dan waktu yang lebih lama. Beberapa metode dapat digunakan untuk melakukan sebuah perancangan konstruksi salah satunya menggunakan CAD. Desain perencanaan kosntruksi yang dihasilkan menggunakan CAD berupa gambar 2D dan 3D. Pada dasarnya hasil dari desain perancangan konstruksi yaitu berupa data dan laporan, maka jika terjadi perubahan desain pada sebuah perancangan konstruksi maka secara langsung data dan laporan yang memuat informasi desain yang terdahulu akan berubah sesuai dengan desain yang baru.

Seiring berjalannya perkembangan teknologi, pada tahun 2000-an telah diperkenalkan BIM sebagai proses dan *software* yang mampu memberikan simulasi dari proyek konstruksi dalam bentuk 3D. BIM bukan hanya sekedar pemodelan 3D namun BIM mampu menghubungkan seluruh penjadwalan proyek dengan daftar kuantitas dari model 3D yang dihasilkan dari metode BIM. Dalam hal tersebut dapat mempermudah meng-estimasi penjadwalan suatu proyek serta mampu memvisualisasikan pemodelan 4D dengan urutan konstruksi model 3D. Kemampuan memvisualisasikan pemodelan 3D sekaligus pemodelan 4D akan bermanfaat untuk menghindari masalah konstruksi yang sering terjadi di proyek. Selain menghindari masalah dalam proyek konstruksi, BIM mampu mendeteksi suatu masalah pada proyek seperti keterlambatan proyek dan biaya konstruksi yang tidak sesuai.

Menurut Tserng, Ho dan Jan (2014) sesuai hasil penelitiannya jadwal kerja sangat penting untuk efisiensi pemantauan dan pengendalian proyek konstruksi. Biasanya proses ini dilakukan secara manual. Karena pekerjaan secara manual yang memakan waktu, cenderung memberikan data dan informasi yang tidak konsisten, mengakibatkan penundaan dan kenaikan biaya. Penggunaan pemodelan Building Information Modelling (BIM) dalam konstruksi sipil telah diusulkan sebagai solusi teknologi dari masalah tersebut untuk meminimalisirkan kesalahan dan mengoptimalkan efisiensi pekerjaan dalam penelitian yang dilakukan Saini dan Mhaske (2013).

Pada proyek konstruksi, perencanaan penjadwalan proyek harus dilakukan secara tepat agar dalam pelaksanaan pekerjaan proyek tersebut lebih terkendali dan tepat waktu. Tujuan penggunaan konsep Building Information Modelling (BIM) sebagai solusi teknologi untuk mengoptimalkan pekerjaan konstruksi agar tepat waktu dalam tiap pekerjaannya. Dalam mempermudah pekerjaan terdapat *software*  pendukung BIM yaitu *Autodesk Revit* yang berfungsi untuk mendesain pemodelan struktural, arsitektural, serta mekanikal, elektrikal dan plumbing (MEP). Dengan software ini pemodelan 3D akan sekaligus di visualisasikan dengan model 4D dengan bantuan *software Naviswork* untuk menghubungkan antara model 3D dengan model 4D. Pekerjaan struktur berupa pekerjaan pondasi, sloof, kolom, balok, plat dan atap merupakan pekerjaan yang dapat dimodelkan dan dianalisis menggunakan konsep Building Information Modelling (BIM) menggunakan software autodesk revit dan Naviswork serta dapat menghubungkan dan menampilkan visualisasi pemodelan 4D dengan urutan konstruksi model 3D.

Software penunjang konsep Building Information Modelling (BIM) yang telah digunakan pada penelitian Amalia (2009) seperti *Autodesk Revit* yang akan memudahkan proyek secara lebih nyata dengan pemodelan 3D dan 4D mempunyai kelebihan yang dapat memaksimalkan dan mempermudah dalam pelaksanaan perencanaan proyek konstruksi. Software ini dapat meminimalisir kesalahan dalam perencanaan dan mampu mendeteksi kesalahan agar proyek tidak mengalami keterlambatan. Mukafi (2018) melakukan penelitian pada tahap awal perencanaan proyek perlu merencanakan dan menyusun penjadwalan serta anggaran proyek. Penggunaan software pendukung metode BIM dapat memudahkan dalam estimasi penjadwalan secara efisien. Untuk menghindari keterlambatan jadwal pelaksanaan proyek dapat dilakukan analisis percepatan waktu dengan metode percepatan penjadwalan proyek yang dapat menghemat waktu pekerjaan di proyek.

Penelitian ini merupakan pengembangan perencanaan penjadwalan proyek menggunakan konsep Building Information Modelling (BIM) sekaligus percepatan penjadwalan proyek. Pekerjaan pada penjadwalan proyek dapat dipercepat dengan metode fast track. Percepatan pekerjaan dapat dilakukan dengan menambah tenaga kerja, mengubah metode kerja, atau menggunakan material khusus, dan menggeser/mengubah hubungan aktivitas pekerjaan. Penerapan konsep BIM ini akan didukung dengan software autodesk revit, microsoft project dan naviswork untuk menghubungkan antara model 3D dengan penjadwalan proyek. Proyek eksisting dengan penjadwalan proyek akan divisualisasikan menggunakan model 3D, sehingga menghasilkan 4D schedulling simulation untuk dianalisis untuk mendapatkan durasi waktu normal proyek eksisting tersebut. Kemudian analisis percepatan proyek pada penjadwalan proyek eksisting yang akan menghasilkan durasi proyek yang telah dilakukan percepatan penjadwalan proyek. Penelitian ini dilakukan dengan menggeser/mengubah hubungan aktivitas pekerjaan di lintasan kritis *time schedule* pekerjaan struktural. Dari penelitian ini diharap mampu mengimplementasikan konsep 4D BIM rencana penjadwalan proyek dan percepatan penjadwalan proyek.

#### **1.2 Rumusan Masalah**

Berdasarkan latar belakang diatas, maka rumusan masalah yang akan diambil adalah sebagai berikut.

- 1. Berapa hasil durasi proyek dalam rencana penjadwalan proyek dengan 4D BIM?
- 2. Berapa hasil durasi proyek dalam rencana penjadwalan proyek yang telah dilakukan analisis percepatan penjadwalan?

#### **1.3 Tujuan Penelitian**

Berdasarkan rumusan masalah diatas, maka tujuan dari penelitian tugas akhir ini sebagai berikut.

- 1. Memperoleh durasi normal proyek dari penjadwalan 4D BIM disertai dengan 4D scheduling simulation.
- 2. Memperoleh durasi percepatan penjadwalan proyek dengan analisis metode *fast track.*

#### **1.4 Manfaat Penelitian**

Adapun manfaat yang didapat dari penelitian ini adalah sebagai berikut.

- 1. Sebagai ilmu dan pembelajaran tentang pengimplementasian konsep Building Information Modelling (BIM) secara pemodelan 3D dan 4D dalam perencanaan penjadwalan proyek.
- 2. Memberikan wawasan bahwa konsep Building Information Modelling (BIM) dengan menambahkan elemen Waktu ke model BIM 3D sebagai Dimensi ke-4 menghasilkan simulasi visual dari pengurutan untuk proyek.
- 3. Memberikan wawasan bahwa penerapan konsep BIM dipadukan dengan percepatan proyek pada jalur kritis untuk menghindari keterlambatan proyek yang sering terjadi.
- 4. Sebagai gambaran pentingnya pengimplementasian Building Information Modelling (BIM) pada pekerjaan struktural di proyek konstruksi.
- 5. Sebagai modal mahasiswa dalam pengimplementasian konsep *Building Information Modelling* (BIM) di dunia kerja.

#### **1.5 Batasan Penelitian**

Penelitian dalam penyusunan Tugas Akhir ini memiliki batasan-batasan agar penelitian tetap fokus pada topik pembahasan. Berikut ini batasan-batasan dalam penelitian ini.

- 1. Seluruh data yang akan diolah untuk penelitian ini diperoleh dari Proyek Pembangunan Rumah 3 Lantai di Condongcatur.
- 2. Pembuatan simulasi perencanaan penjadwalan menggunakan konsep 4D BIM dibatasi hanya pada pekerjaan struktural tanpa melibatkan pekerjaan lainnya.
- 3. Durasi pekerjaan dilakukan menggunakan data quantity take off dengan software Autodesk Revit dan data dari proyek.
- 4. Perencanaan percepatan proyek pada lintasan kritis di analisa dengan Microsoft Project.
- 5. Metode *fast track* untuk melakukan penjadwalan proyek dilakukan dengan mengubah/menggeser hubungan aktivitas pekerjaan struktural pada lintasan kritis.
- 6. Perencanaan 4D schedulling Simulation dibuat menggunakan *software Autodesk Revit* dibantu dengan *software microsoft project* dan *navisworks*.

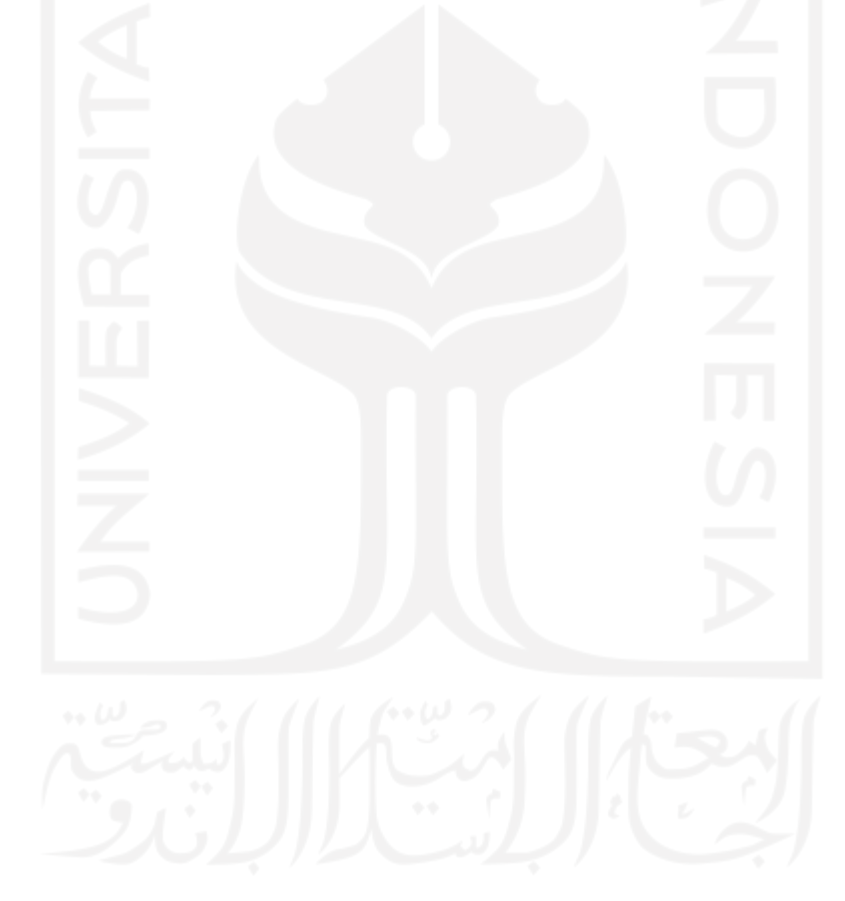

# **BAB II TINJAUAN PUSTAKA**

#### **2.1 Konsep** *Building Information Modelling* **(BIM)**

Albab dan Erizal (2021) melakukan penelitian mengenai "Analisis Kinerja Waktu dan Penerapan *Building Information Modelling* pada Proyek Pembangunan Jasmine Park Apartement Bogor". Penelitian yang dilakukan bertujuan untuk mengaplikasikan *Building Information Modelling* (BIM) 4D pada proyek apartemen menggunakan *software Tekla Structure*. Pengaplikasian 4D BIM di proyek tersebut yaitu dengan membandingkan penjadwalan rencana dan penjadwalan realisasi. Terlebih dahulu proyek apartement tersebut dilakukan pemodelan 3D dengan *software Tekla Structure* pemodelan 3D yang dimodelkan berupa kolom, pondasi, balok, pelat lantai, pelat atap, tangga, dan *shear wall.* Lalu, dilakukan pemodelan secara 4D dengan cara pengelompokkan komponenkomponen struktur berdasarkan item pekerjaan sesuai dengan penjadwalan proyek. Berdasarkan penelitian diatas dihasilkan *project visualization* pembangunan apartement yang memunculkan hasil perbandingan antara penjadwalan rencana dan penjadwalan realisasi.

#### **2.2 Implementasi 4D** *Building Information Modelling* **(BIM)**

Charlesraj dan Talapeni (2013) dengan judul jurnal "Status of 4D BIM Implementation in Indian Construction". Pada jurnal tersebut dilakukan implementasi konsep 4D BIM sebagai perantara perencana untuk mendesain proyek secara visual sekaligus menjadwalkan proyek dengan menghubungkan penjadwalan proyek ke model 3D. Konsep 4D BIM juga membantu dalam mempercepat proses konstruksi, sehingga mengurangi kemungkinan kesalahan ataupun *clashes* antara item pekerjaan satu dengan yang lainnya. Implementasi konsep 4D BIM dapat menghasilkan simulasi model 3D sekaligus penjadwalan proyek yang memberikan informasi waktu berlangsungnya proyek serta mendeteksi

kesalahan ataupun *clashes* item pekerjaan yang mungkin terjadi saat fase konstruksi dan kesalahan tersebut dapat dihindari serta diperbaiki di dalam fase desain, sehingga itu dapat menghindari pembengkakan biaya proyek saat fase konstruksi. Dapat disimpulkan bahwa implementasi konsep 4D BIM sangat bermanfaat untuk merencanakan penjadwalan proyek dengan cara memvisualisasikan jadwal sekaligus model 3D-nya.

#### **2.3** *Software Autodesk Revit*

Kacprzyk dan Kepa (2014) pada jurnal berjudul "Building Information Modelling – 4D Modelling Technology on the Example of the Reconstruction Stairwell". Penelitian ini dilakukan dengan maksud memperoleh pembuatan pemodelan tangga memanfaatkan konsep 4D Building Information Modelling dengan menggunakan software Autodesk Revit 2015. Penjadwalan dari pemodelan dibuat dan disiapkan menggunakan software Autodesk Naviswork. Dalam pemodelan dengan Revit 2015 sangat memungkinkan untuk memilih tipe tangga yang diinginkan, lalu ditambahkan komponen penulangan sesuai desain yang akan dibuat. Setelah mengatur semuanya, lalu dibuat simulasi pemodelan di software Autodesk Naviswork dengan penjadwalan yang sudah dibuat. Data pemodelan dari Autodesk Revit 2015 akan diinput ke dalam software Autodesk Naviswork dan di buat pengaturan visualisasinya. Dalam kesimpulannya penggunaan Autodesk Revit 2015 ini membuat pekerjaan lebih efisien dibanding menggunakan pemodelan dengan metodek konvensional menggunakan CAD 2D. Pengimplementasian 4D BIM ini lebih memungkinkan menampilkan visualisasi yang lebih realistis dari setiap proyek yang dikerjakan dan lebih menghemat waktu dibanding menggunakan metode konvensional. BIM menyederhanakan banyak pekerjaan dan memungkinkan banyak efisiensi waktu dengan didukung sistem pertukaran informasi yang memadai (IFC Format). Maka dapat disimpulkan bahwa penggunaan BIM dapat menciptakan proyek yang lebih baik dan ekonomis.

#### **2.4 Estimasi Durasi Pekerjaan dan Rencana Penjadwalan**

Danil (2019) dalam jurnal penelitian pada Jurusan Teknik Sipil , Fakultas Teknik Universitas Persada Indonesia yang berjudul "Peningkatan Kinerja Waktu Dan Biaya Dengan Integrasi Metode Penjadwalan Dan Building Information Modelling (BIM) Pada Pekerjaan Struktur Pracetak Bangunan Gedung". Pada penelitian ini menjelaskan permasalahan dalam proyek yaitu keterlambatan dan meningkatnya biaya pelaksanaa yang menjadi permasalahan utama dalam proyek konstruksi. Dalam keterlambatan rencana penjadwalan dapat membuat efek domino terhatap meningkatnya biaya konstruksi proyek. Dalam penelitian ini menggunakan metode PERT sebagai penentuan durasi proyek. Metode ini didasari oleh 3 kondisi waktu yaitu *optimistic, most likely,* dan *pessimistic*. Berbeda dengan metode penjadwalan lain seperti CPM atau PDM berdasarkan pendekatan deterministik, metode penjadwalan PERT mengacu pada pendekatan probabilistik (Arianto, 2010; Lu & Abourizk, 2000). Penelitian ini ditujukan untuk mendapatkan estimasi durasi pekerjaan dan biaya pelaksanaan yang lebih efisien dan optimal. Durasi aktivitas pekerjaan akan dioptimalkan dengan metode PERT, BIM 4D dan 5D. Hasil dari penelitian yang dilakukan dari penerapan metode PERT, 4D dan 5D BIM diperoleh deviasi sebesar 43 hari dari durasi pelaksanaan 329 hari dan durasi rencana 372 hari. Maka kesimpulannya diperoleh efisiensi waktu sebesar 11,56% dalam pelaksanaan pekerjaan struktur precast bangunan gedung tersebut.

#### **2.5 Percepatan Proyek**

Mahendra, Suardika dan Sujahtra (2018) dalam penelitian yang berjudul "Analisis Percepatan Waktu Penyelesaian Proyek Menggunakan Metode *Fast-Tracking* Dan *Crashing*". Dalam proses konstruksi pembangunan sebuah proyek konstruksi masih kerap terjadi keterlambatan pekerjaan yang berakibat pada keterlambatan waktu penyelesaian proyek. Di dalam penelitian tersebut dilakukan analisis percepatan durasi proyek menggunakan metode *fast track* dan *crashing*  sebagai alternatif untuk menunjang percepatan penyelesaian proyek. Tujuan analisis tersebut dilakukan untuk mengetahui selisih waktu setelah percepatan dengan masing-masing metode dan menentukan metode mana yang lebih efektif.

Durasi normal studi kasus yang dilakukan adalah 150 hari, setelah dilakukan analisis dengan metode *crashing* didapat durasi total menjadi 134 hari (10,7% lebih cepat dari durasi normal), kemudian untuk metode *fast track* didapat durasi total 134 hari (16% lebih cepat dari durasi normal). Sehingga dalam penelitian tersebut disimpulkan bahwa metode *fast track* lebih efisien untuk memperoleh waktu optimal.

#### **2.6 Analisis Kebutuhan Tenaga Kerja Dengan Metode Resource Levelling**

Yahya (2022) dalam penelitiannya menjelaskan Penelitian ini bertujuan untuk menganalisis perataan tenaga kerja dengan metode resource levelling. Adapun data yang digunakan berupa item pekerjaan, hubungan antar pekerjaan, durasi pekerjaan, dan time schedule pada proyek pembangunan Gereja Katolik Santa Maria Penolong Abadi, Samarinda, Kalimantan Timur. Data yang diperoleh selanjutnya dianalisis pada Microsoft Project 2016 menggunakan metode resource levelling dengan cara auto schedule dan manual schedule. Rencana waktu awal 210 hari dengan kapasitas maksimum tenaga kerja sebesar 52 orang pekerja, 25 orang tukang, 4 orang kepala tukang, dan 5 orang mandor. Setelah dilakukan perencanaan ulang kebutuhan tenaga kerja secara merata dengan resource levelling, pada auto schedule dihasilkan durasi 240 hari dengan penambahan durasi selama 30 hari dari rencana dan mengalami pengurangan sumber daya manusia menjadi 45 orang pekerja, 21 orang tukang, 4 orang kepala tukang, dan 4 orang mandor. Sementara itu, resource levelling dengan manual schedule tidak mengalami perubahan durasi dari rencana, yaitu 210 hari dan mengalami penambahan sumber daya manusia menjadi 52 orang pekerja, serta pengurangan menjadi 25 orang tukang, 4 orang kepala tukang, dan 4 orang mandor.

#### **2.7 Tabel Perbandingan Penelitian**

Berdasarkan penelitian terdahulu yang telah dilakukan maka perbedaan penelitian yang dilakukan dapat dilihat pada Tabel 2.1 Perbandingan Penelitian.

Tabel 2.1 Perbandingan Penelitian

| <b>Peneliti</b> | <b>Judul</b>               | Lokasi              | Tujuan                          | <b>Metode</b>      | <b>Hasil Penelitian</b>       |
|-----------------|----------------------------|---------------------|---------------------------------|--------------------|-------------------------------|
| Albab dan       | Analisis Kinerja           | Proyek              | mengaplikasikan Building        | Menggunaka         | Dihasilkan<br>project         |
| Erizal          | Waktu dan                  | Pembangunan         | <b>Information Modelling</b>    | n metode 4D        | visualization<br>pembangunan  |
| (2021)          | Penerapan Building         | <b>Jasmine Park</b> | (BIM) 4D pada proyek            | <b>BIM</b><br>yang | apartement<br>yang            |
|                 | Information                | Apartement          | apartemen menggunakan           | mengintegra        | memunculkan<br>hasil          |
|                 | Modelling pada             | <b>Bogor</b>        | software Tekla Structure.       | sikan antara       | perbandingan<br>antara        |
|                 | Proyek                     |                     |                                 | pemodelan          | penjadwalan<br>dan<br>rencana |
|                 | Pembangunan                |                     |                                 | 3D<br>dengan       | penjadwalan realisasi.        |
|                 | <b>Jasmine Park</b>        |                     |                                 | penjadwalan        |                               |
|                 | <b>Apartement Bogor</b>    |                     |                                 | 4D BIM             |                               |
| Charlesraj      | Status of 4D BIM           | India               | implementasi konsep 4D          | Pengumpula         | Informasi<br>waktu            |
| dan             | Implementation in          |                     | sebagai perantara<br><b>BIM</b> | n data proyek      | berlangsungnya proyek serta   |
| Talapeni        | <b>Indian Construction</b> |                     | untuk<br>perencana              | konstruksi di      | kesalahan<br>mendeteksi       |
| (2013)          |                            |                     | mendesain proyek secara         | India<br>dan       | item<br>ataupun<br>clashes    |
|                 |                            |                     | sekaligus<br>visual             | dimodelkan         | mungkin<br>pekerjaan<br>yang  |
|                 |                            |                     | menjadwalkan<br>proyek          | dengan             | terjadi saat fase konstruksi  |
|                 |                            |                     | dengan menghubungkan            | metode BIM         |                               |
|                 |                            |                     | penjadwalan proyek ke           |                    |                               |
|                 |                            |                     | model 3D                        |                    |                               |

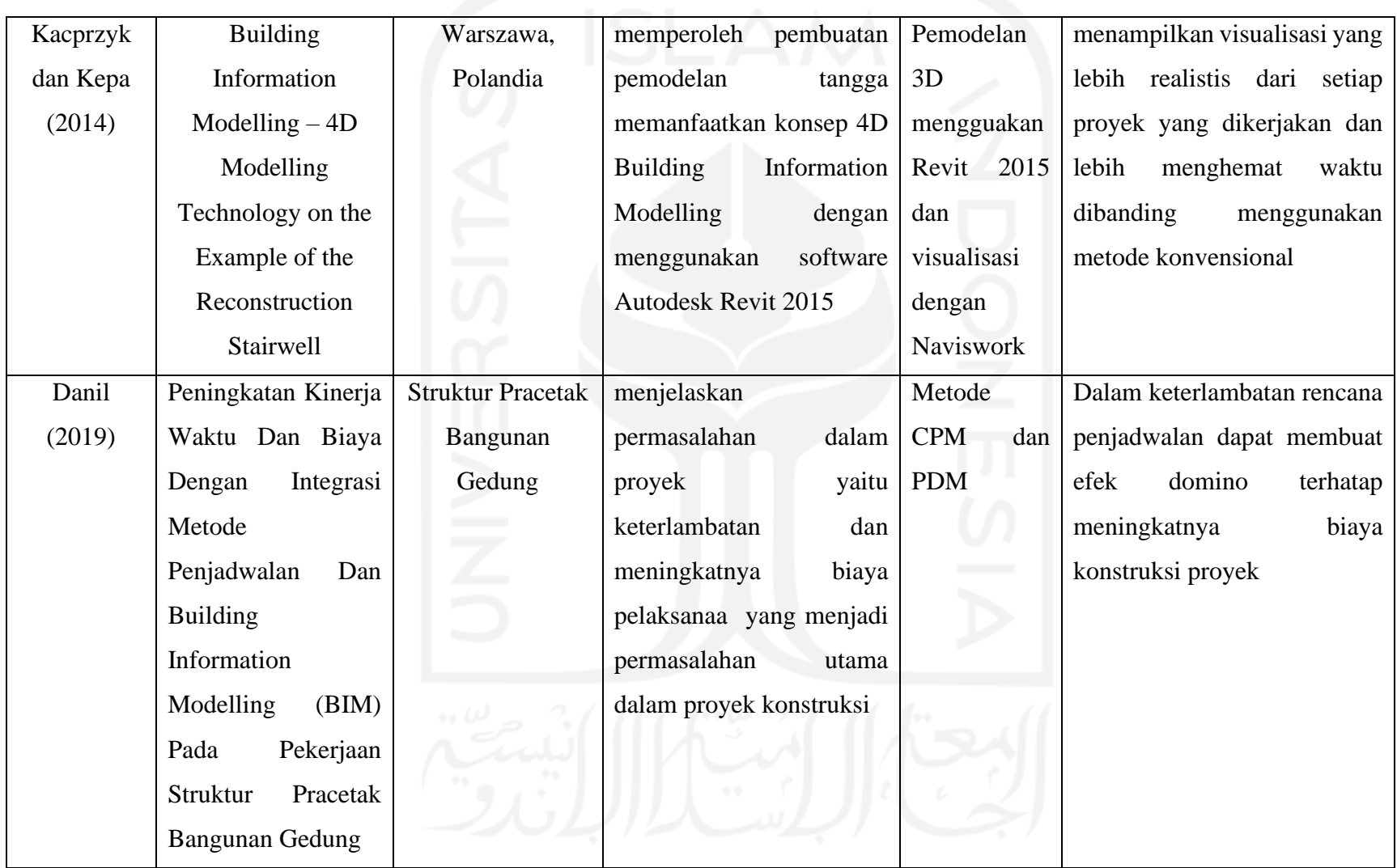

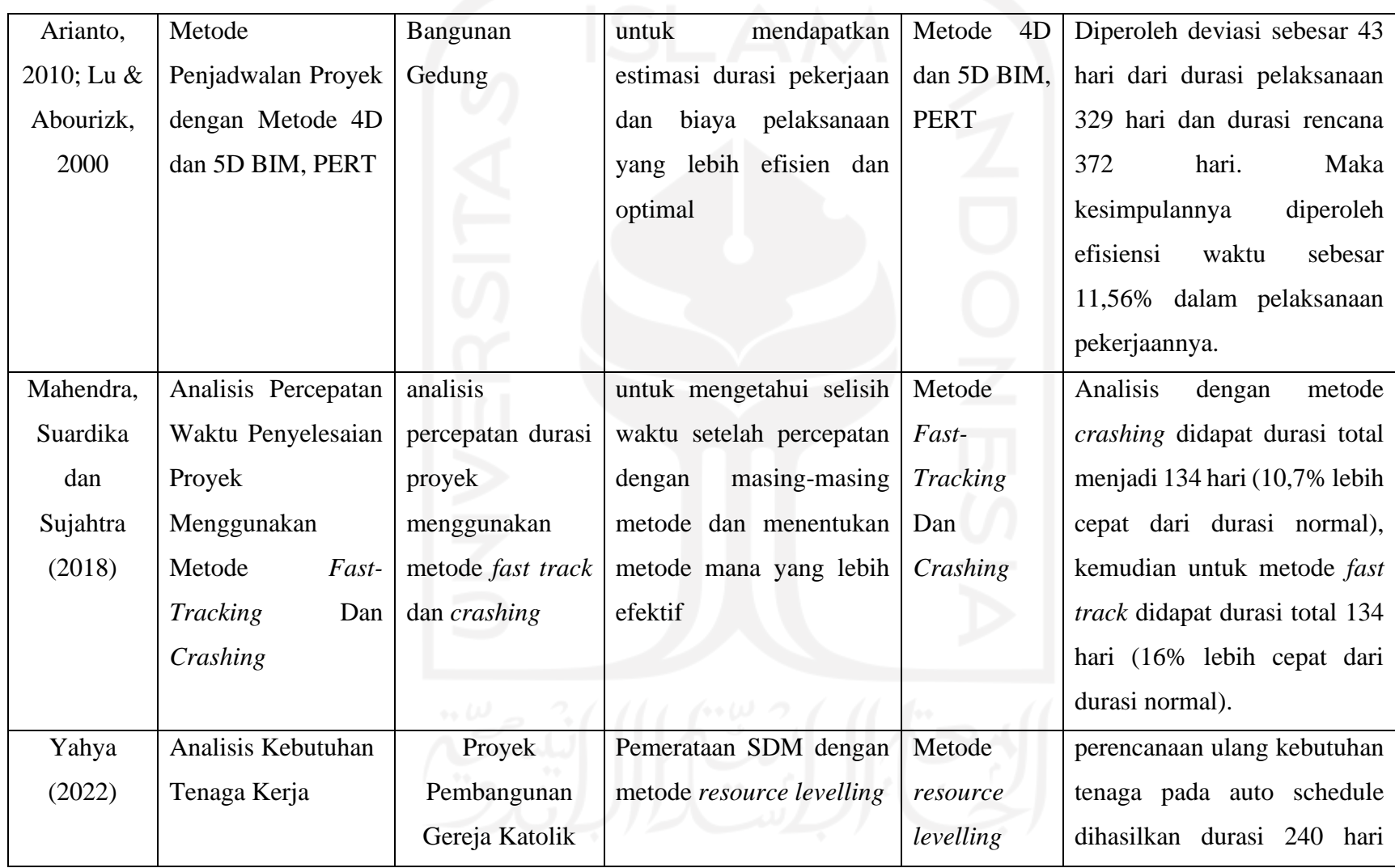

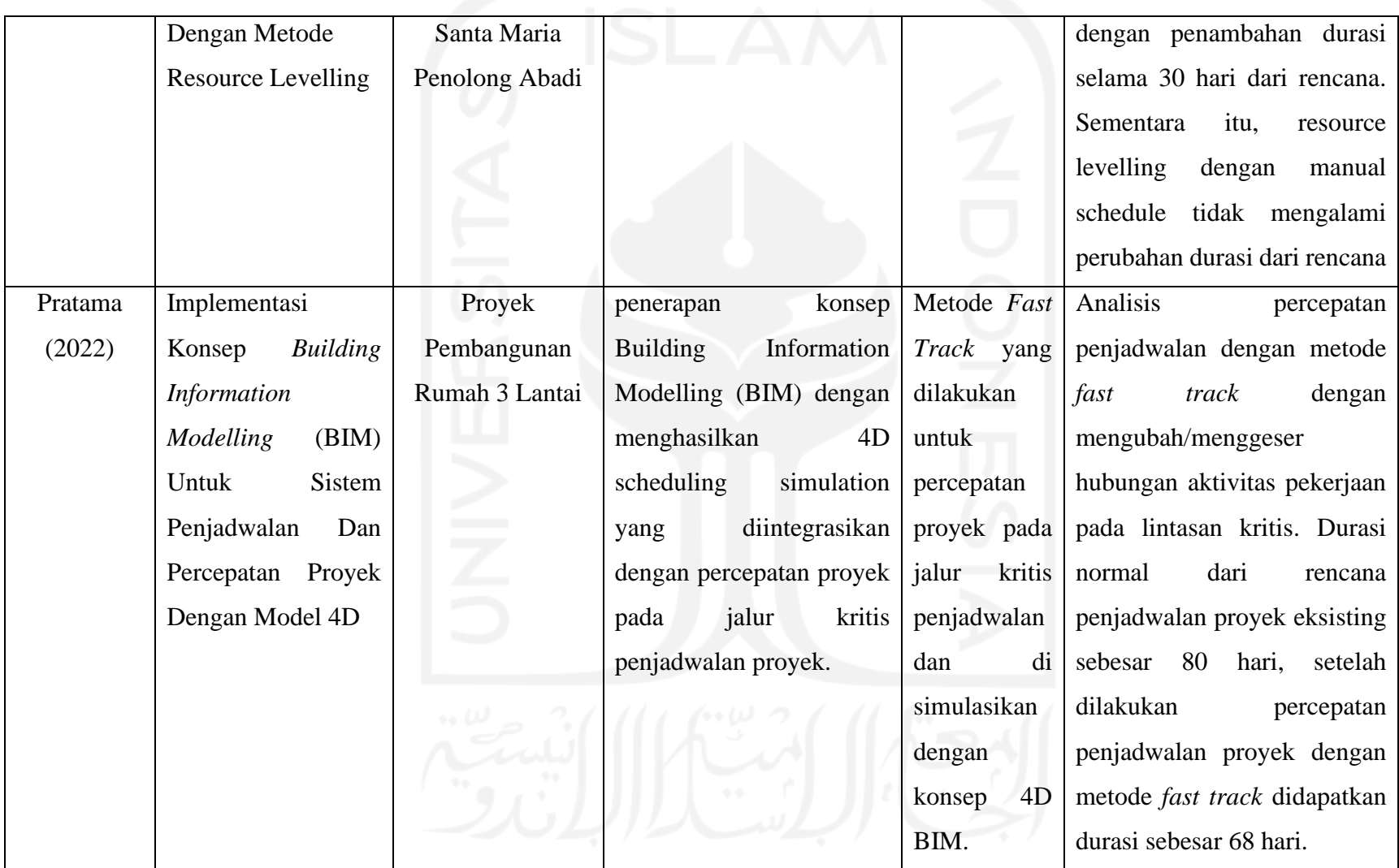

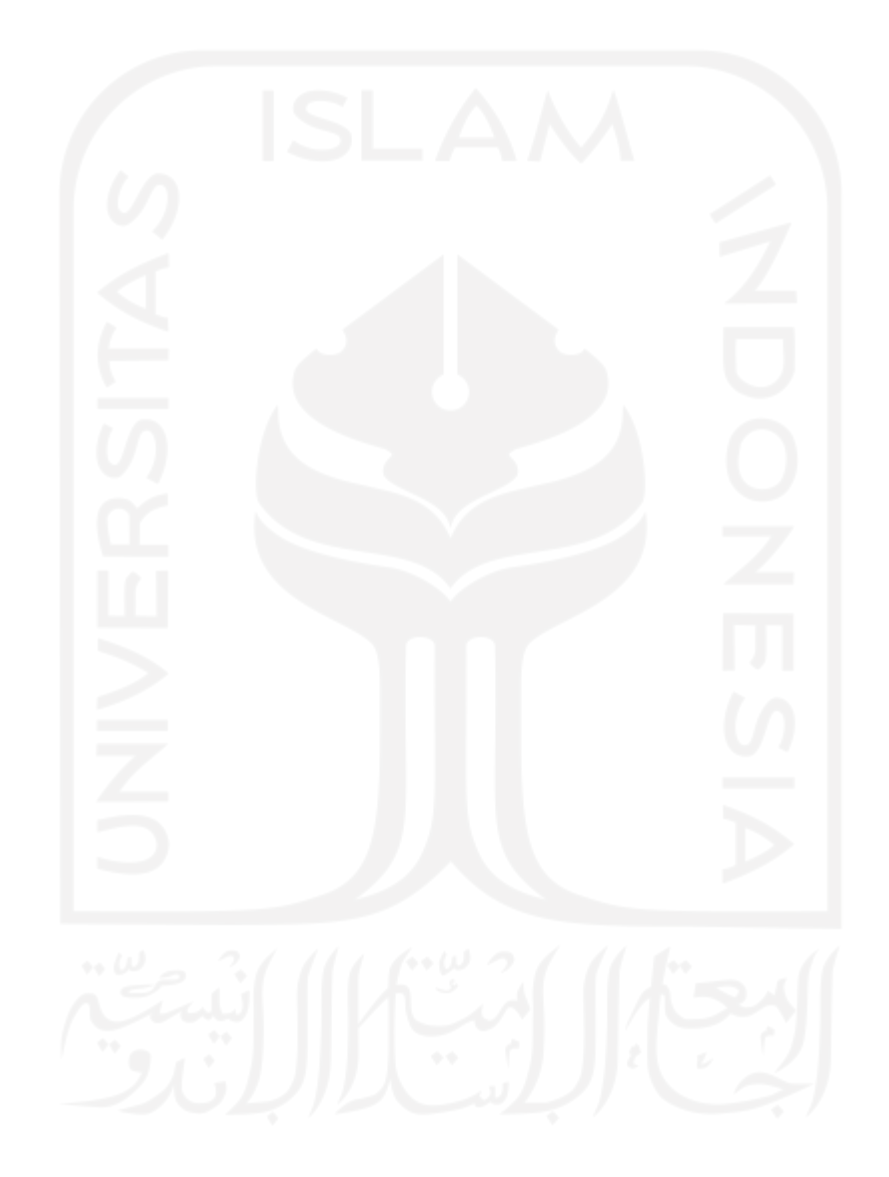

# **BAB III LANDASAN TEORI**

#### **3.1 Proyek**

Soeharto (1999) dalam bukunya menjelaskan mengenai batasan dan sasaran proyek bahwa setiap proyek memiliki tujuan khusus, misalnya membangun rumah tinggal, jembatan, atau instalasi pabrik. Dapat pula berupa berupa produk hasil kerja penelitian dan pengembangan. Di dalam proses mencapai tujuan tersebut telah ditentukan batasan yaitu besar biaya (anggaran) yang dialokasikan, jadwal dan mutu yang harus dipenuhi.

Menurut Dipohusodo (1996) proyek adalah upaya yang diorganisasikan untuk mencapai tujuan, sasaran dan harapan-harapan penting dengan menggunakan anggaran dana serta sumber daya yang tersedia, yang harus diselesaikan dalam jangka waktu tertentu.

#### **3.2 Manajemen Proyek**

Manajemen Proyek didefinisikan sebagai aplikasi pengetahuan (knowledge), keterampilan (skill), alat (tool), dan teknik (techniques) manajemen dalam aktivitas - aktivitas proyek untuk memenuhi kebutuhan - kebutuhan proyek (PMBOK, 2004).

Menurut Ervianto (2005), manajemen proyek adalah semua perencanaan, pelaksanaan, pengendalian, dan koordinasi suatu proyek dari awal (gagasan) hingga berakhirnya proyek untuk menjamin pelaksanaan proyek secara tepat waktu, tepat biaya dan tepat mutu.

Berdasarkan definisi tersebut dapat disimpukan beberapa pengertian dari manajemen proyek. Manajemen proyek adalah penerapan ilmu pengetahuan, keahlian dan keterampilan, cara teknis yang terbaik dan dengan sumber daya yang terbatas, untuk mencapai sasaran dan tujuan yang telah ditentukan agar mendapatkan hasil yang optimal dalam hal kinerja biaya, mutu dan waktu serta keselamatan kerja (Husen, 2009).

#### **3.3** *Lean Construction*

Menurut Pinch (2005) *lean construction* suatu cara untuk mendisain sistem produksi yang dapat meminimalisasi pemborosan (waste) dari pemakaian material, waktu (time) dan usaha dalam rangka menghasilkan jumlah nilai yang maksimum. Dalam tulisannya Pinch (2005) menyampaikan prinsip dari konstruksi ramping (lean construction principle) meliputi:

- 1. Menetapkan tim terintegrasi dari owner, arsitek, pengguna fasilitas, tukang bangunan, kontraktor khusus, subkontraktor dan suppliers
- 2. Mengkobinasikan desain proyek dengan desain proses, secara simultan merancang fasilitas dan proses produksi
- 3. Menghentikan produksi dari pada melepaskan sebuah tugas yang keliru atau produk dalam proses konstruksi
- 4. Pemusatan pengambil keputusan, memberi wewenang pada peserta proyek dan membuat proses trasparan sehingga tim dapat melihat status proyek
- 5. Menuntut kesederhanaan, mengarahkan handoff diantara tugas dalam aliran pekerjaan.

Sebagai lingkup keilmuan baru dalam Manajemen dan Rekayasa Konstruksi (MRK), *lean construction* masih memerlukan banyak pengkajian dan penelitian agar dapat diaplikasikan dalam industri konstruksi di Indonesia. Untuk itu peranan lembaga pendidikan sangat diharapkan dalam memasyarakatkan, mengaplikasikan, dan mengembangkan konsep *lean construction* melalui kegiatan penelitian yang dilakukannya. Sebuah agenda penelitian dalam upaya untuk menuju *lean construction* di Indonesia telah dilakukan. Abduh et all., (2005) mencoba membuat agenda penelitian, untuk suatu kelompok keahlian di bidang manajemen dan rekayasa konstruksi di ITB untuk tahun 2005-2010, yang dikembangkan berdasarkan suatu roadmap untuk menuju *lean construction* di Indonesia. Agenda penelitian ini lebih untuk kepentingan internal kelompok keahlian yang dimaksud, namun metoda identifikasi pembuatan agenda penelitian serta roadmap yang telah dikembangkan dapat dimanfaatkan oleh pihak-pihak yang ingin turut berpartisipasi dalam usaha mewujudkan *lean construction* di Indonesia.

Selanjutnya Abduh dan Roza (2006) berusaha melakukan assessment terhadap beberapa kontraktor besar di Indonesia untuk menilai kesiapan kontraktor di Indonesia menuju *lean construction*. Assessment dilakukan berdasarkan suatu model yang dikembangkan berdasarkan prinsip-prinsip *lean construction* seperti pengurangan waktu siklus, pengurangan variabilitas, peningkatan transparansi, serta perbaikan yang terus menerus. Dihasilkan dari assessment ini bahwa kontraktor besar Indonesia telah cukup siap dalam usaha menuju *lean construction* di Indonesia. Namun demikian, terlihat bawa prinsip-prinsip *lean construction* yang sudah banyak dilakukan oleh kontraktor besar di Indonesia lebih kepada prinsipprinsip yang terkait dengan pengelolaan perusahaan dan tingkatan proyek. Sedangkan yang terkait dengan prinsip-prinsip yang lebih detail, dalam hal ini tingkatan proyek hingga tugas masih relatif lebih rendah tingkat kesiapannya. Penelitian tersebut, selanjutnya menunjukkan pula titik lemah kontraktor Indonesia, yaitu dalam hal perencanaan pekerjaan. Kelemahan ini berakibat pada lemahnya pula proses pengendalian dan evaluasi pekerjaan di lapangan.

Menurut Abduh (2006) kesiapan kontraktor Indonesia terhadap penerapan *lean construction* relatif sedang dengan presentasi 45-60%. Kesadaran akan pentingnya *lean construction* sudah diterima cukup baik dan selanjutnya harus dilakukan kesiapan yang lebih matang untuk diterapkan. Penerapan *lean construction* yang terintegrasi dengan konsep *Building Information Modelling* (*BIM)* akan lebih meminimalkan *waste* di dalam proyek. Karena dengan adapanya penerapan konsep *Building Information Modelling* (*BIM)* ini akan meminimalkan biaya proyek seminimal mungkin.

#### **3.4** *Building Information Modelling (BIM)*

BIM (Building Information Modeling) merupakan suatu mekanisme yang diadaptasikan dalam proses-proses desain/perencanaan (Basic Design, Shop Drawing, Detailed Drawing), Perencanaan Pelaksanaan, Koordinasi Pelaksanaan, Commissioning/Handover untuk mendukung upaya mitigasi resiko tidak tercapainya sasaran kinerja secara sepenuhnya terkait mutu deliverable serta efisiensi. BIM ini juga merupakan suatu proses yang dimulai dengan menciptakan

3D Model Digital dan di dalamnya berisi semua informasi bangunan tersebut, yang berfungsi sebagai sarana untuk membuat perencanaan, perancangan, pelaksanaan pembangunan, serta pemeliharaan bangunan tersebut beserta infrastrukturnya bagi semua pihak yang terkait dalam proyek seperti owner, konsuktan, dan kontraktor.

Menurut Eastman et al (2008), BIM merupakan perubahan paradigma yang memiliki banyak manfaat, tidak hanya untuk mereka yang bergerak dalam bidang industri kontruksi bangunan tetapi juga untuk masyarakat yang lebih luas lagi. BIM pada dasarnya adalah digital platform untuk pembuatan bangunan virtual. Inti dari konsep tersebut adalah bahwa model BIM berisi informasi-informasi. Tidak hanya geometris tetapi model tersebut juga berisi informasi tentang bahan yang digunakan, berat, biaya, waktu dan bagaimana bagian-bagian dipasang, dan lain-lain (Tjell, 2010). Objek 3D dengan menggunakan BIM dapat dilihat dan diperiksa secara otomatis apabila ada kesalahan ataupun kendala. Konsep dan metode BIM dipilih karena bentuk-bentuk geometri beserta propertinya diperlakukan seperti halnya pada dunia nyata.

Software yang mampu merancang bentuk 3D sudah ada sejak tahun 1973, kemudian pada tahun 1975 Eastman memprediksikan bahwa teknologi baru ini mampu membuat industri bangunan jauh lebih efektif (Janni Tjell, 2010). Menurut Eastman (2011), konsep BIM adalah seperangkat teknologi,proses, kebijakan yang seluruh prosesnyaberjalan secara kolaborasi dan integrasi dalam sebuah model digital. Penggunaan BIM dalam pekerjaan konstruksi, proses desain, pengadaan, dan pelaksanaan konstruksi dapat dengan mudah terhubung. Selain itu, memungkinkan pelaku yang terlibat dalam suatu proyek bekerja secara kolaborasi. Bentuk pengaplikasian BIM untuk perencanaan sebuah proyek merupakan penggabungan dari hasil beberapa perangkat lunak konvensional sekaligus, hal ini merupakan sebuah kemajuan efisiensi perencanaan proyek (Berlian et al.. 2016).

*American Institute of Architects* (AIA) menetapkan Building Information Modelling (BIM) sebagai model berbasis teknologi yang berhubungan dengan database didasari oleh informasi proyek. Hal ini membuktikan bahwa teknologi database dapat dijadikan landasan. BIM mempunyai banyak manfaat bagi penggunanya. Berikut ini manfaat penggunaan BIM.

- 1. Meningkatkan efisiensi dan kecepatan dalam proses desain.
- 2. Evaluasi terhadap *clash detection* untuk menghindari kerugian saat fase konstruksi
- 3. Memberikan banyak kemudahan dalam evaluasi proyek saat proses koordinasi maupun kolaborasi
- 4. Memberikan kemudahan dan efisiensi penjadwalan dan biaya yang bisa terintegrasi menjadi satu dalam visualisasi yang jelas

#### **3.4.1 Dimensi Konstruksi BIM**

Menurut Pantiga dan Soekiman (2021) dalam jurnal "Kajian Implementasi Building Information Modeling (BIM) Di Dunia Konstruksi Indonesia". Dalam menggunakan BIM yang menjadikan pemodelan dalam bentuk 3D dengan elemen lebar, panjang dan tinggi berbasis objek pemodelan parametrik. Penambahan elemen/database waktu untuk perencanaan penjadwalan (*schedulling*) menjadikan BIM dalam bentuk 4D. Lalu, BIM dikembangkan menjadi model 5D dengan penambahan elemen estimasi biaya. Selanjutnya BIM dimanfaatkan sebagai perancang kinerja bangunan sebagai analisa energi dan pertimbangan dampak terhadap lingkungan menjadi BIM sebagai model 6D. Lalu dikembangkan lagi sebagai model 7D untuk manajemen fasilitas perawatan dan operasional oleh *owner* dengan elemen-elemen informasi yang terkadnung sebelumnya.

#### **3.4.2 Informasi Standar BIM**

Standar BIM dalam organisasi adalah beberapa definisi dari "apa" dan "bagaimana" mengembangkan model-model BIM pada setiap tahap proyek untuk memenuhi standar yang telah ditetapkan. Beberapa negara memiliki standar sendiri yang bersumber dari BIM National Standard. Standar BIM ini dapat dibuat berbeda pada setiap disiplin ilmu. Secara umum standarisasi BIM adalah sebagai berikut.

- 1. Pendahuluan
- 2. Tujuan Pembuatan Standar
- 3. Struktur Organisasi tim BIM, petran dan tanggung jawabnya (BIM Manager, BIM Coordinator, Modeler).
- 4. BIM Deliverables.
- 5. Project Server
- a. Sturktur folder
- b. Standar penamaan file
- 6. BIM Project Process & Timeline
	- a. Satu disiplin
	- b. Multi disiplin-kolaborasi internal
	- c. Multi disiplin-kolaborasi eksternal
- 7. Kebutuhan Permodelan BIM
	- a. BIM Authoring Software
	- b. Project template
	- c. Project Coodinates, level & Grid
	- d. File Breakdown
	- e. Wooksheet Breakdown
	- f. Object Creation
	- g. Good Practices (DO's dan DON'T)
	- h. Getting Started
- 8. Kandungan Isi Model (Model Content)
	- a. Spesifik disiplin ilmu ( ARS,STR,MEP.QS,Kontraktor)
- 9. Quaity Assurance / Quality Control Model
	- a. Spesifikasi disiplin
	- b. Koordinasi antar disiplin
	- c. Antara model, gambar dan penjadwalan.
- 10. Pertukaran File (File Exchange)
	- a. Format File
	- b. Metode pengiriman internal
	- c. Metode pengiriman eksternal
- 11. Tambahan (Appendices)
	- a. Istilah BIM yang sering digunakan
	- b. Referensi BIM
	- c. Referensi CAD

#### **3.5** *4D Building Information Modelling*

Menurut Hidayat et al. (2021) dalam jurnal berjudul "Penerapan Metode Building Information Modeling (BIM) Pada Struktur Pembangunan Gedung Fkppi Kota Banjarmasin". BIM merupakan representasi perubahan secara evolusi digital dari sebuah pemodelan 2D menjadi pemodelan 3D dan pemodelan tersebut masih bisa menjadi pemodelan 4D dengan ditambahkan elemen penjadwalan serta dijadikan pemodelan 5D dengan ditambahkan lagi elemen estimasi biaya dengan menggunakan data-data yang tersedia. Pemodelan 3D ini merupakan perwakilan dari lebar, panjang, tinggi dalam suatu benda. Pemodelan 4D sendiri menambahkan elemen dimensi ke-4 yaitu penjadwalan proyek yang diintegrasikan dengan model 3D. Model 4D ini menghubungkan elemen 3D dengan timeline penjadwalan proyek sebagai suatu kesatuan untuk membuat dan mengelola data secara akurat dan rinci.

Menurut Amelia et al. (2021) dalam jurnal Konferensi Nasioanl Teknik Sipil 15 yang berjudul "Studi Awal Pemodelan Building Information Modeling (BIM) 4D Menggunakan Program Tekla Structures Berbasis Life Cycle". Pada konsep 4D Building Information Modelling (BIM), desain 3D yang diintegrasikan dengan penjadwalan proyek diintegrasikan secara virtual sehingga penjadwalan proyek dapat tervisualisasi secara grafis dan jelas. Keuntungan dari pemodelan 4D BIM ini yaitu seluruh *stakeholder* yang terlibat dalam proyek konstruksi yang bersangkutan akan lebih intuitif dalam memahami semua desain bangunan proyek. Saat ini tingkat pengimplementasian 4D BIM di Indonesia terbilang masih rendah meskipun banyak keuntungan yang dapat diambil dari pengimplementasian konsep 4D BIM ini.

Dalam melakukan integrasi antara model 3D dan penjadwalan proyek ini akan membantu dalam fase desain dan perencanaan. Hasil dari konsep 4D BIM ini akan memastikan setiap pekerjaan akan urut secara aman dan akan menghindari *clashes* yang akan terjadi saat fase konstruksi. Data-data yang diperoleh akan menambah informasi yang dibutuhkan dalam proses 4D BIM sehingga akan memaksimalkan pekerjaan secara akurat dan menampilkan *progress* secara visualisasi grafis. Maka penerapan 4D BIM ini akan menunjukkan visualisasi yang jelas dari awal pembangunan hingga seperti apa hasil konstruksi yang akan selesai.

#### **3.6** *Quantity Take Off* **Material**

Menurut Cepni dan Akcamete (2020) *Quantity Take Off* (QTO) merupakan bagian tak terpisahkan dari proyek karena digunakan untuk estimasi penjadwalan dan perhitungan biaya. Namun, mendapatkan *Quantity Take Off* (QTO) yang akurat dari gambar 2D dengan metode konvensional sangatlah memakan waktu. Oleh karena itu, penggunaan Building Information Modelling (BIM) untuk mendapatkan *Quantity Take Off* (QTO) semakin meningkat. *Quantity Take Off* (QTO) sendiri sangat penting dan diperlukan selama bebearapa fase desain dan proses konstruksi.

Menurut Albert et al (2020) Tahapan pelaksanaan Building Information Modelling (BIM) berdasarkan *Quantity Take Off* (QTO) dilakukan dengan melakukan *image evaluation* dan *detailed engineering design* (DED) dengan diikuti pemodelan BIM dan diakhiri dengan hasil *take off* pemodelan tersebut. Penggunaan *Quantity take Off* (QTO) berbasis BIM dapat mempercepat wahtu perhitungan dan menghasilkan akurasi yang lebih baik pada pekerjaan struktural. Pada sautu kasus proyek, perhitungan menggunakan *Quantity take Off* (QTO) berbasis BIM menghasilkan efisiensi biaya sebesar 6,18%.

#### **3.7 Penjadwalan**

Menurut Manlian dan Amus (2019) Penjadwalan dalam pengertian proyek konstruksi merupakan perangkat untuk menentukan aktivitas yang diperlukan untuk menyelesaikan suatu proyek konstruksi infrastruktur dalam urutan serta kerangka waktu tertentu. Setiap aktivitas harus dilaksanakan agar proyek selesai tepat waktu dengan biaya yang ekonomis. Penjadwalan meliputi tenaga kerja, material, peralatan, keuangan dan waktu. Penjadwalan yang tepat maka kerugian dapat dihindarkan seperti keterlambatan, pembengkakan biaya dan perselisihan atau klaim.

Menurut Husen (2009) penjadwalan merupakan pengalokasian waktu yang tersedia untuk melaksanakan aktivitas pekerjaan dalam rangka menyelesaikan suatu proyek hingga mencapai hasil optimal dengan mempertimbangkan keterbatasan yang ada.
Menurut Brando (2017) proyek merupakan kerangka kegiatan yang mempunyai dimensi fisik, biaya dan waktu untuk mewujudkan gagasan serta mendapatkan tujuan tertentu.

Secara garis besar dalam penjadwalan proyek memiliki beberapa metode diagram penjadwalan yang cukup terkenal dalam penjadwalan proyek antara lain :

# 1. *Bar Chart* (Bagan Balok)

Menurut Ezekiel et al. (2016) dalam Bar Chart (Bagan Balok), kegiatan digambarkan dengan balok horizontal. Panjang balok menyatakan lama kegiatan dalam skala waktu yang dipilih. Bagan balok terdiri atas sumbu y yang menyatakan kegiatan atau paket kerja dari lingkup proyek dan digambarkan sebagai balok, sedangkan sumbu x menyatakan satuan waktu dalam hari, minggu, atau bulan sebagai durasinya.

Barchart bertujuan untuk mengidentifikasi waktu dan urutan dalam merencanakan suatu kegiatan, terdiri dari waktu mulai, waktu selesai dan pelaporan. Hingga saat ini, metode Barchart masih sering digunakan dan merupakan metode yang umum digunakan sebagian besar penjadwalan dan 22 pengendalian pada industri konstruksi, terutama dalam menyusun jadwal induk suatu proyek mulai dari kontraktor kecil hingga kontraktor besar, baik sektor swasta maupun BUMN. Metode ini dapat dikombinasikan dengan metode lain yang lebih canggih (Soeharto, 1999).

#### 2. Penjadwalan Linier

Menurut Mawdesley et al., (2000) metode penjadwalan linier adalah metode yang efektif untuk proyek yang memiliki karakteristik kegiatan berulang, baik yang bersifat horizontal maupun vertikal. Terdapat 2 jenis metode dalam penjadwalan linier, salah satunya *Line of Balance (LoB)*. Menurut Diyah dan Agus (2018) *Line of Balance* adalah teknik penjadwalan yang cocok untuk diterapkan pada pekerjaan yang berulang,seperti misalnya proyek perumahan,pusat pertokoan atau lantai yamg sejenis.kelebihan yang utama dari metode ini adalah memberikan indikasi yang lebih baik untuk ketergantungan satu kegiatan pada kegiatan lain nya dalam hal pemakaian sumber daya secara efektif.

#### *3.* Metode CPM (*Critical Path Method)*

Metode CPM (Critical Path Method) dikenal adanya jalur kritis, yaitu jalur yang memiliki rangkaian komponen-komponen kegiatan dengan total jumlah waktu terlama dan menunjukkan kurun waktu penyelesaian proyek yang tercepat. Jalur kritis penting bagi pelaksana proyek, karena pada jalur ini terletak kegiatankegiatan yang bila pelaksanaannya terlambat akan menyebabkan keterlambatan proyek secara keseluruhan.

#### *4.* Metode PERT (*Program Evaluation and Review Technique*)

PERT adalah suatu metode yang digunakan untuk menghadapi situasi dengan kadar ketidak pastian (uncertainty) yang tinggi pada aspek kurun waktu kegiatan. Metode ini memakai pendekatan yang menganggapbahwa kurun waktu kegiatan tergantung pada banyak faktor dan variasi, sehingga perkiraan diberi rentang (range) dengan memakai tiga angka estimasi yaitu:

- a. Waktu optimis Waktu tersingkat untuk menyelesaikan kegiatan bila segala sesuatu berjalan mulus, dinyatakan dengan simbol a.
- b. Waktu mungkin Waktu yang paling sering terjadi dibandingkan dengan yang lain bila kegiatan dilakukan berulang-ulang dengan kondisi yang hampir sama, dinyatakan dengan simbol m.
- c. Waktu pesimis Waktu yang paling lama untuk menyelesaikan kegiatan, yaitu bila segala sesuatunya serba tidak baik, dinyatakan dengan simbol b. Kurun waktu kegiatan yang diharapkan dapat dirumuskan sebagai berikut.

$$
te = \frac{a + 4m + b}{6}
$$

Angka m menunjukan angka perkiraan oleh seorang estimator. Sedangkan teadalah hasil dari rumus perhitungan matematis. Bila garis tegak lurus dibuat melalui te, maka garis tersebut akan membagi dua sama besar area yang berada di bawah kurva beta distribusi

### *5.* Metode PDM (*Predence Diagram Method*)

Metode ini merupakan salah satu Teknik penjadwalan Network Planning atau Rencana Jaringan Kerja. Pada PDM menitik beratkan kegiatan pada node sedangkan anak panah hanya sebagai petunjuk hubungan antara kegiatan Dalam

PDM, aktivitas atau kegiatan-kegiatan bersangkutan. Sehingga dummy tidak diperlukan dalam pembuatan PDM. Dalam PDM aktivitas atau kegiatan ditunjukkan dengan nodes. Biasanya didalamnya berisikan durasi, nomor kegiatanatau aktivitas, deskripsi aktivitas, ES, EF, LS, LF dan Float yang terjadi. PDM menggunakan empat hubungan logis diantara aktivitas-aktivitasnya yaitu :

- a. *Finish to Start (FS)*
- b. *Start to Start (SS)*
- c. *Finish to Finish (FF)*
- d. *Start to Finish (SF)*

#### **1. Work BreakDown Structure (WBS)**

Menurut Burdah dan Erna (2001) Work BreakDown Structure adalah pemecahan, pembagian, penguraian atau penurunan proyek vang utuh secara hirarkis dan sistematis menjadi proyek-provek kecil atau elemen yang kecil yang dapat dikendalikan dalam bentuk diagram pohon, sehingga ruang lingkup proyek akan lebih sempit dan kompleksitasnya makin berkurang.

Hirarki kegiatan ditunjukkan oleh pohon kegiatan, makin lama makin terinci dengan lingkup yang juga mengecil, sedangkan kompleksitasnya makin berkurang. Kumpulan kegiatan dari unit terkecil disebut paket-paket kerja (Iman Soeharto. 1995). Suatu paket kerja dalam WBS harus memenuhi sifat-sifat benkut:

- a. Dapat dikelola sebagai satuan unit kerja.
- b. Dapat diben kode identifikasi, seperti kode akuntansi biaya.
- c. Dapat direncanakan jadwal pelaksanaan dan anggarannya.
- d. Mudah diukur kemajuan pelaksanaan serta pemakaian biayanya.
- e. Dapat dikaji kualitas kerja dan hasil akhirnya.

f. Bila diintegrasikan dengan WBS yang lain akan menjadi lingkup proyek secara keseluruhan

Menurut Barkley BT dan Savior JH (1994), secara umum tujuan dan manfaat WBS adalah sebagai berikut :

a. WBS mendefinisikan tugas dan tanggung jawab dan sebuah tim pelaksana proyek.

- b. Penurunan WBS secara langsung dapat membagi struktur organisasi pelaksana proyek.
- c. WBS dapat menunjukkan hubungan koordinasi antara struktur organisasi yang bertugas maupun hubungan koordinasi dan rangkaian kegiatan yang ada dalam suatu proyek.
- d. WBS dapat membenkan fasilitas kemudahan untuk melaksanakan pengendalian atau kontrol.
- e. Dari penyusunan WBS dapat disusun schedule atau jadwal waktu pelaksanaan tiap-tiap kegiatan yang nantmya dapat disusun menjadi satu jadwal proyek secara keseluruhan.
- f. WBS dapat digiinakan untuk menentukan anggaran biaya yang diperlukan dalam pelaksanaan proyek.
- g. WBS dapat digiinakan untuk menganalisis resiko kemungkinan pelaksanaan proyek.
- h. WBS dapat mengalokasikan jurnlah tenaga kerja yang dibutuhkan dalam tiap-tiap kegiatan proyek.
- i. WBS dapat memberi masukan pertimbangan kegiatan yang perlu untuk dilakukan oleh sub-kontraktor.

# **2. Urutan Hubungan Keterkaitan Tiap Pekerjaan**

Urutan aktivitas diperlukan untuk menggambarkan hubungan antar aktivitas yang ada. Hamilton (1997) menyatakan bahwa ada 3 hal yang perlu diperhatikan dalam meyusun urutan aktivitas seperti berikut.

- a. Predecessor adalah hubungan antar tugas/aktivitas dalam satu proyek, yang artinya jika satu tugas/aktivitas mengalami perubahan waktu maka otomatis tugas/aktivitas yang lainnya juga akan ikut berubah
- b. Successor adalah kebalikannnya yaitu suatu tugas yang tidak dapat dimulai/diakhiri sebelum suatu tugas tertentu dimulai/diakhiri.
- c. Concurrent, yaitu aktivitas-aktivitas yang dapat terjadi atau berlangsung bersamaan dengan aktivitas yang bersangkutan.

# **3. Rencana Tenaga Kerja**

Rencana tenaga kerja merupakan besarnya jumlah tenaga kerja dibutuhkan untuk menyelesaikan suatu pekerjaan dalam satu kesatuan pekerjaan. Suatu rencana tenaga kerja pada proyek harus meliputi perkiraan keperluan tenaga kerja secara terinci dan menyeluruh. (Ibrahim, 2008)

Menurut Adianto dan Putro (2007), proyek konstruksi memiliki 3 sumber daya utama yaitu tenaga kerja, material dan alat. Tenaga kerja berdasarkan upahnya dibagi menjadi 2, yaitu tenaga kerja upah tetap dan tenaga kerja upah per satuan waktu.

#### **4. Estimasi Durasi Pekerjaan**

Nugraha (2021) menguraikan bahwa durasi merupakan jangka waktu kerja secara terus-menerus yang diperlukan untuk mengerjakan satu aktivitas. Durasi aktivitas dipengaruhi oleh 2 faktor yaitu, kuantitas kerja dan produktivitas kerja. Pertama, Durasi aktivitas juga dipengaruhi oleh daftar volume aktivitas, makin besar volume pekerjaan maka makin lama durasi pekerjaannya. Kedua, makin tinggi produktivitasnya atau makin banyak tenaga kerjanya maka durasi aktivitas akan semakin pendek.

Menurut Manto (2016) dengan menggunakan metode identifikasi menggunakan analisa harga satuan proyek dapat diketahui durasi waktu penyelesaian proyek. Perencanaan durasi pekerjaan dalam proyek dapat dihitung dengan rumus pada persamaan (1) sebagai berikut.

$$
Durasi = \frac{Koef. Tenaga Kerja x Volume}{Jumlah Tenaga Kerja}
$$

 $(1)$ 

Dalam menentukan koefisien tenaga kerja dapat ditentukan sesuai indeks tenaga kerja yang dapat dilihat pada pedoman AHSP PUPR maupun dokumen AHS dari proyek yang dilakukan analisis.

# **5. Hubungan Antar Aktivitas**

Menurut Madcoms (2008) Penjadwalan memiliki hubungan saling ketergantungan antar aktivitas dalam suatu pekerjaan yang terdiri dari 4 hubungan yaitu: Start to Start (SS) adalah suatu hubungan ketergantungan di mana suatu

pekerjaan (B) tidak boleh dimulai sebelum pekerjaan lain (A) dimulai juga; Start to Finish (SF) adalah suatu hubungan ketergantungan di mana suatu pekerjaan (B) tidak dapat diselesaikan sampai pekerjaan lain (A) dimulai; Finish to Start (FS) adalah suatu hubungan ketergantungan di mana suatu pekerjaan (B) tidak boleh mulai sampai pekerjaan lain (A) selesai dilaksanakan; Finish to Finish (FF) adalah suatu hubungan ketergantungan di mana suatu pekerjaan (B) tidak dapat diselesaikan sampai pekerjaan lain (A) telah diselesaikan.

#### **3.8 Microsoft Project**

Microsoft Project yang biasa disingkat MS Project merupakan salah satu program yang mampu mengelola data proyek. Microsoft Project merupakan bagian dari Microsoft Office Professional yang dapat terintegrasi dengan mudah pada program Microsoft Excel.

Microsoft Project adalah software yang sangat berguna untuk manajemen proyek. Software ini menawarkan berbagai fasilitas antara lain perencanaan proyek yang lebih baik, kalender kerja yang dapat disesuaikan dengan hari dan jam kerja proyek, penugasan sumberdaya untuk menyelesaikan suatu aktifitas sehingga dapat memecahkan masalah overalokasi sumberdaya secara otomatis dan manual, berbagai tampilan dan laporan yang dapat dicetak untuk mengkomunikasikan informasi proyek, menangani multiple project, serta memantau kemajuan proyek yang sedang berlangsung.

Pengelolaan proyek dengan Microsoft Project terdiri dari beberapa tahap yaitu mementukan tugas (task) yang harus dikerjakan, mengatur task dalam urutan yang logis dengan memperhatikan hubungan antar task dan kendala yang dihadapi, menentukan sumber daya untuk menyelesaikan suatu tugas sehingga dapat mengevaluasi jadwal yang telah tersusun serta dapat mengontrol kemajuan proyek jika sedang berlangsung. Berikut ini beberapa keuntungan yang dapat diperoleh dengan menggunakan Microsoft Project:

- 1. Dapat melakukan penjadwalan produksi secara efektif dan efisien, karena ditunjang dengan informasi alokasi waktu yang dibutuhkan untuk tiap proses, serta kebutuhan sumber daya untuk setiap proses sepanjang waktu.
- 2. Dapat diperoleh secara langsung informasi aliran biaya selama periode.
- 3. Mudah dilakukan modifikasi, jika ingin dilakukan rescheduling.
- 4. Penyusunan jadwal produksi yang tepat akan lebih mudah dihasilkan dalam waktu yang cepat.

#### **3.9 Autodesk Naviswork**

Daniel Kazado et al.(2019) menyatakan dalam jurnal berjudul "*Integrating Building Information Modeling (BIM) And Sensor Technology For Facility Management*". Software Autodesk Navisworks memungkinkan para penggunanya untuk membuka dan menggabungkan model 3D, dengan mengatur data-data di dalamnya secara *real-time* dan meninjau seluruh datanya dengan tepat. Navisworks sendiri mempunyai fitur *lock* model 3D yang digunakan untuk mencegah perubahan yang tidak disengaja saat proses integrasi antara model 3D dan penjadwalan. Software Navisworks ini juga mendukung berbagai format file (IFC, AutoCad, SketchUP, Solidworks, ArchiCad, Revit, Tekla). Navisworks sangat mendukung untuk mengintegrasikan model BIM untuk visualisai yang aktual.

Pemodelan 3D yang didesain dengan Autodesk Revit memungkinkan visualisasi data dan desain secara *real-time*. Selanjutnya pemodelan tersebut diimpor ke Autodesk Navisworks untuk mendapatkan informasi dan visualisai yang lebih luas dan terperinci karena menampilkan model 3D yang telah diintegrasikan dengan penjadwalan proyek secara langsung (Johansson et al., 2015).

Fitur-fitur yang terdapat pada software Navisworks sendiri dapat memungkinkan penggunanya untuk mengontrol informasi proyek tersebut. Kontrol tersebut terdapat pada banyak tools untuk menavigasi, menganalisis, dan melakukan kontrol simulasi secara menyeluruh pada proyek untuk mereview proyek yang terintegrasi dengan visualisasi yang akurat.

#### **3.10 Metode Percepatan Waktu**

Percepatan waktu proyek merupakan usaha untuk meyelesaikan proyek lebih cepat dari time schedule normal. Pada percepatan proyek ini, durasi percepatan dibatasi dengan luas dan lokasi kerja. Ada beberapa faktor yang dapat dimaksimalkan untuk melakukan percepatan proyek dengan cara menambahkan jumlah tenaga kerja, penambahan jumlah jam kerja (jam lembur), dan mengubah metode kerja di lapangan. Penambahan tenaga kerja akan otomatis menambah beban biaya untuk tenaga kerja tersebut. Penambahan jam kerja akan menambah biaya untuk harga upah pekerja lembur karena lembur dilakukan setelah waktu kerja normal (8 jam kerja). Dalam mengubah metode kerja ada 2 metode yang biasa dilakukan, yaitu metode *crashing* dan metode *fast track*. Metode crashing ini dilakukan dengan mereduksi durasi suatu pekerjaan pada jalur kritis untuk meningkatkan produktivitas dengan penambahan jam kerja, maka otomatis akan ada biaya tambahan dari penambahan jam kerja. Untuk metode fast track dilakukan percepatan dengan cara menggeser/mengubah hubungan aktivitas pekerjaan tanpa penambahan jumlah tenaga kerja maupun biaya pada jalur kritis. (Frederika, 2010)

Ervianto (2005) menyatakan bahwa metode *crashing* merupakan salah satu alternatif untuk mereduksi durasi pekerjaan untuk mempercepat penyelesaian proyek. Metode *crashing* ini merupakan proses sistematis dan analitis dengan melakukan pengujian pada suatu pekerjaan yang berada di jalur kritis.

Marthea (2017) menyatakan *fast tracking* merupakan metode percepatan dengan melakukan pekerjaan secara paralel. Maka pekerjaan dilakukan dengan cara membuat waktu mulai pekerjaanm lebih cepat dari waktu normalnya. Tujuan utama dari metode *fast track* adalah mereduksi waktu total pekerjaan pada konstruksi.

Menurut Tjaturono (2009) metode *fast track* dapat mempersingkat waktu pelaksanaan serta menghemat biaya proyek dibandingkan metode tradisional atau konvensional yang mengandalkan urutan aktivitas-aktivitas secara kaku. Saat ini penerapan metode *fast track* dapat membantu perencanaan sehingga pelaksanaan tepat waktu atau sesuai dengan waktu penyelesaian yang direncanakan. Pada metode *fast track* penerapannya dilakukan pada desain konstruksi yang dilaksanakan secara tumpang tindih. Untuk mempercepat pelaksanaan proyek dilakukan secara tumpang tindih/parallel pada aktivitas pekerjaan yang berada pada lintasan kritis. Langkah-langkah atau ketentuan dalam penerapan metode *fast track*  pada lintasan kritis (Tjaturono, 2004) adalah sebagai berikut:

- 1. Penjadwalan harus logis antara aktivitas satu dengan aktivitas lainnya, sehingga cukup realistis untuk dilakukan percepatan penjadwalan
- 2. Melakukan *fast track* hanya pada lintasan kritis, terutama pada aktivitas pekerjaan yang mempunyai durasi panjang terhadap pekerjaan lain.
- 3. Waktu terpendek yang dapat dilakukan *fast track* > 2 hari.
- 4. Periksa float yang ada pada aktivitas non kritis, apakah masih memenuhi syarat dan tidak kritis setelah dilakukan *fast track.*
- 5. Percepatan waktu selayaknya dilakukan setelah pekerjaan sebelumnya telah mencapai lebih dari 50% dari waktu normal.
- 6. Percepatan penjadwalan dilakukan tanpa mengubah durasi tiap pekerjaan.

Mahendra, Suardika, dan Sujahtra (2018) menjelaskan bahwa proses pembangunan pada suatu proyek konstruksi diperlukan alternatif-alternatif untuk menunjang penyelesaian proyek secara tepat waktu. Hal tersebut dikarenakan dalam proses pembangunan proses konstruksi masih kerap terjadi keterlambatan. Salah satu alternatif yang dibutuhkan yaitu percepatan penyelesaian proyek. Ada beberapa metode percepatan yang dapat dilakukan salah satunya metode *crashing*  dan metode *fast track.* Masing-masing metode tersebut memililiki cara penerapan dan tingkat efisiensi yang berbeda. Dari penelitian yang dilakukan, metode fast track lebih efisien lebih efisien dilihat dari segi waktu dan biaya.

# **BAB IV METODE PENELITIAN**

# **4.1 Waktu Dan Lokasi Penelitian**

Pada penelitian ini penulis mengambil studi kasus Proyek Pembangunan Rumah 3 Lantai yang berada di Jalan Kepodang No. 36, Pringwulung, Condongcatur, Kec. Depok, Sleman. Denah lokasi dapat di lihat pada gambar dibawah ini.

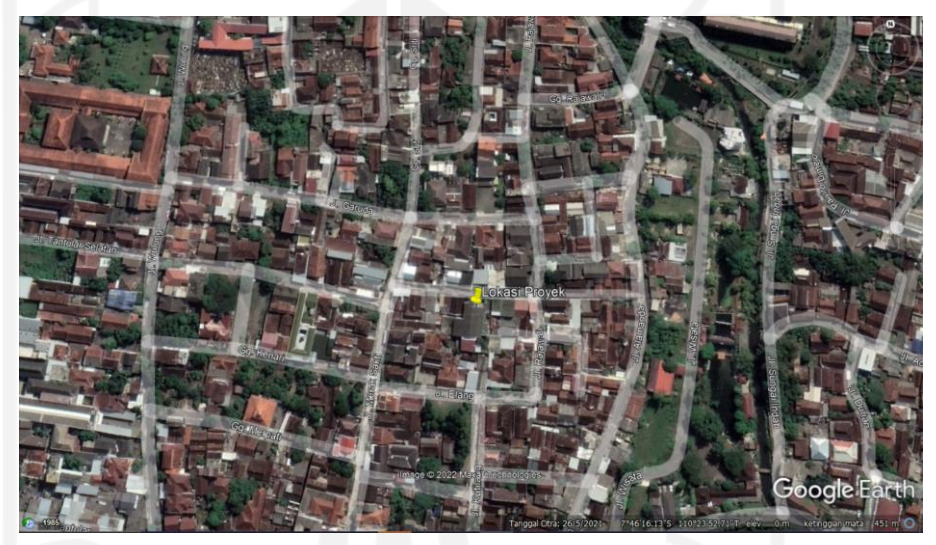

Gambar 4.1 Lokasi Proyek Pembangunan Rumah 3 Lantai

### **4.2 Objek Penelitian**

Objek penelitian ini adalah proyek pembangunan Rumah 3 Lantai di daerah Concongcatur khususnya pada pekerjaan struktural. Data-data yang digunakan untuk menunjang penelitian menggunakan data proyek pembangunan rumah 3 lantai tersebut.

# **4.3 Data Penelitian**

Data yang digunakan untuk penelitian ini yaitu sebagai berikut.

- 1. Dokumen gambar detail proyek (DED)
- 2. Dokumen Penjadwalan Proyek
- 3. Dokumen Urutan Pekerjaan
- 4. Dokumen Rencana Anggaran Biaya

5. Dokumen Analisa Harga Satuan

# **4.4 Perangkat Lunak**

Dalam penelitian yang bertujuan mengimplementasikan konsep BIM dengan 4D BIM dibutuhkan perangkat lunak agar tercapai tujuan penelitian ini. Berikut ini perangkat lunak yang digunakan.

1. *Software* Autodesk Revit

*Software* Revit digunakan karena dengan software ini akan diperoleh 3D Model dari proyek.

2. Microsoft Project

Software ini digunakan untuk melakukan estimasi durasi pekerjaan dan rencana time schedule dalam pekerjaan struktur.

3. *Software* Autodesk Naviswork

*Software* Autodesk Naviswork digunakan untuk mengintegrasikan antara model 3D dengan time schedule yang ada pada Ms. Project. Pada software ini akan menghasilkan 4D scheduling simulation.

# **4.5 Pemodelan dan Estimasi Quantity Take Off Pekerjaan Struktural**

Penelitian ini dilakukan dengan pendekatan pemodelan menggunakan *structural template* untuk mendapatkan *quantity take off* pekerjaan struktural dan mendeteksi *clash detection* pada perhitungan *QTO* yang akan dikaitkan dengan estimasi akhir *QTO* material pekerjaan struktural. Bagan alir atau *flowchart* pemodelan menggunakan *structural template* dapat dilihat pada Gambar 4.2 dibawah ini.

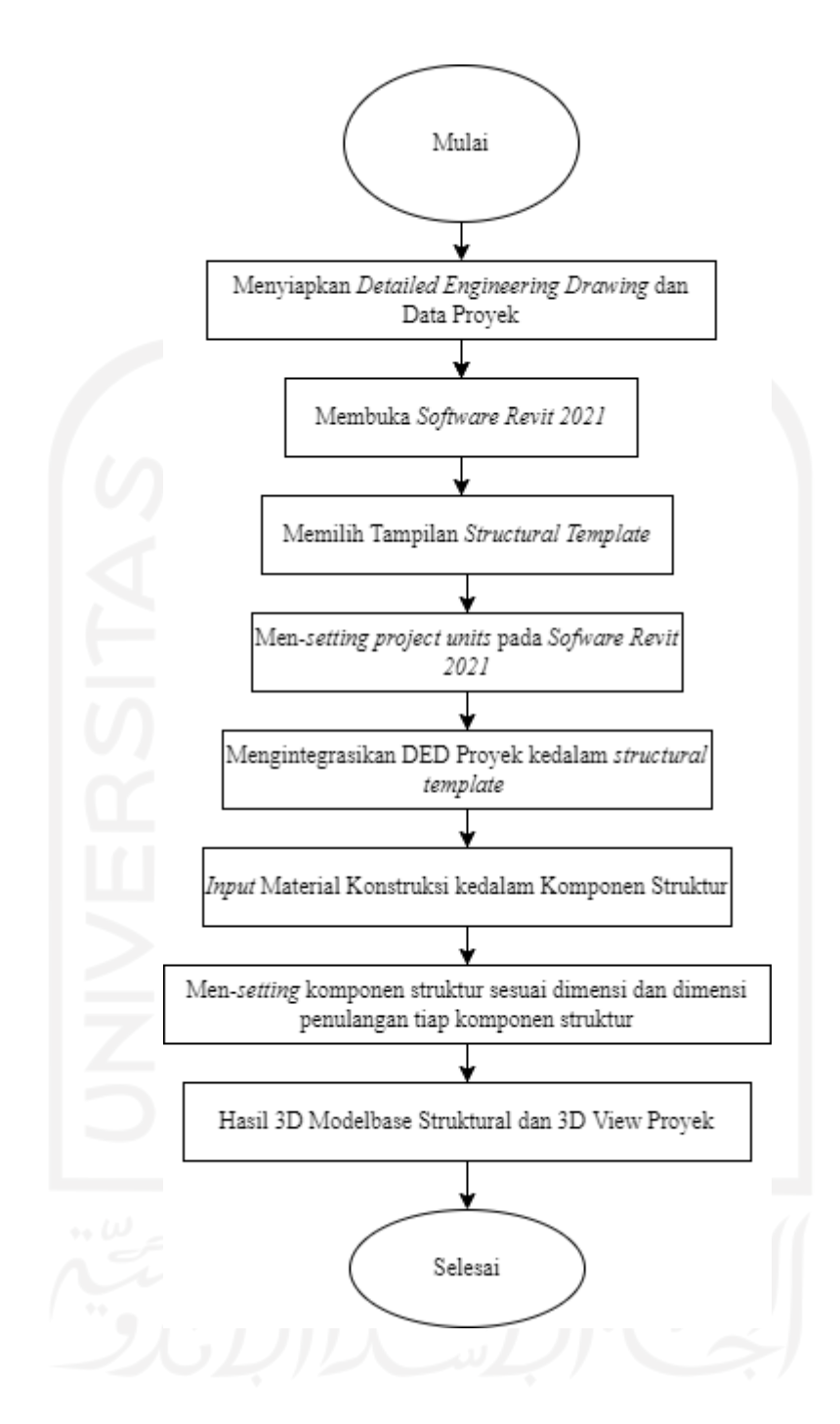

**Gambar 4.2 Flowchart Permodelan** *Structural Template*

Langkah – langkah memasukkan spesifikasi model 3D dan analisis untuk keperluan *quantity take off* sesuai dengan estimasi material *quantity take off* pada pekerjaan struktural dapat dilihat sesuai dengan Gambar 4.3 dibawah ini.

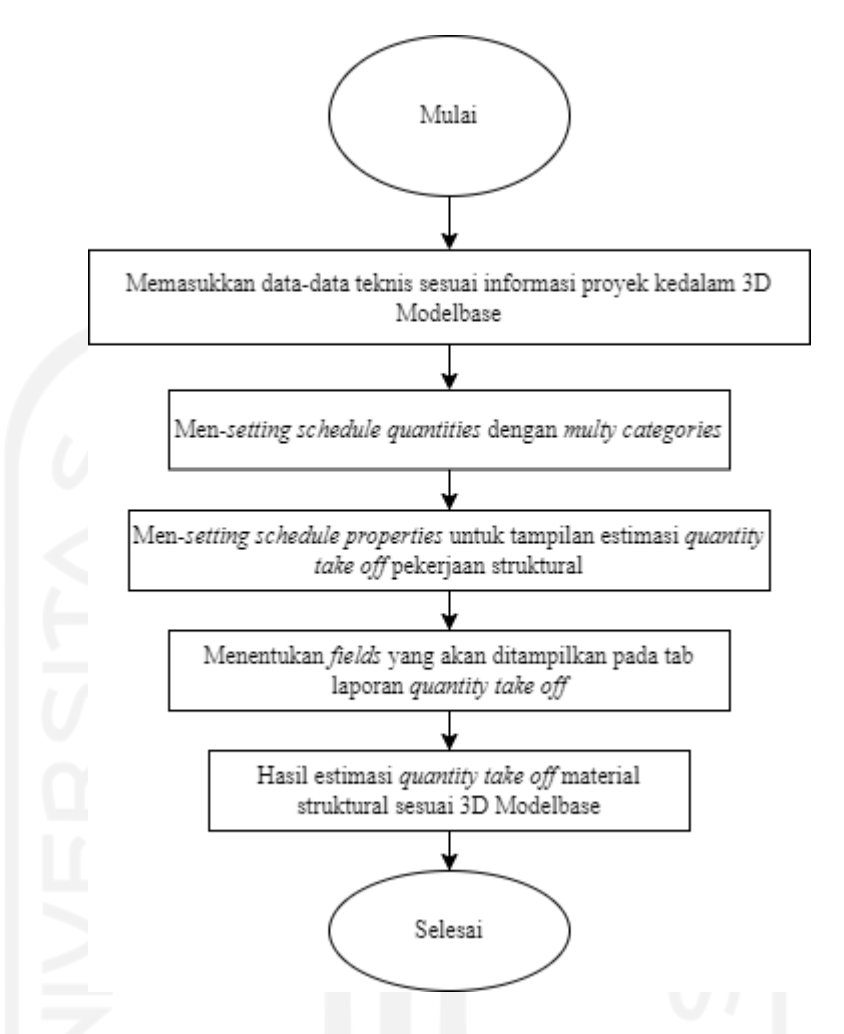

**Gambar 4.3 Flowchart** *Quantity Take Off* **Material Struktural**

#### **4.6 Tahapan Penelitian**

Penelitian ini dilakukan untuk memperoleh 4D schedule simulation untuk mengimplementasikan konsep *Building Information Modelling*  (BIM) dengan software Revit dan Naviswork. Software Revit digunakan untuk mendapatkan 3D Model dari proyek, lalu software Naviswork digunakan untuk mendapatkan time schedule dan estimasi durasi pekerjaan struktural pada proyek. Penelitian ini dilakukan menggunakan 5 metode yaitu studi literatur, pengumpulan data, Work BreakDown Structure (WBS) dan hubungan keterkaitan pekerjaan, estimasi durasi pekerjaan, perencanaan penjadwalan pekerjaan struktural, dan penerapan konsep 4D BIM.

# **4.6.1 Studi Literatur**

Studi literatur dilakukan dengan mencari dan membaca banyak literatur yang berkaitan dengan penulisan penelitian. Literatur tersebut berasal dari buku, jurnal dan buku manual/panduan software Revit dan Naviswork untuk mempelajari fungsi dan kegunaannya secara mendalam.

#### **4.6.2 Pengumpulan Data**

1. Data Kuantitatif

Data yang dikumpulkan adalah *detailed engineering drawing* dari proyek yang bersangkutan pada pekerjaan struktural dan dimodelkan dengan software Revit, dokumen penjadwalan proyek, rancangan anggaran biaya proyek dan analisa harga satuan pekerjaan. Data-data yang terkumpul dijadikan acuan untuk mengestimasi durasi pekerjaan dan pengimplementasian konsep 4D BIM.

2. Data Kuantitatif

Data yang dikumpulkan dilakukan melalui wawancara dari pelaksana proyek yang bersangkutan. Data-data yang dikumpulkan adalah hubungan aktivitas pekerjaan dan rencana tenaga kerja pada proyek bersangkutan. Data-data yang terkumpul dijadikan acuan untuk estimasi durasi pekerjaan.

# **4.6.3 Work BreakDown Structure (WBS) dan Hubungan Keterkaitan Pekerjaan**

Perencanaan Work BreakDown Structure (WBS) dan hubungan keterkaitan pekerjaan dilakukan untuk menunjang rencana penjadwalan yang efektif. Hubungan keterkaitan pekerjaan struktural direncanakan saling berkaitan satu sama lain. Hal tersebut harus dipertimbangkan untuk mendapatkan urutan pekerjaan yang baik dan tidak menyebabkan *clash* antar pekerjaan struktur satu sama lain.

Untuk memperoleh Work BreakDown Structure (WBS) dan hubungan keterkaitan pekerjaan dilakukan wawancara terhadap pihak kontraktor proyek yang bersangkutan dikarenakan posisi penulis yang masih berstatus mahasiswa sehingga kurang adanya pengalaman yang baik

dalam merancang Work BreakDown Structure (WBS) dan hubungan keterkaitan pekerjaan.

#### **4.6.4 Rencana Tenaga Kerja**

Pada tahapan ini rencana tenaga kerja pada proyek konstruksi akan berpengaruh pada efisiensi waktu penyelesaian proyek. Dalam penelitian ini, penulis mendapatkan jumlah tenaga kerja tiap pekerjaan struktural dari proyek yang dilaksanakan. Tenaga kerja yang diperoleh juga disesuaikan dengan jumlah volume pekerjaan pada setiap pekerjaan struktural. Dari data rencana tenaga kerja yang terperinci dan menyeluruh tersebut penulis dapat merencanakan dan mengoptimalkan tenaga kerja tiap pekerjaan struktural untuk mendapatkan estimasi durasi tiap pekerjaan struktural.

#### **4.6.5 Estimasi Durasi Pekerjaan**

Pada tahapan estimasi durasi pekerjaan ini dilakukan pada pekerjaan struktural berdasarkan 3D Model dari software Revit yang berisi quantity take off tiap pekerjaan struktural secara detail. Dalam estimasi durasi pekerjaan ini dibutuhkan analisa harga satuan yang berisi koefisien tenaga kerja di dalamnya. Estimasi durasi pekerjaan ini dilakukan dengan software micrososft project. Bagan alir/*flowchart* pembuatan estimasi durasi pekerjaan dapat dilihat pada Gambar 4.4 berikut ini.

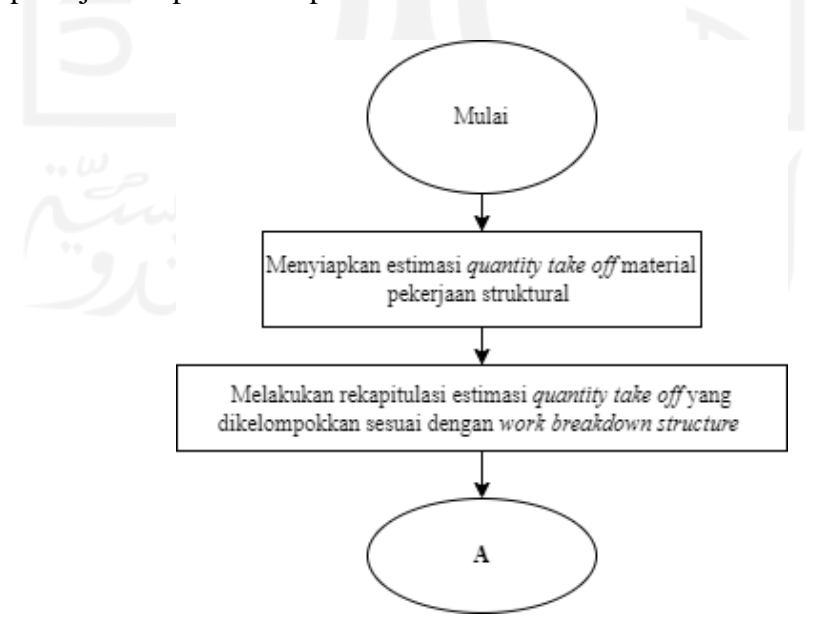

 **Gambar 4.4 Flowchart Estimasi Durasi Pekerjaan**

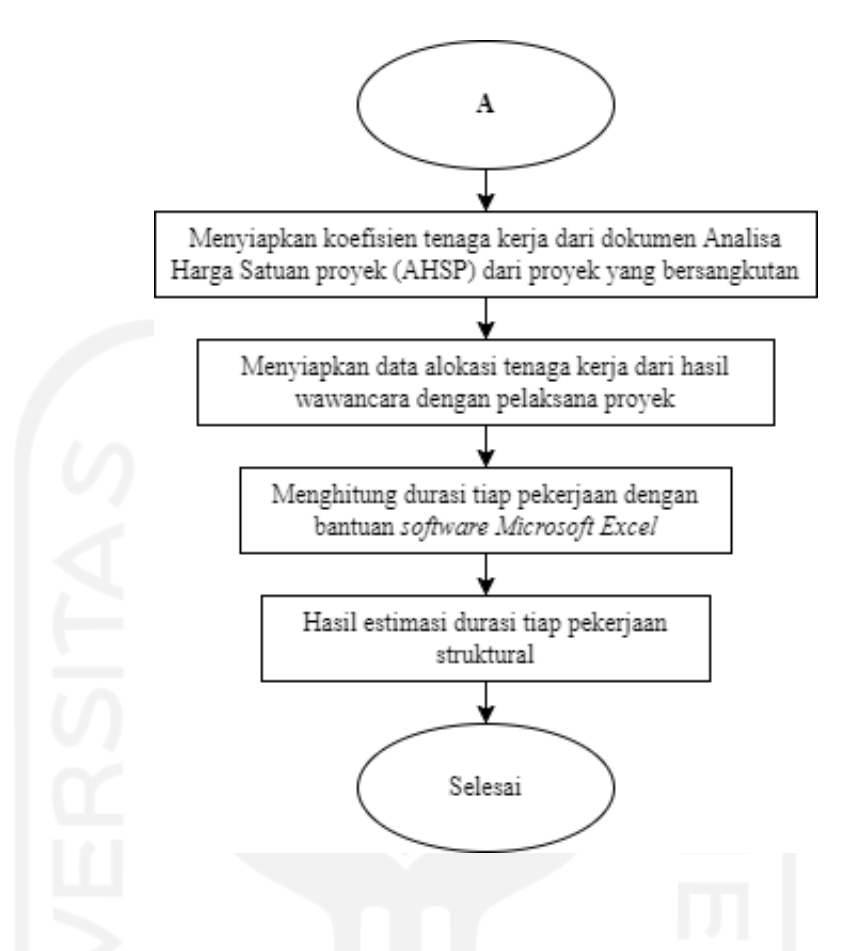

 **Gambar 4.4 Lanjutan Flowchart Estimasi Durasi Pekerjaan**

#### **4.6.6 Perencanaan Penjadwalan Pekerjaan Struktural**

Pada tahapan ini perencanaan penjadwalan pekerjaan struktural dipertimbangkan hubungan terhadap pekerjaan struktural yang lainnya. Hal ini akan memberikan hubungan keterkaitan pekerjaan dengan durasi total pada pekerjaan struktural. Bagan alir/*flowchart* penggunaan sofware pendukung Ms. Project untuk perencanaan penjadwalan dapat dilihat pada Gambar 4.5 sebagai berikut.

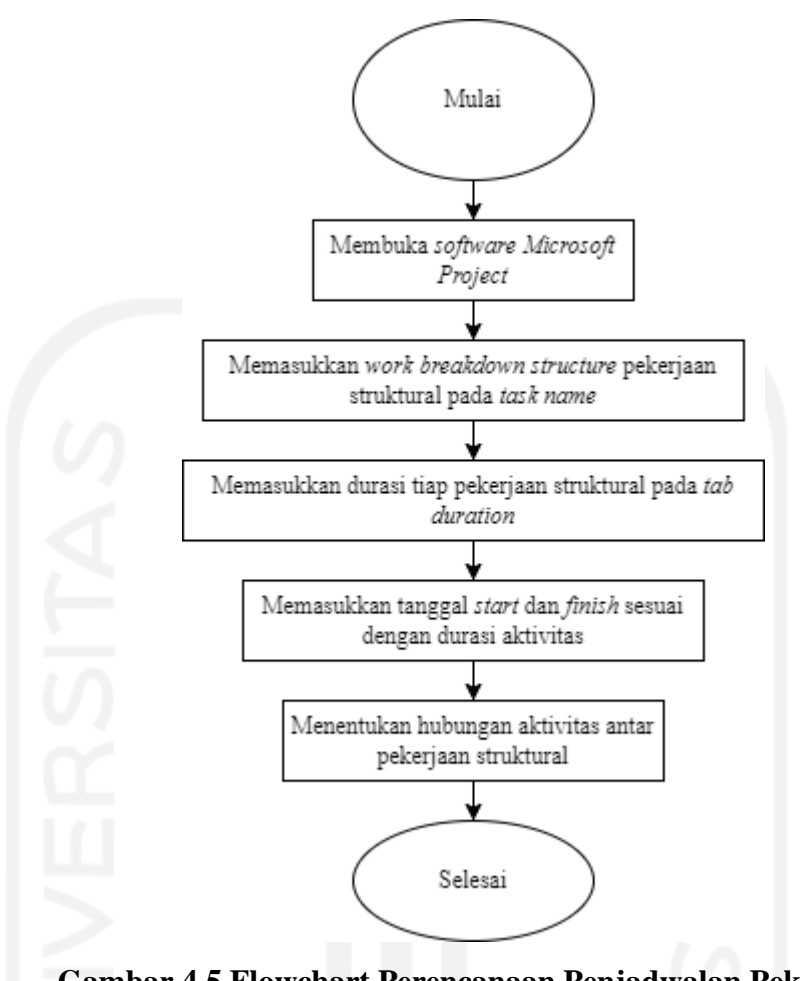

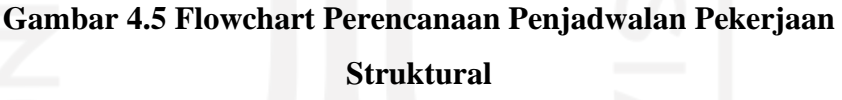

# **4.6.7 Penerapan Konsep 4D BIM**

Pada tahap ini dilakukan integrasi antara 3D Model dari software Revit dengan rencana penjadwalan eksisting pada software Ms. Project yang akan diolah dengan software Naviswork sehingga menghasilkan 4D *schedule simulation* yang akan menampilkan visualisasi pekerjaan struktural berbasis waktu dan sesuai aktivitas pekerjaan pada proyek yang terkait. Dari penerapan 4D BIM yang telah dilakukan dapat dilihat proses konstruksi dengan visualisasi *4D scheduling simulation* sebagai dasar apakah proyek eksisting yang akan dilakukan pembangunan terjadi *clash*  antar pekerjaan struktural atau tidak. Bagan alir/*flowchart* penerapan konsep 4D BIM ini dapat dilihat pada Gambar 4.6 sebagai berikut.

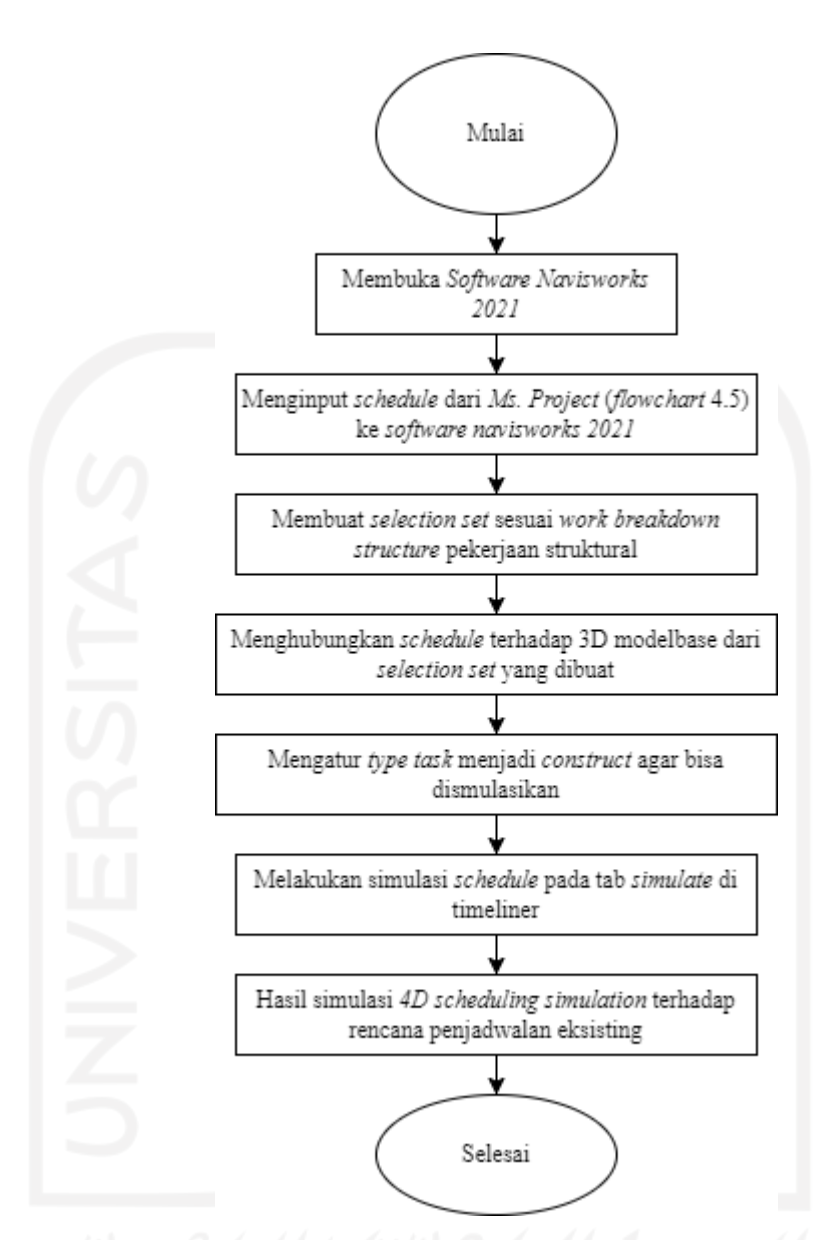

**Gambar 4.6 Flowchart Penerapan Konsep 4D BIM**

#### **4.6.8 Percepatan Proyek Dengan Metode** *Fast Track*

Pada tahapan ini setelah penerapan konsep 4D BIM yang menghasilkan 4D *scheduling simulation,* maka dapat dianalisis melalui visualisasi konstruksi secara 3D untuk membantu menganalisis pekerjaan struktural apa saja yang berpotensi untuk dilakukan percepatan penjadwalan pada tahap perencanaan. Perencanaan penjadwalan pekerjaan struktural yang telah ditentukan hubungan aktivitas antar pekerjaannya kemudian ditampilkan lintasan kritisnya dengan bantuan *software* Ms. Project.

Kemudian, dilakukan percepatan waktu dengan mengubah/menggeser hubungan aktivitas pekerjaan pada lintasan kritis pekerjaan yang berpotensi dilakukan percepatan penjadwalan. Bagan alir/*flowchart* percepatan waktu proyek dengan bantuan *software* Ms. Project dapat dilihat pada Gambar 4.7 sebagai berikut.

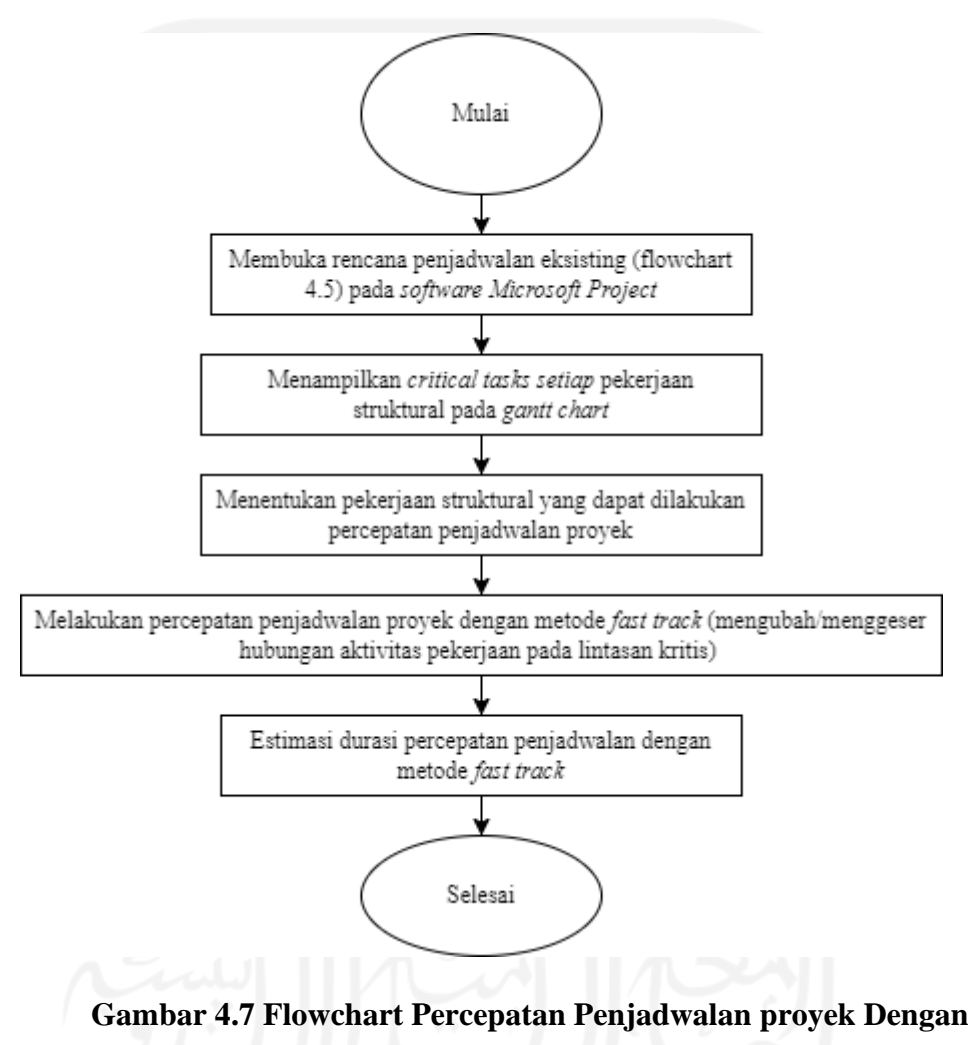

**Metode** *Fast Track*

#### **4.6.9 Bagan Alir Penelitian**

Penelitian ini dilakukan dengan beberapa pendekatan seperti studi kasus, studi literatur, pengimplementasian 4D Shceduling Simulation BIM terhadap studi kasus. Bagan alir atau flowchart penelitian dapat dilihat pada gambar 4.8 berikut ini.

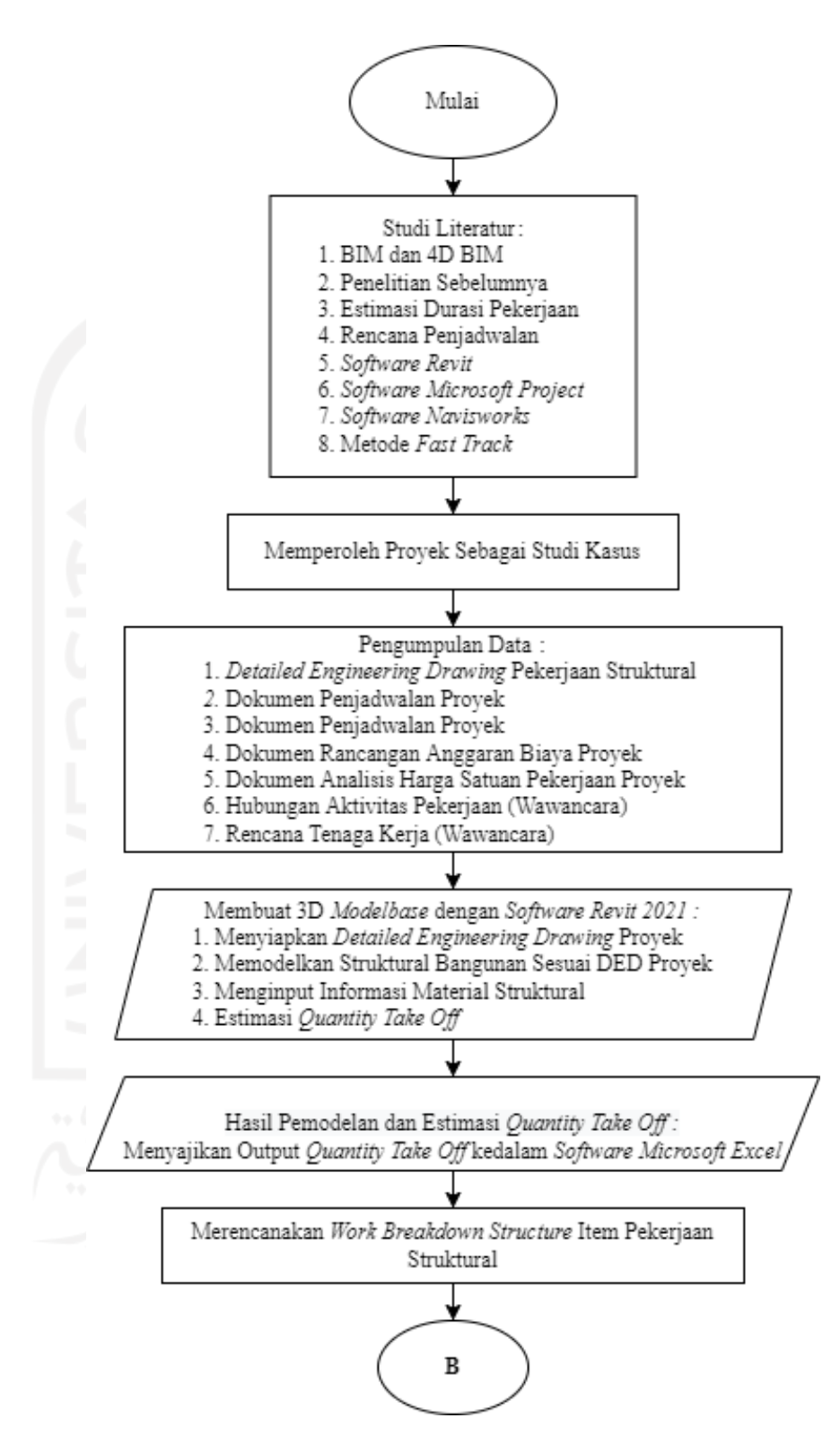

**Gambar 4.8 Flowchart Penelitian Tugas Akhir**

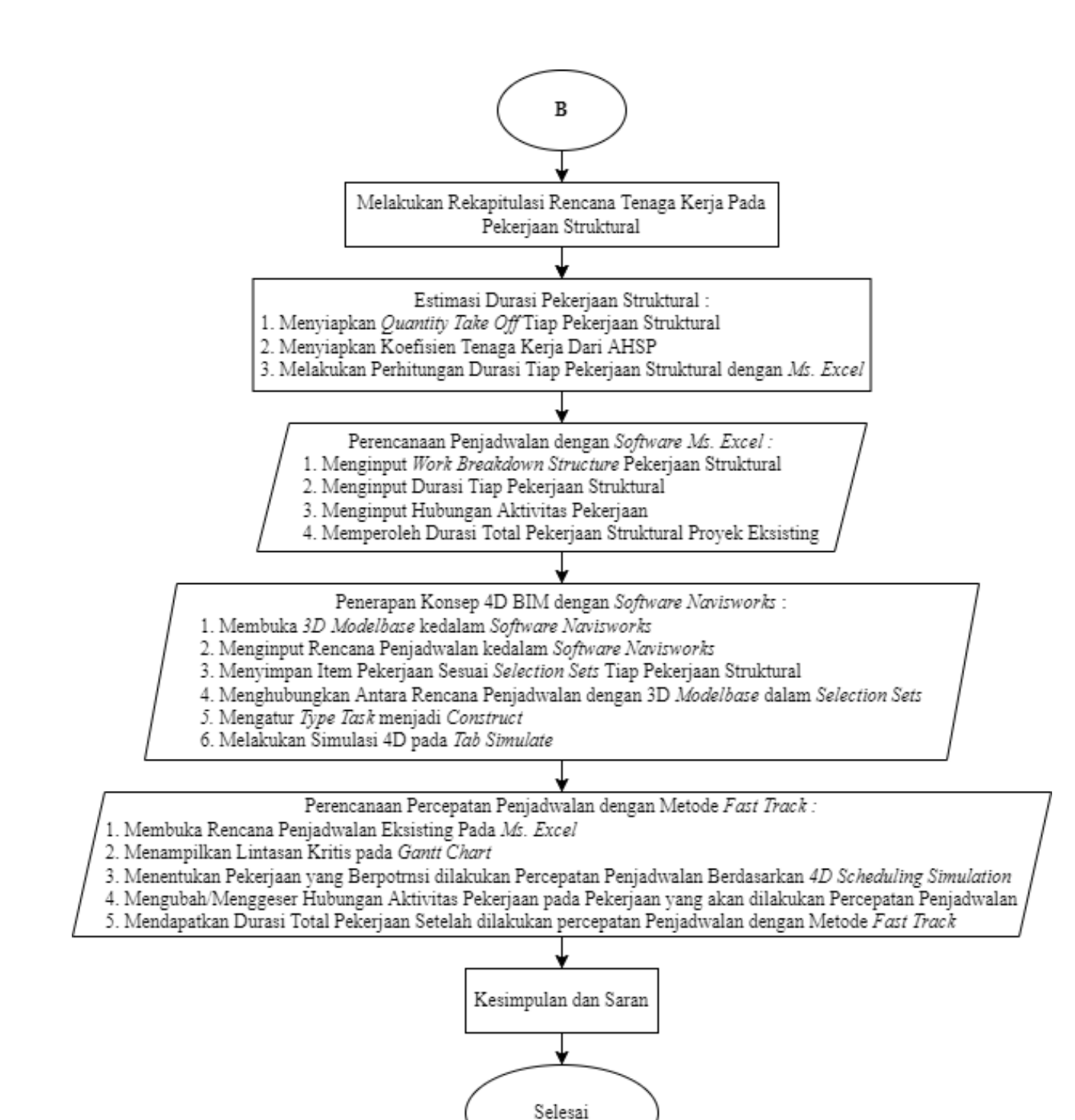

### **Lanjutan Gambar 4.8 Flowchart Penelitian Tugas Akhir**

# **BAB V DATA, ANALISIS DAN PEMBAHASAN**

# **5.1 Data Penelitian**

Data penelitian ini merupakan data-data yang akan digunakan sebagai penunjang dalam penelitian pengimplementasian konsep 4D BIM dalam percepatan waktu proyek dan analisa perbandingan penjadwalan proyek antara penjadwalan proyek existng dan penjadwalan yang dilakukan *fast track* dalam pekerjaan struktural. Data-data tersebut adalah sebagai berikut.

# **5.1.1 Informasi Data Proyek**

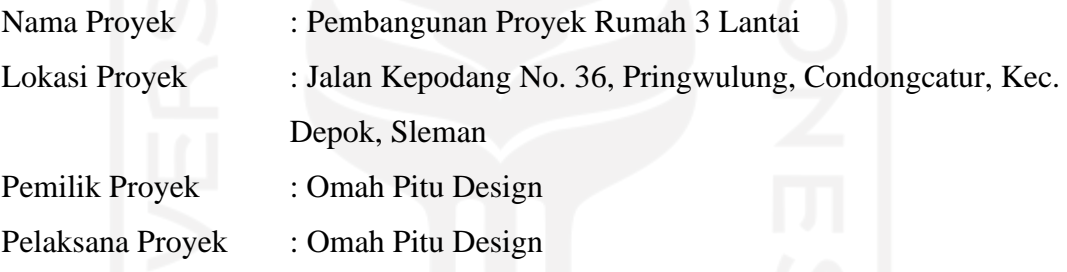

## **5.1.2** *Detailed Engineering Drawing* **Proyek**

Data gambar desain proyek atau *detailed engineering drawing* yang diperoleh dari pemilik proyek akan digunakan sebagai penunjang dan acuan informasi pemodelan 3D untuk *input* data pada *software revit. 3D ModelBase* yang sudah dibuat akan digunakan untuk mengimplementasikan *4D schedulling simulation* pada *software naviswork.* Data-data yang didapatkan adalah sebagai berikut.

- 1. Denah Pekerjaan Struktural
- 2. Tampak Pekerjaan Struktural
- 3. Potongan Pekerjaan Struktural
- 4. Detail-Detail Pekerjaan Struktural

Untuk lebih jelas mengenai gambar desain atau *detailed engineering design*  dapat dilihat pada lampiran.

#### **5.1.3 Rencana Anggaran Biaya Proyek**

Data-data rencana anggaran biaya proyek yang diperoleh dari pemilik proyek akan digunakan sebagai penunjang dan acuan untuk input data informasi ke dalam *3D ModelBase* pada *software revit.* Data-data yang didapatkan adalah sebagai berikut.

1. Daftar Satuan Bahan dan Upah

2. Harga Satuan Pekerjaan

Untuk lebih jelas mengenai rencana anggaran biaya dapat dilihat pada lampiran.

#### **5.1.4 Penjadwalan Proyek**

Data penjadwalan yang diperoleh dari pemilik proyek memiliki peran dalam penelitian sebagai berikut.

- 1. Sebagai acuan untuk urutan hubungan antar aktivitas pekerjaan struktural terhadap pekerjaan lain.
- 2. Sebagai perbandingan terhadap penjadwalan proyek yang telah dilakukan *fast tracking.*

Untuk lebih jelas mengenai data penjadwalan proyek dapat dilihat pada lampiran.

#### **5.1.5 Analisa Harga Satuan Pekerjaan**

Data analisis harga satuan pekerjaan yang diperoleh berguna untuk melakukan estimasi durasi dari setiap aktivitas pekerjaan struktural yang dilakukan.

Untuk lebih jelas mengenai data analisis harga satuan pekerjaan dapat dilihat pada lampiran.

# **5.2 Analisis Data**

Saat proses analisis data, peneliti telah memodelkan 3D Modelbase pekerjaan struktural pada proyek yang di analisis. 3D Modelbase yang telah dipersiapkan pada *software revit* kemudian dilakukan estimasi *quantity take off*  untuk mendapatkan volume pekerjaan struktural.

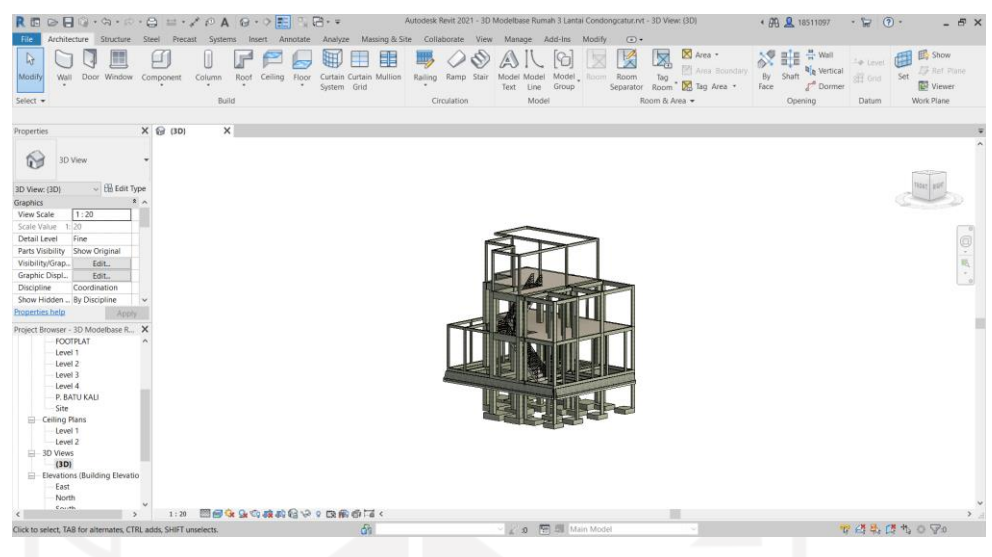

**Gambar 5.1 Tampilan 3D Modelbase Struktural**

Setelah mendapatkan pemodelan 3D *modelbase,* tahapan berikutnya yaitu melakukan estimasi *quantity take off* dengan *software Revit.* Berikut ini langkahlangkah untuk memperoleh estimasi *quantity take off* pekerjaan struktural.

1. *Quantity Take Off* Material Pekerjaan Struktural

Menyiapkan *quantity take off* material pekerjaan struktural ini dilakukan pada *software* Revit 2021. Hal ini dapat dilakukan dengan meng-klik *taskbar Analyze* lalu pilih *schedules/ quantities* pada panel *Reports & Schedules.* Lalu akan muncul *New Schedule* seperti gambar di bawah ini.

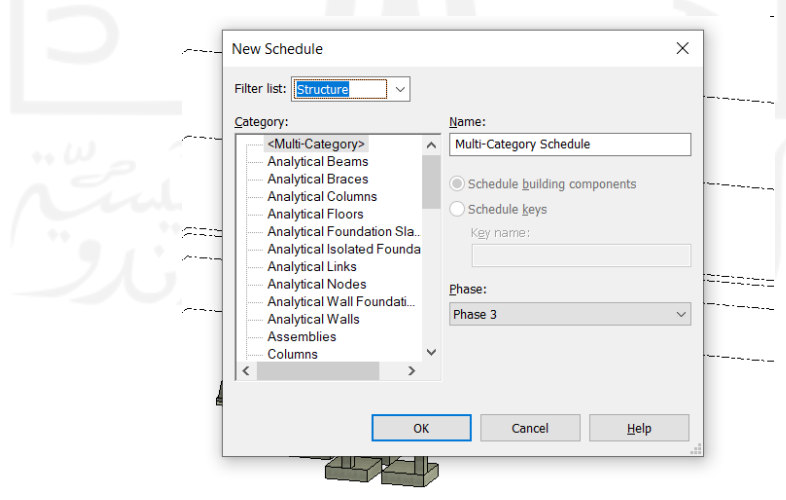

**Gambar 5.2 Tampilan** *New Schedule* **pada** *Software Revit 2021*

Setelah muncul *New Schedule* pilih *Structure* pada *Filter List* kemudian pada *Category* pilih *Multy-Category* untuk membuat *Multy-Category Schedule.* Selanjutnya menentukan apa saja yang akan ditampilkan data informasinya pada *fields.* Lalu klik *family and type, manufacturer,* dan *volume.* Tampilan pada *fields* dapat dilihat pada gambar berikut ini.

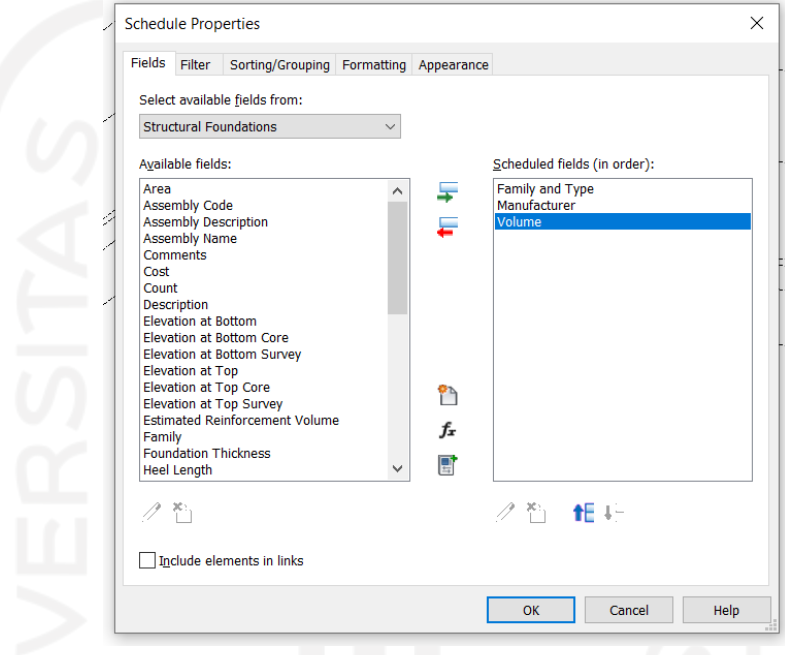

**Gambar 5.3 Tampilan** *Fields* **pada** *Software Revit 2021*

Kemudian menentukan *Sorting/Grouping* dengan pengaturan seperti gambar sebagai berikut.

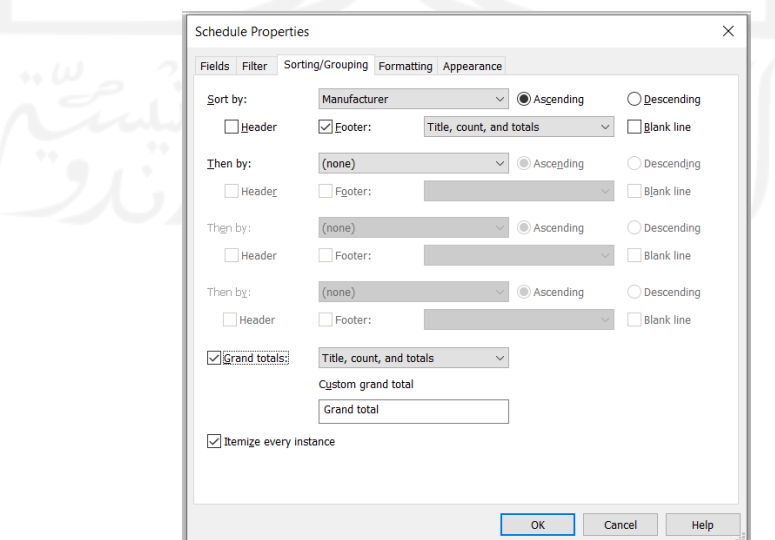

**Gambar 5.4 Tampilan** *Sorting/Grouping* **pada** *Software Revit 2021*

Setelah selesai men-*setting* tampilan pada *Sorting/Grouping,* kemudian klik pada *Formatting* untuk menyesuaikan *fields* yang perlu diubah namanya. Tampilan pada *Formatting* dapat dilihat pada gambar sebagai berikut.

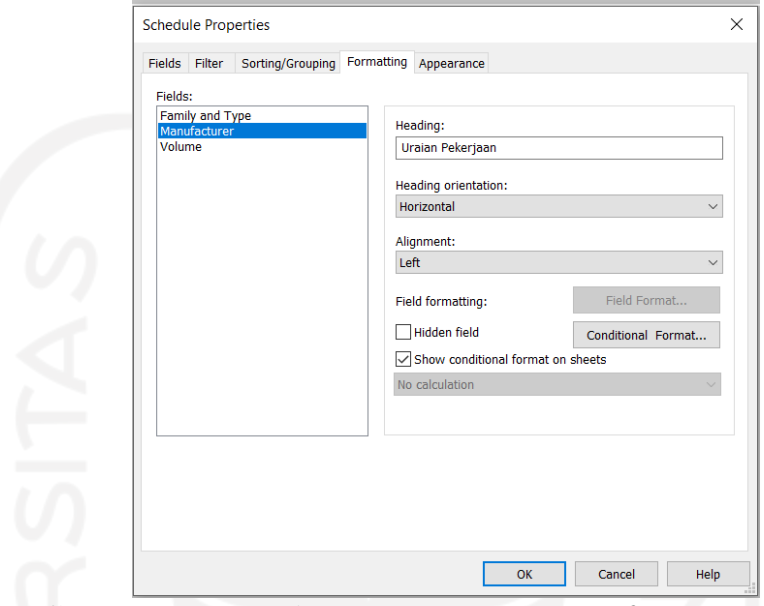

**Gambar 5.5 Tampilan** *Formatting* **pada** *Software Revit 2021*

Setelah semua proses pengaturan pada *Schedule Properties* sudah selesai dilakukan, maka Revit akan menampilkan laporan *quantity take off* dengan menampilkan *fields* sesuai dengan tampilan yang telah di-*setting.* Berikut ini tampilan *fields volume* pada uraian pekerjaan yang dipilih dapat dilihat pada gambar sebagai berikut.

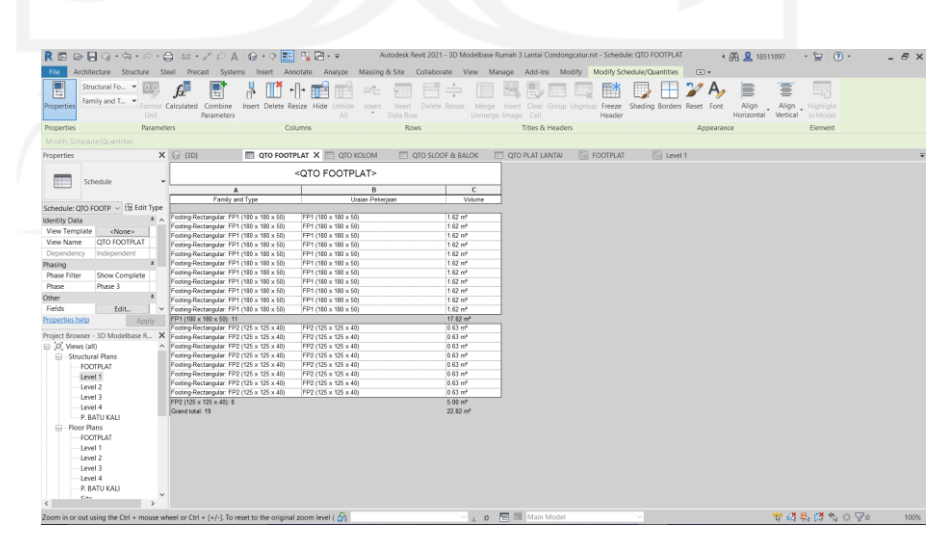

**Gambar 5.6 Tampilan** *Quantity Take Off* **pada** *Software Revit 2021*

2. Rekapitulasi *Quantity Take Off* Material Pekerjaan Struktural

Output dari *quantity take off* dari *software Revit 2021* ini berupa volume material dari tiap pekerjaan struktural sesuai dengan *work breakdown structure* yang sudah disusun. Tampilan *quantity take off* dengan *software Revit* pada material pekerjaan struktural sesuai WBS yang sudah disusun dapat dilihat pada lampiran.

#### **5.2.1** *Work Breakdown Structure* **(WBS)**

Pada tahap analisis ini dilakukan perencanaan *WBS* dan aktivitas hubungan pekerjaan. Perencanaan *WBS* ini dilakukan dengan dasar urutan pekerjaan struktural dari 3D Modelbase pada *software revit*. *WBS* ini dibuat berdasarkan hubungan dan rangkaian pekerjaan yang ada dalam suatu proyek. Dari penyusunan WBS maka dapat disusun rencana penjadwalan waktu pelaksanaan tiap-tiap kegiatan yang nantiya, dapat disusun menjadi satu, jadwal proyek secara, keseluruhan. Berikut ini *work breakdown structure* pada pekerjaan struktural.

**Tabel 5.1** *Work Breakdown Structure* **Pekerjaan Struktural Proyek**

| N <sub>0</sub> | <b>PEKERJAAN</b>                      |  |
|----------------|---------------------------------------|--|
| $\bf I$        | PEKERJAAN PONDASI                     |  |
| $\mathbf{1}$   | Pekerjaan Footplat (FP1)              |  |
| $\overline{2}$ | Pekerjaan Footplat (FP2)              |  |
| 3              | Pekerjaan Kolom Pedestal              |  |
| $\overline{4}$ | Pekerjaan Sloof (S1)                  |  |
| 5              | Pekerjaan Sloof (S2)                  |  |
| $\mathbf{I}$   | PEKERJAAN STRUKTUR LT1                |  |
| $\mathbf{1}$   | Pekerjaan Kolom (K1) Lantai 1         |  |
| $\overline{2}$ | Pekerjaan Kolom (K2) Lantai 1         |  |
| 3              | Pekerjaan Kolom Praktis (KP) Lantai 1 |  |
| $\overline{4}$ | Pekerjaan Balok (B1) Lantai 1         |  |
| 5              | Pekerjaan Balok (B2) Lantai 1         |  |
| 6              | Pekerjaan Balok (B3) Lantai 1         |  |
| 7              | Pekerjaan Ring Balk (RB) Lantai 1     |  |
| 8              | Pekerjaan Plat Lantai 1 (PL1)         |  |
| III            | PEKERJAAN STRUKTUR LT2                |  |
| 1              | Pekerjaan Kolom (K1) Lantai 2         |  |
| $\overline{2}$ | Pekerjaan Kolom (K2) Lantai 2         |  |

| 3              | Pekerjaan Kolom Praktis (KP) Lantai 2 |  |
|----------------|---------------------------------------|--|
| $\overline{4}$ | Pekerjaan Balok (B1) Lantai 2         |  |
| 5              | Pekerjaan Balok (B2) Lantai 2         |  |
| 6              | Pekerjaan Balok (B3) Lantai 2         |  |
| 7              | Pekerjaan Plat Lantai 2 (PL2)         |  |
| $\bf{IV}$      | PEKERJAAN STRUKTUR LT3                |  |
|                | Pekerjaan Kolom Praktis (KP) Lantai 3 |  |
|                | Pekerjaan Ring Balk (RB) Lantai 3     |  |

**Lanjutan Tabel 5.1** *Work Breakdown Structure* **Pekerjaan Struktural Proyek**

Setelah *work breakdown structure* sudah disusun, maka langkah berikutnya yaitu memasukkan volume tiap pekerjaan struktural. Volume tiap pekerjaan struktural didapatkan oleh estimasi *quantity take off* yang telah dilakukan. Estimasi *quantity take off* pada pekerjaan struktural memerlukan *software* pendukung yaitu Microsoft Excel untuk mengolah data *quantity take off* yang diperoleh dari *software Revit 2021.* Microsoft Excel digunakan untuk mengolah data-data *quantity take off*  dari *software Revit* menjadi sebuah rekapitulasi yang penyajiannya berdasarkan *work breakdown structure* yang telah disusun. Berikut ini rekapitulasi yang dilakukan pada *software Microsoft Excel*.

| N <sub>0</sub> | Pekerjaan                             | <b>VOLUME</b> | <b>SATUAN</b>  |
|----------------|---------------------------------------|---------------|----------------|
| I              | PEKERJAAN PONDASI                     |               |                |
| 1              | Pekerjaan Footplat 1 (FP1)            | 17.82         | m <sup>3</sup> |
| $\overline{2}$ | Pekerjaan Footplat 2 (FP2)            | 5             | m <sup>3</sup> |
| $\overline{3}$ | Pekerjaan Kolom Pedestal              | 3.82          | m <sup>3</sup> |
| $\overline{4}$ | Pekerjaan Sloof (S1)                  | 4.89          | m <sup>3</sup> |
| 5              | Pekerjaan Sloof (S2)                  | 2.42          | m <sup>3</sup> |
| $\mathbf{I}$   | PEKERJAAN STRUKTUR LT1                |               |                |
| 1              | Pekerjaan Kolom (K1) Lantai 1         | 7.15          | m <sup>3</sup> |
| $\overline{2}$ | Pekerjaan Kolom (K2) Lantai 1         | 1.36          | m <sup>3</sup> |
| 3              | Pekerjaan Kolom Praktis (KP) Lantai 1 | 1.93          | m <sup>3</sup> |
| $\overline{4}$ | Pekerjaan Balok (B1) Lantai 1         | 6.14          | m <sup>3</sup> |
| 5              | Pekerjaan Balok (B2) Lantai 1         | 0.84          | m <sup>3</sup> |
| 6              | Pekerjaan Balok (B3) Lantai 1         | 0.79          | m <sup>3</sup> |
| 7              | Pekerjaan Ring Balk (RB) Lantai 1     | 0.39          | m <sup>3</sup> |
| 8              | Pekerjaan Plat Lantai 1 (PL1)         | 11.95         | m <sup>3</sup> |
| 9              | Pekerjaan Tangga Lantai 1             | 25.30         | m <sup>3</sup> |
| III            | PEKERJAAN STRUKTUR LT2                |               |                |
| 1              | Pekerjaan Kolom (K1) Lantai 2         | 5.73          | m <sup>3</sup> |

**Tabel 5.2 Rekapitulasi**, *Quantity Take Off* **Pekerjaan Struktural**

| 2  | Pekerjaan Kolom (K2) Lantai 2         | 1.3   | m <sup>3</sup> |
|----|---------------------------------------|-------|----------------|
| 3  | Pekerjaan Kolom Praktis (KP) Lantai 2 | 0.80  | m <sup>3</sup> |
| 4  | Pekerjaan Balok (B1) Lantai 2         | 7.65  | m <sup>3</sup> |
| 5  | Pekerjaan Balok (B2) Lantai 2         | 1.15  | m <sup>3</sup> |
| 6  | Pekerjaan Balok (B3) Lantai 2         | 0.82  | m <sup>3</sup> |
| 7  | Pekerjaan Plat Lantai 2 (PL2)         | 5.11  | m <sup>3</sup> |
| 8  | Pekerjaan Tangga Lantai 2             | 29.52 | m <sup>3</sup> |
| IV | PEKERJAAN STRUKTUR LT3                |       |                |
|    | Pekerjaan Kolom Praktis (KP) Lantai 3 | 0.65  | m <sup>3</sup> |
| 2  | Pekerjaan Ring Balk (RB) Lantai 3     | 0.39  | m <sup>3</sup> |

**Lanjutan Tabel 5.2 Rekapitulasi**, *Quantity Take Off* **Pekerjaan Struktural**

# **5.2.2 Rencana Tenaga Kerja**

Dari rencana tenaga kerja yang disusun dilakukan wawancara kepada pihak stakeholder dan perencana proyek sehingga mendapatkan alokasi tenaga kerja pada setiap pekerjaan struktural. Berikut ini contoh alokasi tenaga kerja pada pekerjaan struktural proyek.

| Pekerjaan Footplat 1 (FP1) |                        |         |            |  |  |
|----------------------------|------------------------|---------|------------|--|--|
| $\bf No$                   | Uraian                 | Pekerja | <b>Sat</b> |  |  |
| A.                         | <b>Beton ready mix</b> |         |            |  |  |
| 1                          | Tukang Batu            | 1       | Orang      |  |  |
| 2                          | Kepala Tukang Batu     | 1       | Orang      |  |  |
| 3                          | Pekerja                | 6       | Orang      |  |  |
| 4                          | Mandor                 | 1       | Orang      |  |  |
| В.                         | <b>Bekisting kayu</b>  |         |            |  |  |
|                            | Tukang Kayu            | 6       | Orang      |  |  |
| 2                          | Kepala Tukang Kayu     | 1       | Orang      |  |  |
| 3                          | Pekerja                | 7       | Orang      |  |  |
| $\overline{4}$             | Mandor                 |         | Orang      |  |  |
| C.                         | Pekerjaan Pembesian    |         |            |  |  |
| 1                          | Tukang Besi            | 7       | Orang      |  |  |
| 2                          | Kepala Tukang Besi     | 1       | Orang      |  |  |
| 3                          | Pekerja                | 7       | Orang      |  |  |
| 4                          | Mandor                 |         | Orang      |  |  |

**Tabel 5.3 Contoh Alokasi Tenaga Kerja Pada Pekerjaan Struktural**

Rekapitulasi alokasi tenaga kerja dapat dilihat pada Lampiran.

#### **5.2.3 Estimasi Durasi Pada Pekerjaan Struktural**

Untuk mendapatkan durasi pada tiap pekerjaan struktural, maka diperlukan langkah-langkah berurutan terlebih dahulu sehingga mampu dipahami dan diperoleh durasi tiap pekerjaan struktural.

# 1. Menyiapkan Koefisien Tenaga Kerja Dari Analisa Harga Satuan Proyek

Untuk mengetahui nilai koefisien tenaga kerja dari semua aktivitas pekerjaan struktural ini dibutuhkan dokumen analisa harga satuan dari proyek ini yang diperoleh dari perencana proyek maupun *stakeholder*  proyek tersebut. Untuk mengetahui nilai koefisien dari tenaga kerja yang dibutuhkan dapat dilihat pada gambar sebagai berikut.

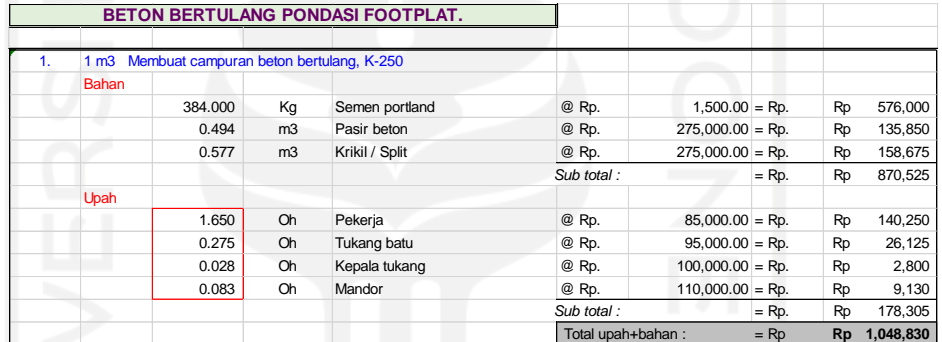

# **Gambar 5.7 Tampilan Koefisien Pekerja pada Dokumen Analisa Harga Satuan Proyek**

(Sumber : Data AHSP Perencana Proyek*,* Diakses 2022)

Estimasi secara tidak langsung dapat dihitung dari data AHSP dengan melihat koefisien tenaga kerjanya, kemudian dihitung volume aktivitas pekerjaannya, kemudian dibagi dengan jumlah pekerjanya. (Nugraha, 2021).

Untuk mengetahui keseluruhan koefisien tenaga kerja yang digunakan dalam penelitian ini dapat dilihat pada tabel sebagai berikut contoh rekapitulasi koefisien tenaga kerja.

|                | Pekerjaan Footplat 1 (FP1) |        |  |  |
|----------------|----------------------------|--------|--|--|
| N <sub>0</sub> | Uraian                     |        |  |  |
| A.             | <b>Beton ready mix</b>     |        |  |  |
| 1              | Tukang Batu                | 0.2750 |  |  |
| $\overline{2}$ | Kepala Tukang Batu         | 0.0280 |  |  |
| 3              | Pekerja                    | 1.6500 |  |  |
| 4              | Mandor                     | 0.0830 |  |  |
| В.             | <b>Bekisting kayu</b>      |        |  |  |
| 1              | Tukang Kayu                | 1.8200 |  |  |
| 2              | Kepala Tukang Kayu         | 0.1820 |  |  |
| 3              | Pekerja                    | 2.1000 |  |  |
| $\overline{4}$ | Mandor                     | 0.0350 |  |  |
| C.             | Pekerjaan Pembesian        |        |  |  |
| 1              | <b>Tukang Besi</b>         | 0.8400 |  |  |
| 2              | Kepala Tukang Besi         | 0.0840 |  |  |
| 3              | Pekerja                    |        |  |  |
| 4              | Mandor                     | 0.0360 |  |  |

**Tabel 5.4 Contoh Rekapitulasi Koefisien Tenaga Kerja Pekerjaan Struktural**

Koefisien tenaga kerja selengkapnya dapat dilihat pada Lampiran.

2. Perhitungan Durasi Tiap Aktivitas Pekerjaan Struktural

Menurut Manto (2016) dengan menggunakan metode identifikasi menggunakan analisa harga satuan proyek dapat diketahui durasi waktu penyelesaian proyek. Analisis durasi pekerjaan didapatkan berdasarkan jumlah tenaga kerja. Jumlah tenaga kerja adalah banyaknya tenaga kerja yang dibutuhkan untuk menyelesaikan suatu pekerjaan yang dapat diketahui dengan cara sebagai berikut.

 $1.65P$  $\frac{1}{0.083 M}$  = 19.8 P  $\frac{1}{1 M}$ ; 0.275  $\frac{1}{0.083 M}$  = 3.3  $\frac{1}{1 M}$ ; 0.028 KT  $\frac{1}{0.083 M}$  = 0.002 KT 1 M

Berdasarkan analisis perbandingan tersebut dapat disimpulkan bahwa 1 mandor dapat bekerja sama dengan 20 pekerja, 3 tukang dan 1 kepala tukang. Analisis koefisien dilakukan untuk mengetahui tenaga kerja mana yang paling mempengaruhi proses pekerjaan sebagai berikut.

| N <sub>0</sub> | Uraian                 | Koef   | <b>Satuan</b> | Pekerja | <b>Satuan</b> | <b>Produktivitas</b> | <b>Satuan</b>  |
|----------------|------------------------|--------|---------------|---------|---------------|----------------------|----------------|
| А.             | <b>Beton ready mix</b> |        |               |         |               |                      |                |
|                | Tukang Batu            | 0.2750 | <b>OH</b>     |         | Orang         | 3.63636              | m <sub>3</sub> |
| 2              | Kepala Tukang<br>Batu  | 0.0280 | <b>OH</b>     |         | Orang         | 35.7143              | m <sub>3</sub> |
| 3              | Pekerja                | 1.6500 | <b>OH</b>     | 6       | Orang         | 3.63636              | m <sub>3</sub> |
| $\overline{4}$ | Mandor                 | 0.0830 | <b>OH</b>     |         | Orang         | 12.0482              | m <sub>3</sub> |

**Tabel 5.5 Perhitungan Volume Tiap Tenaga Kerja**

Dari analisis diatas dapat dikatakan jumlah pekerja mempengaruhi proses pekerjaan, maka jumlah pekerja menjadi faktor pembagi untuk mendapatkan durasi.

Durasi = 
$$
\frac{Koef. Tenaga Kerja x Volume}{Jumlah Tenaga Kerja}
$$

\nDurasi = 
$$
\frac{1.65 \times 17.82 \text{ m3}}{6}
$$

\nDurasi = 4.9 hari  $\approx 5$  hari

Dari perhitungan diatas dapat diketahui untuk pekerjaan beton ready mix dengan volume 17.82 m<sup>3</sup> jika dikerjakan dengan 6 pekerja membutuhkan waktu selama 5 hari. Dari perhitungan diatas didapatkan semua durasi tiap pekerjaan struktural sebagai berikut.

| N <sub>0</sub> | Pekerjaan                             | <b>Durasi</b>  |
|----------------|---------------------------------------|----------------|
| T              | PEKERJAAN PONDASI                     |                |
|                | Pekerjaan Footplat 1 (FP1)            | 11             |
| $\overline{2}$ | Pekerjaan Footplat 2 (FP2)            | 5              |
| 3              | Pekerjaan Kolom Pedestal              | 6              |
| $\overline{4}$ | Pekerjaan Sloof (S1)                  | 6              |
| 5              | Pekerjaan Sloof (S2)                  | 3              |
| $\mathbf{I}$   | PEKERJAAN STRUKTUR LT1                |                |
|                | Pekerjaan Kolom (K1) Lantai 1         | 7              |
| 2              | Pekerjaan Kolom (K2) Lantai 1         | 3              |
| 3              | Pekerjaan Kolom Praktis (KP) Lantai 1 | 3              |
| $\overline{4}$ | Pekerjaan Balok (B1) Lantai 1         | 6              |
| 5              | Pekerjaan Balok (B2) Lantai 1         | $\overline{2}$ |
| 6              | Pekerjaan Balok (B3) Lantai 1         | $\mathfrak{D}$ |

**Tabel 5.6 Rekapitulasi Durasi Tiap Pekerjaan Struktural**

| 7              | Pekerjaan Ring Balk (RB) Lantai 1     | $\overline{2}$           |
|----------------|---------------------------------------|--------------------------|
| 8              | Pekerjaan Plat Lantai 1 (PL1)         | 7                        |
| 9              | Pekerjaan Tangga Lantai 1             | 13                       |
| Ш              | PEKERJAAN STRUKTUR LT2                |                          |
|                | Pekerjaan Kolom (K1) Lantai 2         | 6                        |
| $\overline{2}$ | Pekerjaan Kolom (K2) Lantai 2         | 3                        |
| 3              | Pekerjaan Kolom Praktis (KP) Lantai 2 | $\overline{2}$           |
| 4              | Pekerjaan Balok (B1) Lantai 2         | 7                        |
| 5              | Pekerjaan Balok (B2) Lantai 2         | 3                        |
| 6              | Pekerjaan Balok (B3) Lantai 2         | 2                        |
| 7              | Pekerjaan Plat Lantai 2 (PL2)         | 8                        |
| 8              | Pekerjaan Tangga Lantai 2             | 15                       |
| IV             | PEKERJAAN STRUKTUR LT3                |                          |
|                | Pekerjaan Kolom Praktis (KP) Lantai 3 | $\overline{\mathcal{L}}$ |
| $\overline{2}$ | Pekerjaan Ring Balk (RB) Lantai 3     | 3                        |

**Lanjutan Tabel 5.6 Rekapitulasi Durasi Tiap Pekerjaan Struktural**

Dari hasil penjadwalan durasi awal didapatkan pekerjaan struktural selesai selama 105 hari. Untuk durasi pekerjaan secara detail dapat dilihat pada Lampiran.

#### **5.2.4 Perencanaan Penjadwalan**

Pada tahap perencanaan penjadwalan ini yaitu membuat rencana penjadwalan yang akan menghasilkan durasi tiap pekerjaan struktural dan durasi total pada pekerjaan struktural sebelum dilakukan *fast track*. Pembuatan rencana penjadwalan ini dibantu dengan *software Microsoft Project* karena *software Microsoft project* mampu terintegrasi dengan konsep BIM untuk mewujudkan BIM 4D dalam penerapan penelitian ini. Perencanaan penjadwalan dibuat sebagai berikut.

1. Menyiapkan Informasi Data Proyek

Rencana penjadwalan pekerjaan struktural dibuat berdasarkan *work breakdown structure* dimana pekerjaannya sudah sesuai dengan dokumen penjadwalan. Rencana penjadwalan pada *Microsoft Project* dibuat urut dan ditambahkan dengan urutan hubungan aktivitas pekerjaan struktural.

2. Menginput Informasi Project pada Microsoft Project

Menginput informasi project dengan membuka software microsoft project, lalu klik taskbar Project – change working time untuk meng-input informasi sebagai berikut.

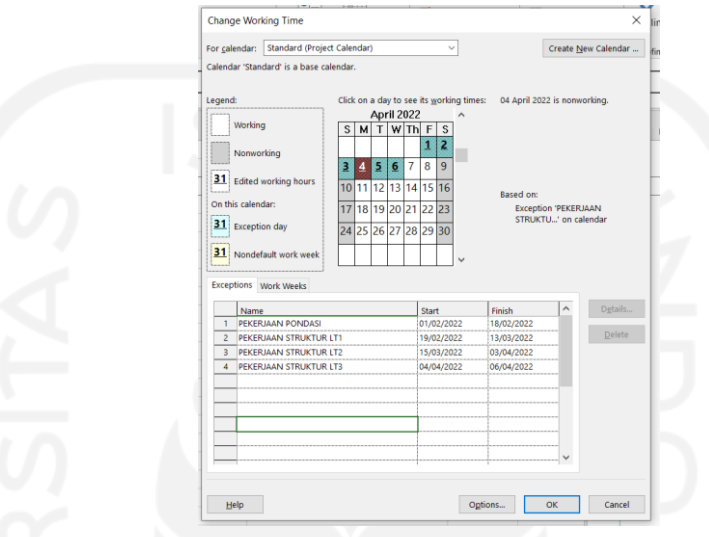

**Gambar 5.8 Input Informasi Data Pada Ms. Project**

# 3. Mengatur Urutan Pekerjaan Dan Durasi Pekerjaan

Tahapan yang dilakukan yaitu dengan meng-input pekerjaan struktural kedalam kolom *task name.* Pekerjaan yang diinput kedalam *task name*  sesuai dengan Tabel 5.1. Kemudian *input* durasi tiap pekerjaan struktural sesuai dengan data yang diperoleh. Detailnya dapat dilihat pada gambar sebagai berikut.

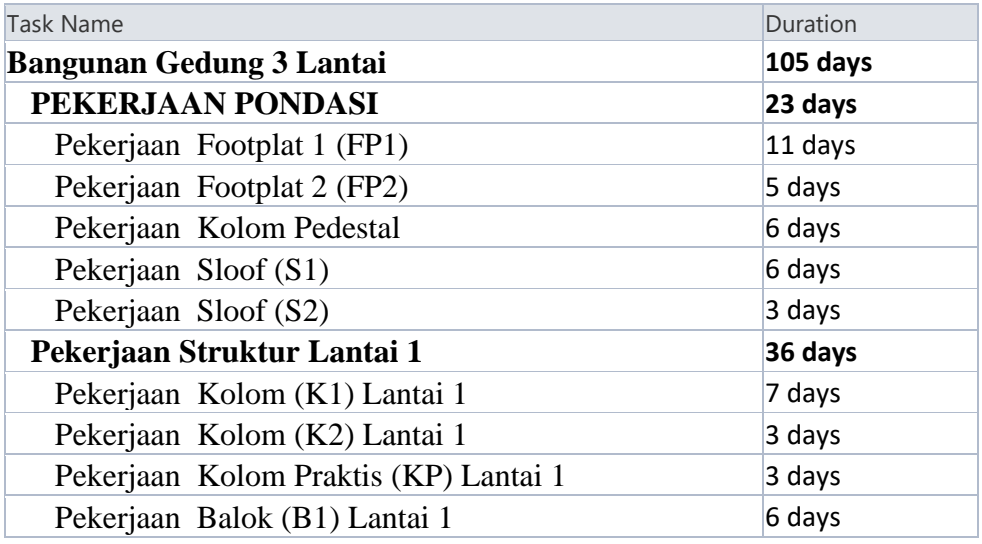

| Pekerjaan Balok (B2) Lantai 1         | 2 days  |
|---------------------------------------|---------|
| Pekerjaan Balok (B3) Lantai 1         | 2 days  |
| Pekerjaan Ring Balk (RB) Lantai 1     | 2 days  |
| Pekerjaan Plat Lantai 1 (PL1)         | 7 days  |
| Pekerjaan Tangga Lantai 1             | 13 days |
| Pekerjaan Struktur Lantai 2           | 46 days |
| Pekerjaan Kolom (K1) Lantai 2         | 6 days  |
| Pekerjaan Kolom (K2) Lantai 2         | 3 days  |
| Pekerjaan Kolom Praktis (KP) Lantai 2 | 2 days  |
| Pekerjaan Balok (B1) Lantai 2         | 7 days  |
| Pekerjaan Balok (B2) Lantai 2         | 3 days  |
| Pekerjaan Balok (B3) Lantai 2         | 2 days  |
| Pekerjaan Plat Lantai 2 (PL2)         | 8 days  |
| Pekerjaan Tangga Lantai 2             | 15 days |
| Pekerjaan Struktur Lantai 3           | 5 days  |
| Pekerjaan Kolom Praktis (KP) Lantai 3 | 2 days  |
| Pekerjaan Ring Balk (RB) Lantai 3     | 3 days  |
|                                       |         |

**Gambar 5.9 Input Durasi Pekerjaan Struktural Pada Ms. Project**

Kemudian ubah *task mode* menjadi *auto schedule* agar waktu tiap pekerjaan di Ms. Project tersinkron. Langkah berikutnya mengatur jadwal awal mulai pada pekerjaan struktural pada menu *project – Project Information,*  kemudian diisi sesuai dengan data mulai proyek seperti pada gambar sebagai berikut.

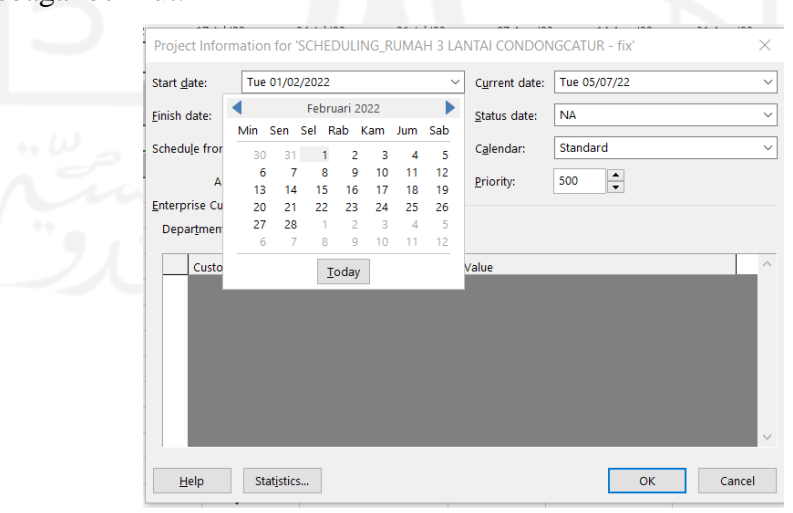

**Gambar 5.10 Input Tanggal Mulai Pekerjaan Struktural Pada Ms. Project**

4. Mengatur Hubungan Antar Aktivitas Pekerjaan Struktural Maka hubungan aktivitas pekerjaan tersebut dapat tersusun. Hubungan antar aktivitas pekerjaan yang telah disusun dapat dilihat pada Tabel 5.2 dibawah ini.

| No             | Pekerjaan                                | <b>Hubungan</b><br><b>Aktivitas</b><br>Pekerjaan | Keterangan Hubungan                                   |
|----------------|------------------------------------------|--------------------------------------------------|-------------------------------------------------------|
| $\mathbf I$    | PEKERJAAN PONDASI                        |                                                  |                                                       |
| $\mathbf{1}$   | Pekerjaan Footplat 1 (FP1)               |                                                  |                                                       |
| $\overline{2}$ | Pekerjaan Footplat 2 (FP2)               | $1$ FF                                           | Selesai Bersamaan<br>Pekerjaan Footplat 1 (FP1)       |
| 3              | Pekerjaan Kolom Pedestal                 | 2 FS                                             | Setelah Pekerjaan Footplat<br>(FP1)                   |
| $\overline{4}$ | Pekerjaan Sloof (S1)                     | 3 FS                                             | Setelah Pekerjaan Kolom<br>Pedestal                   |
| 5              | Pekerjaan Sloof (S2)                     | 4 FF                                             | Selesai Bersamaan<br>Pekerjaan Sloof (S1)             |
| $\mathbf{I}$   | PEKERJAAN STRUKTUR<br>LT1                |                                                  |                                                       |
| $\mathbf{1}$   | Pekerjaan Kolom (K1) Lantai 1            | $I.4$ FS                                         | Setelah Pekerjaan Sloof (S2)                          |
| $\overline{2}$ | Pekerjaan Kolom (K2) Lantai 1            | $II.1$ FF                                        | Selesai Bersamaan<br>Pekerjaan Kolom (K1)<br>Lantai 1 |
| 3              | Pekerjaan Kolom Praktis (KP)<br>Lantai 1 | <b>II.8 FS</b>                                   | Setelah Pekerjaan Plat<br>Lantai 1 (PL1)              |
| 4              | Pekerjaan Balok (B1) Lantai 1            | $II.2$ FS                                        | Setelah Pekerjaan Kolom<br>(K2) Lantai 1              |
| 5              | Pekerjaan Balok (B2) Lantai 1            | $II.4$ SS                                        | Mulai Bersamaan Pekerjaan<br>Balok (B1) Lantai 1      |
| 6              | Pekerjaan Balok (B3) Lantai 1            | $II.4$ SS                                        | Mulai Bersamaan Pekerjaan<br>Balok (B1) Lantai 1      |
| $\overline{7}$ | Pekerjaan Ring Balk (RB)<br>Lantai 1     | $II.3$ FS                                        | Setelah Pekerjaan Kolom<br>Praktis (KP) Lantai 1      |

**Tabel 5.7 Hubungan Antar Aktivitas Pekerjaan Struktural Proyek**
| Pekerjaan Plat Lantai 1 (PL1)            | $II.4$ FS       | Setelah Pekerjaan Balok<br>(B1) Lantai 1                           |  |  |  |  |
|------------------------------------------|-----------------|--------------------------------------------------------------------|--|--|--|--|
| Pekerjaan Tangga Lantai 1                | <b>II.8 FS</b>  | Setelah Pekerjaan Plat<br>Lantai 1 (PL1)                           |  |  |  |  |
| PEKERJAAN STRUKTUR<br>LT2                |                 |                                                                    |  |  |  |  |
| Pekerjaan Kolom (K1) Lantai 2            | II.9 FS         | Setelah Pekerjaan Tangga<br>Lantai 1                               |  |  |  |  |
| Pekerjaan Kolom (K2) Lantai 2            | $III.1$ FF      | Selesai Bersamaan<br>Pekerjaan Kolom (K1)<br>Lantai 2              |  |  |  |  |
| Pekerjaan Kolom Praktis (KP)<br>Lantai 2 | <b>III.7 FS</b> | Setelah Pekerjaan Plat<br>Lantai 2 (PL2)                           |  |  |  |  |
| Pekerjaan Balok (B1) Lantai 2            | $III.2$ FS      | Setelah Pekerjaan Kolom<br>(K2) Lantai 2                           |  |  |  |  |
| Pekerjaan Balok (B2) Lantai 2            | III.4 FS        | Setelah Pekerjaan Balok<br>(B1) Lantai 2                           |  |  |  |  |
| Pekerjaan Balok (B3) Lantai 2            | $III.7$ FF      | Selesai Bersamaan<br>Pekerjaan Plat Lantai 2<br>(PL2)              |  |  |  |  |
| Pekerjaan Plat Lantai 2 (PL2)            | $III.5$ FF      | Selesai Bersamaan<br>Pekerjaan Balok (B2) Lantai<br>$\overline{2}$ |  |  |  |  |
| Pekerjaan Tangga Lantai 2                | III.7 FS        | Setelah Pekerjaan Plat<br>Lantai 2 (PL2)                           |  |  |  |  |
| PEKERJAAN STRUKTUR<br>LT3                |                 |                                                                    |  |  |  |  |
| Pekerjaan Kolom Praktis (KP)<br>Lantai 3 | <b>III.8 FS</b> | Setelah Pekerjaan Tangga<br>Lantai 2                               |  |  |  |  |
| Pekerjaan Ring Balk (RB)<br>Lantai 3     | IV.1 FS         | Setelah Pekerjaan Kolom<br>Praktis (KP) Lantai 3                   |  |  |  |  |
|                                          |                 |                                                                    |  |  |  |  |

**Lanjutan Tabel 5.7 Hubungan Antar Aktivitas Pekerjaan Struktural Proyek**

Tahapan yang dilakukan yaitu mengurutkan aktivitas pekerjaan struktural berdasarkan susunan work breakdown structure yang telah disusun sebelumnya. Hubungan antar aktivitas pekerjaan syang telah diinput dapat dilihat pada tabel sebagai berikut.

| <b>Task Name</b>                                | Duration   | <b>Start</b>    | Finish            | Predecessors |
|-------------------------------------------------|------------|-----------------|-------------------|--------------|
| <b>Bangunan Gedung 3 Lantai</b>                 | $105$ days | Tue<br>01/02/22 | Mon 27/06/22      |              |
| PEKERJAAN PONDASI                               | 23 days    | Tue<br>01/02/22 | Thu 03/03/22      |              |
| Pekerjaan Footplat 1 (FP1)                      | 11 days    | Tue<br>01/02/22 | Tue 15/02/22      |              |
| Pekerjaan Footplat 2 (FP2)                      | 5 days     | Wed<br>09/02/22 | Tue 15/02/22      | 3FF          |
| Pekerjaan Kolom Pedestal                        | 6 days     | Wed<br>16/02/22 | Wed 23/02/22 4    |              |
| Pekerjaan Sloof (S1)                            | 6 days     | Thu<br>24/02/22 | Thu 03/03/22      | 5            |
| Pekerjaan Sloof (S2)                            | 3 days     | Tue<br>01/03/22 | Thu 03/03/22      | 6FF          |
| Pekerjaan Struktur Lantai 1                     | 36 days    | Fri<br>04/03/22 | Fri 22/04/22      |              |
| Pekerjaan Kolom (K1) Lantai 1                   | 7 days     | Fri<br>04/03/22 | Mon 14/03/22 7    |              |
| Pekerjaan Kolom (K2) Lantai 1                   | 3 days     | Thu<br>10/03/22 | Mon 14/03/22      | 9FF          |
| Pekerjaan Kolom Praktis (KP)<br>Lantai 1        | 3 days     | Tue<br>15/03/22 | Thu 17/03/22      | 10           |
| Pekerjaan Balok (B1) Lantai 1                   | 6 days     | Fri<br>18/03/22 | Fri 25/03/22      | 11           |
| Pekerjaan Balok (B2) Lantai 1                   | 2 days     | Fri<br>18/03/22 | Mon 21/03/22      | <b>12SS</b>  |
| Pekerjaan Balok (B3) Lantai 1                   | 2 days     | Fri<br>18/03/22 | Mon 21/03/22 12SS |              |
| Pekerjaan Ring Balk (RB) Lantai<br>$\mathbf{1}$ | 2 days     | Fri<br>18/03/22 | Mon 21/03/22      | 11           |
| Pekerjaan Plat Lantai 1 (PL1)                   | 7 days     | Mon<br>28/03/22 | Tue 05/04/22      | 12           |
| Pekerjaan Tangga Lantai 1                       | 13 days    | Wed<br>06/04/22 | Fri 22/04/22      | 16           |
| Pekerjaan Struktur Lantai 2                     | 46 days    | Mon<br>25/04/22 | Mon 27/06/22      |              |
| Pekerjaan Kolom (K1) Lantai 2                   | 6 days     | Mon<br>25/04/22 | Mon 02/05/22      | 17           |
| Pekerjaan Kolom (K2) Lantai 2                   | 3 days     | Thu<br>28/04/22 | Mon 02/05/22      | 19FF         |
| Pekerjaan Kolom Praktis (KP)<br>Lantai 2        | 2 days     | Tue<br>03/05/22 | Wed 04/05/22 20   |              |

**Tabel 5.8 Penjadwalan dan Hubungan Aktivitas Pekerjaan Struktural**

| Pekerjaan Balok (B1) Lantai 2            | 7 days  | Thu<br>05/05/22 | Fri 13/05/22      | 21 |
|------------------------------------------|---------|-----------------|-------------------|----|
| Pekerjaan Balok (B2) Lantai 2            | 3 days  | Mon<br>16/05/22 | Wed 18/05/22 22   |    |
| Pekerjaan Balok (B3) Lantai 2            | 2 days  | Fri<br>27/05/22 | Mon 30/05/22 25FF |    |
| Pekerjaan Plat Lantai 2 (PL2)            | 8 days  | Thu<br>19/05/22 | Mon 30/05/22 23   |    |
| Pekerjaan Tangga Lantai 2                | 15 days | Tue<br>31/05/22 | Mon 20/06/22 25   |    |
| Pekerjaan Struktur Lantai 3              | 5 days  | Tue<br>21/06/22 | Mon 27/06/22      |    |
| Pekerjaan Kolom Praktis (KP)<br>Lantai 3 | 2 days  | Tue<br>21/06/22 | Wed 22/06/22 26   |    |

**Lanjutan Tabel 5.8 Penjadwalan dan Hubungan Aktivitas Pekerjaan Struktural**

Berikut ini merupakan rencana penjadwalan sebelum dilakukan *fast track*  dalam bentuk *Gantt Chart* pada software *Microsoft Project*.

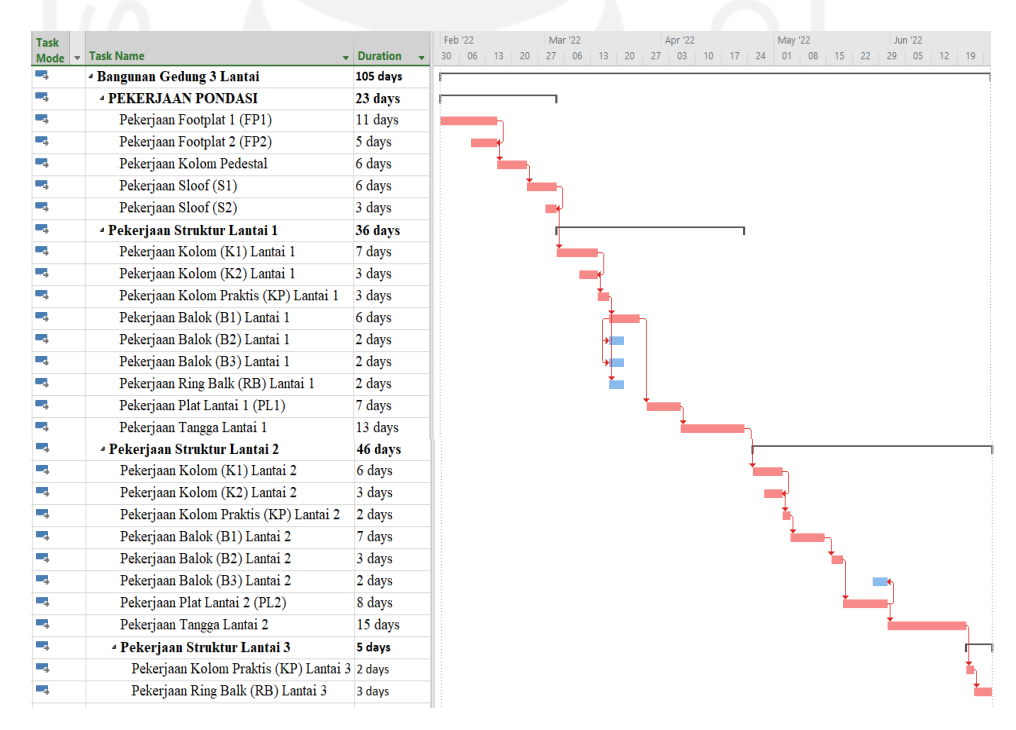

**Gambar 5.11** *Gantt Chart* **Pekerjaan Struktural Pada Ms. Project**

Hasil yang diperoleh dari tahapan ini yaitu urutan rencana penjadwalan pada pekerjaan struktural proyek eksisting dengan durasi yang diperoleh dari urutan aktivitas hubungan pekerjaan yaitu 105 hari.

## **5.2.5 Implementasi 4D BIM Dengan Output** *4D Scheduling Simulation* **Menggunakan** *Software Naviswork*

Tahapan ini dilakukan untuk melakukan simulasi perencanaan penjadwalan proyek eksisting melalui kolaborasi antara 3D Modelbase dan rencana penjadwalan dengan software *naviswork.* Perbandingan yang dilakukan akan menghasilkan visualisasi 4D *scheduling simulation.* Tahapan yang dilakukan mengacu pada gambar 4.7 *Flowchart* Penerapan Konsep 4D BIM sebagai berikut.

1. Export File dari *Software Revit* kedalam *Software Navisworks*

3D Modelbase yang telah dipersiapkan pada *software revit* diintegrasikan ke dalam *software naviswork.* Langkah yang dilakukan pertama yaitu membuka 3D Modelbase pada *software revit,* lalu klik File – Export – NWC (Naviswork file). Untuk lebih jelasnya dapat dilihat pada Gambar 5.1 dibawah ini.

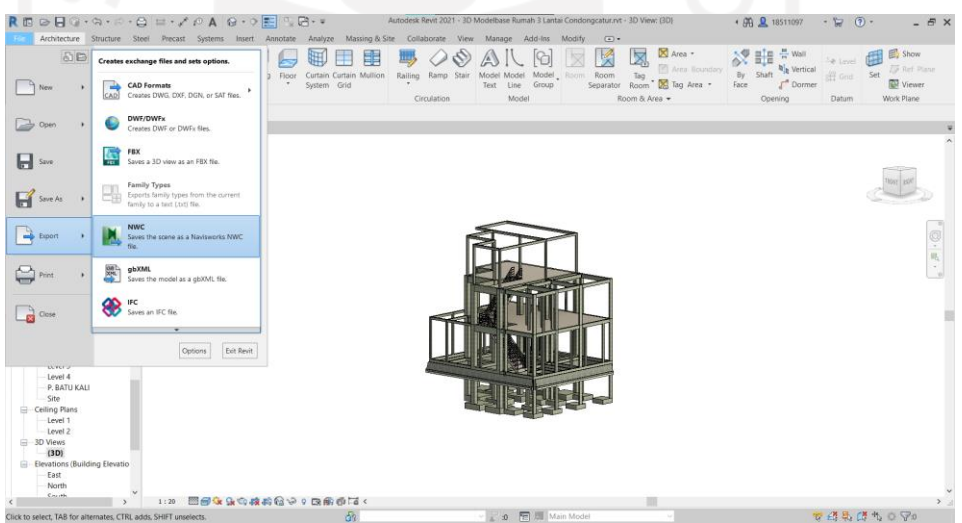

**Gambar 5.12 Tampilan Tab** *Export 3D Modelbase ke Navisworks*

Setelah memilih NWC File, pilih *Save As,* hingga muncul tab berikutnya lalu pilih *Naviswork Setting* untuk mengatur informasi data 3D Modelbase sebelum di input ke *software navisowrk*, setelah selesai kemudian pilih *Save As.* Kemudian *import 3D Modelbase* yang telah di *export* dari *software revit*  ke dalam *software navisworks*. Langkah yang dilakukan yaitu dengan pilih menu *Home* – *Append –* Pilih file NWC yang telah di *export* sebelumnya

dari *software revit*, sehingga akan muncul 3D Modelbase yang dapat dilihat pada Gambar 5.3 dibawah ini.

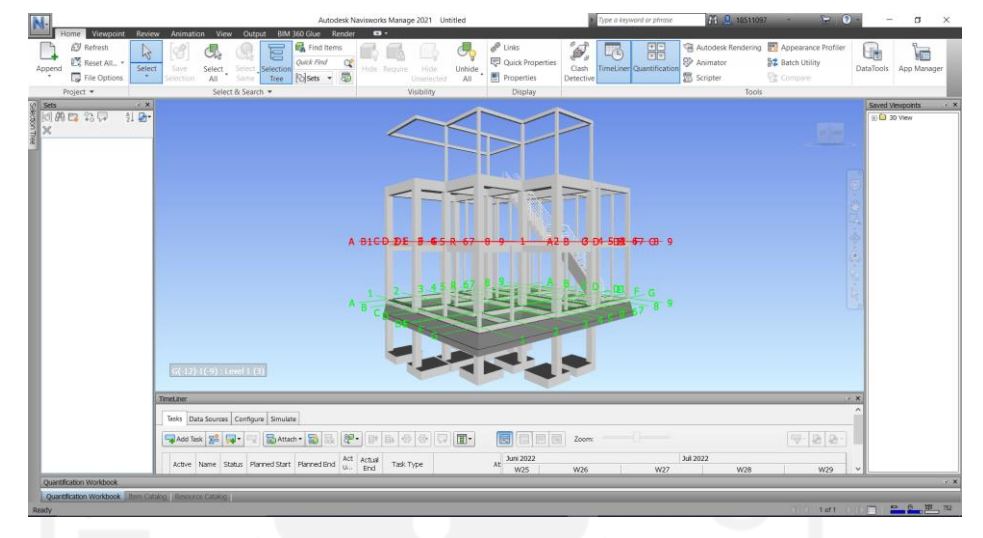

**Gambar 5.13 Tampilan 3D Modelbase pada** *Software Navisowrks* Setelah mendapatkan pemodelan 3D *modelbase,* tahapan berikutnya yaitu melakukan input rencana penjadwalan proyek eksisting.

2. Menginput Rencana Penjadwalan pada *Software Naviswork*

Setelah 3D Modelbase dari software *Revit* sudah di import ke software *Naviswork*, selanjutnya menginput rencana penjadwalan dari software *Microsoft Excel* ke software *Naviswork,* langkah yang dilakukan yaitu meng-klik tab *Home* – *Timeliner*, lalu akan muncul tab *Timeliner* di bawah yang akan berisi uraian pekerjaan dan hubungan aktivitas pekerjaan seperti gambar sebagai berikut.

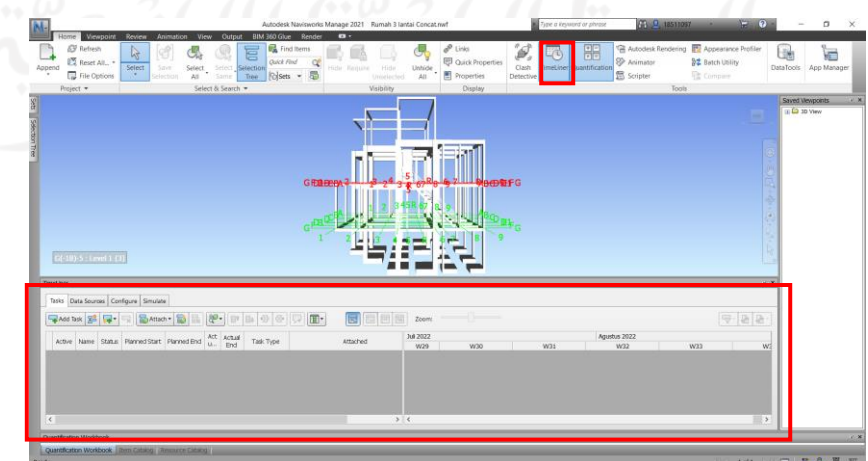

**Gambar 5.14 Tampilan Tab Timeliner** 

Pada tampilan *Timeliner* tersebut selanjutnya input rencana penjadwalan dari software Microsoft Project dengan meng-klik tab *Data Sources,* lalu klik Add – Microsoft Project 2007-2013, kemudian pilih file rencana jadwal yang digunakan. File rencana penjadwalan akan muncul pada tab *data sources* seperti gambar sebagai berikut.

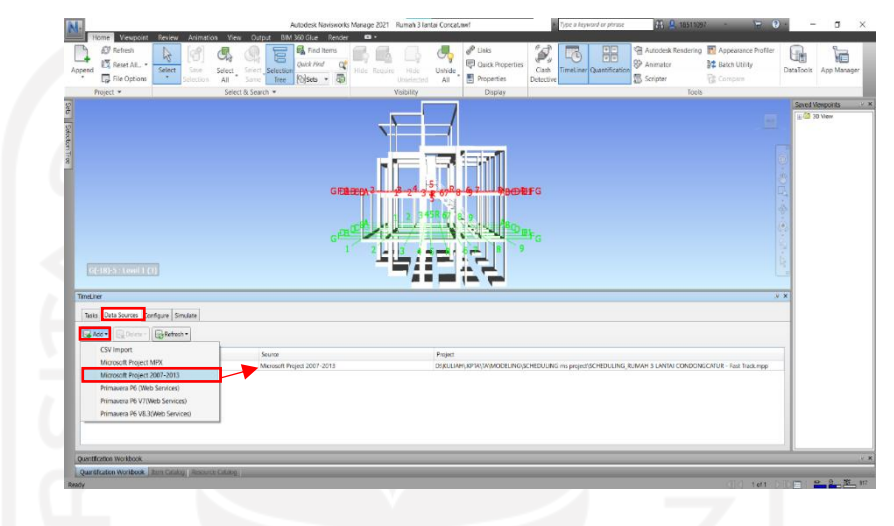

**Gambar 5.15 Tampilan Data Rencana Penjadwalan pada Tab** *Data Sources*

Kemudian karena sebelumnya belum ada data *schedule* pada *timeliner* maka untuk menentukan bahwa data rencana penjadwalan ini baru selanjutnya pilih tab *Refresh* – *Selected Data Sources*, lalu plih *Rebuild Task Hierarky*. Pilihan Synchronize tersedia ketika kita akan mengupdate/memperbaharui data rencana penjadwalan jika ada perubahan. Tampilan tab *refresh* dapat dilihat pada gambar berikut ini.

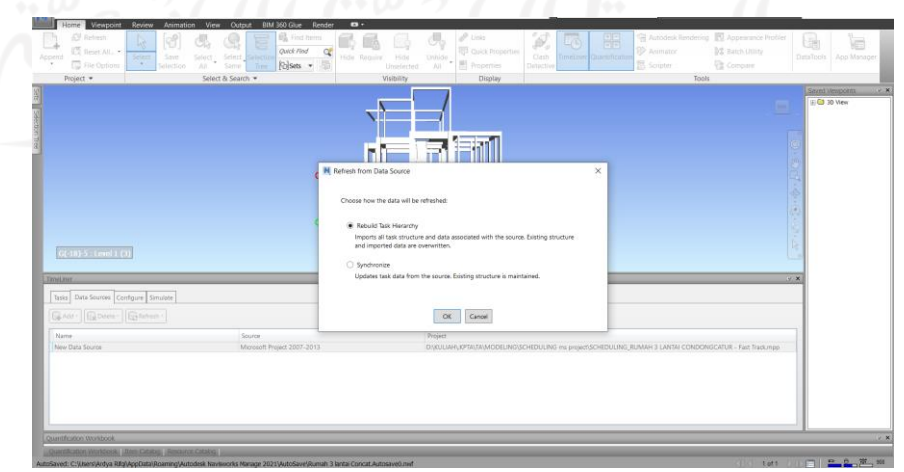

**Gambar 5.16 Tampilan Tab Refresh** 

Kemudian, pada tab *timeliner* – tasks akan menampilkan uraian pekerjaan dan *gantt chartt* seperti pada gambar berikut ini.

| IN-                                                              |                                                                                                    |                                               |                                                                      |                        | Autodesk Navisworks Manage 2021 Rumah 3 lantai Concat.nwf |                     |                                                                |                          | > Type a keyword or phrase              | <b>HH 24, 18511097</b>                  | F(2)                                                                            | $\overline{\phantom{0}}$      | σ                |
|------------------------------------------------------------------|----------------------------------------------------------------------------------------------------|-----------------------------------------------|----------------------------------------------------------------------|------------------------|-----------------------------------------------------------|---------------------|----------------------------------------------------------------|--------------------------|-----------------------------------------|-----------------------------------------|---------------------------------------------------------------------------------|-------------------------------|------------------|
| Viewpoint<br>Home                                                | Review<br>Animation                                                                                                    | <b>Output</b><br>View                         | BIM 360 Glue Render                                                  |                        | $\bullet$                                                 |                     |                                                                |                          |                                         |                                         |                                                                                 |                               |                  |
| <b>Refresh</b><br><b>IN</b> Reset All.<br>Append<br>File Options | 吟<br>Select<br>Save<br>Select<br><b><i><u><u>Alection</u></u></i></b><br>AII                                                | Select Selection<br>Same                      | <b>R</b> Find Items<br>肩<br>Quick Find<br><b>Polsets + 局</b><br>Tree | ¢                      | Hide<br>Hide Require<br>Unselected                        | ł,<br>Unhide<br>All | $\mathscr{P}$ Links<br>Quick Properties<br><b>图</b> Properties | Ï,<br>Clash<br>Detective | 開<br>$\Box$<br>TimeLiner Quantification | <b>99</b> Animator<br><b>图</b> Scripter | Autodesk Rendering <b>13</b> Appearance Profiler<br>5艺 Batch Utility<br>Compare | Gh<br>DataTools   App Manager | E                |
| Project =                                                        |                                                                                                    | Select & Search                               |                                                                      |                        | Visibility                                                |                     | <b>Display</b>                                                 |                          |                                         | Tools                                   |                                                                                 |                               |                  |
|                                                                  |                                                                                                    |                                               |                                                                      |                        |                                                           | <b>DESCRIPTION</b>  |                                                                |                          |                                         |                                         |                                                                                 |                               | Saved Viewpoints |
|                                                                  |                                                                                                    |                                               |                                                                      |                        |                                                           |                     |                                                                |                          |                                         |                                         |                                                                                 | $\Box$ ( $\Box$ 30 View       |                  |
| TimeLiner                                                        |                                                                                                    |                                               |                                                                      |                        |                                                           |                     |                                                                |                          |                                         |                                         |                                                                                 | <b>应×</b>                     |                  |
| Tasks Data Sources Configure Simulate<br>Add Task 28 2           | <b>Solution &amp; &amp; &amp; B: B: &amp; &amp; Q</b>                                                                       |                                               |                                                                      |                        | 同同同同                                                      | Zoom:               | П.                                                             |                          |                                         |                                         |                                                                                 |                               |                  |
| Active                                                           | Name.                                                                                                    |                                               | Status Planned Start Planned End                                     | Act Actual<br>U.L. End | Task Type                                                 | Qtr 1, 2022         |                                                                |                          |                                         | Otr 2, 2022                             |                                                                                 |                               |                  |
|                                                                  |                                                                                                    | $\frac{1}{2}$                                 |                                                                      |                        |                                                           |                     | Februari                                                       |                          | Maret                                   | April                                   | Mel                                                                             |                               |                  |
| ☑<br>R New Data Source (Root)                                    |                                                                                                    | 01/02/2022<br>01/02/2022<br>$\equiv$          | 05/05/2022<br>05/05/2022                                             | N/A N/A<br>N/A N/A     |                                                           |                     |                                                                |                          |                                         |                                         |                                                                                 |                               |                  |
| $\frac{1}{2}$<br><b>E PEKER JAAN PONDASI</b>                     | E Bangunan Gedung 3 Lantai                                                                                                  | $=$<br>01/02/2022                             | 23/02/2022                                                           | N/A N/A                |                                                           |                     |                                                                |                          |                                         |                                         |                                                                                 |                               |                  |
| $\backsim$                                                       | Peker jasn Footplat 1 (FP1)                                                                                                 | $\leftarrow$<br>01/02/2022                    | 09/02/2022                                                           | N/A N/A                |                                                           |                     |                                                                |                          |                                         |                                         |                                                                                 |                               |                  |
|                                                                  | Pekeriaan Footplat 2 (FP2)                                                                                                  | 04/02/2022<br>$\equiv$                        | 09/02/2022                                                           | N/A N/A                |                                                           |                     |                                                                |                          |                                         |                                         |                                                                                 |                               |                  |
|                                                                  | Pekertaan Kolom Pedestal                                                                                                    | 10/02/2022                                    | 15/02/2022                                                           | N/A N/A                |                                                           |                     |                                                                |                          |                                         |                                         |                                                                                 |                               |                  |
| 555<br>Pekerjasn Sloof (S1)                                      |                                                                                                    | 10/02/2022<br>$\equiv$                        | 23/02/2022                                                           | N/A N/A                |                                                           |                     |                                                                |                          |                                         |                                         |                                                                                 |                               |                  |
| Pekeriaan Sloof (S2)                                             |                                                                                                    | $\overline{a}$<br>01/02/2022                  | 14/02/2022                                                           | N/A N/A                |                                                           |                     |                                                                |                          |                                         |                                         |                                                                                 |                               |                  |
| $\frac{1}{2}$                                                    | Pekerjaan Struktur Lantai 1                                                                                                 | 09/02/2022<br>$\equiv$                        | 24/03/2022                                                           | N/A N/A                |                                                           |                     |                                                                |                          |                                         |                                         |                                                                                 |                               |                  |
| $\overline{\phantom{0}}$                                         | Pekerjaan Kolom (K1) Lantal 1                                                                                               | 09/02/2022<br>I                               | 24/02/2022                                                           | NA NA                  |                                                           |                     |                                                                |                          |                                         |                                         |                                                                                 |                               |                  |
|                                                                  | Pekerlaan Kolom (K2) Lantal 1                                                                                               | $\qquad \qquad \Longrightarrow$<br>15/02/2022 | 24/02/2022                                                           | N/A N/A                |                                                           |                     |                                                                |                          |                                         |                                         |                                                                                 |                               |                  |
| SISSSIS                                                          | Pekerjaan Kolom Praktis (KP) Lantai 1                                                                                       | 25/02/2022                                    | 03/03/2022                                                           | N/A N/A                |                                                           |                     |                                                                |                          |                                         |                                         |                                                                                 |                               |                  |
|                                                                  | Pekerjaan Bakk (B1) Lantai 1                                                                                                | 25/02/2022<br>$\equiv$                        | 15/03/2022                                                           | NA NA                  |                                                           |                     |                                                                |                          |                                         |                                         |                                                                                 |                               |                  |
|                                                                  | Pekerjaan Bakık (B2) Lantai 1                                                                                               | 25/02/2022<br>$=$                             | 04/03/2022                                                           | N/A N/A                |                                                           |                     |                                                                |                          |                                         |                                         |                                                                                 |                               |                  |
|                                                                  | Pekeriaan Bakık (B3) Lantai 1                                                                                               | $\overline{a}$<br>25/02/2022                  | 07/03/2022                                                           | N/A N/A                |                                                           |                     |                                                                |                          |                                         |                                         |                                                                                 |                               |                  |
|                                                                  | Pekerjaan Ring Balk (RB) Lantai 1                                                                                           | 04/03/2022                                    | 07/03/2022                                                           | N/A N/A                |                                                           |                     |                                                                | г                        |                                         |                                         |                                                                                 |                               |                  |
|                                                                  | Pekeriaan Plat Lantai 1 (PL1)                                                                                               | $\qquad \qquad \blacksquare$<br>10/03/2022    | 16/03/2022                                                           | N/A N/A                |                                                           |                     |                                                                |                          |                                         |                                         |                                                                                 |                               |                  |
|                                                                  | Pekeriaan Tangga Lantai 1                                                                                                   | 17/03/2022<br>═                               | 24/03/2022                                                           | N/A N/A                |                                                           |                     |                                                                |                          |                                         |                                         |                                                                                 |                               |                  |
| 2 D N                                                            | Pekerjaan Struktur Lantai 2                                                                                                 | 23/03/2022<br>$\frac{1}{2}$                   | 05/05/2022                                                           | N/A N/A                |                                                           |                     |                                                                |                          |                                         |                                         |                                                                                 |                               |                  |
|                                                                  | Pekeriaan Kolom (K1) Lantal 2                                                                                               | $\equiv$<br>23/03/2022                        | 06/04/2022                                                           | N/A N/A                |                                                           |                     |                                                                |                          |                                         |                                         |                                                                                 |                               |                  |
|                                                                  | Pekerjaan Kolom (K2) Lantal 2                                                                                               | 28/03/2022<br>$=$                             | 06/04/2022                                                           | N/A N/A                |                                                           |                     |                                                                |                          |                                         |                                         |                                                                                 |                               |                  |
|                                                                  | Pekerjaan Kolom Praktis (KP) Lantai 2                                                                                       | 19/04/2022<br>$1 - 1$                         | 22/04/2022                                                           | N/A N/A                |                                                           |                     |                                                                |                          |                                         |                                         |                                                                                 |                               |                  |
|                                                                  | Pekeriaan Balok (B1) Lantai 2                                                                                               | 07/04/2022<br>$\frac{1}{2}$                   | 26/04/2022                                                           | N/A N/A                |                                                           |                     |                                                                |                          |                                         |                                         |                                                                                 |                               |                  |
| <b>SINKERS</b>                                                   | Pekerjaan Bakk (B2) Lantai 2                                                                                                | $=$<br>07/04/2022                             | 18/04/2022                                                           | N/A N/A                |                                                           |                     |                                                                |                          |                                         |                                         |                                                                                 |                               |                  |
|                                                                  | Pekerlasn Bakk (B3) Lantal 2                                                                                                | $\equiv$<br>19/04/2022                        | 25/04/2022                                                           | N/A N/A                |                                                           |                     |                                                                |                          |                                         |                                         | $\overline{\phantom{a}}$                                                        |                               |                  |
| $\epsilon$                                                       |                                                                                                    |                                               |                                                                      |                        |                                                           | $>$ <               |                                                                |                          |                                         |                                         |                                                                                 |                               |                  |
|                                                                  |                                                                                                    |                                               |                                                                      |                        |                                                           |                     |                                                                |                          |                                         |                                         |                                                                                 |                               |                  |
| Quantfication Workbook                                           |                                                                                                    |                                               |                                                                      |                        |                                                           |                     |                                                                |                          |                                         |                                         |                                                                                 |                               |                  |
|                                                                  | Quantification Workbook   Item Catalog   Resource Catalog                                                                   |                                               |                                                                      |                        |                                                           |                     |                                                                |                          |                                         |                                         |                                                                                 |                               |                  |
|                                                                  | AutoSaved: C:\Users\Ardya Rfg\\AppData\Roaming\Autodesk Navisworks Manage 2021\AutoSave\Rumah 3 lantal Concat.Autosave0.nwf |                                               |                                                                      |                        |                                                           |                     |                                                                |                          |                                         |                                         | C <sub>1</sub><br>$1$ of $1$                                                    | <b>FEI</b>                    | <b>P. 8 單 84</b> |

**Gambar 5.17 Tampilan Tab** *Tasks* **pada** *Timeliner*

3. Mengintegrasikan 3D Modelbase dengan Rencana Penjadwalan di dalam Tasks

Tahapan yang dilakukan yaitu dengan menghubungkan antara 3D Modelbase dengan selection sets yang dibuat berdasarkan tampilan pada tab *Timeliner.* Langkah yang dilakukan yaitu pada tab *Timeliner* pilih tab *Auto Attach using Rules* seperti gambar berikut.

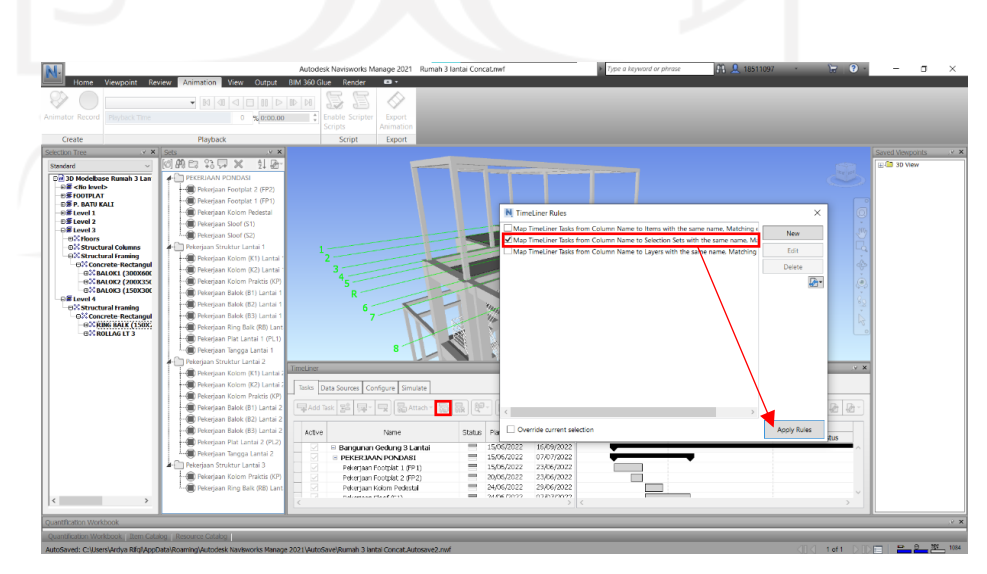

**Gambar 5.18 Tampilan Tab** *Auto Attach Using Rules*

Setelah meng-klik tab *Auto Attach Using Rules,* selanjutnya muncul *Timeliner Rules.* Kemudian pilih *Timeliner Task from coloumn name to selection set with the same name, mathing case* kemudian *Apply Rule.* Arti dari *Timeliner Task from coloumn name to selection set with the same name, mathing case* yaitu menghubungkan uraian pekerjaan terhadap *selection set*  dengan penamaan yang sama sehingga akan menghubungkan antara satu dengan lainnya secara otomatis. Berikut ini tampilan *Timeliner* yang telah dihubungkan antara uraian pekerjaan dengan *selection set* nya.

| <b>Timel</b> iner |                                          |                          |               |               |                        |               |              |                                            | $x \times$           |
|-------------------|------------------------------------------|--------------------------|---------------|---------------|------------------------|---------------|--------------|--------------------------------------------|----------------------|
|                   | Configure Simulate<br>Tasks Data Sources |                          |               |               |                        |               |              |                                            |                      |
|                   | Attach -<br><b>二Add Task 28</b>          | 젊<br>曧                   | 18,⊟•<br>₿t   | 骨<br>음.<br>目。 |                        | 田・            |              | Zoom:<br>T <sub>ko</sub>                   | $\ddot{\phantom{r}}$ |
| Active            | Name                                     | <b>Status</b>            | Planned Start | Planned End   | Act<br>$\sqcup \ldots$ | Actual<br>End | Task<br>Type | Attached                                   | Otr 2, 2022<br>Juni  |
| ☑                 | Rew Data Source (Root)                   | ▀                        | 15/06/2022    | 16/09/2022    | N/A N/A                |               |              |                                            |                      |
| ☑                 | ■ Bangunan Gedung 3 Lantai               | Е                        | 15/06/2022    | 16/09/2022    | N/A                    | N/A           |              |                                            |                      |
| ☑                 | <b>E PEKERJAAN PONDASI</b>               | ▀                        | 15/06/2022    | 07/07/2022    | N/A N/A                |               |              |                                            |                      |
| ☑                 | Pekeriaan Footplat 1 (FP1)               | Ξ                        | 15/06/2022    | 23/06/2022    | N/A N/A                |               |              | Sets->PEKERJAAN PONDASI->Pekerjaan F       |                      |
| ☑                 | Pekerjaan Footplat 2 (FP2)               | $\overline{\phantom{a}}$ | 20/06/2022    | 23/06/2022    | N/A N/A                |               |              | Sets->PEKERJAAN PONDASI->Pekerjaan F       |                      |
| ☑                 | Pekerjaan Kolom Pedestal                 | ▀                        | 24/06/2022    | 29/06/2022    | N/A N/A                |               |              | Sets->PEKERJAAN PONDASI->Pekeriaan K.      |                      |
| ☑                 | Pekeriaan Sloof (S1)                     | ÷                        | 24/06/2022    | 07/07/2022    | N/A N/A                |               |              | Sets->PEKERJAAN PONDASI->Pekerjaan SI.     |                      |
| ☑                 | Pekeriaan Sloof (S2)                     | ▀                        | 15/06/2022    | 28/06/2022    | N/A N/A                |               |              | Sets->PEKERJAAN PONDASI->Pekerjaan SI.     |                      |
| ☑                 | Pekerjaan Struktur Lantai 1              | $=$                      | 23/06/2022    | 05/08/2022    | N/A N/A                |               |              |                                            |                      |
| ☑                 | Pekeriaan Kolom (K1) Lantai 1            | ═                        | 23/06/2022    | 08/07/2022    | N/A N/A                |               |              | Sets->Pekerjaan Struktur Lantai 1->Pekerj  |                      |
| $\overline{\vee}$ | Pekerjaan Kolom (K2) Lantai 1            | Ξ                        | 29/06/2022    | 08/07/2022    | N/A N/A                |               |              | Sets->Pekerjaan Struktur Lantai 1->Pekerj. |                      |
| ☑                 | Pekerjaan Kolom Praktis (KP)             | Ξ                        | 11/07/2022    | 15/07/2022    | N/A N/A                |               |              | Sets->Pekeriaan Struktur Lantai 1->Pekeri. |                      |
| ☑                 | Pekerjaan Balok (B1) Lantai 1            | ▀                        | 11/07/2022    | 27/07/2022    | N/A N/A                |               |              | Sets->Pekerjaan Struktur Lantal 1->Pekerj. |                      |
| ☑                 | Pekeriaan Balok (B2) Lantai 1            | ▀                        | 11/07/2022    | 18/07/2022    | N/A N/A                |               |              | Sets->Pekerjaan Struktur Lantai 1->Pekerj. |                      |
| ☑                 | Pekerjaan Balok (B3) Lantai 1            | ═                        | 11/07/2022    | 19/07/2022    | N/A N/A                |               |              | Sets->Pekeriaan Struktur Lantai 1->Pekeri. |                      |
| ☑                 | Pekeriaan Ring Balk (RB) Lant            | =                        | 18/07/2022    | 19/07/2022    | N/A N/A                |               |              | Sets->Pekeriaan Struktur Lantai 1->Pekeri  |                      |
| ☑                 | Pekeriaan Plat Lantai 1 (PL1)            | ▀                        | 22/07/2022    | 28/07/2022    | N/A N/A                |               |              | Sets->Pekerjaan Struktur Lantai 1->Pekerj  |                      |
| ☑                 | Pekerjaan Tangga Lantai 1                | Ξ                        | 29/07/2022    | 05/08/2022    | N/A N/A                |               |              | Sets->Pekeriaan Struktur Lantai 1->Pekeri  |                      |
| ☑                 | Pekerjaan Struktur Lantai 2              | ═                        | 04/08/2022    | 16/09/2022    | N/A N/A                |               |              |                                            |                      |
| ☑                 | Pekeriaan Kolom (K1) Lantai 2            | ═                        | 04/08/2022    | 18/08/2022    | N/A N/A                |               |              | Sets->Pekerjaan Struktur Lantal 2->Pekerj  |                      |
| ☑                 | Pekerjaan Kolom (K2) Lantai 2            | $\overline{\phantom{a}}$ | 09/08/2022    | 18/08/2022    | N/A N/A                |               |              | Sets->Pekerjaan Struktur Lantai 2->Pekerj. |                      |
| ☑                 | Pekerjaan Kolom Praktis (kP)             | Ξ                        | 31/08/2022    | 05/09/2022    | N/A N/A                |               |              | Sets->Pekeriaan Struktur Lantai 2->Pekeri. |                      |
| ☑                 | Pekeriaan Balok (B1) Lantai 2            | ▀                        | 19/08/2022    | 07/09/2022    | N/A N/A                |               |              | Sets->Pekerjaan Struktur Lantai 2->Pekerj  |                      |
| ☑<br>ᆖ            | Pekerjaan Balok (B2) Lantai 2            | $\overline{\phantom{a}}$ | 19/08/2022    | 30/08/2022    | N/A N/A                |               |              | Sets->Pekerjaan Struktur Lantai 2->Pekerj. |                      |

**Gambar 5.19 Tampilan Tab** *Timeliner* **Setelah Dihubungkan Antara Uraian Pekerjaan dan** *Selection Set*

#### 4. Mengatur *Task Type* Dengan Perintah *Construct*

Tahapan ini dilakukan dengan mengatur *task type* pada Tab *Timeliner – Tasks* dengan perintah *Construct* yang bertujuan agar tiap urutan pekerjaan dapat di simulasikan sehingga mendapatkan hasil *4D Scheduling Simulation* untuk rencana penjadwalan sebelum dilakukan percepatan penjadwalan maupun yang sudah dilakukan percepatan penjadwalan. Mengatur *task type*  pada Tab *Timeliner – Tasks* dapat dilihat seperti gambar sebagai berikut.

|                     | Tasks   Data Sources   Configure   Simulate<br>Add Task 28 4 - 4 |                   | 品Attach - 品品 &   &   日 | 号<br>昼      | ⋤         | $\mathbb{F}$ . | dee<br>局  | Zoom:              | ę.<br>硒             |
|---------------------|------------------------------------------------------------------|-------------------|------------------------|-------------|-----------|----------------|-----------|--------------------|---------------------|
|                     |                                                                  |                   |                        |             |           |                |           |                    |                     |
| Active              | Name                                                             | <b>Status</b>     | Planned Start          | Planned End | Act<br>u  | Actual<br>End  | Task Type |                    | Qtr 2, 2022<br>Juni |
| ☑                   | New Data Source (Root)                                           | $\equiv$          | 15/06/2022             | 16/09/2022  | N/A N/A   |                |           |                    |                     |
| ☑                   | <b>B</b> Bangunan Gedung 3 Lantai                                | $\equiv$          | 15/06/2022             | 16/09/2022  | N/A N/A   |                |           |                    |                     |
| $\overline{\smile}$ | <b>E PEKER JAAN PONDASI</b>                                      | $\equiv$          | 15/06/2022             | 07/07/2022  | N/A N/A   |                |           |                    |                     |
| $\overline{\vee}$   | Pekerjaan Footplat 1 (FP1)                                       | $\equiv$          | 15/06/2022             | 23/06/2022  | N/A N/A   |                | Construct | Sets->PEKERJAAN    |                     |
| M                   | Pekerjaan Footplat 2 (FP2)                                       | Ξ                 | 20/06/2022             | 23/06/2022  | IN/A IN/A |                |           | Sets->PEKERJAAN    |                     |
| ☑                   | Pekeriaan Kolom Pedestal                                         | $=$               | 24/06/2022             | 29/06/2022  | N/A N/A   |                |           | Sets->PEKERJAAN    |                     |
| ☑                   | Pekerjaan Sloof (S1)                                             | $=$               | 24/06/2022             | 07/07/2022  | N/A N/A   |                | Construct | Sets->PEKERJAAN    |                     |
| <b>NON</b>          | Pekeriaan Sloof (S2)                                             | $\equiv$          | 15/06/2022             | 28/06/2022  | N/A N/A   |                | Demokh    | Sets->PEKER JAAN   |                     |
|                     | <b>E Pekerjaan Struktur Lantai 1</b>                             | $\equiv$          | 23/06/2022             | 05/08/2022  | N/A N/A   |                | Temporary |                    |                     |
|                     | Pekerlaan Kolom (K1) Lantai 1                                    | $\equiv$          | 23/06/2022             | 06/07/2022  | N/A N/A   |                |           | Sets->Pekertaan St |                     |
|                     | Pekertaan Kolom (K2) Lantai 1                                    | $\equiv$          | 29/06/2022             | 08/07/2022  | N/A N/A   |                |           | Sets->Pekeriaan St |                     |
| o                   | Pekertaan Kolom Praktis (kP)                                     | $\qquad \qquad =$ | 11/07/2022             | 15/07/2022  | N/A N/A   |                |           | Sets->Pekertaan St |                     |
| ☑                   | Pekerjaan Balok (B1) Lantai 1                                    | $\equiv$          | 11/07/2022             | 27/07/2022  | N/A N/A   |                |           | Sets->Pekerjaan St |                     |
| ☑                   | Pekertaan Balok (B2) Lantai 1                                    | $=$               | 11/07/2022             | 18/07/2022  | N/A N/A   |                |           | Sets->Pekerjaan St |                     |
|                     | Pekerjaan Balok (B3) Lantai 1                                    | $\equiv$          | 11/07/2022             | 19/07/2022  | N/A N/A   |                |           | Sets->Pekerjaan St |                     |
|                     | Pekerjaan Ring Balk (RB) Lant                                    | $=$               | 18/07/2022             | 19/07/2022  | N/A N/A   |                |           | Sets->Pekerjaan St |                     |
| <b>SISISIS</b>      | Pekerjaan Plat Lantai 1 (PL1)                                    | $\equiv$          | 22/07/2022             | 28/07/2022  | N/A N/A   |                |           | Sets->Pekerjaan St |                     |
|                     | Pekerjaan Tangga Lantai 1                                        | $=$               | 29/07/2022             | 05/08/2022  | N/A N/A   |                |           | Sets->Pekertaan St |                     |
| ⊽                   | Pekerjaan Struktur Lantai 2                                      | $=$               | 04/08/2022             | 16/09/2022  | N/A N/A   |                |           |                    |                     |
| ☑                   | Pekerjaan Kolom (K1) Lantai 2                                    | $=$               | 04/08/2022             | 18/08/2022  | N/A N/A   |                |           | Sets->Pekertaan St |                     |
| ☑                   | Pekerjaan Kolom (K2) Lantai 2                                    | $\equiv$          | 09/08/2022             | 18/08/2022  | N/A N/A   |                |           | Sets->Pekerjaan St |                     |
|                     | Pekerjaan Kolom Praktis (KP)                                     | $=$               | 31/08/2022             | 05/09/2022  | N/A N/A   |                |           | Sets->Pekertaan St |                     |
| <b>DISTING</b>      | Pekerjaan Balok (B1) Lantai 2                                    | $\equiv$          | 19/08/2022             | 07/09/2022  | N/A N/A   |                |           | Sets->Pekerjaan St |                     |
|                     | Pekerjaan Balok (B2) Lantai 2                                    | $\equiv$          | 19/08/2022             | 30/08/2022  | N/A N/A   |                |           | Sets->Pekertaan St |                     |

**Gambar 5.20 Tampilan Pengaturan Perintah Construct dalam** *Task Type* **pada Tab** *Timeliner – Tasks*

5. Simulasi Rencana Penjadwalan

Pada tahapan ini dilakukan simulasi dari rencana penjadwalan sebelum dan sesudah dilakukan percepatan penjadwalan dengan memilih tab *Simulate*  pada *Timeliner*. Dalam tab *Simulate* ada beberapa setelan yang harus diberi perintah/aturan. Untuk mengatur beberapa hal tersebut dapat memilih pada tab *Setting.* Pada tampilan *Setting* beberapa hal yang harus diatur adalah sebagai berikut.

a. *Interval Size*

Pada pengaturan ini berfungsi untuk menentukan tampilan simulasi dalam bentuk *percent, weeks, days, hours, minutes,* maupun *seconds*  berdasarkan interval yang ditentukan seperti gambar sebagai berikut.

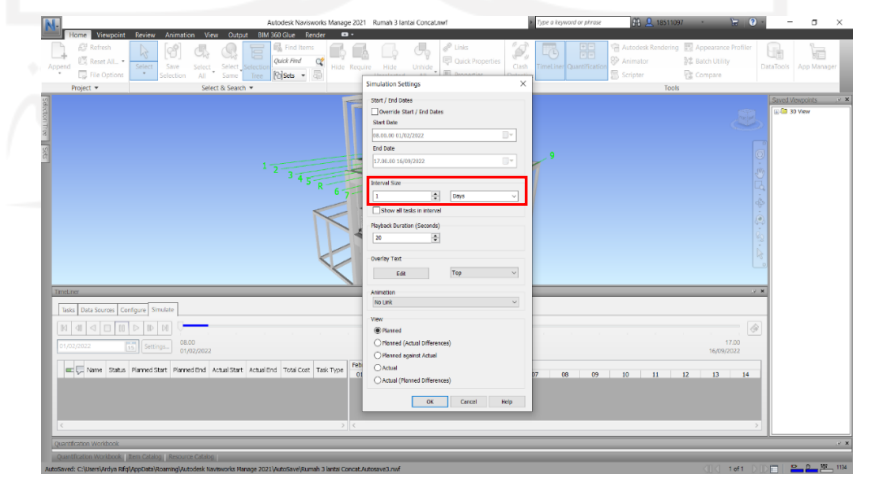

**Gambar 5.21 Tampilan Tab** *Simulation Setting* **untuk Mengatur**  *Interval Size*

### b. *Playback Duration*

Pada pengaturan ini berfungsi unyuk menentukan durasi yang diinginkan untuk simulasi *4D scheduling simulation* dalam detik seperti gambar sebagai berikut.

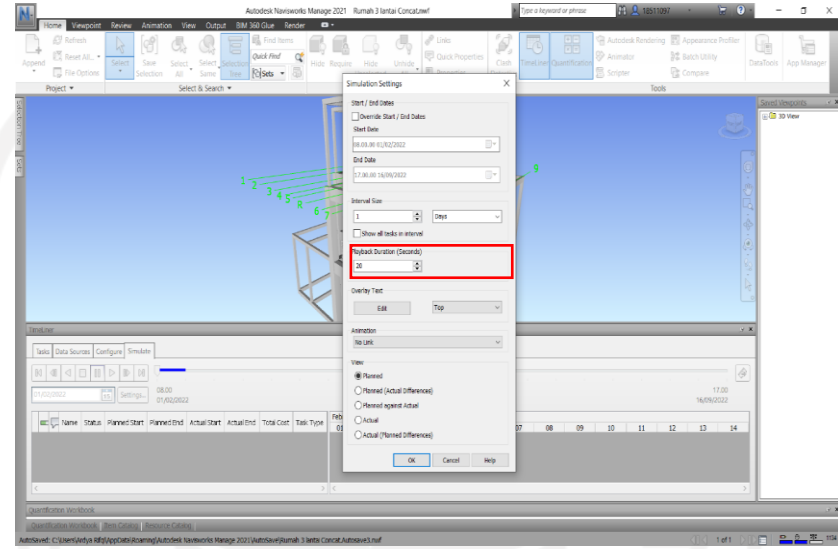

**Gambar 5.22 Tampilan Tab** *Simulation Setting* **untuk Mengatur**  *Playback Duration*

c. *Overlay Text*

Pada pengaturan ini berfungsi untuk menampilkan *text* yang digunakan untuk mengatahui *progress* setiap berjalannya interval waktu dengan cara klik *edit* pada *overlay text*. Pengaturan tersebut dapat dilihat pada gambar sebagai berikut.

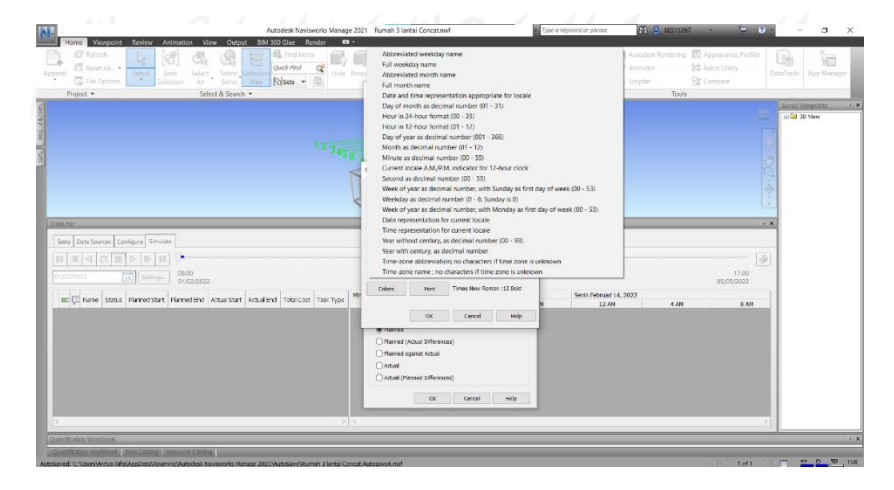

**Gambar 5.23 Tampilan Tab** *Simulation Setting* **untuk Mengatur** *Overlay Text*

#### 6. *Animation Export*

Pada tahapan *animation export* ini akan menghasilkan simulasi rencana penjadwalan dengan visualisasi 3D dalam bentuk video. Pengaturan animation export dapat dilihat pada gambar sebagai berikut.

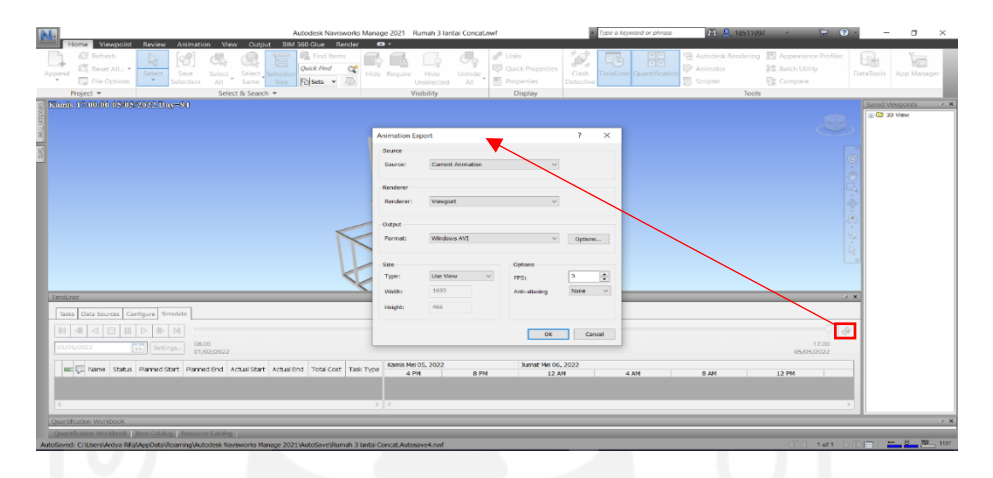

#### **Gambar 5.24 Tampilan Tab** *Animation Export*

Terdapat dua output *animation export* (video) yaitu simulasi rencana penjadwalan sebelum dilakukan percepatan penjadwalan dan simulasi rencana penjadwalan yang telah dilakukan percepatan penjadwalan menggunakan metode *fast track.* 

Setelah mendapatkan 4D *Scheduling Simulation,* penulis dapat menganalisis seluruh runtutan pembangunan proyek tersebut tiap pekerjaan strukturalnya. Dari hasil analisis tersebut, penulis dapat mengetahui pekerjaan apa saja yang berpotensi dilakukan percepatan penjadwalan proyek tanpa mengganggu pekerjaan lainnya.

#### **5.2.6 Percepatan Penjadwalan Proyek dengan Metode Fast Track**

Tahapan ini dapat dilakukan setelah tahapan perencaan penjadwalan pada pekerjaan struktural telah selesai, diperoleh juga hubungan antar aktivitas pekerjaan, durasi tiap pekerjaan struktural dan total durasi pekerjaan struktural. Maka dapat dilanjutkan dengan melakukan percepatan penjadwalan proyek pada pekerjaan struktural dengan metode *fast track.* Pada ketentuan metode fast track disebutkan bahwa pada lintasan kritis dapat dilakukan percepatan untuk memastikan proyek selesai lebih awal atau tepat pada waktunya.

Pada ketentuan metode *fast track*, durasi yang dapat dipercepat selayaknya hanya >50%, (Tjaturono, 2004). Maka untuk mempermudah perhitungan diasumsikan untuk perhitungan percepatan durasi sebesar 50% dari progress pekerjaan. Dengan asumsi :

Pekerjaan A = 14 Hari x  $50\%$ 

 $= 7$  Hari

Dari perhitungan yang dilakukan maka pekerjaan A harus mencapai 8 hari terlebih dahulu setelah itu pekerjaan B dapat dikerjakan tanpa mengubah durasi masingmasing pekerjaan. Maka pergeseran hubungan aktivitas pekerjaan B yang diperbolehkan hanya 6 hari saja terhadap pekerjaan A karena pekerjaan A harus mencapai lebih,dari 50% dari durasi awal pekerjaan A. Berikut ini contoh ketentuan percepatan penjadwalan proyek dengan metode *fast track.* 

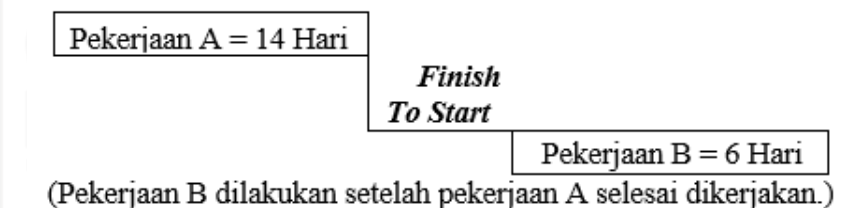

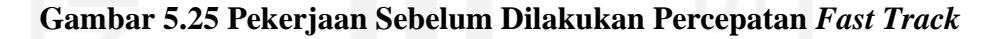

Pekerjaan A = 14 Hari

Pek. A.SS+8day

Pekerjaan  $B = 6$  Hari

(Pekerjaan B dilakukan setelah pekerjaan A berjalan 8 hari dikerjakan.)

**Gambar 5.26 Pekerjaan Setelah Dilakukan Percepatan** *Fast Track* Tahapan yang dilakukan dalam percepatan penjadwalan proyek dengan metode *fast track* dengan langkah-langkah sesuai Gambar 4.6 Flowchart Percepatan Penjadwalan proyek, Dengan Metode *Fast Track* sebagai berikut.

1. Menentukan Lintasan Kritis

Penentuan lintasan kritis untuk melakukan percepatan penjadwalan proyek dibantu dengan software Ms. Project. Pada ketentuan metode fast track, item pekerjaan yang dapat di geser/diubah hanya pada lintasan kritis. Tahapan yang dilakukan yaitu menampilkan lintasan kritis pada rencana penjadwalan

yang telah disusun pada software *Microsoft Project* dengan klik kanan pada *gantt chart* lalu klik *Show/Hide Bar Styles – Critical Task* seperti gambar berikut ini.

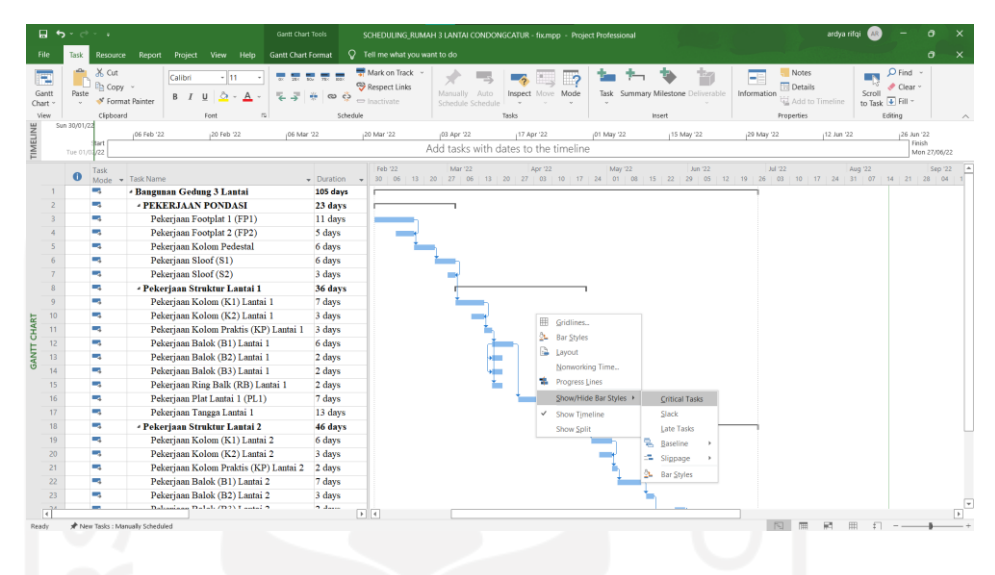

**Gambar 5.27 Mengatur** *Critical Task* **pada** *Gantt Chart* **Dengan Ms. Project**

Setelah klik *Critical Task* pada *Gantt Chart* kemudian *Microsoft Project*  akan otomatis menampilkan lintasan kritis pada pekerjaan struktural yang telah disusun. Berikut ini gambar lintasan kritis pada *Microsoft Project.* 

| <b>Task</b><br>Mode | <b>Task Name</b>                             | <b>Duration</b> |
|---------------------|----------------------------------------------|-----------------|
| m,                  | <b>Bangunan Gedung 3 Lantai</b>              | 105 days        |
| u,                  | <b><i>• PEKERJAAN PONDASI</i></b>            | 23 days         |
| -4                  | Pekerjaan Footplat 1 (FP1)                   | 11 days         |
| ш,                  | Pekerjaan Footplat 2 (FP2)                   | 5 days          |
| шy.                 | Pekerjaan Kolom Pedestal                     | 6 days          |
| щ.                  | Pekerjaan Sloof (S1)                         | 6 days          |
| щ.                  | Pekerjaan Sloof (S2)                         | 3 days          |
| ш,                  | * Pekerjaan Struktur Lantai 1                | 36 days         |
| ш,                  | Pekerjaan Kolom (K1) Lantai 1                | 7 days          |
| -4                  | Pekerjaan Kolom (K2) Lantai 1                | 3 days          |
| -4                  | Pekerjaan Kolom Praktis (KP) Lantai 1        | 3 days          |
| Цg                  | Pekerjaan Balok (B1) Lantai 1                | 6 days          |
| ш,                  | Pekerjaan Balok (B2) Lantai 1                | 2 days          |
| mg.                 | Pekerjaan Balok (B3) Lantai 1                | 2 days          |
| щ.                  | Pekerjaan Ring Balk (RB) Lantai 1            | 2 days          |
| ш,                  | Pekerjaan Plat Lantai 1 (PL1)                | 7 days          |
| ш,                  | Pekerjaan Tangga Lantai 1                    | 13 days         |
| ۰.                  | <b>* Pekerjaan Struktur Lantai 2</b>         | 46 days         |
| ш,                  | Pekerjaan Kolom (K1) Lantai 2                | 6 days          |
| шģ                  | Pekerjaan Kolom (K2) Lantai 2                | 3 days          |
| Щ.                  | Pekerjaan Kolom Praktis (KP) Lantai 2        | 2 days          |
| ш,                  | Pekerjaan Balok (B1) Lantai 2                | 7 days          |
| шy.                 | Pekerjaan Balok (B2) Lantai 2                | 3 days          |
| шy.                 | Pekerjaan Balok (B3) Lantai 2                | 2 days          |
| ш,                  | Pekerjaan Plat Lantai 2 (PL2)                | 8 days          |
| ш,                  | Pekerjaan Tangga Lantai 2                    | 15 days         |
| m.                  | * Pekerjaan Struktur Lantai 3                | 5 days          |
| ۰.                  | Pekerjaan Kolom Praktis (KP) Lantai 3 2 days |                 |
| ۰.                  | Pekerjaan Ring Balk (RB) Lantai 3            | 3 days          |
|                     |                                              |                 |

**Gambar 5.28 Tampilan** *Critical Task* **pada Ms. Project**

2. Menentukan Lintasan Kritis Pekerjaan Untuk Percepatan Penjadwalan

Setelah memperoleh lintasan kritis pada rencana penjadwalan proyek, setelah itu dilakukan pemilihan pekerjaan struktural berdasarkan analisis yang dilakukan penulis dengan melihat 4D *Scheduling Simulation* dan rencana penjadwalan yang akan dilakukan percepatan penjadwalan. Pada tahap pemilihan ini dipilih 4 pekerjaan struktural yang akan dilakukan percepatan penjadwalan proyek. Pekerjaan yang akan dilakukan percepatan proyek adalah sebagai berikut.

- a. Pekerjaan Kolom (K1) Lantai 1 terhadap Pekerjaan Sloof (S2)
- b. Pekerjaan Plat Lantai 1 (PL1) terhadap Pekerjaan Balok (B1) Lantai 1
- c. Pekerjaan, Kolom (K1) Lantai 2 tehadap Pekerjaan Tangga Lantai 1
- d. Pekerjaan, Tangga Lantai 2 terhadap Pekerjaan Plat Lantai 2 (PL2)
- 3. Melakukan Percepatan Penjadwalan

Percepatan penjadwalan yang dilakukan sesuai dengan ketentuan metode *fast* track, yaitu durasi yang dapat dipercepat selayaknya hanya >50%. Maka percepatan penjadwalan pada *gantt chart* dapat digeser setelah pekerjaan sebelumnya telah dikerjakan dengan *progress* lebih dari 50%. Mengubah/menggeser hubungan aktivitas pekerjaan dapat dilakukan dengan mengatur *predecessors* sesuai perhitungan percepatan penjadwalan yang akan dilakukan seperti gambar berikut ini.

|           | Task        |                                       |                                                                  |                                      |                                 |                | Feb '22 |  | <b>Mar '22</b> |  |  | Apr '22 |  |  | May '22 |  | Jun '22 |
|-----------|-------------|---------------------------------------|------------------------------------------------------------------|--------------------------------------|---------------------------------|----------------|---------|--|----------------|--|--|---------|--|--|---------|--|---------|
| $\bullet$ | <b>Mode</b> | - Task Name                           | $\overline{\phantom{a}}$ Duration $\overline{\phantom{a}}$ Start |                                      | $\overline{\phantom{a}}$ Finish | - Predecessors |         |  |                |  |  |         |  |  |         |  |         |
|           | u,          | - Bangunan Gedung 3 Lantai            | 93 days                                                          | Tue 01/02/22 Thu 09/06/22            |                                 |                |         |  |                |  |  |         |  |  |         |  |         |
|           | ۰.          | <b>PEKERJAAN PONDASI</b>              | 23 days                                                          | Tue 01/02/22 Thu 03/03/22            |                                 |                |         |  |                |  |  |         |  |  |         |  |         |
|           | ۰.          | Pekerjaan Footplat 1 (FP1)            | 11 days                                                          | Tue 01/02/22 Tue 15/02/22            |                                 |                |         |  |                |  |  |         |  |  |         |  |         |
|           | u.          | Pekerjaan Footplat 2 (FP2)            | 5 days                                                           | Wed 09/02/2; Tue 15/02/22 3FF        |                                 |                |         |  |                |  |  |         |  |  |         |  |         |
|           | ÷           | Pekeriaan Kolom Pedestal              | 6 days                                                           | Wed 16/02/22 Wed 23/02/224           |                                 |                |         |  |                |  |  |         |  |  |         |  |         |
|           | ш           | Pekeriaan Sloof (S1)                  | 6 days                                                           | Thu 24/02/22 Thu 03/03/22 5          |                                 |                |         |  |                |  |  |         |  |  |         |  |         |
|           | ÷.          | Pekerjaan Sloof (S2)                  | 3 days                                                           | Tue 01/03/22 Thu 03/03/22 6FF        |                                 |                |         |  |                |  |  |         |  |  |         |  |         |
|           | ×.          | - Pekerjaan Struktur Lantai 1         | 34 days                                                          | Thu 03/03/22 Tue 19/04/22            |                                 |                |         |  |                |  |  |         |  |  |         |  |         |
|           | o,          | Pekeriaan Kolom (K1) Lantai 1         | 7 days                                                           | Thu 03/03/22 Fri 11/03/22 755+2 days |                                 |                |         |  |                |  |  |         |  |  |         |  |         |
|           | ÷.          | Pekerjaan Kolom (K2) Lantai 1         | 3 days                                                           | Wed 09/03/22 Fri 11/03/22 9FF        |                                 |                |         |  |                |  |  |         |  |  |         |  |         |
|           | ۰.          | Pekerjaan Kolom Praktis (KP) Lantai 1 | 3 days                                                           | Mon 14/03/2; Wed 16/03/2; 10         |                                 |                |         |  |                |  |  |         |  |  |         |  |         |
|           |             | Pekeriaan Balok (B1) Lantai 1         | 6 days                                                           | Thu 17/03/22 Thu 24/03/22 11         |                                 |                |         |  |                |  |  |         |  |  |         |  |         |

**Gambar 5.29 Mengubah/Menggeser Hubungan Aktivitas Pekerjaan Pada Lintasan Kritis**

Selanjutnya mengubah/menggeser semua hubungan aktivitas pekerjaan yang telah ditentukan untuk dilakukan percepatan penjadwalan. Seluruh pekerjaan yang akan dipercepat penjadwalannya harus mengikuti ketentuan dari metode *fast track* yaitu durasi yang dipercepat selayaknya setelah progress pekerjaan sebelumnya telah mencapai >50%. Berikut ini rangkaian hubungan aktivitas pekerjaan yang telah dilakukan percepatan penjadwalan dengan metode fast track. Durasi yang didapatkan setelah dilakukan percepatan penjadwalan yaitu selama 93 hari.

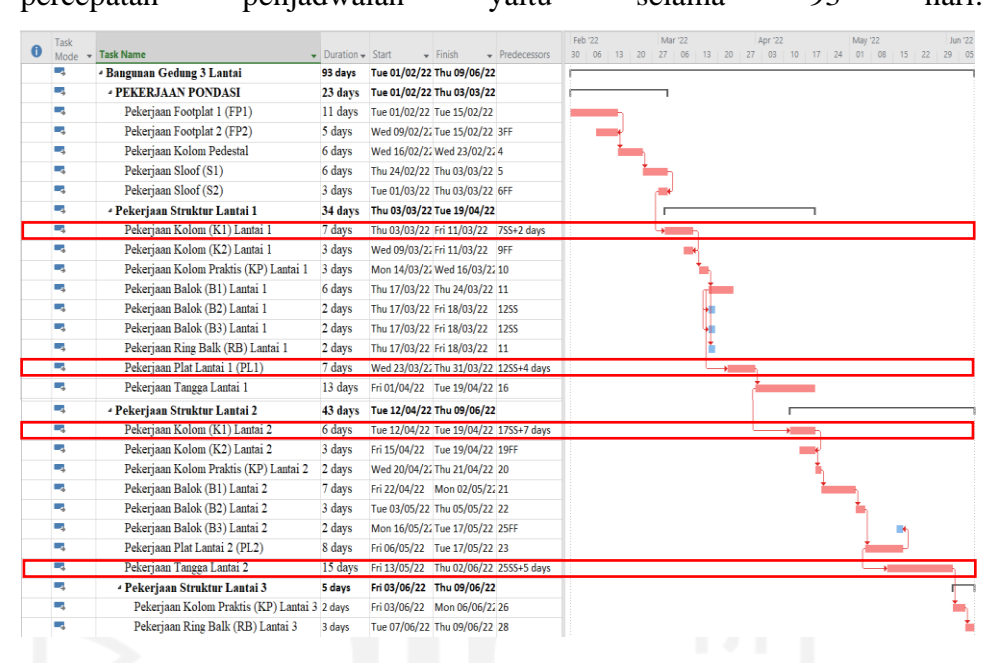

**Gambar 5.30 Tampilan Hubungan Aktivitas Pekerjaan Pada Lintasan Kritis Setelah Percepatan Penjadwalan**

4. Waktu Awal Dengan Waktu Setelah Dilakukan Percepatan Penjadwalan Pada tahapan ini setelah mendapatkan penjadwalan proyek awal dan penjadwalan proyek yang telah dilakukan percepatan penjadwalan dengan metode *fast track,* kemudian didapatkan selisih durasinya. Berikut ini tabel perbandingan penjadwalan proyek sebelum dan sesudah dilakukan percepatan penjadwalan.

| N <sub>0</sub> | Uraian Pekerjaan              | Awal           | <b>Fast Track</b>        |
|----------------|-------------------------------|----------------|--------------------------|
|                | Pekerjaan Kolom (K1) Lantai 1 | Finih to Start | Start to Start $+ 2day$  |
| 2              | Pekerjaan Plat Lantai 1 (PL1) | Finih to Start | Start to Start $+4day$   |
| $\mathbf{3}$   | Pekerjaan Kolom (K1) Lantai 2 | Finih to Start | Start to Start $+ 7$ day |
| $\overline{4}$ | Pekerjaan Tangga Lantai 2     | Finih to Start | Start to Start $+$ 5day  |

**Tabel 5.9 Perbandingan Sebelum dan Sesudah Percepatan Penjadwalan**

#### **5.3 Pembahasan**

Setelah dilakukan implementasi BIM 4D terhadap penjadwalan eksisting proyek dihasilkan visualisasi 3D dengan urutan pekerjaannya atau 4D scheduling simulation. Dari 4D scheduling simulation tersebut dilakukan analisis terhadap tiap-tiap pekerjaan struktural untuk mendapatkan pekerjaan yang berpotensi dilakukan percepatan penjadwalan dengan metode fast track. Didapatkan 4 pekerjaan struktural yang berpotensi dilakukan percepatan penjadwalan tanpa terjadi *clash* dengan pekerjaan struktural lainnya. Pekerjaan tersebut antara lain Pekerjaan Kolom (K1) Lantai 1, Pekerjaan Plat Lantai 1 (PL1), Pekerjaan Kolom (K1) Lantai 2 dan Pekerjaan, Tangga Lantai 2. Setelah dilakukan percepatan penjadwalan dengan metode fast track pada ke-empat pekerjaan struktural tersebut maka dihasilkan durasi antara hubungan aktivitas pekerjaan sebelum dan sesudah dilakukan, percepatan penjadwalan dengan metode *fast track.* Dari hasil tersebut durasi total dari percepatan penjadwalan dengan metode *fast track* selama 93 hari, sebelumnya durasi total awal selama 105 hari. Terdapat selisih 12 hari penyelesaian proyek setelah dilakukan percepatan penjadwalan dengan metode *fast track.*  Percepatan penjadwalan dilakukan pada tahap perencanaan agar mendapatkan waktu optimum pelaksanaan proyek setelah melakukan analisis terhadap pekerjaan yang berpotensi dilakukan, percepatan penjadwalan. Hasil perbandingan gambar 4D Scheduling Simulation antara durasi awal dengan durasi *fast track* dapat dilihat pada Lampiran 9.

Percepatan penjadwalan dengan metode fast track ini dilakukan secara paralel atau tumpang tindih, maka terdapat kemungkinan terjadi kebutuhan sumber daya melewati batas maksimal. Maka pada percepatan penjadwalan ini diperlukan analisis lebih lanjut untuk pemerataan sumber daya atau *resource levelling.* Berikut ini analisis lebih lanjut perbandingan resource levelling antara penjadwalan eksisting dengan penjadwalan yang telah dilakukan percepatan penjadwalan.

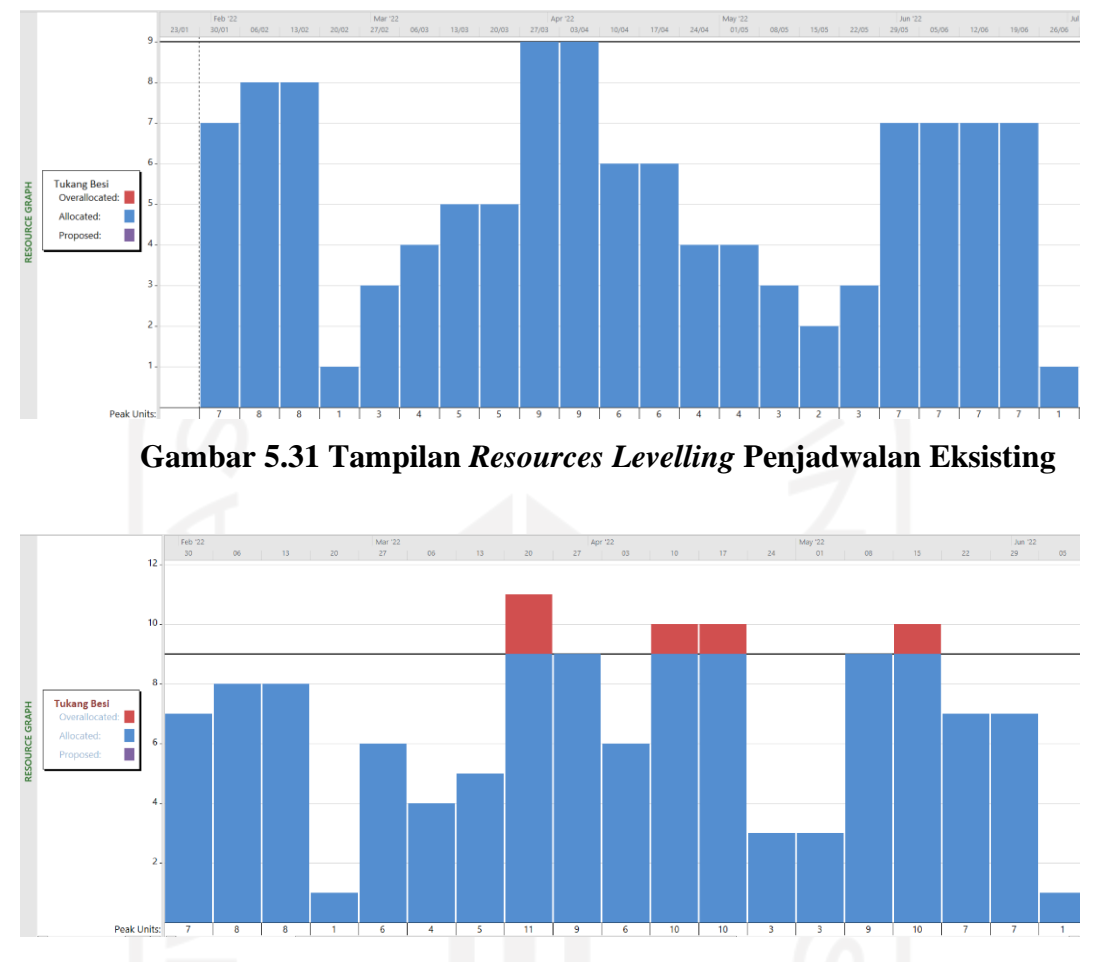

**Gambar 5.32 Tampilan** *Resources Levelling* **Penjadwalan Setelah** *Fast Track*

Dari histogram diatas dapat disimpulkan bahwa percepatan penjadwalan mengakibatkan beberapa pekerjaan melewati batas maksimal kebutuhan sumber daya. Maka pada perencanaan percepatan penjadwalan perlu dilakukan analisis lebih lanjut mengenai pemerataan sumber daya atau *resource levelling*. Berdasarkan grafik auto schedule di atas, dapat diketahui bahwa pada resource levelling terjadi peningkatan dan penurunan tenaga kerja secara fluktuatif atau bergejolak, sedangkan pada manual schedule peningkatan dan penurunan kebutuhan tenaga kerja secara bertahap sehingga tidak terjadi fluktuasi penggunaan tenaga kerja yang tajam. Maka, dapat dikatakan bahwa penggunaan tenaga kerja setelah perataan atau resource levelling dengan metode manual schedule lebih efektif.

# **BAB IV KESIMPULAN** ,**DAN** ,**SARAN**

#### **6.1 Kesimpulan**

Berdasarkan hasil penelitian mengenai implementasi konsep 4D BIM dalam percepatan waktu penjadwalan proyek pada pekerjaan struktural pada tahap perencanaan dapat diambil kesimpulan setelah melalui analisis rencana penjadwalan dan memperoleh 4D *scheduling simulation* dari penjadwalan proyek eksisting yaitu durasi dari proyek eksisting sebesar 105 hari, terdapat 18 pekerjaan struktural yang berada pada lintasan, kritis yang dapat dilihat pada *gantt chart* di lampiran. Terdapat 4 pekerjaan struktural yang berpotensi dilakukan percepatan penjadwalan ,dengan metode *fast*, *track.* Setelah dilakukannya percepatan penjadwalan dengan metode *fast track* dihasilkan durasi 93 hari. maka terdapat selisih 12 hari dari durasi eksisting proyek. Percepatan penjadwalan pada tahap perencanaan ini dilakukan untuk mengoptimalkan seluruh pekerjaan agar proyek tersebut mendapatkan waktu optimum.

## **6.2 Saran**

Berdasarkan, penelitian yang telah dilakukan, diperoleh beberapa saran yang dapat memberikan manfaat sebagai berikut.

- 1. Dalam proyek konstruksi penggunaan konsep *Building Information Modelling* (BIM) sangat berpengaruh dalam perencaan untuk mendapatkan waktu dan biaya yang lebih optimal.
- 2. Percepatan penjadwalan pada penelitian ini dilakukan pada tahap perencanaan proyek, hal tersebut dilakukan agar mendapatkan waktu optimum untuk suatu proyek konstruksi, untuk penelitian berikutnya dapat ditambahkan perencaan biaya yang dikolaborasikan dengan percepatan penjadwalan proyek.
- 3. Untuk penelitian berikutnya perlu dilakukan pengembangan dengan *software* lain agar mendapatkan basis *open* BIM yang lebih luas.

## **DAFTAR PUSTAKA**

- Abduh, M. 2006. Konstruksi Ramping: Memaksimalkan Value dan Meminimalkan Waste. Fakultas Teknik Sipil dan Lingkungan. Program Studi Teknik Sipil. Institut Teknologi Bandung.
- Abduh dan Roza, 2006, Indonesian Contractor Readiness towards Lean Construction, Prosiding the 14th Annual Conference of the International Group of Lean Construction, Santiago, Chile.
- Albab, A. U. dan Erizal. 2021. Analisis Kinerja Waktu dan Penerapan Building Information Modeling pada Proyek Pembangunan Jasmine Park Apartment Bogor. Jurnal Teknik Sipil dan Lingkungan. Fakultas Teknik Sipil. Universitas Institut Pertanian Bogor. Vol. 06 No. 01, April 2021.
- Albert et al. 2020. Key Success Factor of Building Information Modeling (BIM) Quantity Take Off Implementation on LRT Station Concourse Project Cost Performance Improvement. University Mercu Buana. Jakarta.
- Amalia, A. R. 2019. Program Bantu Autodesk Revit Structure. Fakultas Teknik Sipil Perencanaan. Program Studi Teknik Sipil. Institut Teknologi Sepuluh November.
- Andiyan. 2018. Penerapan Bim Untuk Sistem Penjadwalan Proyek Dengan Model 4D Dan Estimasi Biaya Model 5D. Fakultas Sains dan Teknik. Program Studi Arsitektur. Universitas Faletehan.
- Arianto. 2010. Eksploitasi Metode Bar Chart, CPM, PDM, PERT, Line of Balance dan Time of Chainage Diagram dalam Penjadwalan Proyek Konstruksi.
- Berlian et al. 2016. Perbandingan Efisiensi Waktu, Biaya, dan Sumber Daya Manusia Antara Metode Building Information Modelling (BIM) dan Konvensional (Studi Kasus: Perencanaan Gedung 20 Lantai). Universitas Diponegoro. Semarang.
- Burdah dan Erna. 2001. Penerapan Perencanaan Pengendalian Prestasi Kerja Proyek Bangunan Gedung Menggunakan Work Breakdown Structure dan Kurva-S. *Tugas Akhir*. Universitas Islam Indonesia. Yogyakarta.
- Brando, R. 2017. SISTEM PENGENDALIAN WAKTU DENGAN CRITICAL PATH METHOD (CPM) PADA PROYEK KONSTRUKSI (Studi Kasus : Menara Alfa Omega Tomohon). Jurnal Sipil Statik, 5(6), 363–371.
- Cepni, Y. dan Akcamete, A. 2020. Media Teknik Sipil. Volume 15, Nomor 1 Tahun 2017. Automated BIM-Based Formwork Quantity Take-Off. Middle East Technical University. Turkey.
- Charlesraj, V. P. C. dan Talapaneni, D. 2020. Status of 4D BIM Implementation in Indian Construction. 37th International Symposium on Automation and Robotics in Construction. October 2020. DOI: 10.22260/ISARC2020/0030
- Czmoch, I. dan Pekala, A. 2014. Traditional Design versus BIM Based Design. XXIII R-S-P seminar, Theoretical Foundation of Civil Engineering. October 2020. doi: 10.1016/j.proeng.2014.12.048
- Danil, R. 2019. Peningkatan Kinerja Waktu Dan Biaya Dengan Integrasi Metode Penjadwalan Dan Building Information Modeling (BIM) Pada Pekerjaan Struktur Pracetak Bangunan Gedung. Fakultas Teknik. Program Studi Teknik Sipil. Universitas Persada Indonesia.
- Da Silva, P. H., Crippa, J. dan Schreer, S. 2019. BIM 4D In Construction Scheduling: Details, Benefits And Difficulties. *PARC Pesquisa em Arquitetura e Construção*. February 2019. DOI: 10.20396/parc.v10i0.8650258
- Dipohusodo, I. 1996. Manajemen Konstruksi Jilid I. *Yogyakarta: Kanisius*
- Diyah dan Agus. 2016. Penerapan Metode Line Of Balance Pada Pembangunan Perumahan (Studi Kasus Pada Perumahan Permata Puri Ngaliyan Semarang). D Lestari. Jurnal Teknik Sipil 9, 2016.
- Easthman, G. 2002. The Fast Track Manual. European Construction Institute, United Kingdom.
- Eastman et al. (2008) BIM Handbook: A Guide to Building Information Modeling for Owners, Managers, Designers, Engineers, and Contractors. 2nd Edition, Wiley, NJ. http://dx.doi.org/10.1002/9780470261309

Ervianto, W. I. 2015. Manajemen Proyek Konstruksi. *Yogyakarta: Andi*

- Frederika, 2010. Analisis Percepatan Pelaksanaan dengan Menambah Jam Kerja Optimum pada Proyek Konstruksi (Studi Kasus : Proyek Pembangunan Super Villa, Peti Tenget-Bandung), (Journal Online).
- Heizer, J. 2006. Manajemen Operasi, Edisi 7. Jakarta: Salemba Empat.
- Hidayat et al. 2016. Perbandingan Efisiensi Waktu, Biaya, dan Sumber Daya Manusia Antara Metode Building Information Modelling (BIM) dan Konvensional (Studi Kasus: Perencanaan Gedung 20 Lantai). Universitas Diponegoro. Semarang.
- Husen, A. 2009. Manajemen Proyek (Perencanaan Penjadwalan dan Pengendalian Proyek). Penerbit: Andi Yogyakarta.
- Ibrahim, B. 1993. Rencana dan Estimate Real of Cost. Bumi Aksara. Jakarta.
- Ibrahim, Amin. 2008. Teori dan Konsep PelayananPublik Serta Implementasinya. Bandung: MandarMaju.
- Pantiga, J dan Soekiman, A. 2021. Kajian Implementasi Builiding Information Modelling di Dunia Konstruksi Indonesia. Universitas Katolik Parahyangan. Bandung.
- Kacprzyk, Z. dan Kepa, T. 2014. Building Information Modelling 4D Modelling Technology on the Example of the Reconstruction Stairwell. Faculty of Civil Engineering. Department of Structural Mechanics and Computer Aided Engineering. Warsaw University of Technology. Procedia Engineering 91 ( 2014 ) 226 – 231.
- Kazado et al. 2019. Construction progress visualisation for varied stages of the individual elements with BIM: A case study. Juli 2019. DOI: 10.35490/EC3.2019.172
- Lu dan Abourizk. 2000. Simplified CPM/PERT Simulation Model. Journal of Construction Engineering and Management. Mei 2000. DOI: 10.1061/(ASCE)0733-9364(2000)126:3(219)
- Lubis, M. R. I. dan Syairudin, B. 2016. Perencanaan Proyek Konstruksi Pembangunan Pipa Gas Dengan Penerapan Metode Lean Construction Untuk Mereduksi Waste. Prosiding Seminar Nasional Manajemen Teknologi XXV. Surabaya. 30 Juli.
- Mahendra, Suardika dan Sujahtra. 2020. Analisis Percepatan Waktu Penyelesaian Proyek Menggunakan Metode Fast-Track Dan Crashing (Studi Kasus Proyek Pembangunan Jembatan Ruas Jalan Pujungan – Tibu Dalem). Januari 2021. Proceedings. [Online] 1:1.
- Marthea, R. 2017. Perencanaan Penjadwalan Proyek Dengan Metode *Fast Track*. *Tugas Akhir*. Universitas Jember. Jember.
- Mawdesley. 2000. Systems Thinking and Construction Productivity. International Conference on Systems Thinking in Management. January 2000.
- Mostafa, M., Karim, O. M., dan Ahmmed, M. I. 2021. Implementation of BIM on an Existing Structure and Comparison between Traditional Construction and BIM based Construction. Proceedings of International Conference on Planning, Architecture & Civil Engineering. Surabaya. 09 – 11 September 2021.
- Mukafi. 2018. Estimasi Anggran Biaya Kontruksi Dan Rencana Penjadwalan Proyek Pembangunan Rumah Tinggal 2 Lantai Dengan Menggunakan Metode Fast Track. Fakultas Teknik Sipil. Program Studi Teknik Sipil. Universitas 17 Agustus 1945.
- Muhardi. 2011. Manajemen Operasi. PT. Refika Aditama. Bandung. Murdifin Haming dan Mahfud Nurnajamuddin.
- Nelson dan Sekarsari, J. 2019. Faktor Yang Memengaruhi Penerapan Building Information Modeling (BIM) Dalam Tahapan Pra Konstruksi Gedung Bertingkat. Jurnal Mitra Teknik Sipil. Vol. 2, No. 4, November 2019: hlm 241-248.
- Pinch, L. 2005. Eliminating the Waste (Lean Construction). Construction Executive. United States.
- Soeharto, I. 1999. Manajemen Proyek. Erlangga. Jakarta.
- Stefanus, Y. Wijatmiko, I. dan Suryo, E. A. 2017. Analisis Percepatan Waktu Penyelesaian Proyek Menggunakan Metode *Fast-Track* Dan *Crash Program*. Media Teknik Sipil. Volume 15, Nomor 1 Tahun 2017.
- Saini dan Mhaske. 2013. BIM an Emerging Technology in AEC Industry for Time Optimization. International Journal of Structural and Civil Engineering. Vol. 2, No. 4, hal. 195-200, November 2013.
- Tjaturono. 2004. Penerapan Produktivitas Tenaga Kerja Aktual dan modifikasi Penjadwalan dengan Metode Fast Track untuk Mereduksi Biaya dan Waktu Pembangunan Perumahan, Makalah Seminar REI Jatim, 16 Desember 2004, Hotel Sangri-La, Surabaya.
- Tjaturono, Indrasurya , B.M. 2009, 'Pengembangan Metode Fast Track untuk Mereduksi Waktu dan Biaya Pelaksanaan Proyek Studi Kasus Rumah Menengah di Malang, Jawa Timur'. Media Teknik Sipil. 2009.
- Tjell, J. 2010. Building Information Modeling (BIM)-in Design Detailing with. Focus on Interior Wall Systems. University of California at Berkeley.
- Tserng, Ho dan Jan. 2013. Enhancing Knowledge Sharing Management Using BIM Technology in Construction. The Scientific World Journal. Juni 2013. DOI: 10.1155/2013/170498
- Uher dan Thomas, E. 1996. Pro-gramming and Scheduling Techniques. The University of New South Wales, Sydney, Australia.
- Yahya, A. R. 2022. Analisis Kebutuha Tenaga Kerja Dengan Metode Resource Levelling. Fakultas Teknik Sipil dan Perencanaan. Program Studi Teknik Sipil. Universitas Isalm Indonesia.

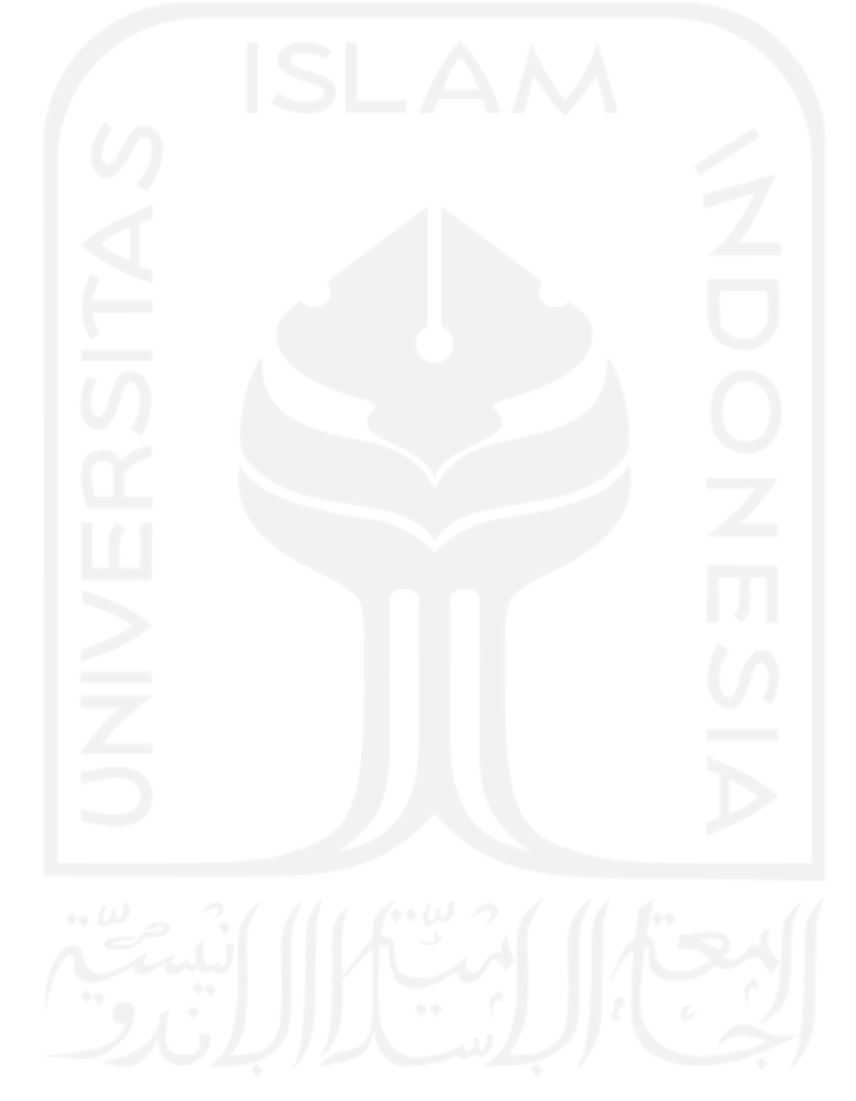

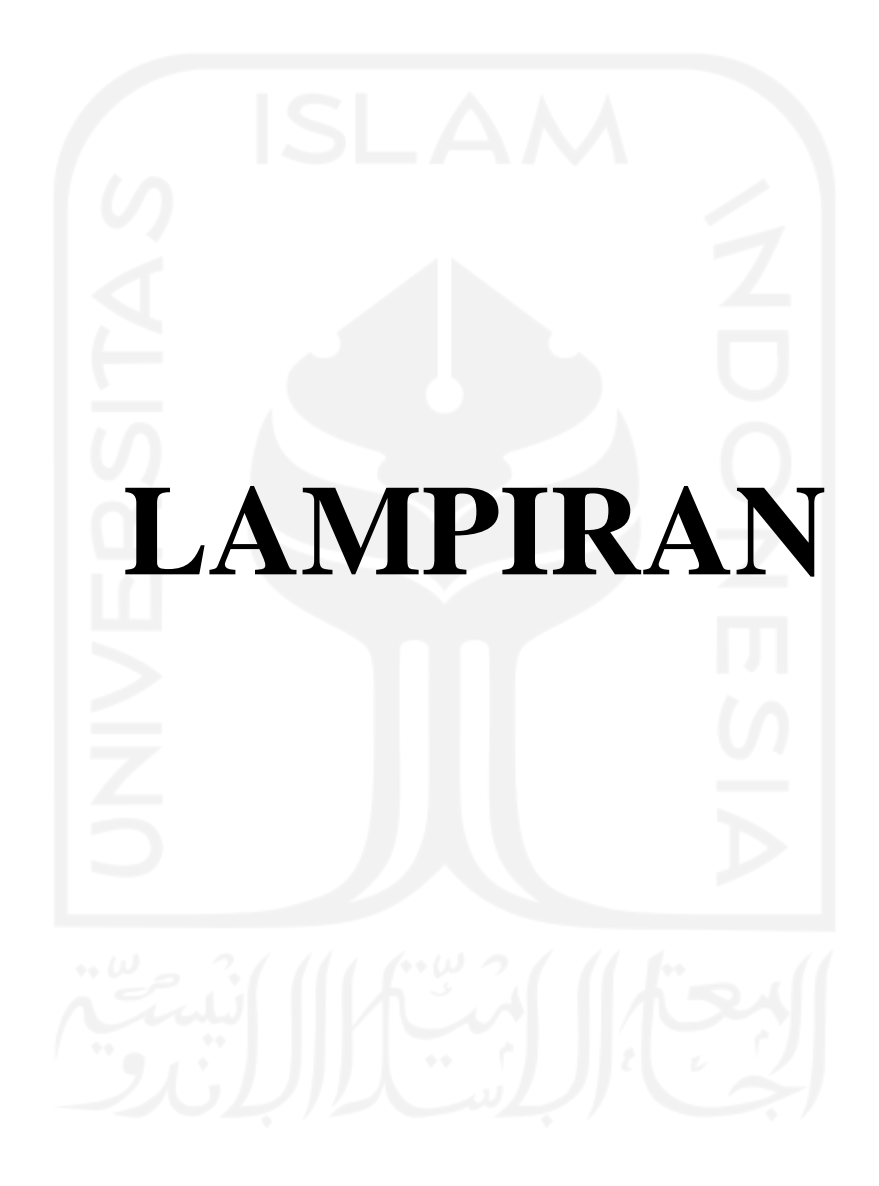

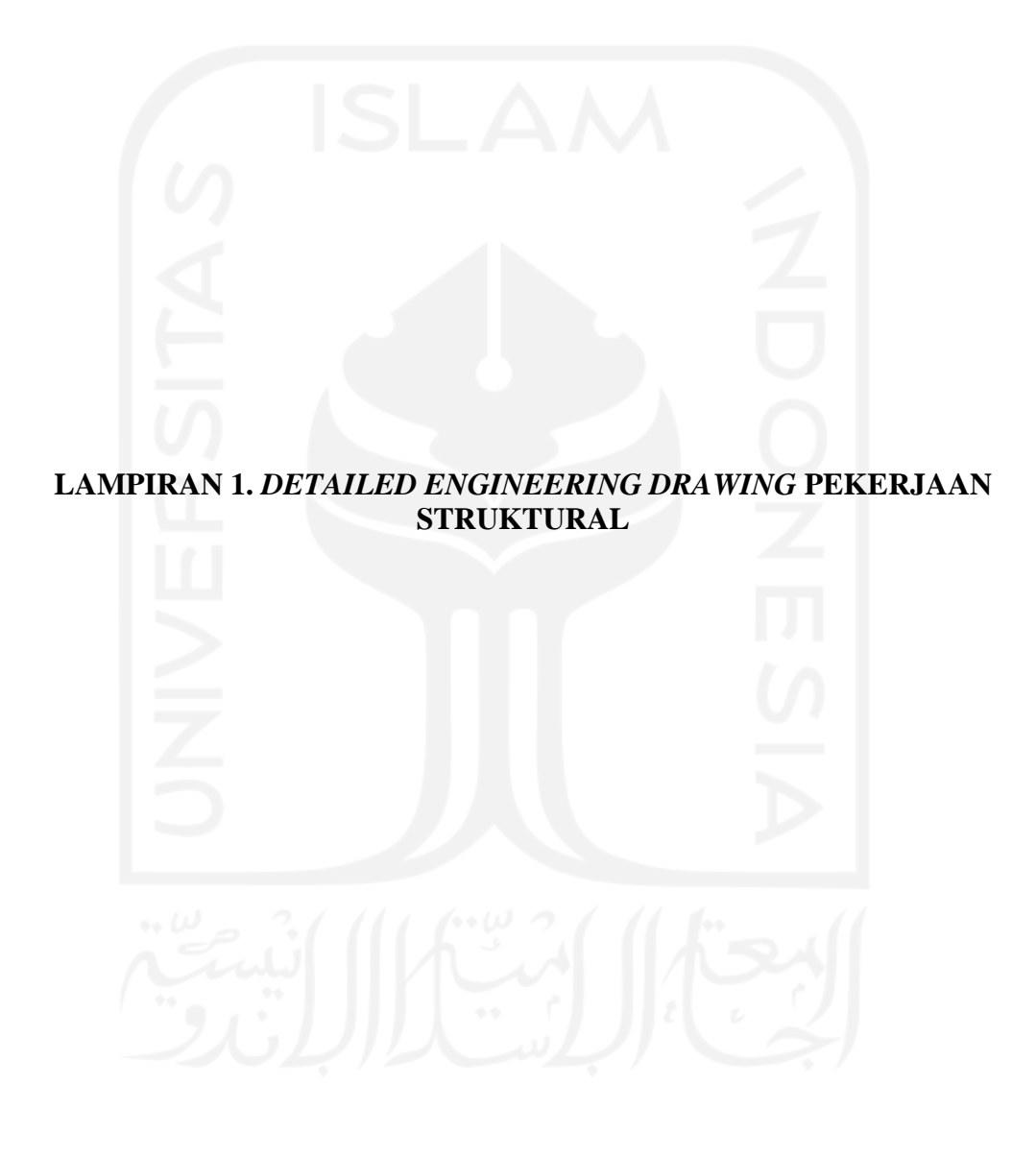

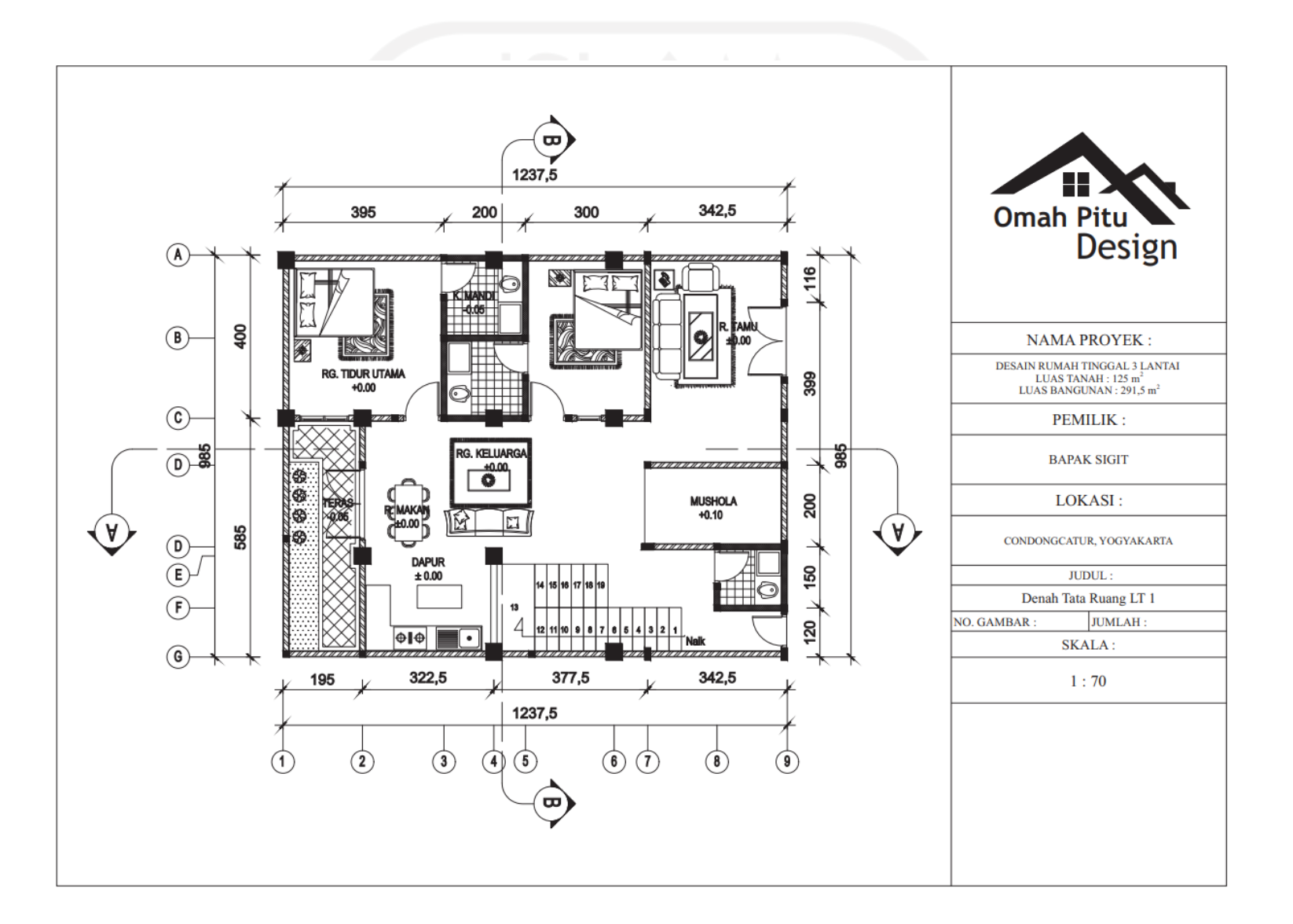

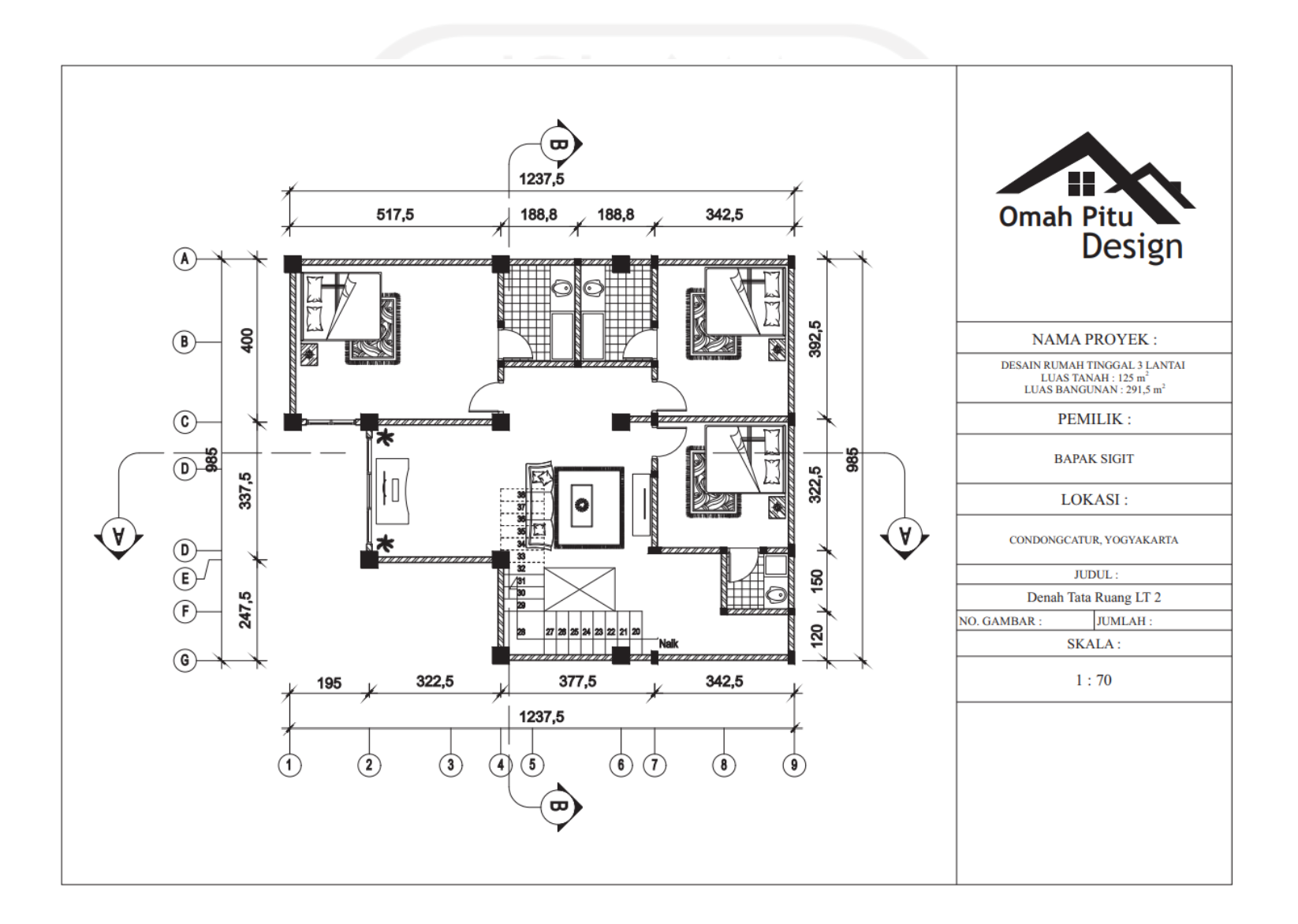

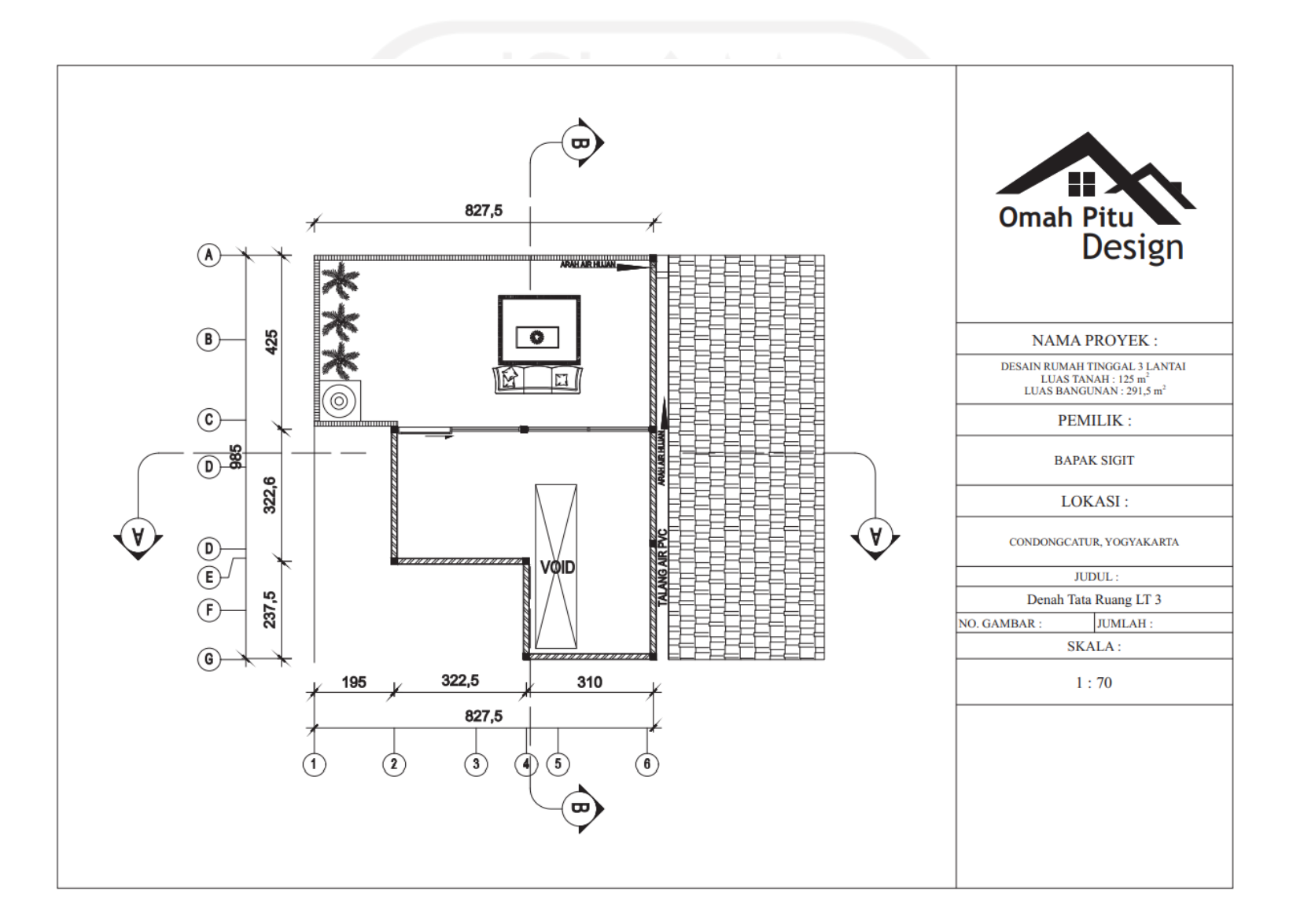

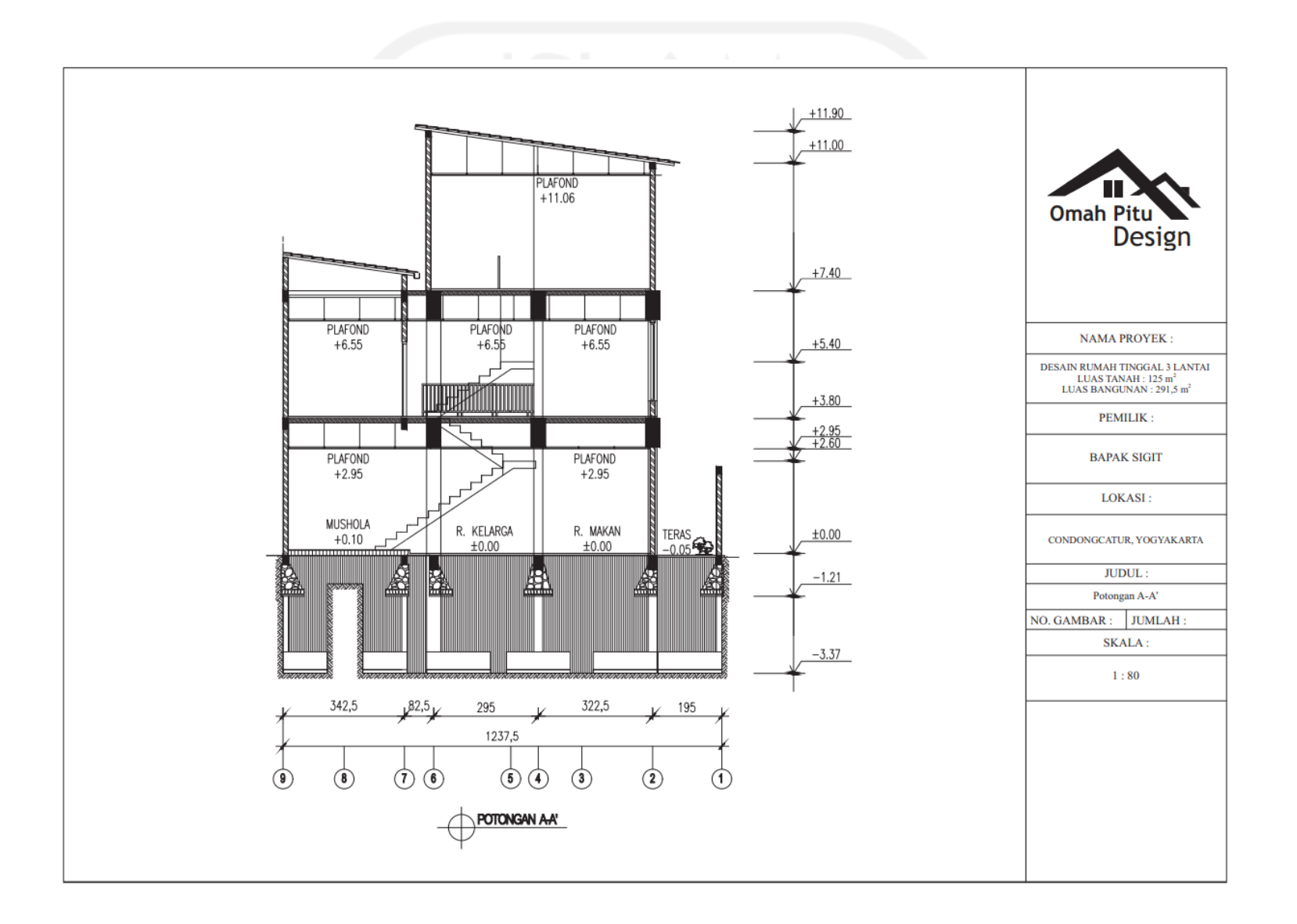

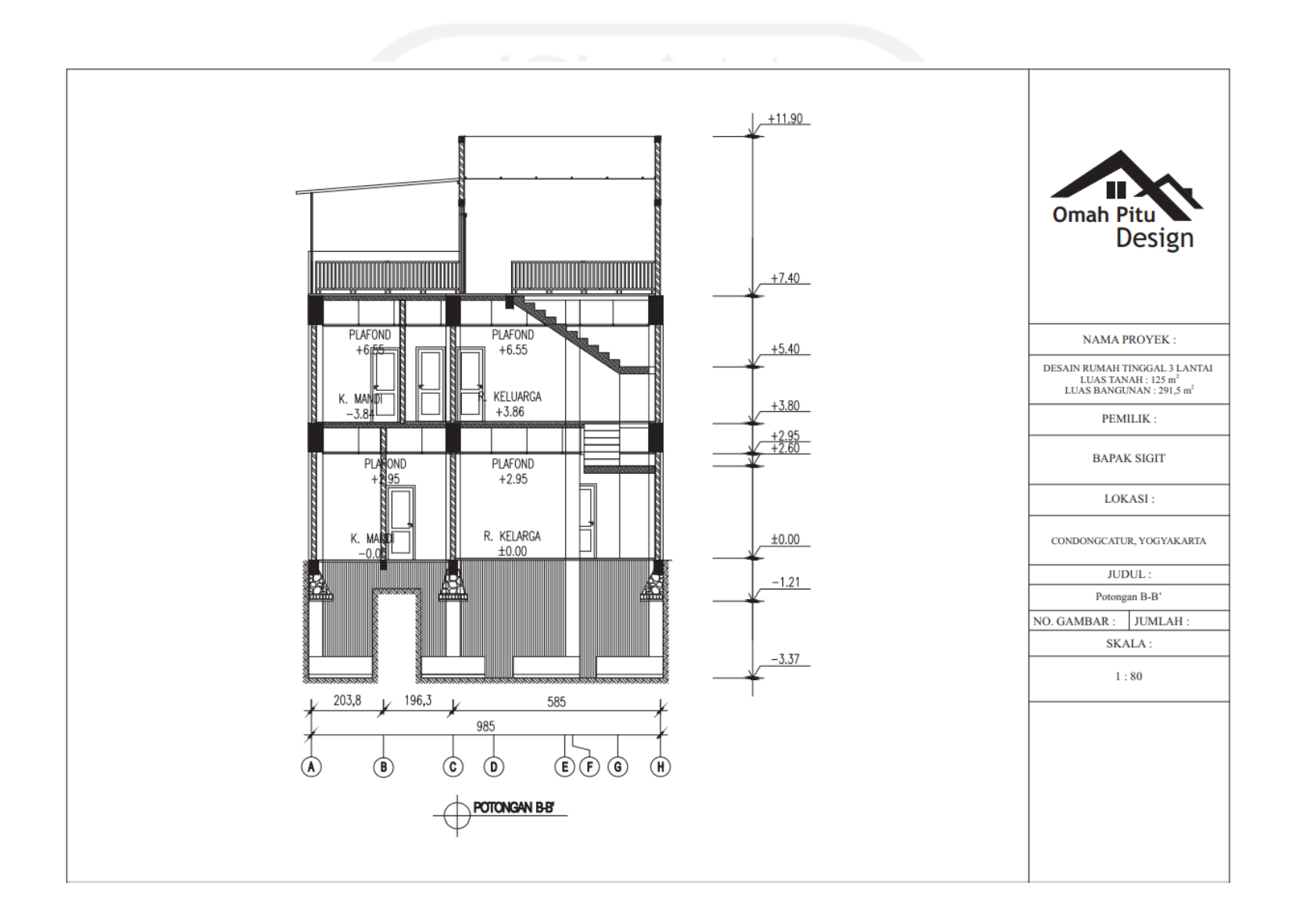

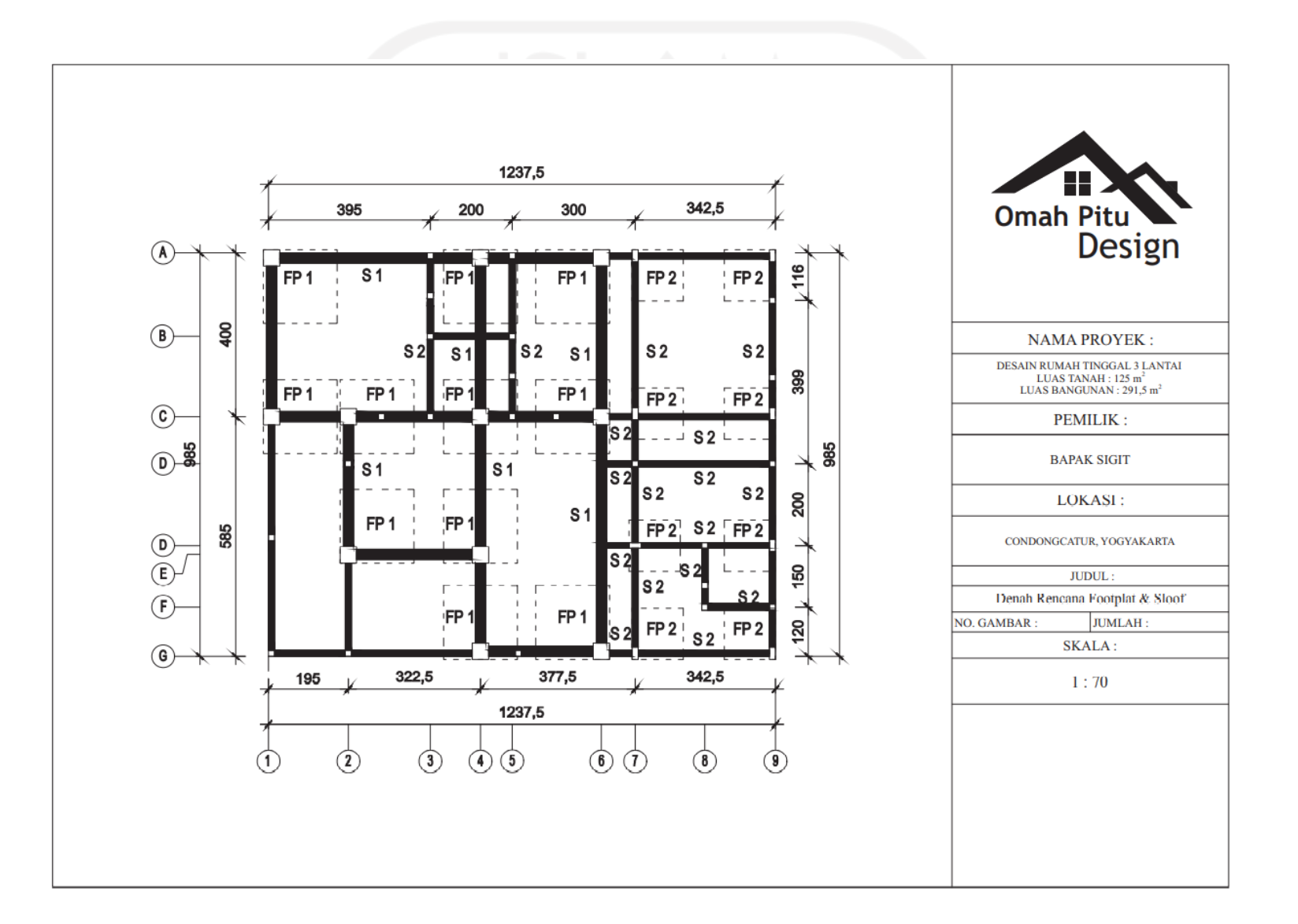

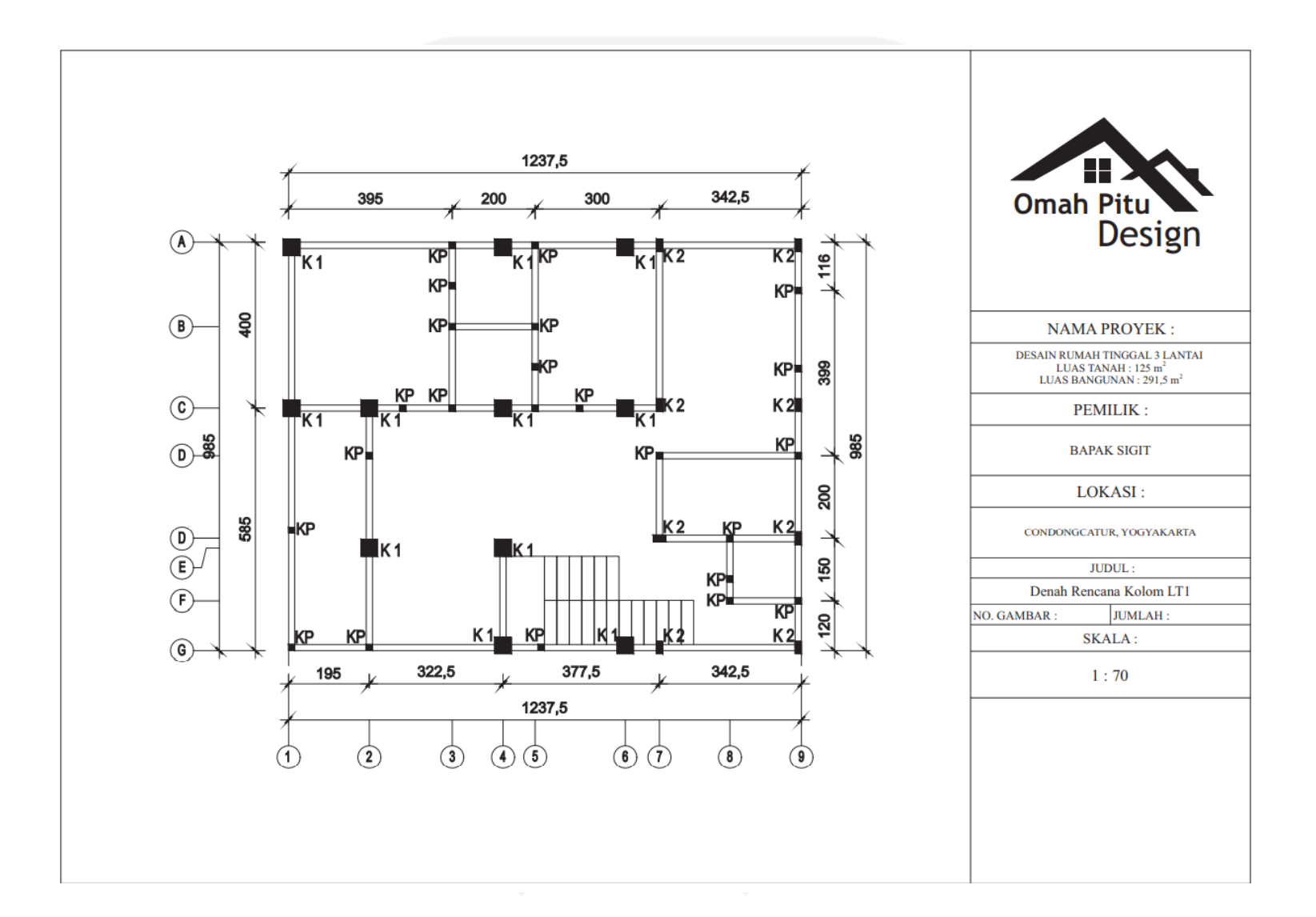

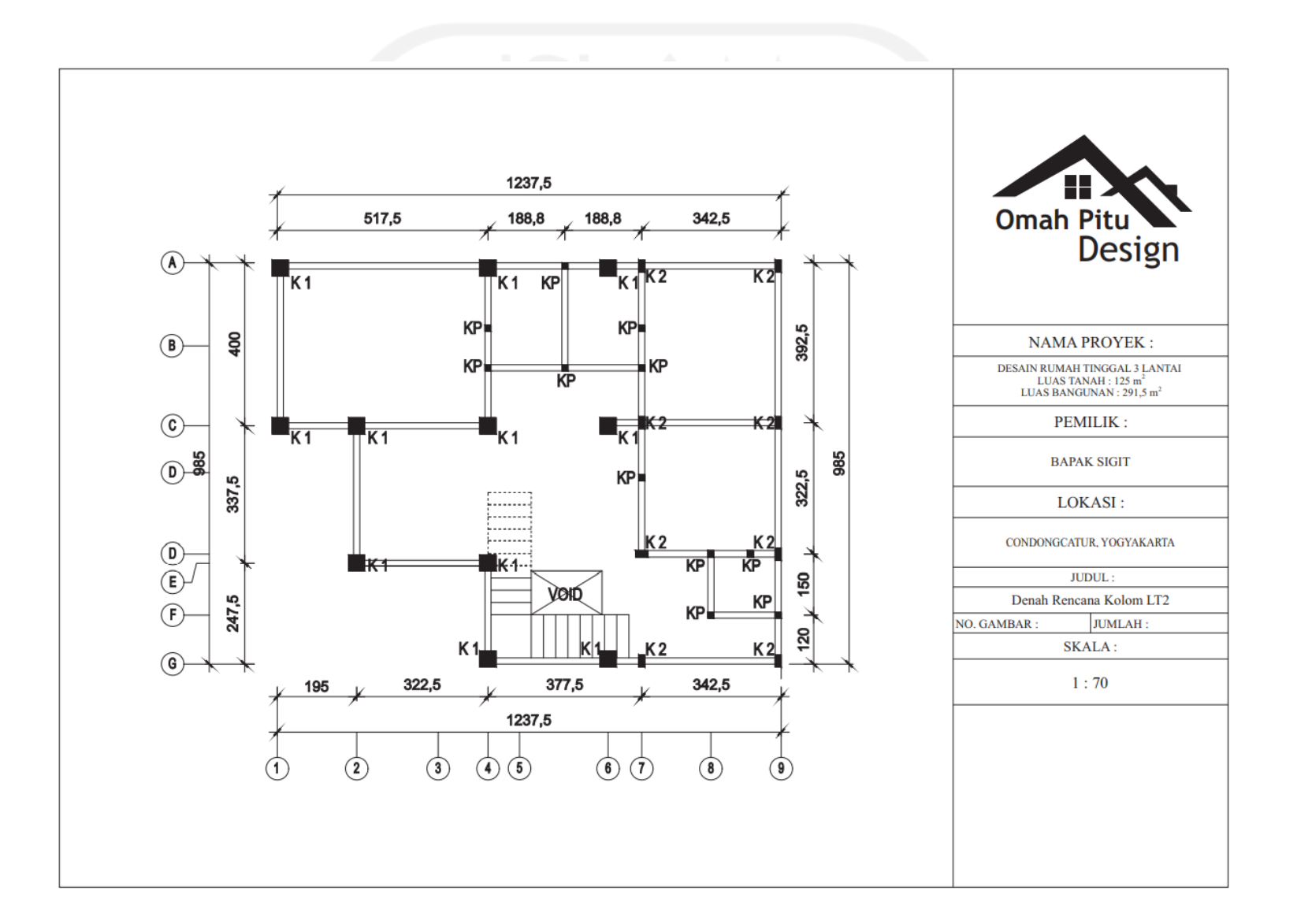

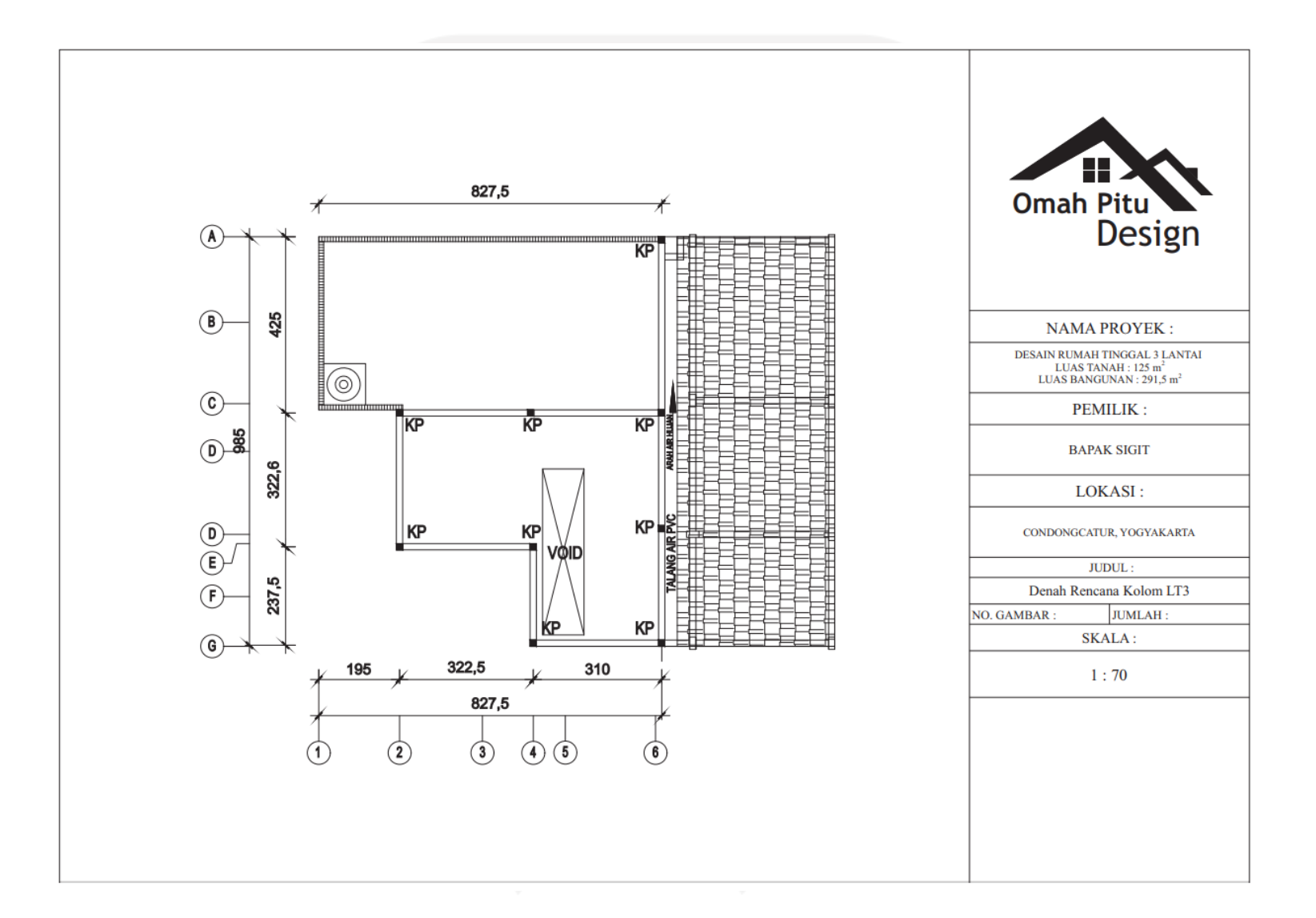

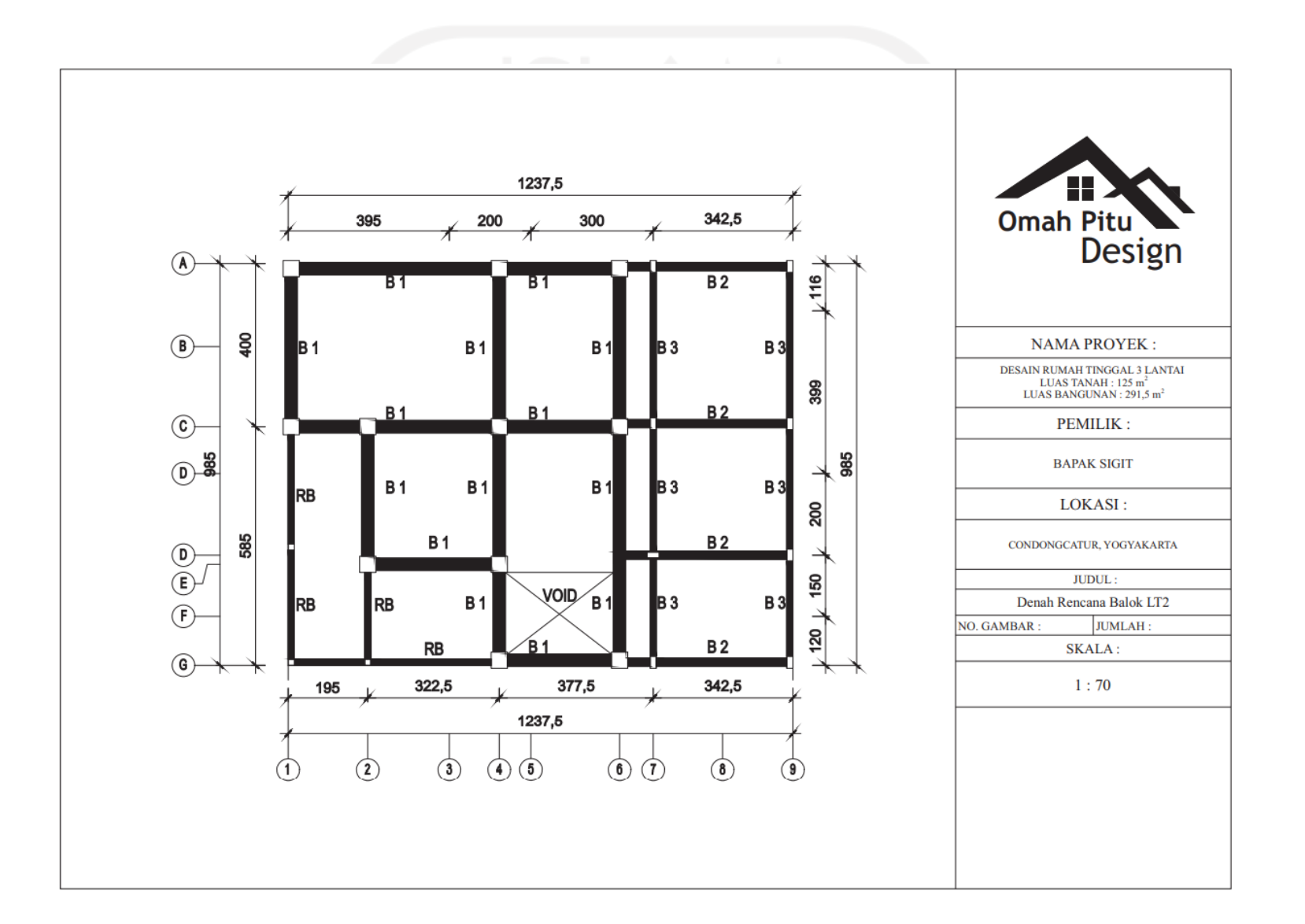
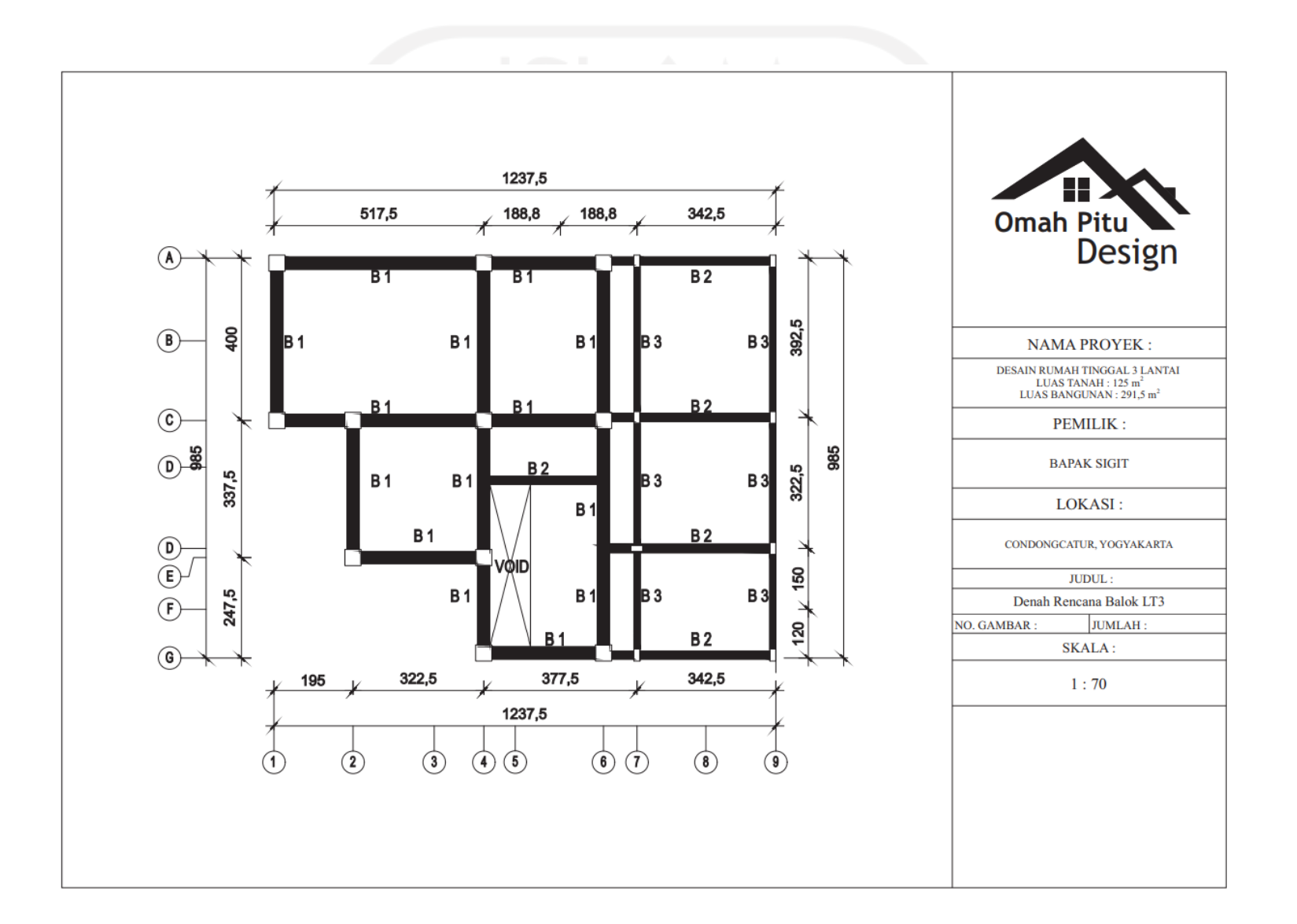

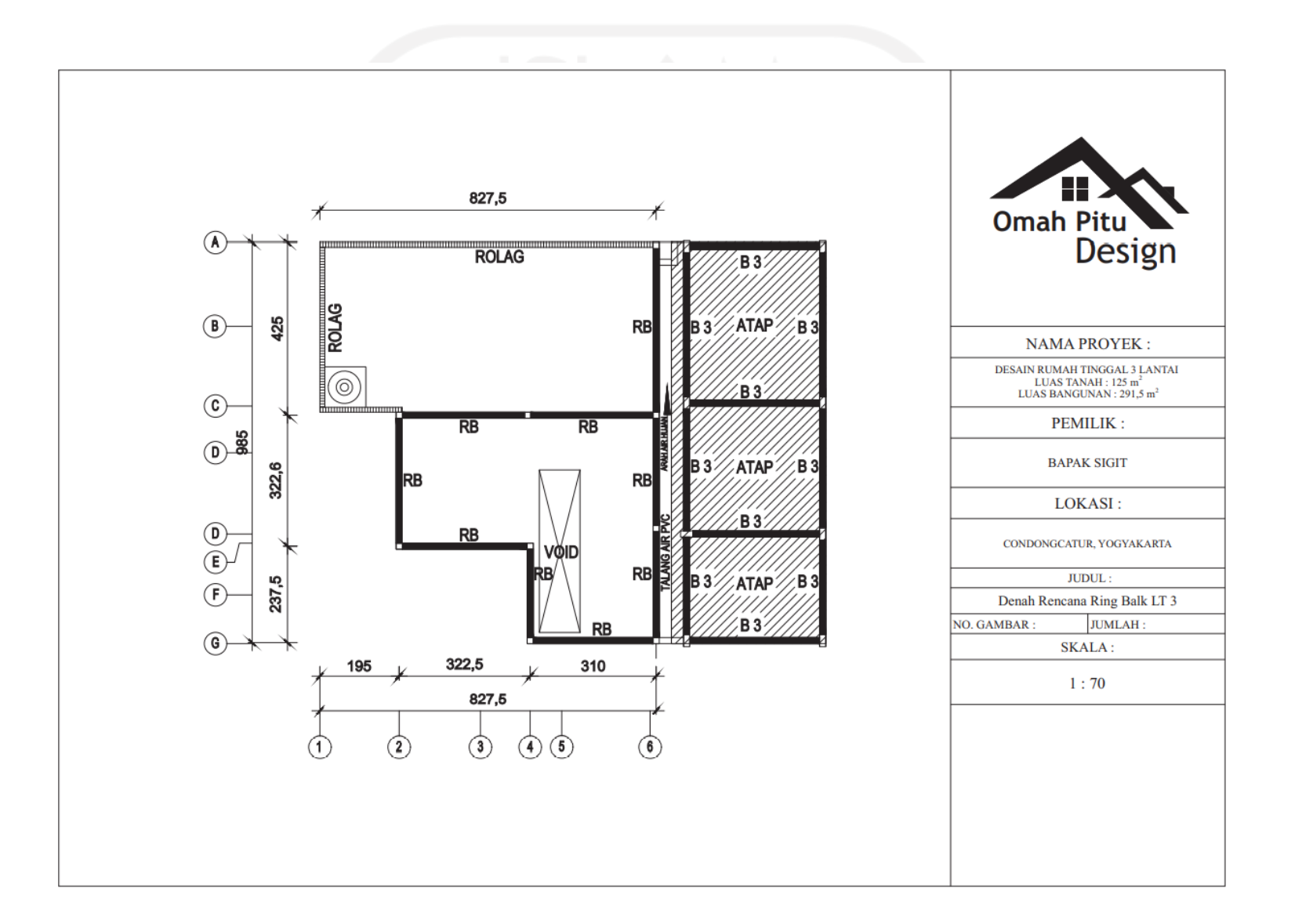

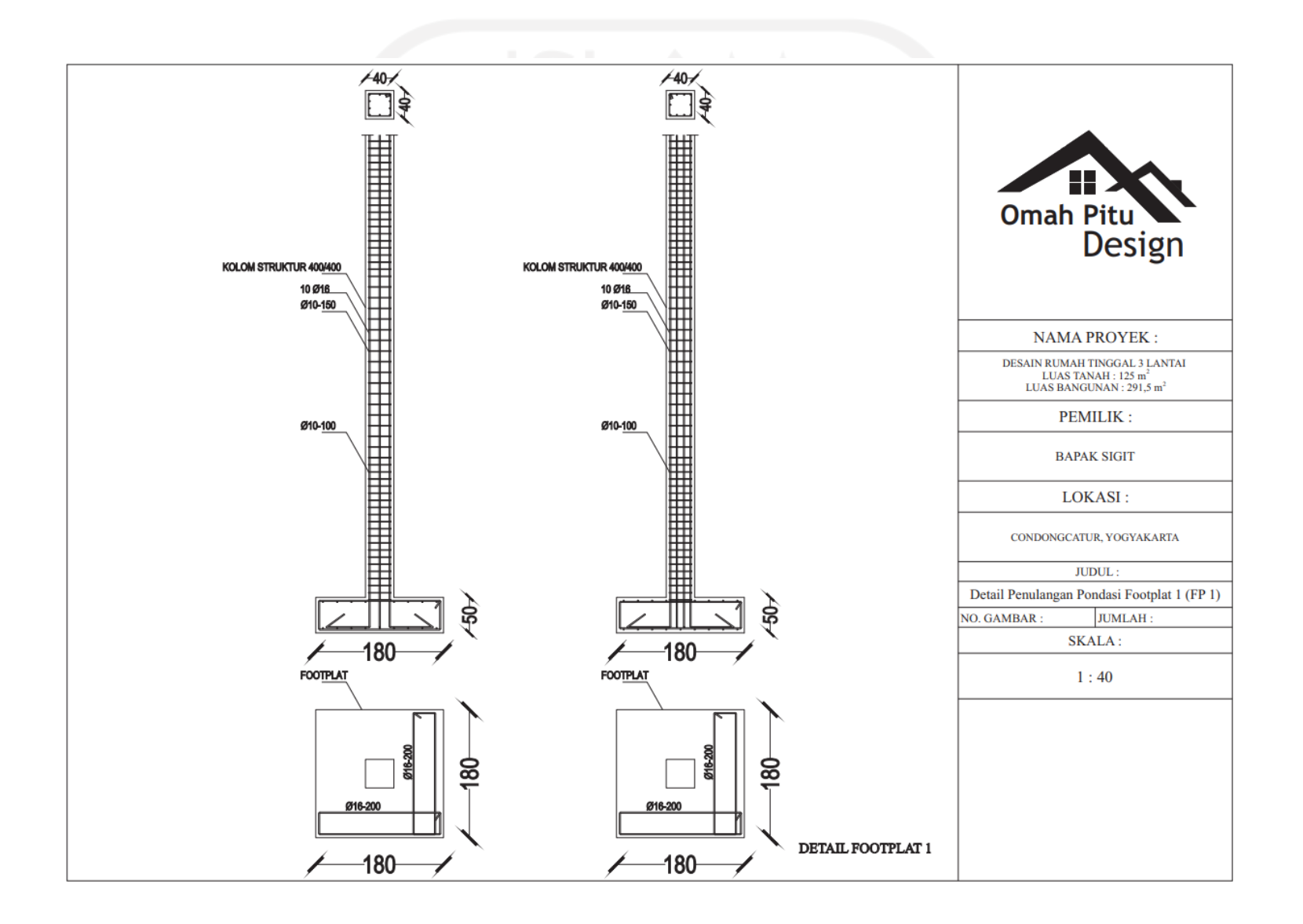

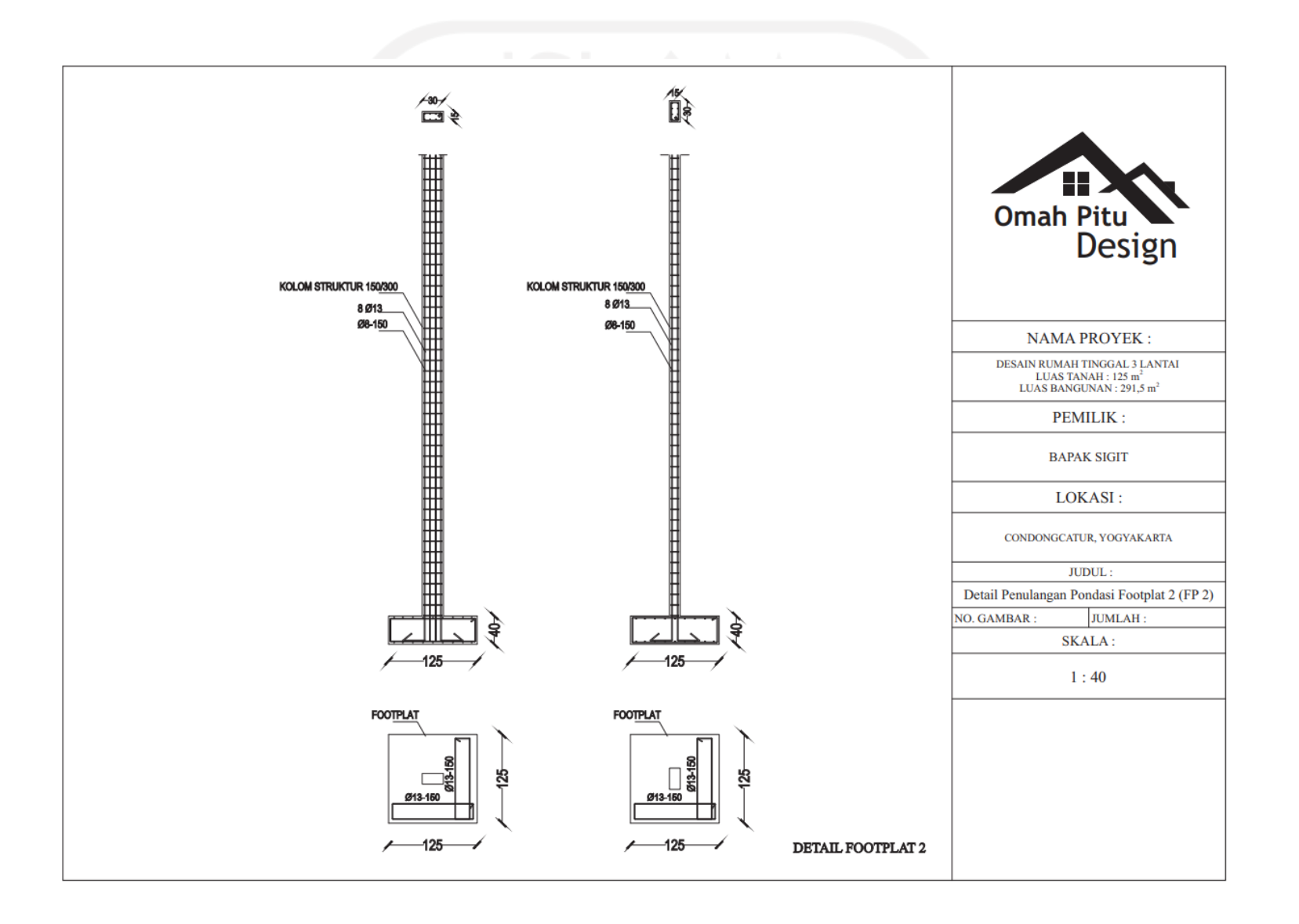

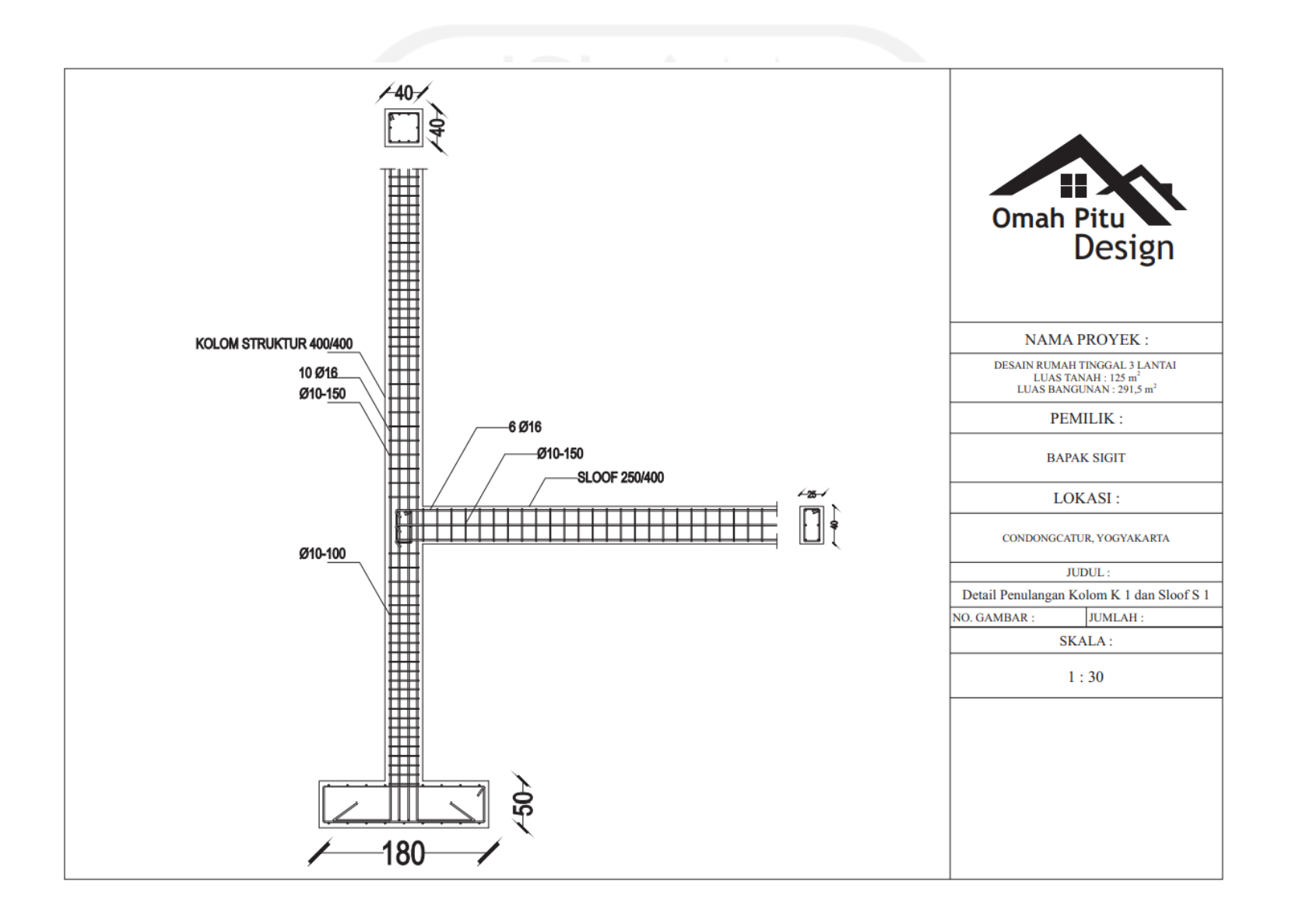

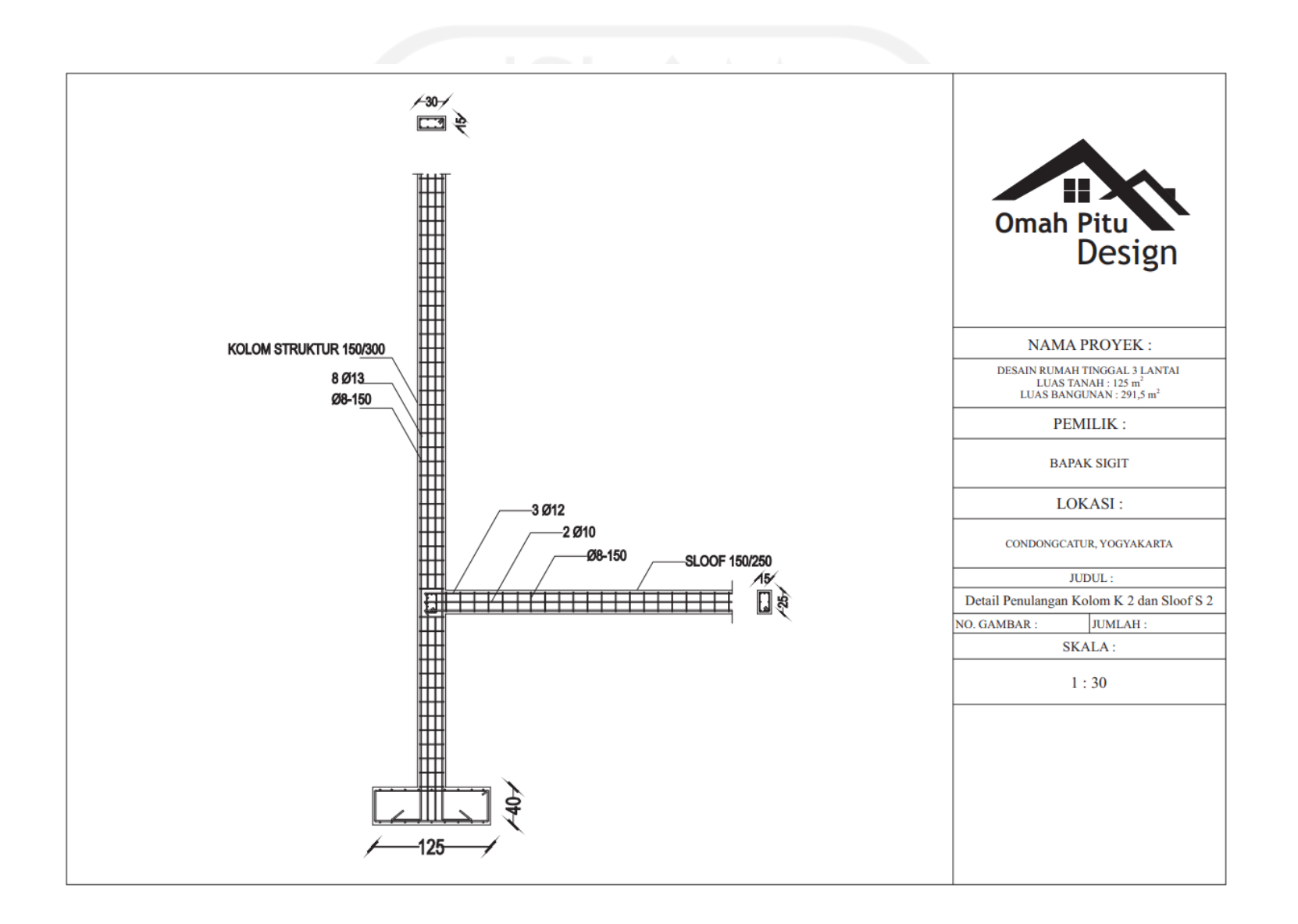

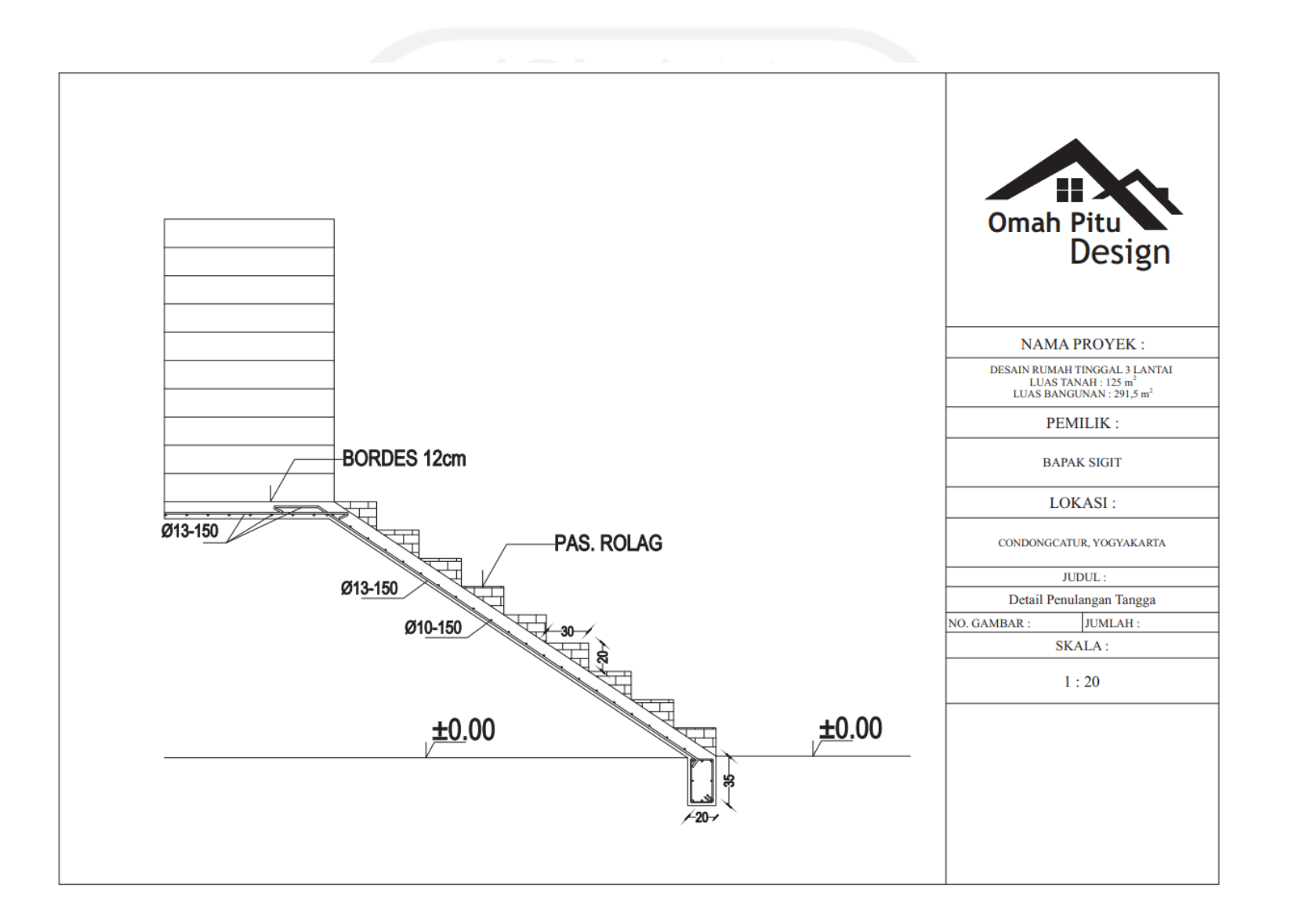

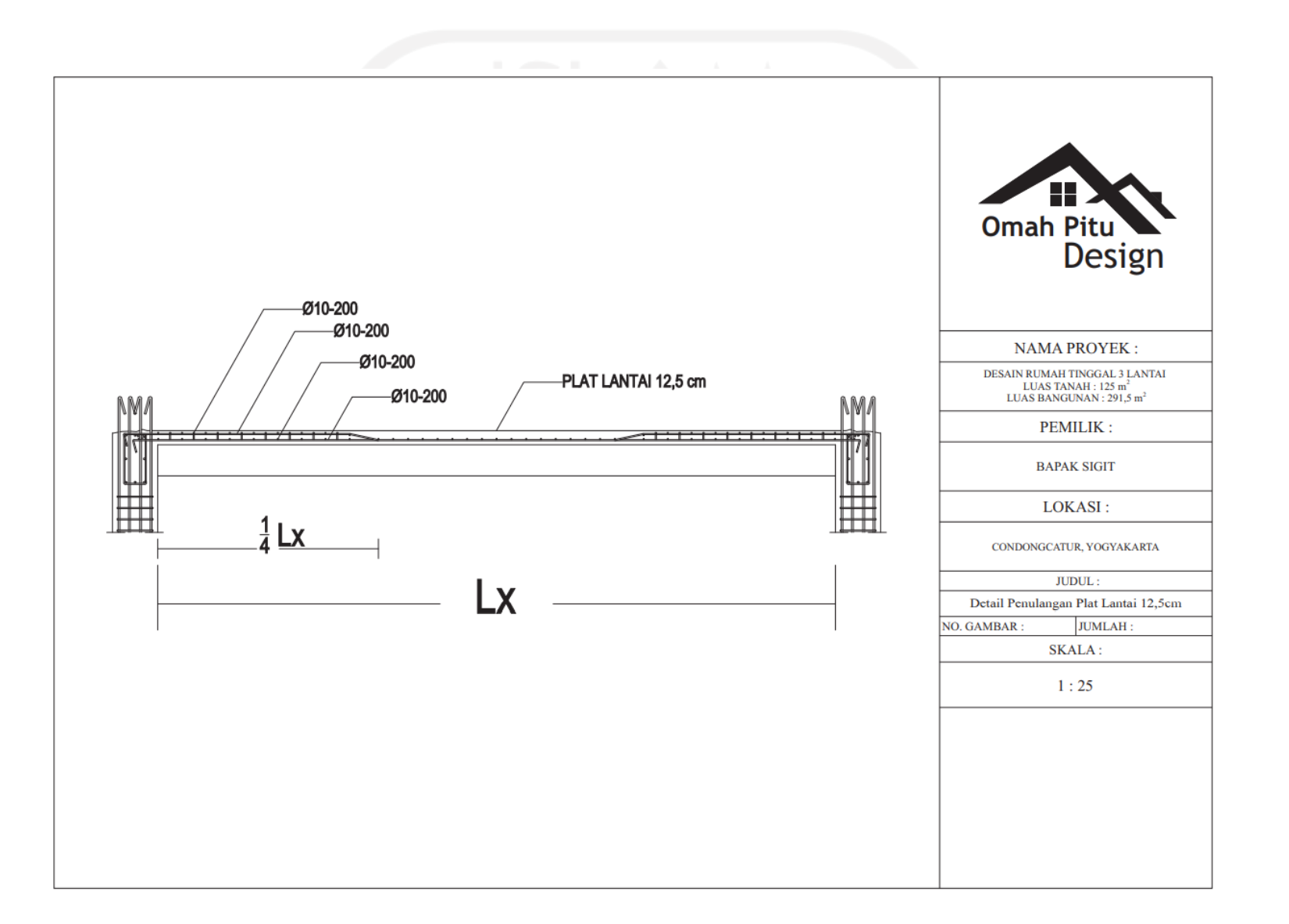

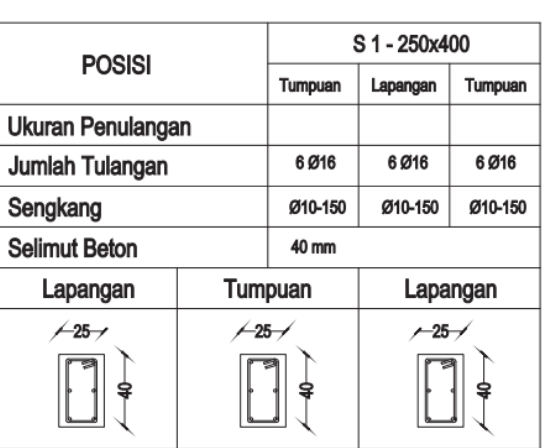

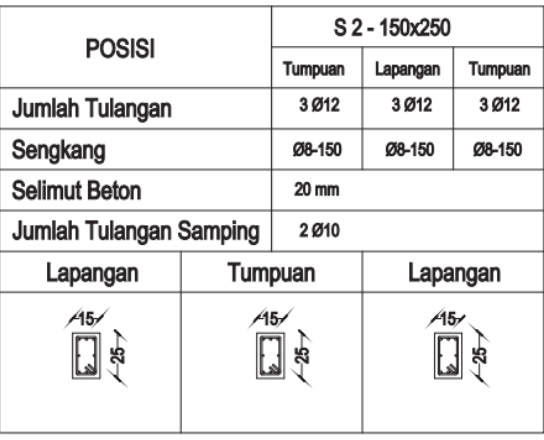

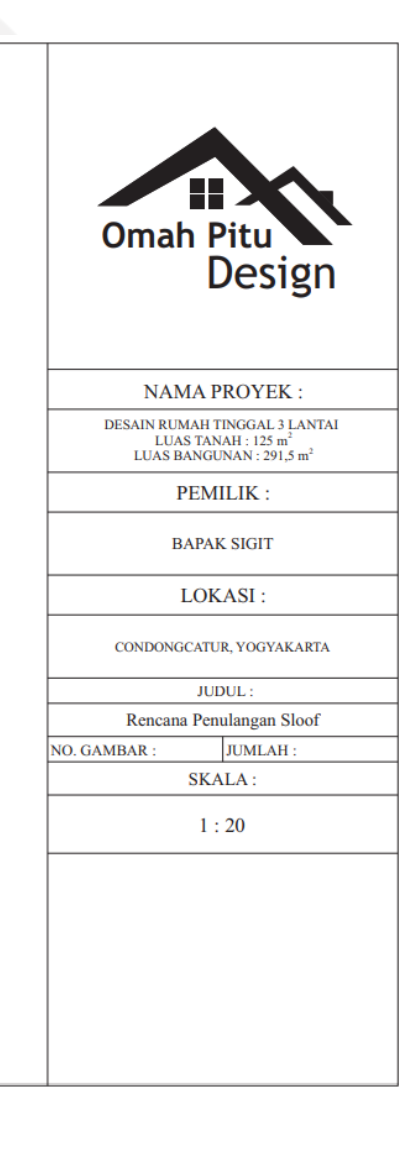

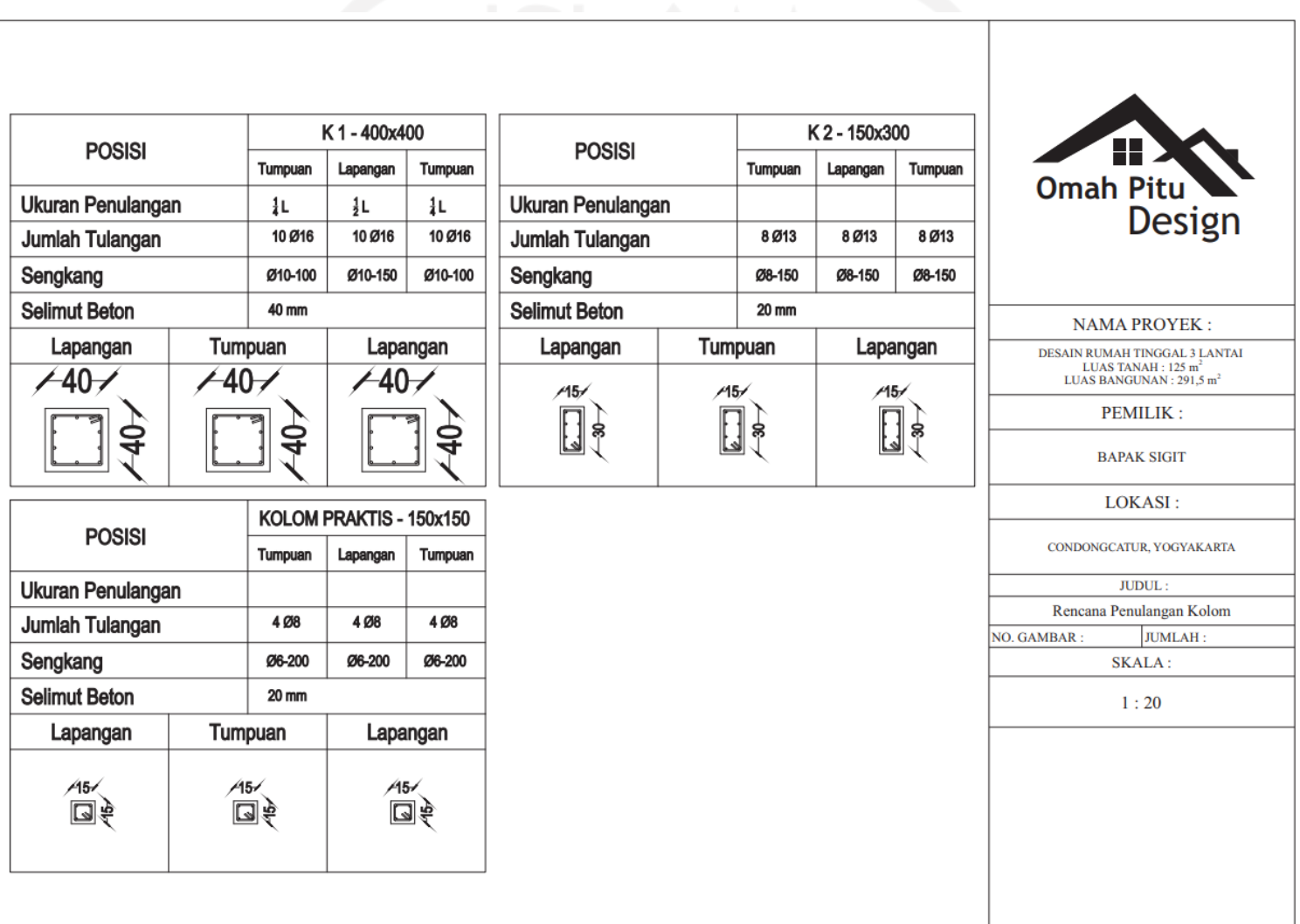

## **LAMPIRAN 2.**

### **RENCANA PENJADWALAN PROYEK**

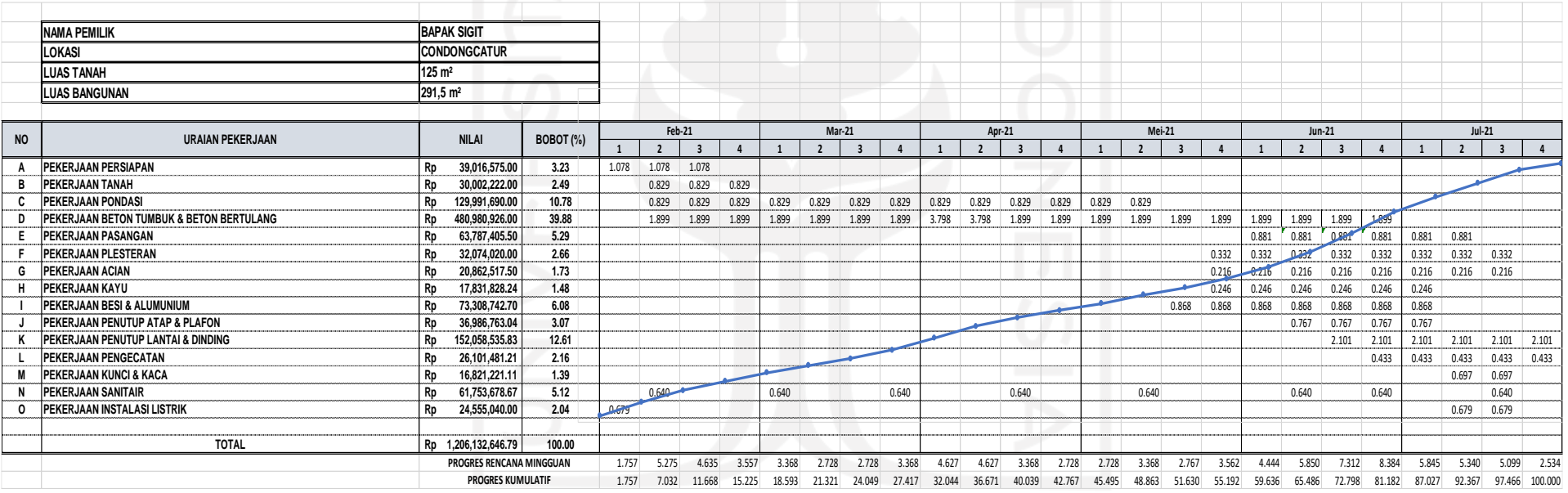

### **LAMPIRAN 3.**

### **DOKUMEN ANALISA HARGA SATUAN**

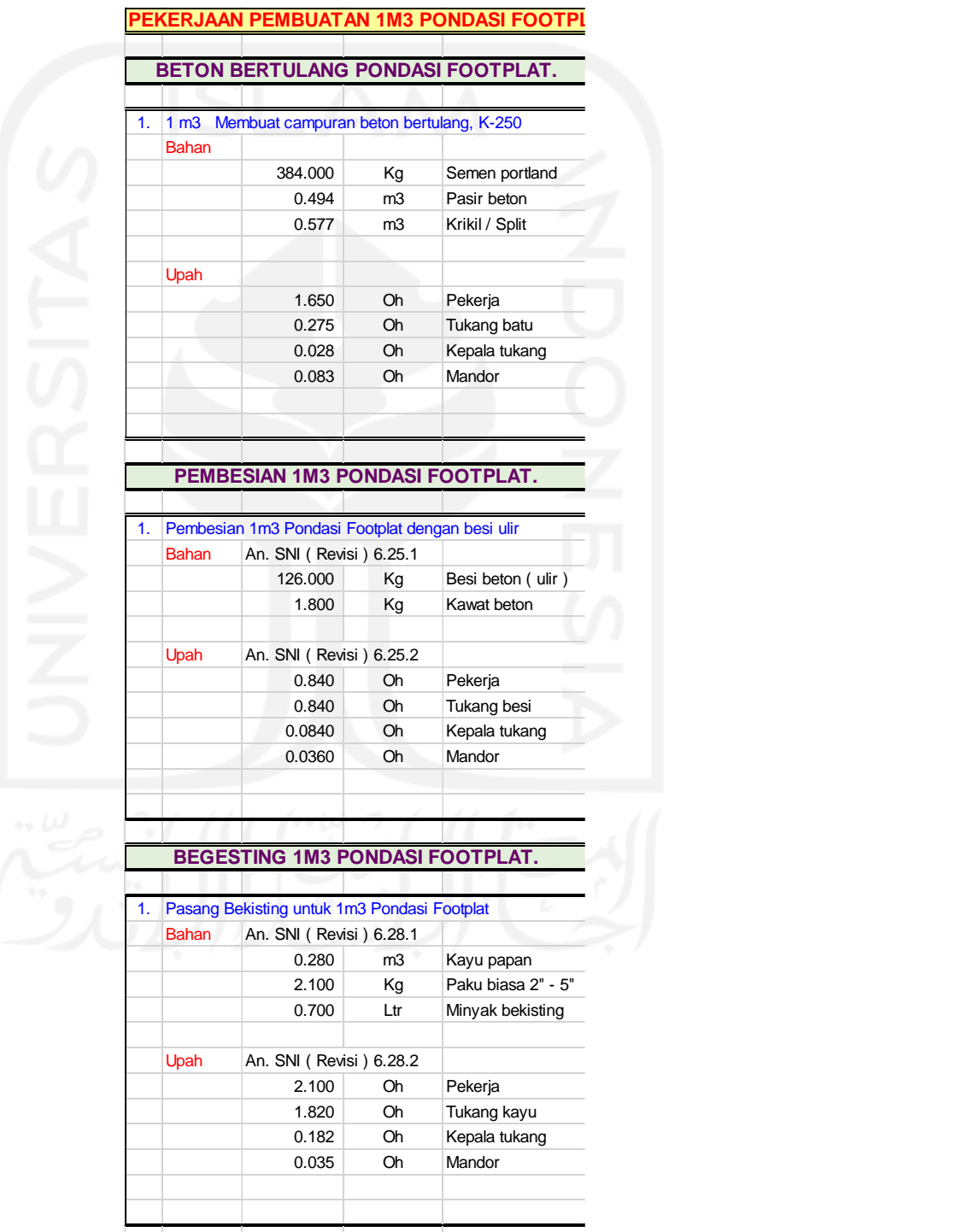

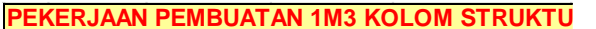

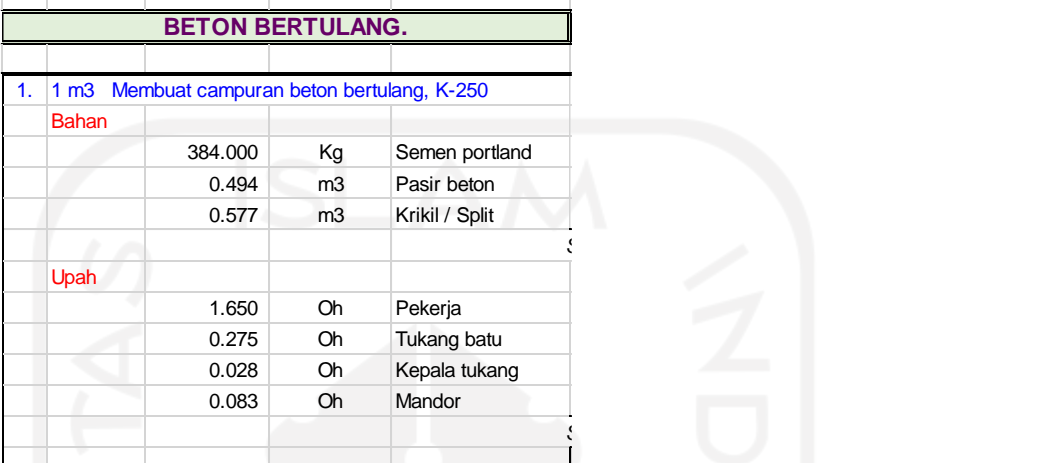

#### **PEMBESIAN 1M3 KOLOM.**

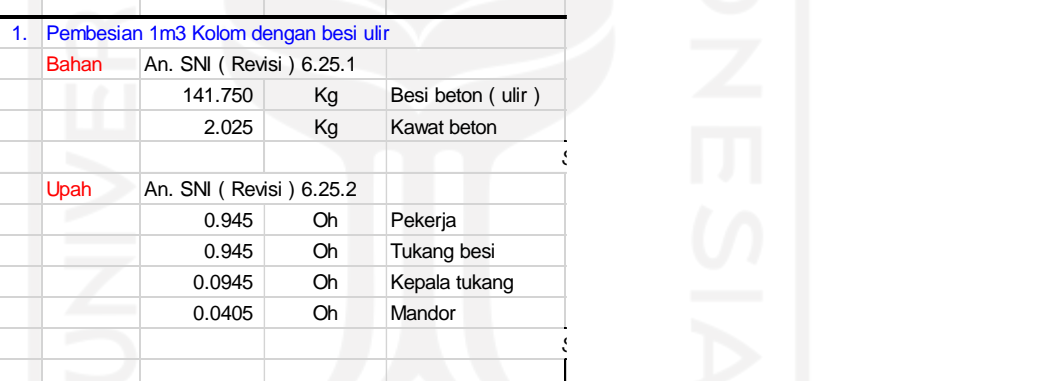

### **BEGESTING 1M3 KOLOM.**

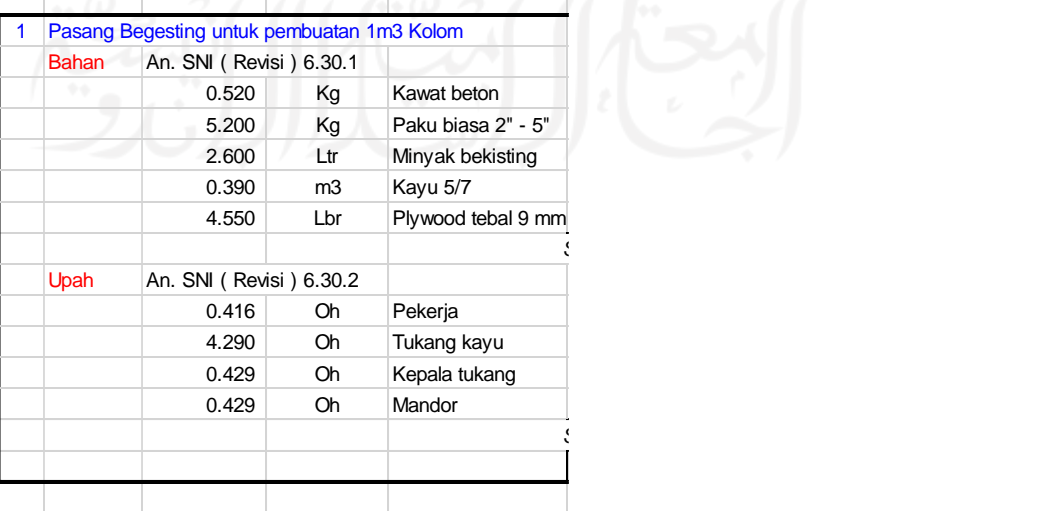

*Sub total :* = Rp. Rp 870,525 *Sub total :* = Rp. Rp 178,305 *Sub total :* = Rp. Rp 1,458,000 *Sub total :* = Rp. Rp 184,005

*Sub total :* = Rp. Rp 1,525,550

*Sub total :* = Rp. Rp 533,000

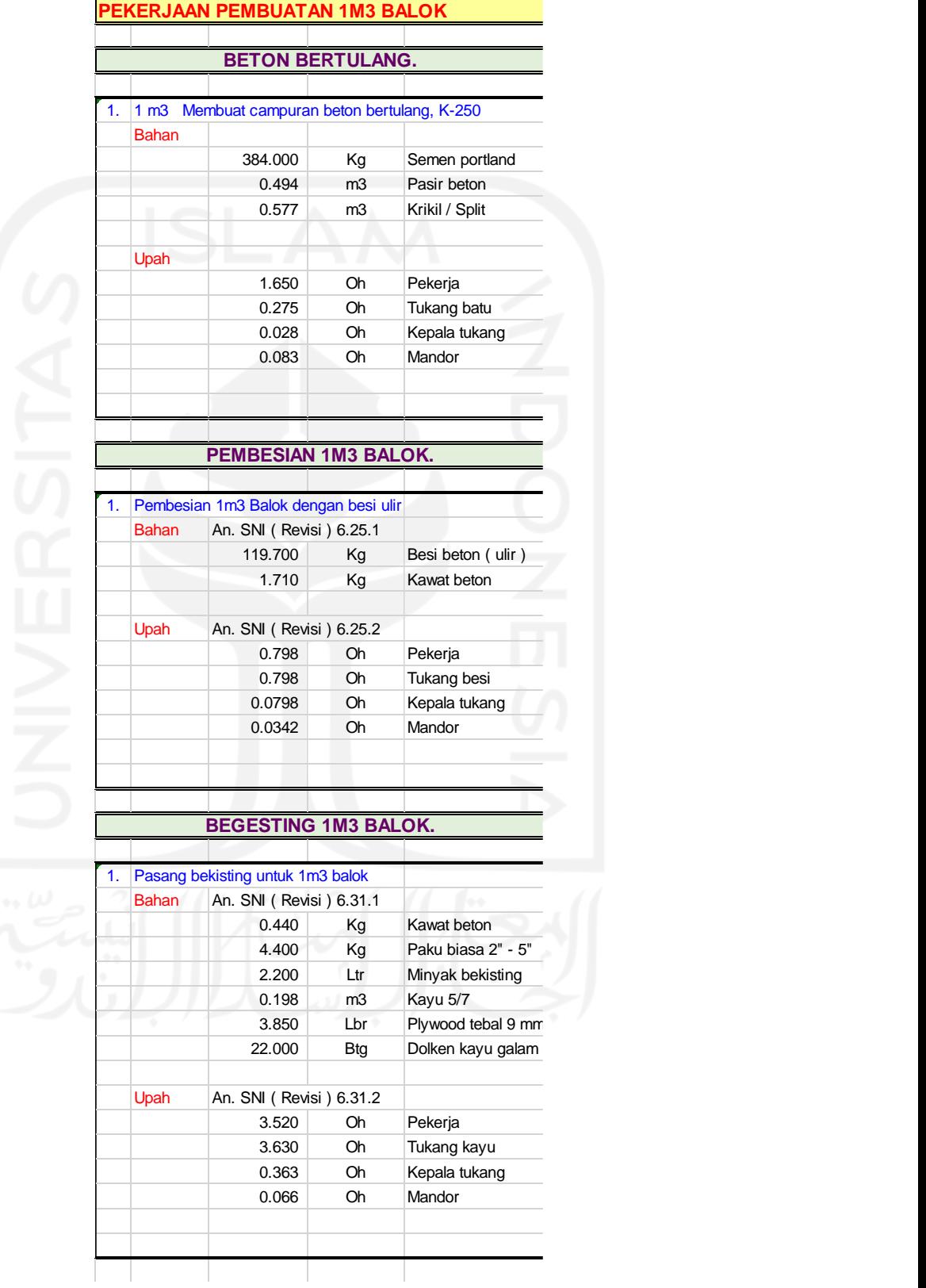

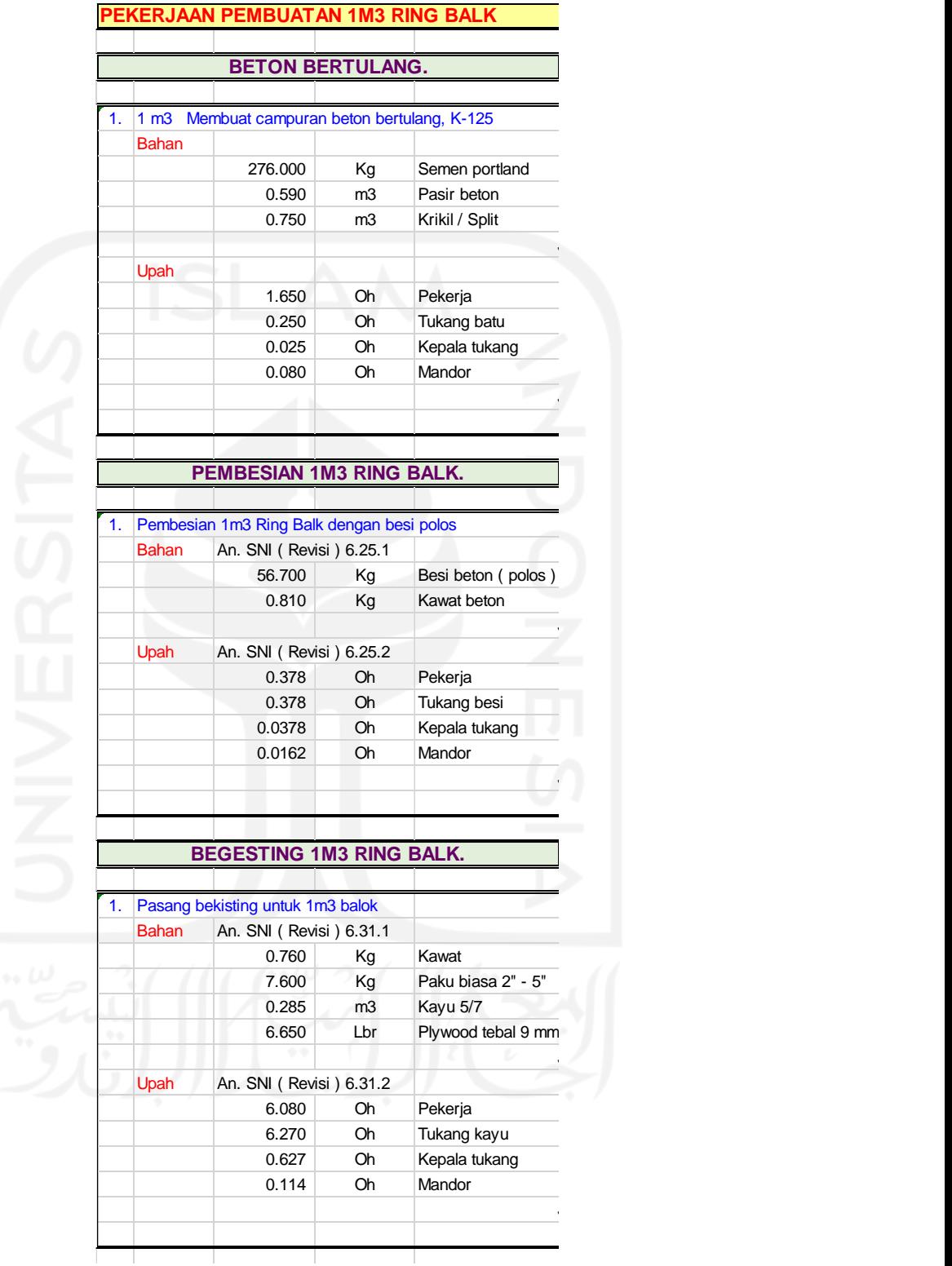

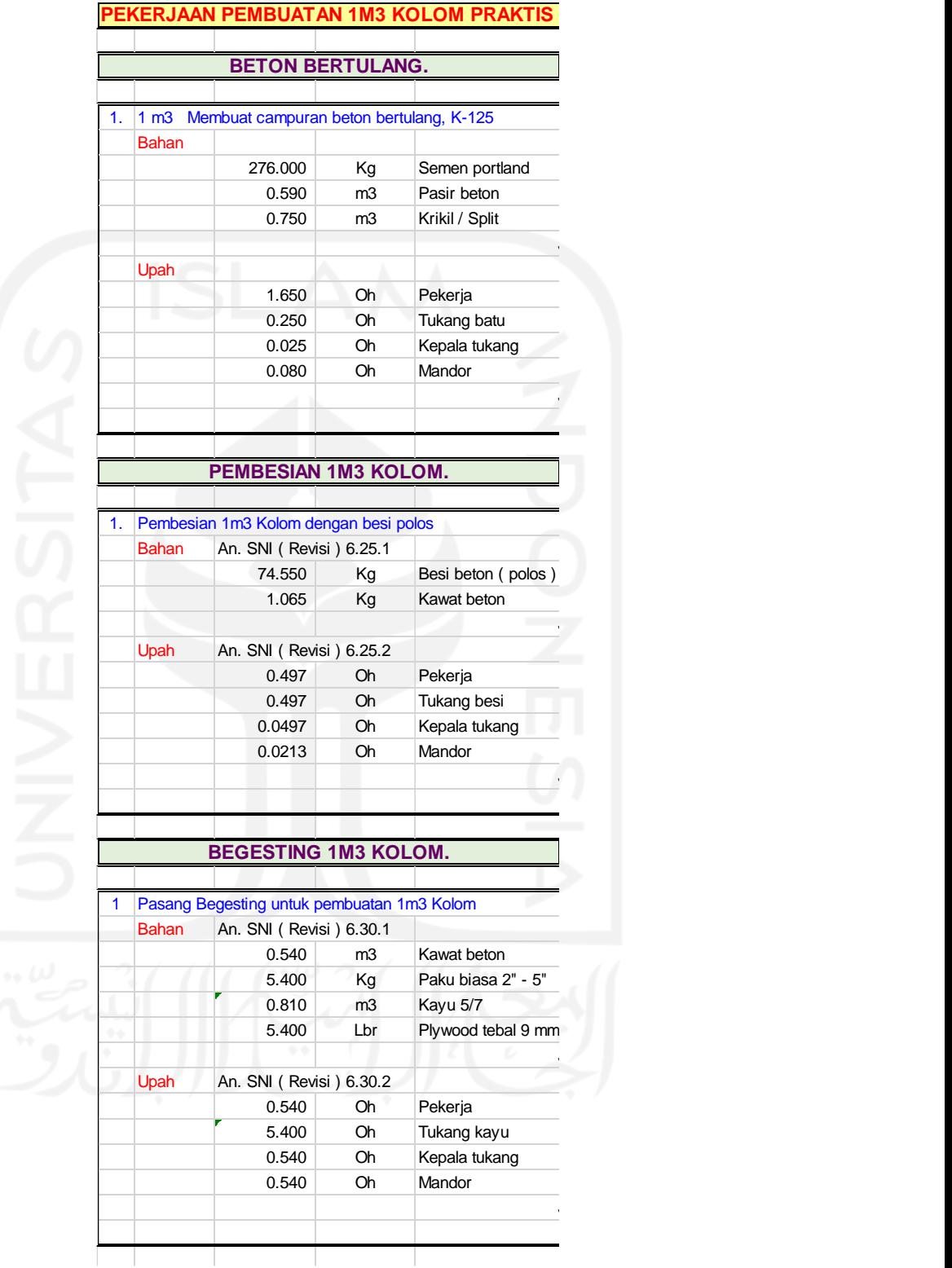

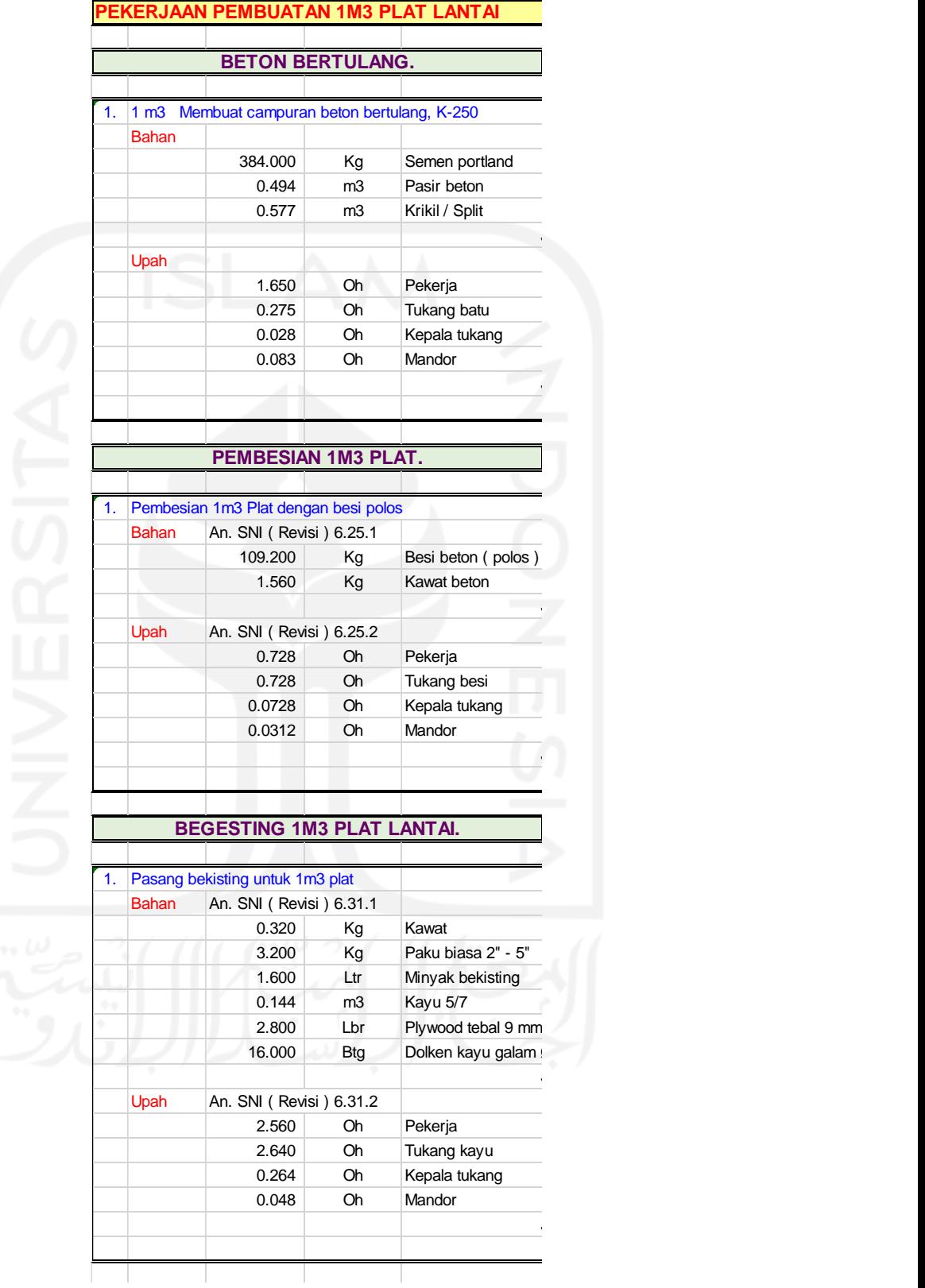

### **LAMPIRAN 4.**

## **QUANTITY TAKE OFF PEKERJAAN STRUKTURAL**

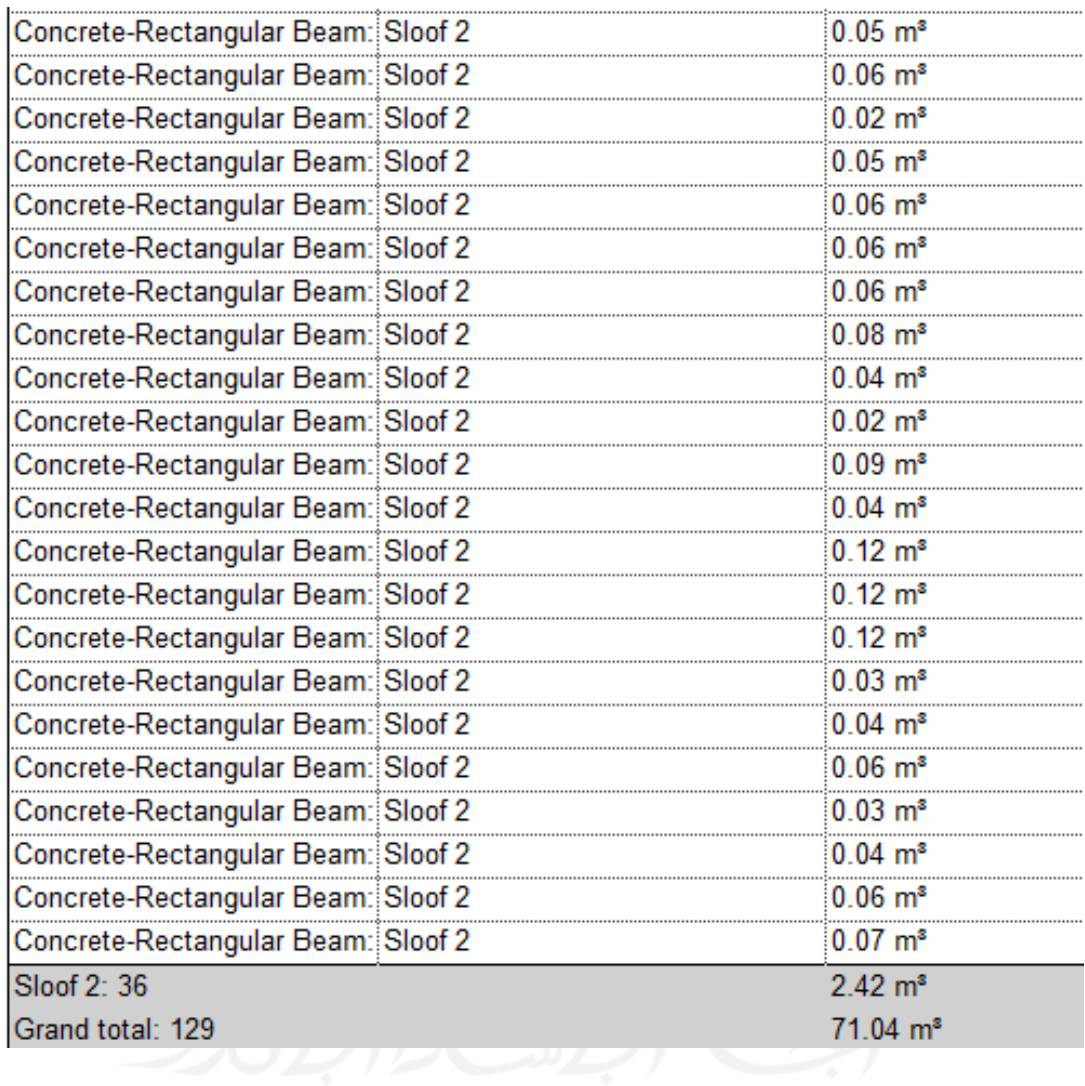

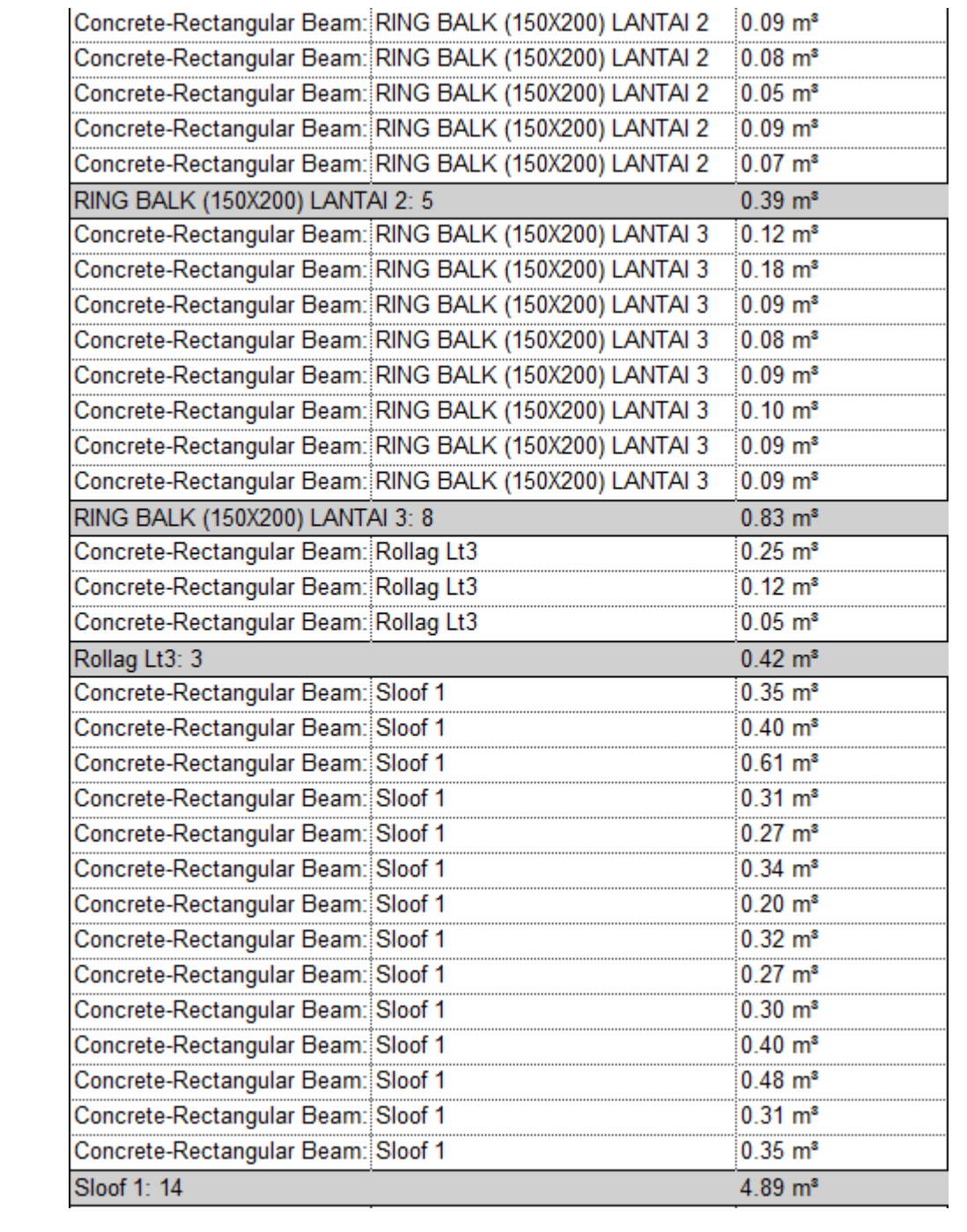

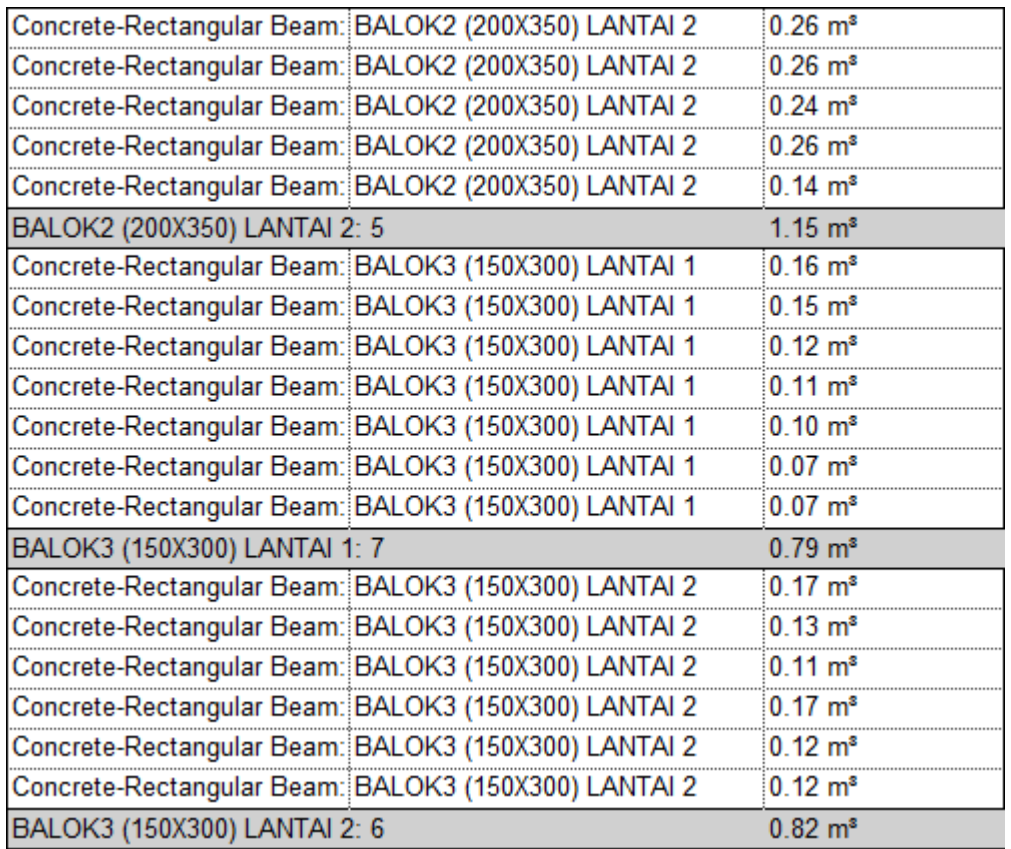

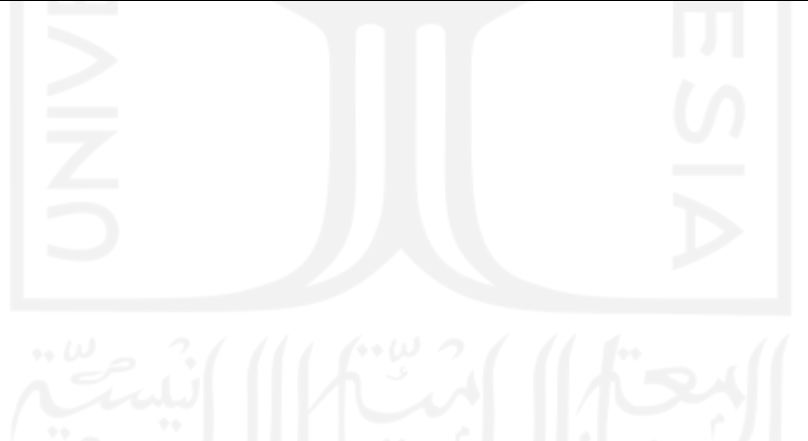

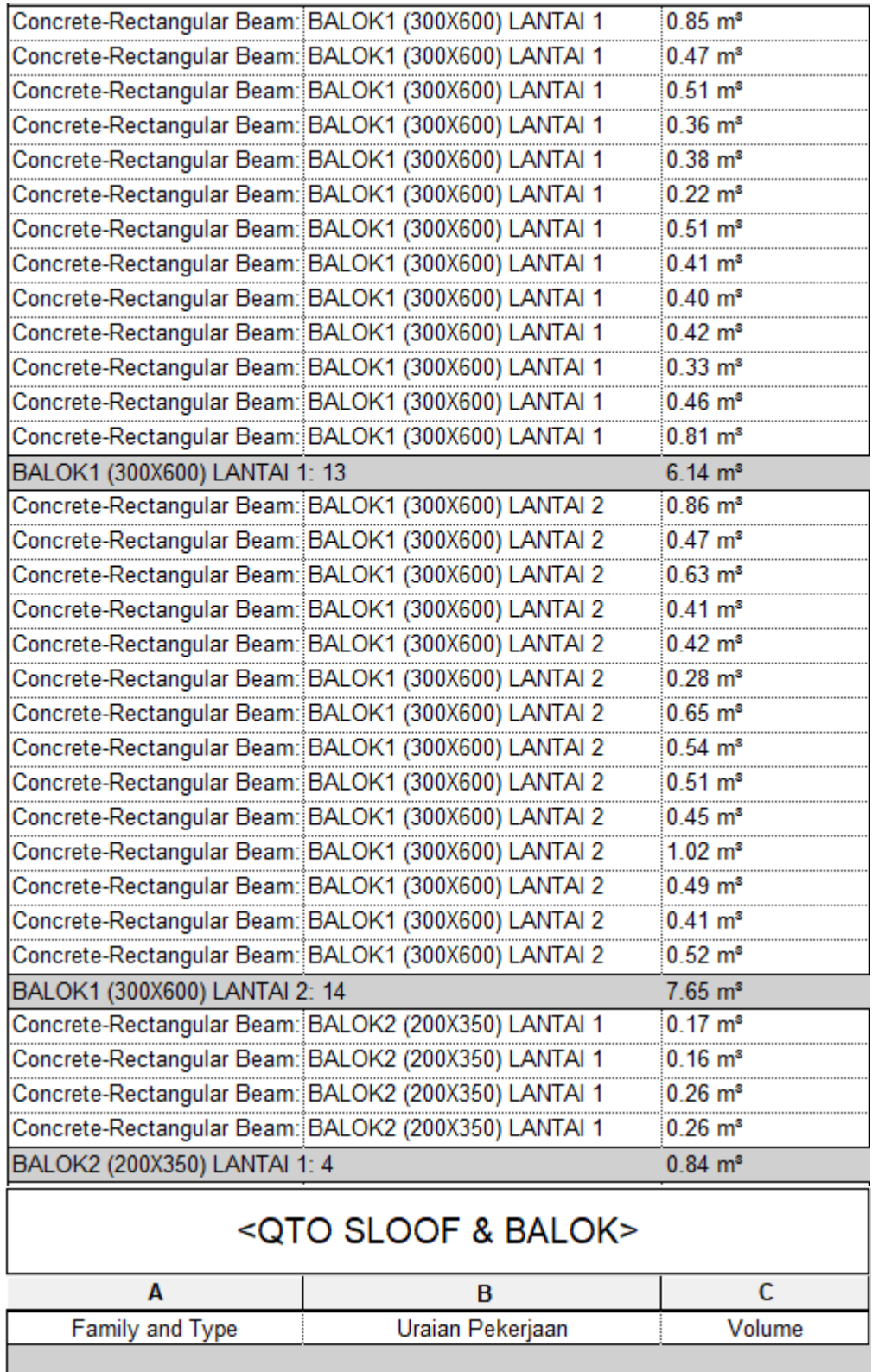

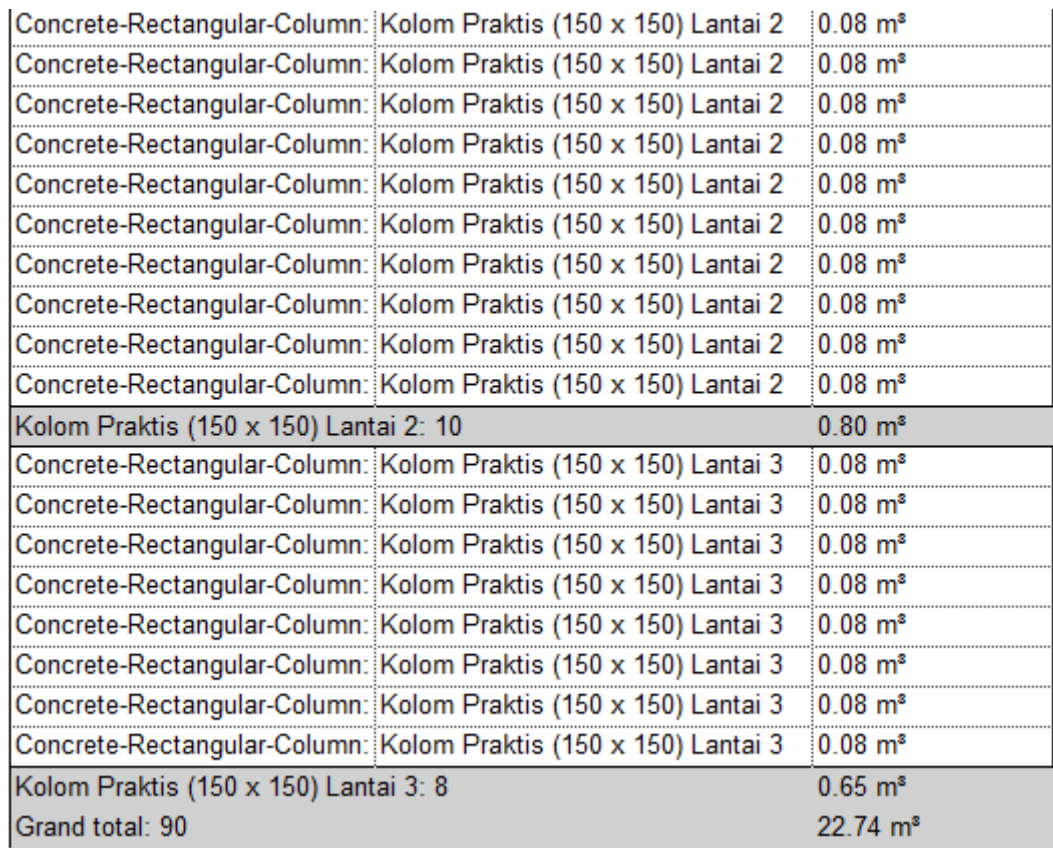

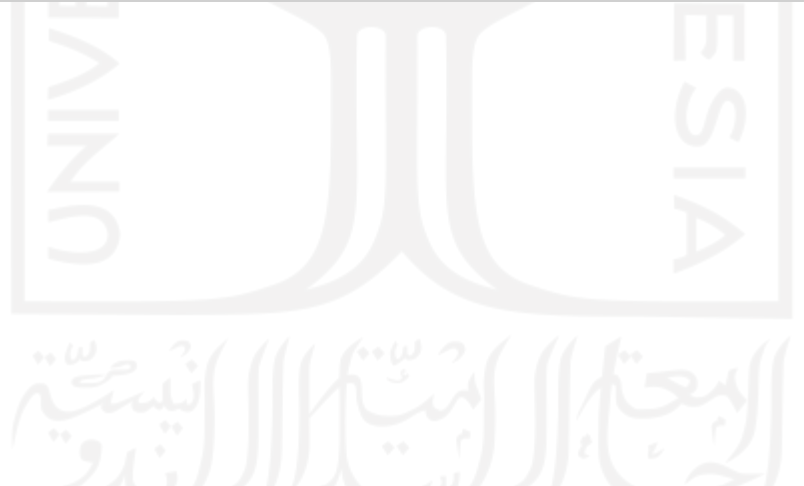

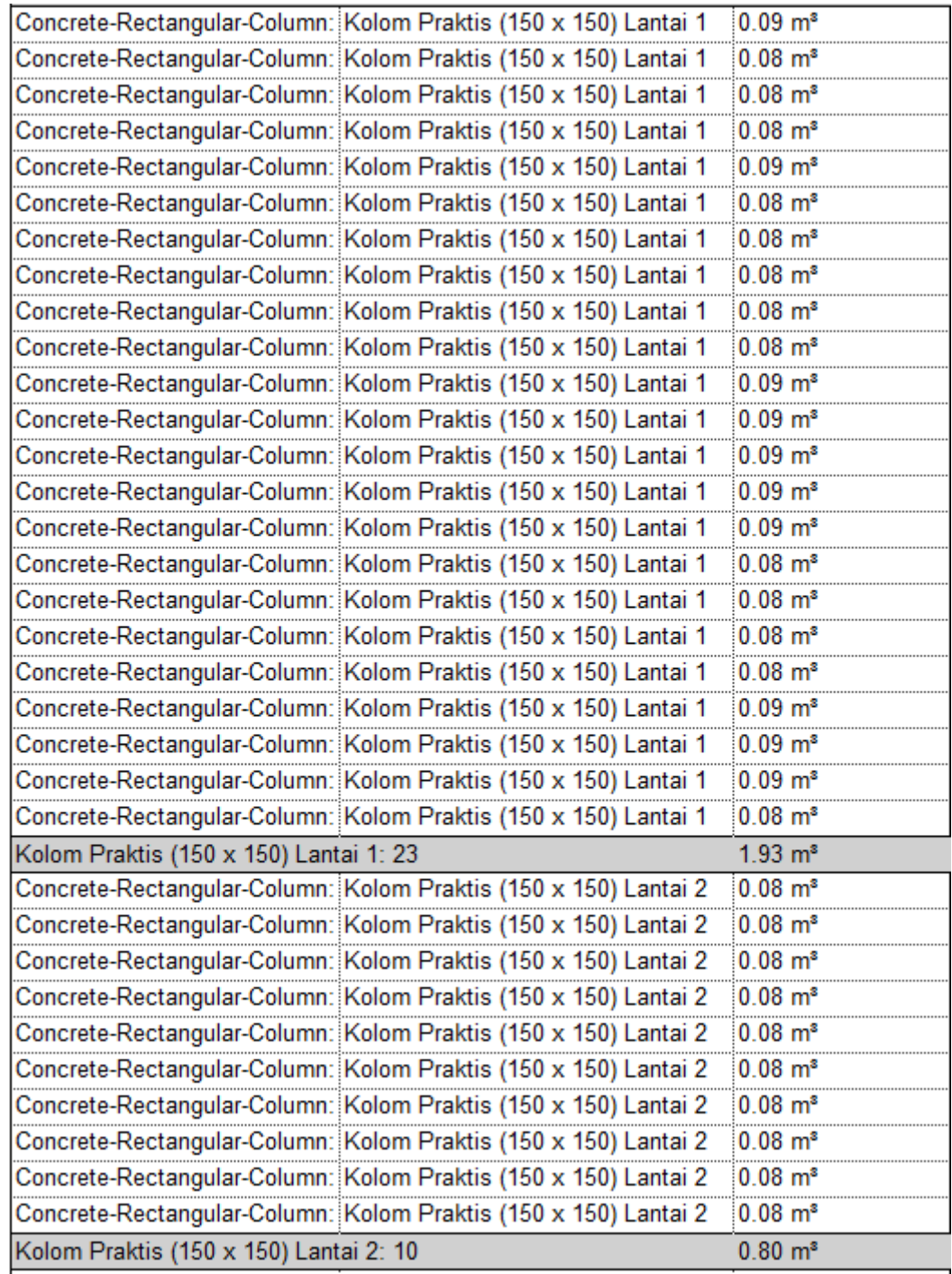

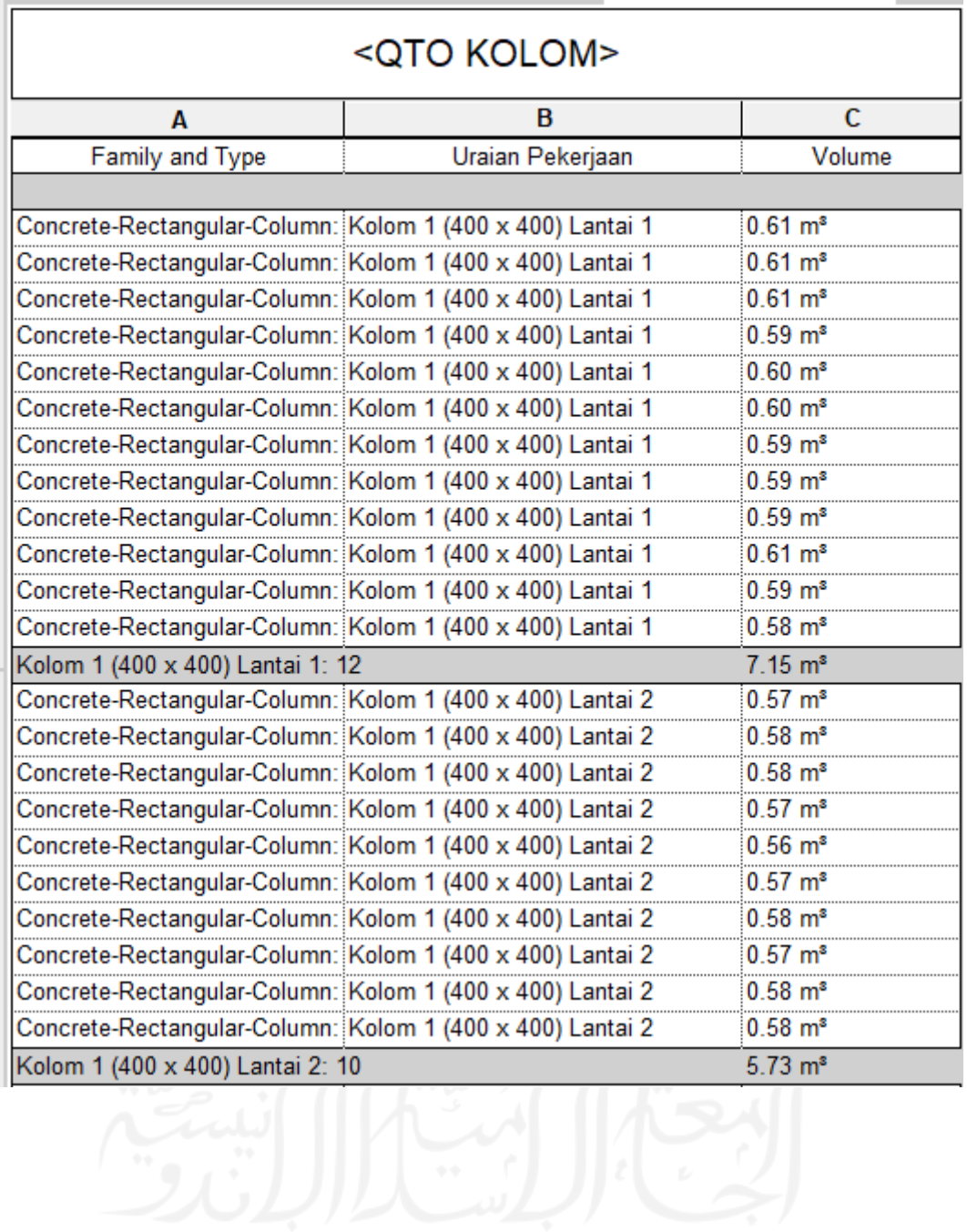

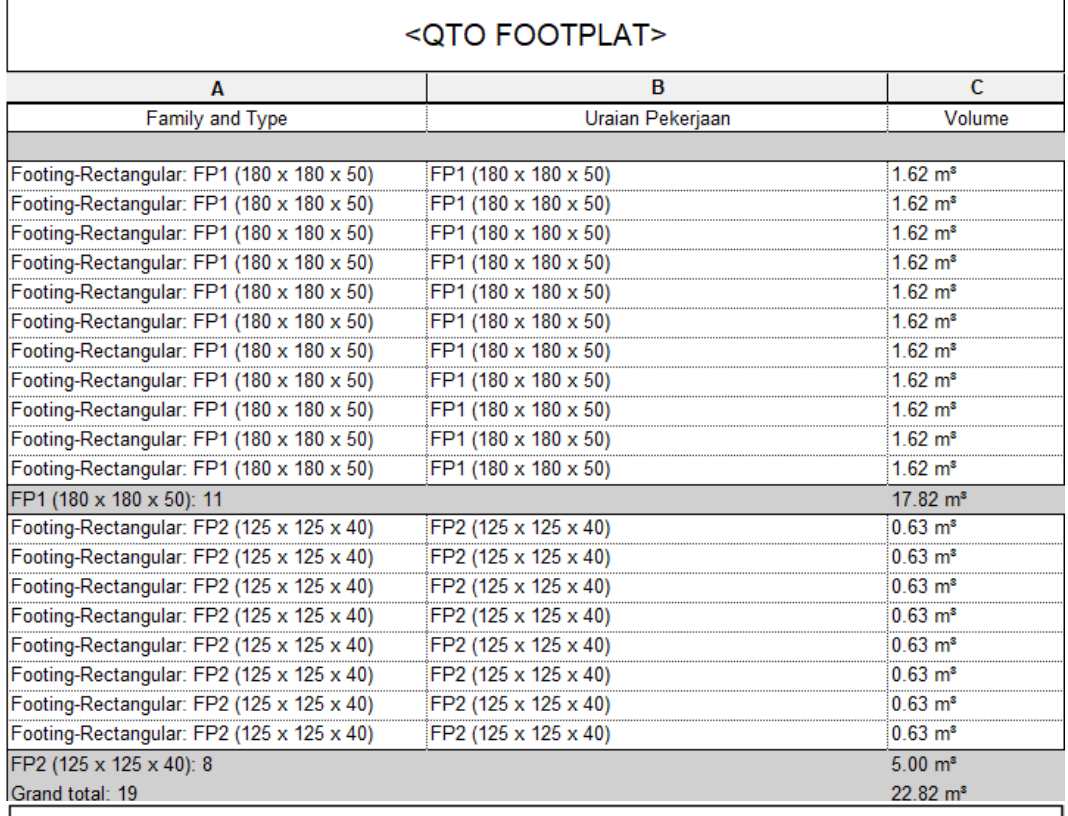

## <QTO PLAT LANTAI>

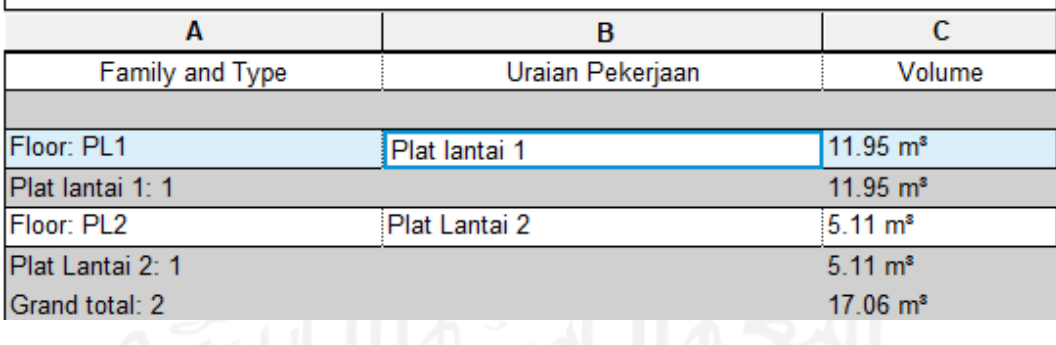

## **Lampiran 5. 4D Scheduling Simulation**

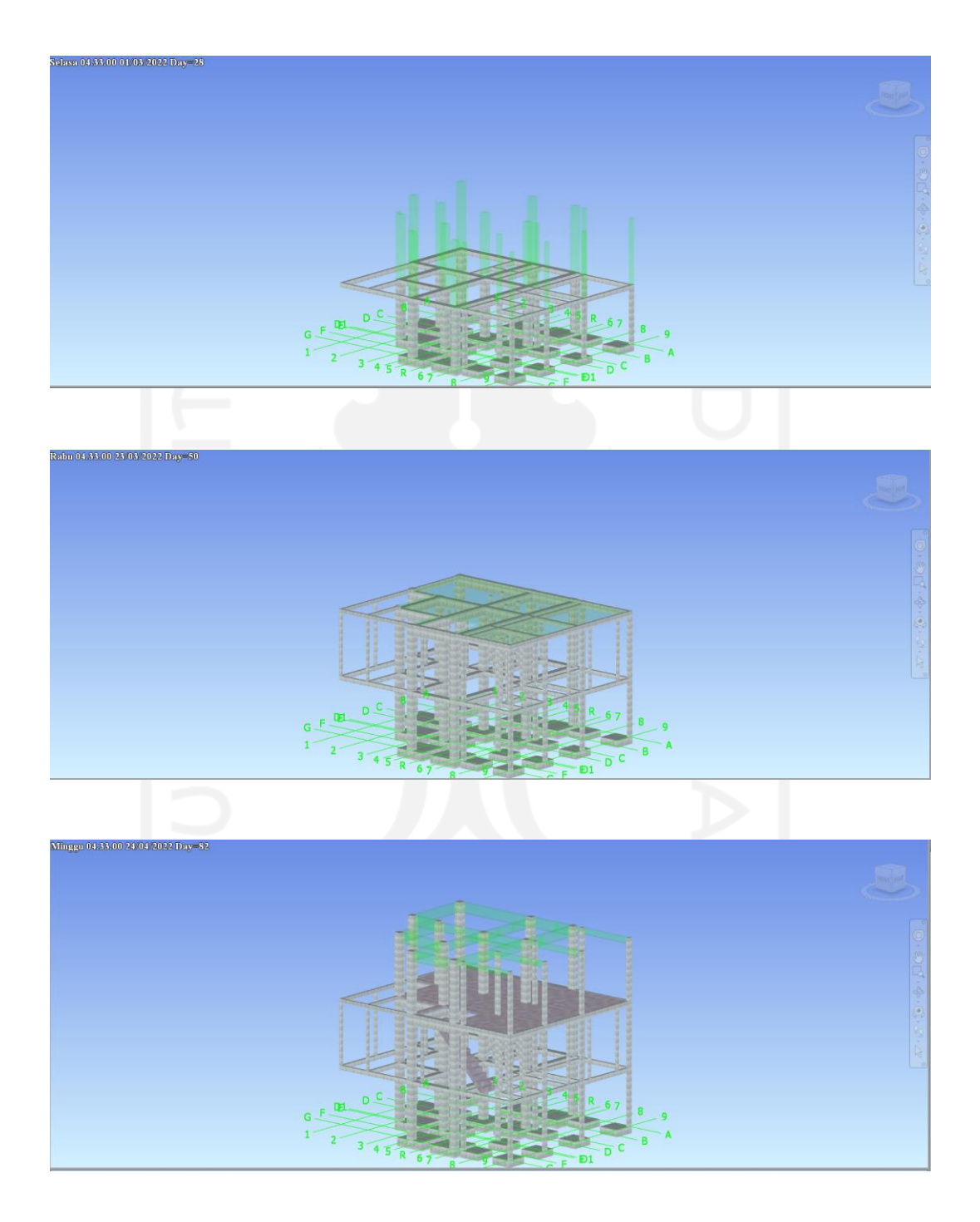

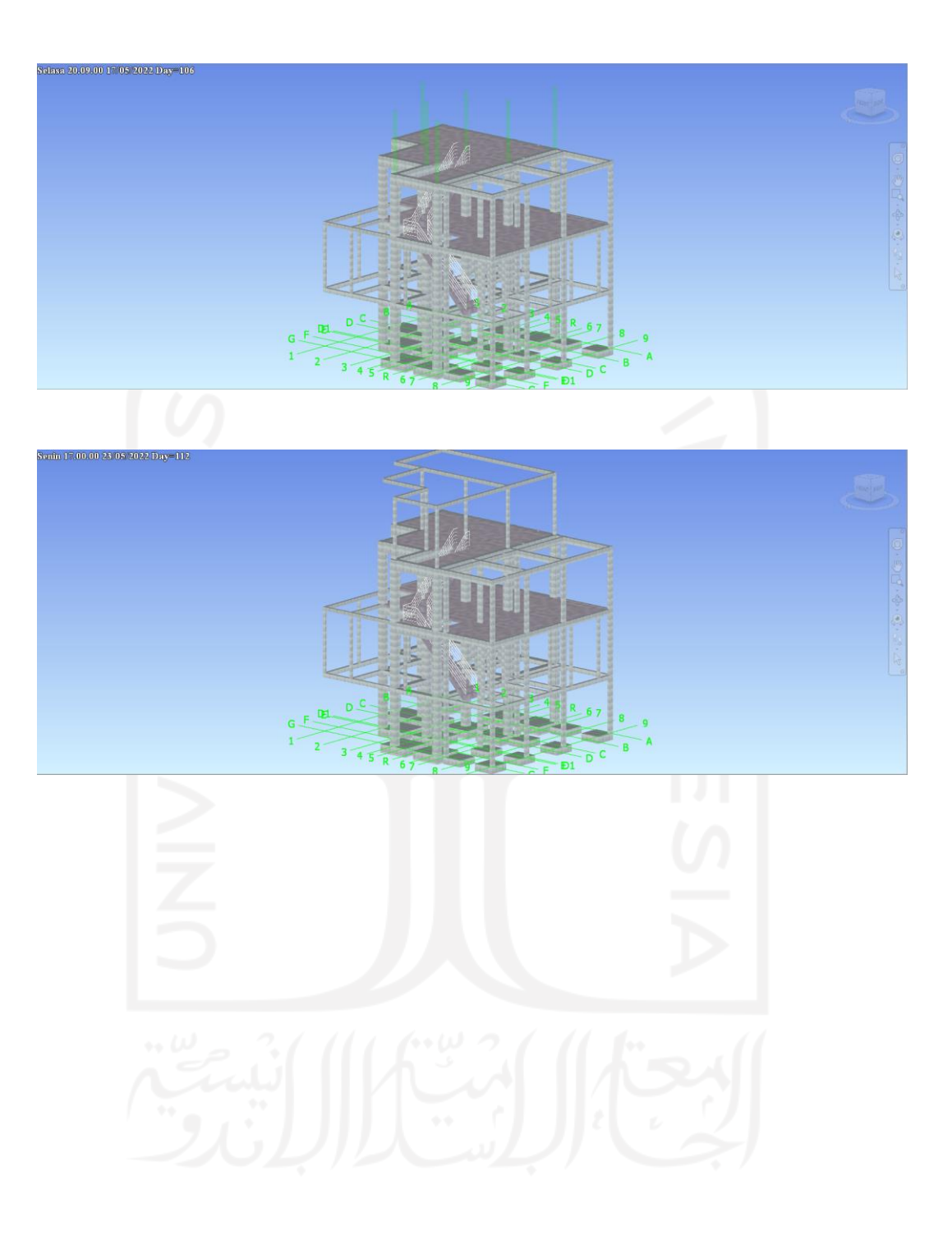

### **Lampiran 6. Dokumen Wawancara dengan Pelaksana Proyek**

### **Wawancara Penentuan Alokasi Tenaga Kerja dan Urutan Pekerjaan Struktural**

- Lokasi : Rumah Bapak Dymas Agung
- Waktu : Senin, 8 Agustus 2022 (13.00 14.00)
- Narasumber : Bapak Dymas Agung Ramadhan
- Perusahaan : Omah Pitu
- Pekerjaan : Pelaksana Proyek

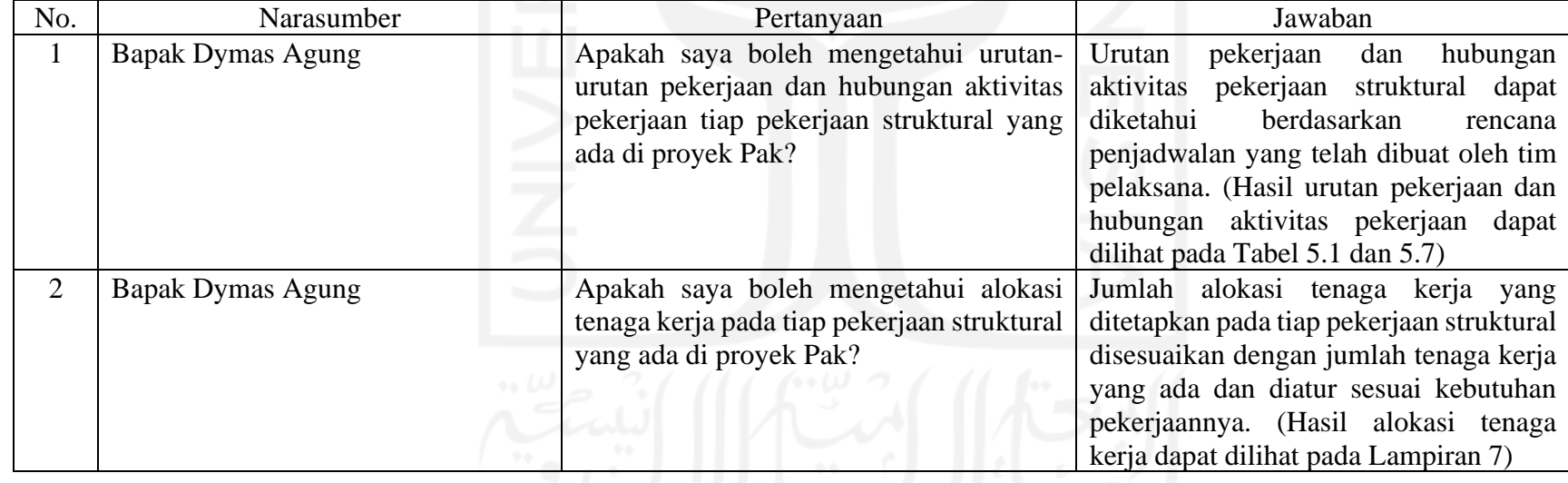

### **Lampiran 7. Rekapitulasi Koefisien dan Alokasi Tenaga Kerja**

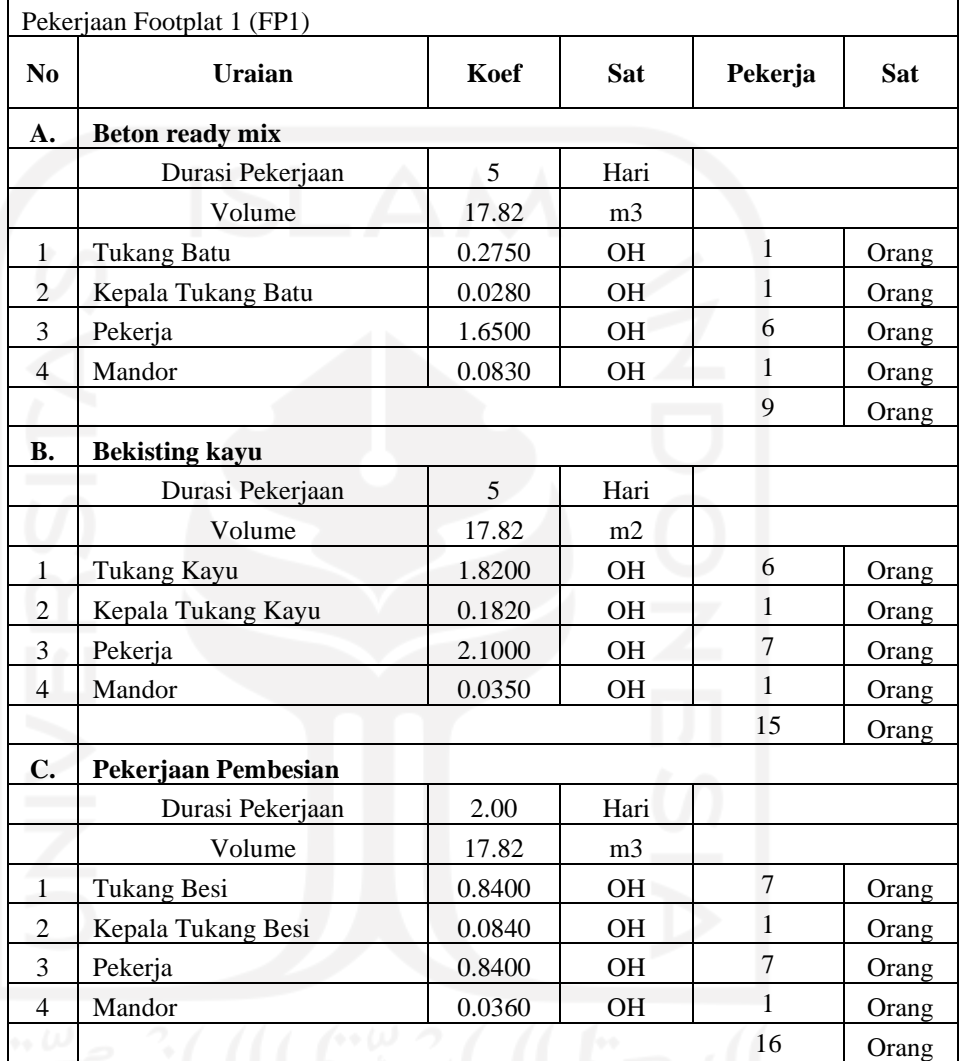

# **I PEKERJAAN PONDASI**<br>**1** Pekerjaan Footplat 1 (FP)

1 Pekerjaan Footplat 1 (FP1)

2 Pekerjaan Footplat 2 (FP2)

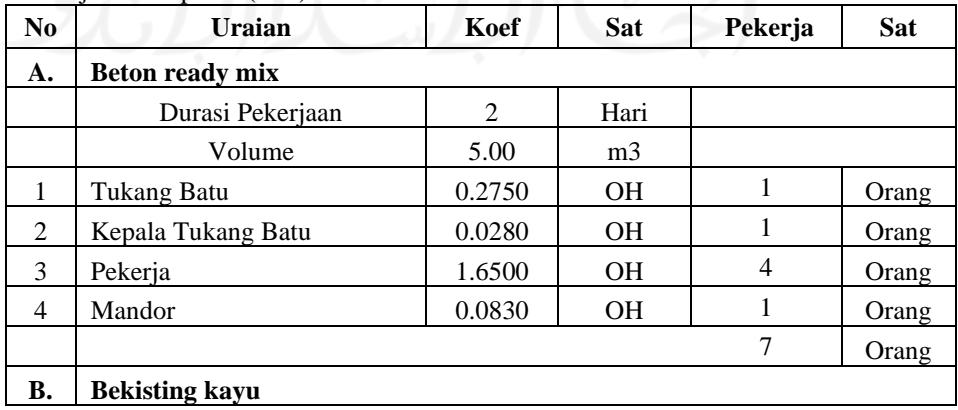

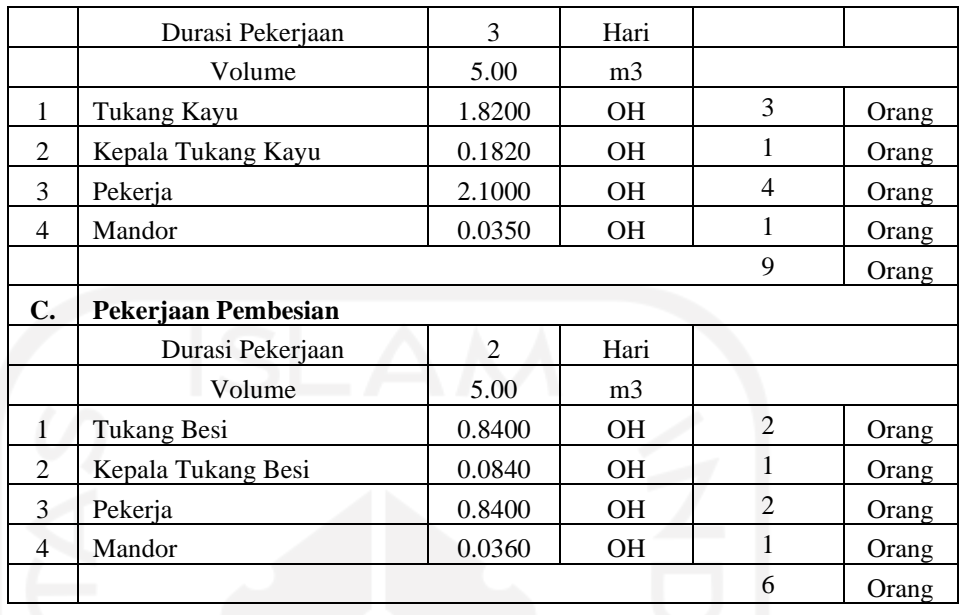

#### Pekerjaan Kolom Pedestal

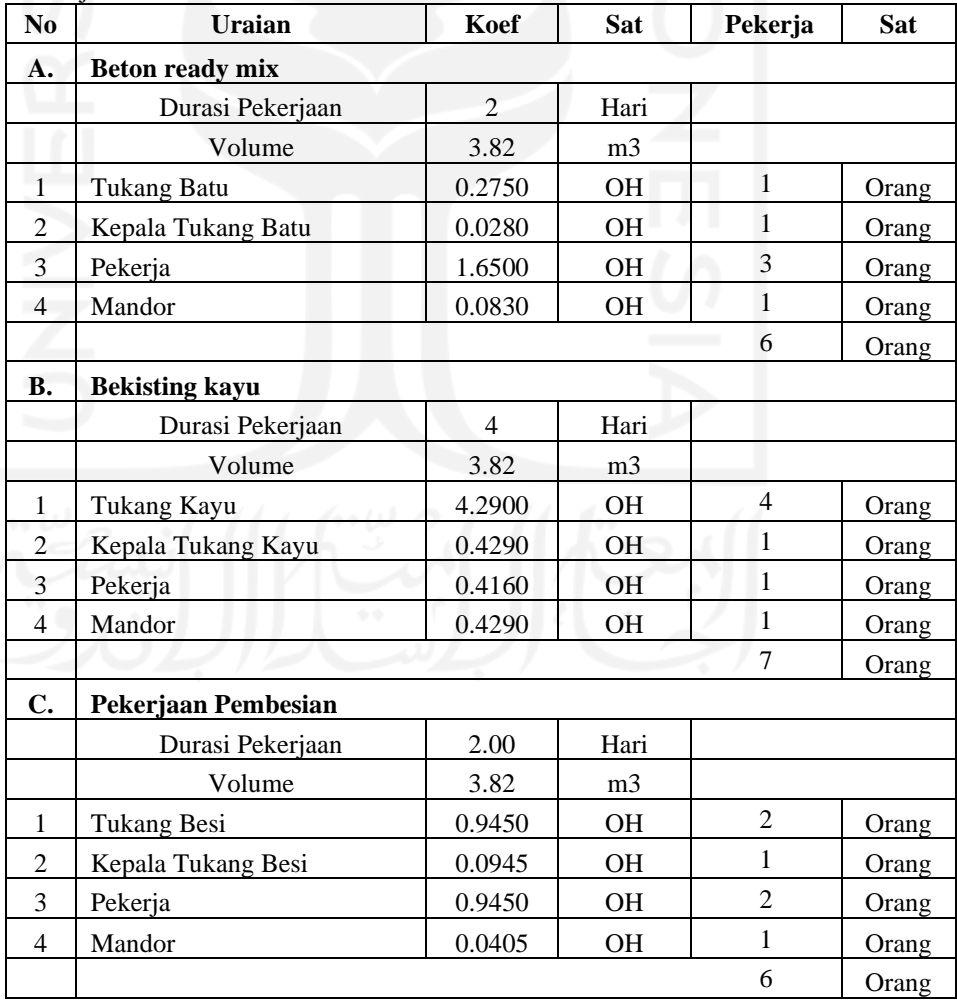

### 4 Pekerjaan Sloof (S1)

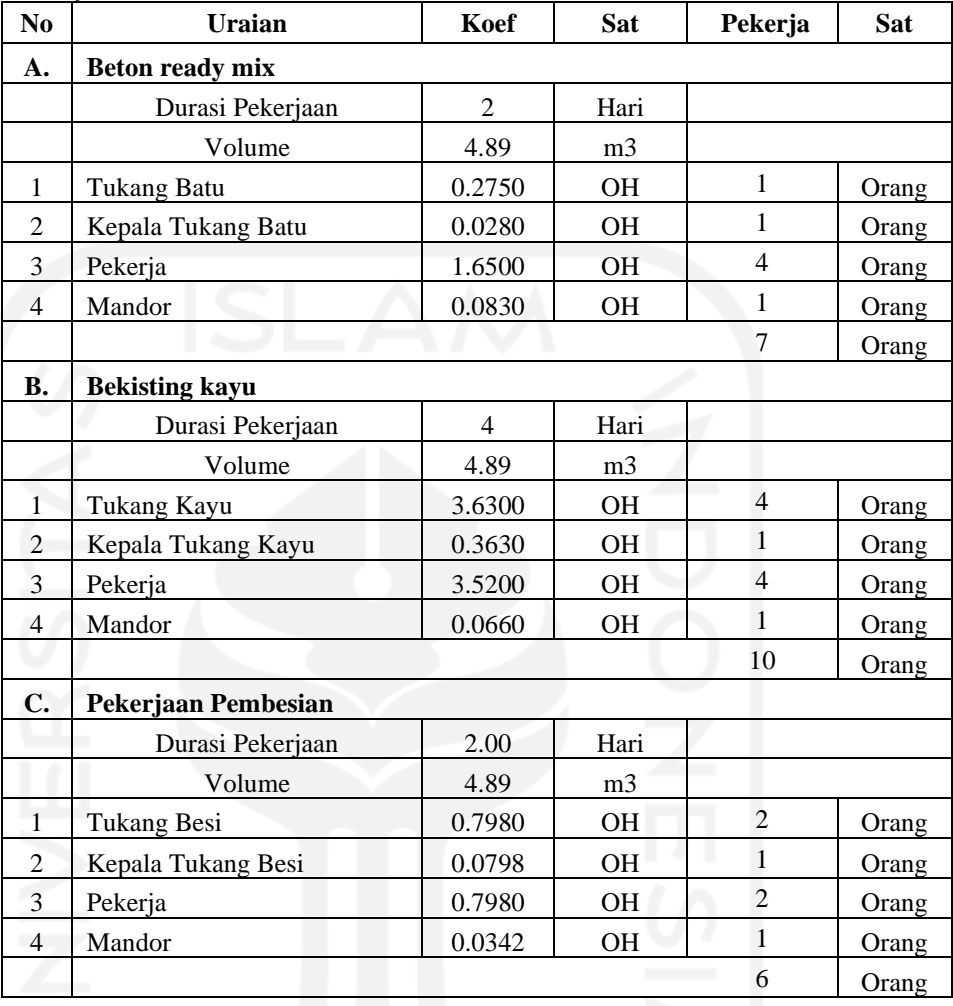

# 5 Pekerjaan Sloof (S2)

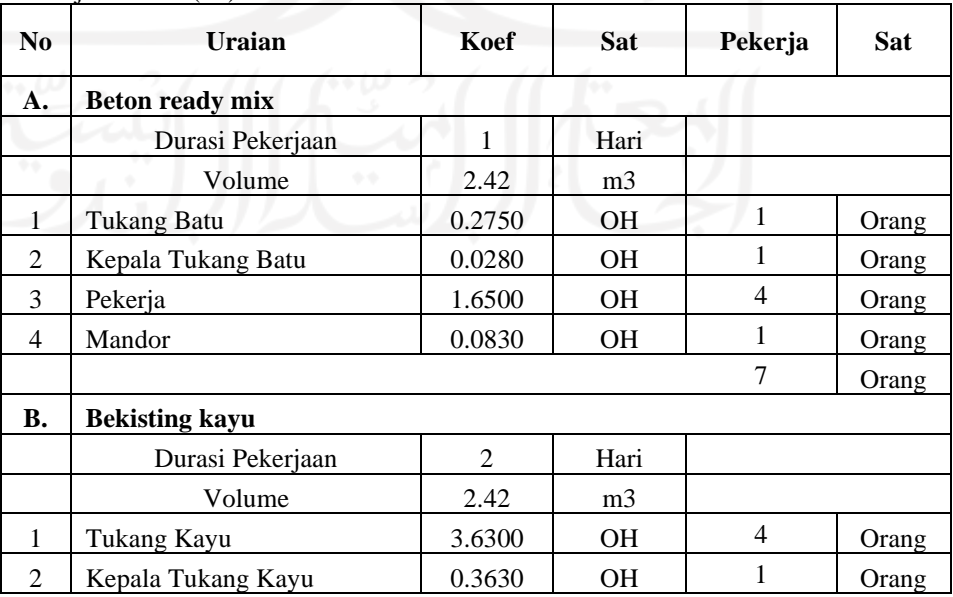

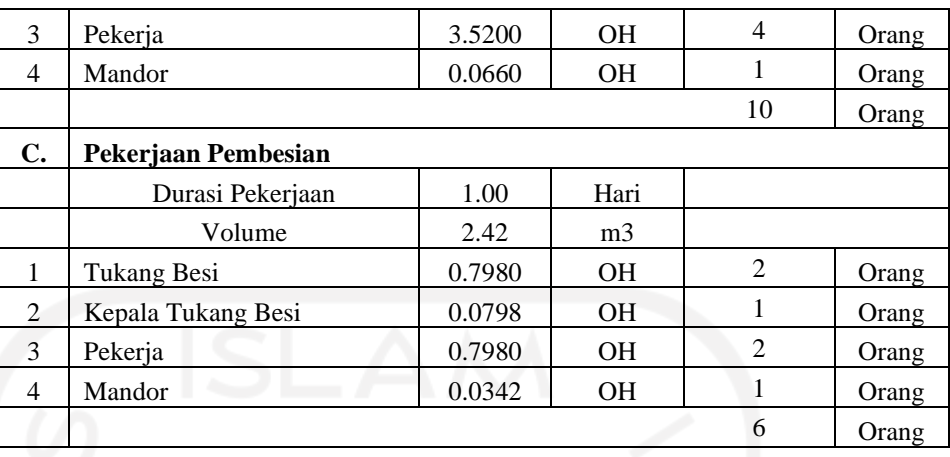

### **II PEKERJAAN STRUKTUR LT1**

### Pekerjaan Kolom (K1) Lantai 1

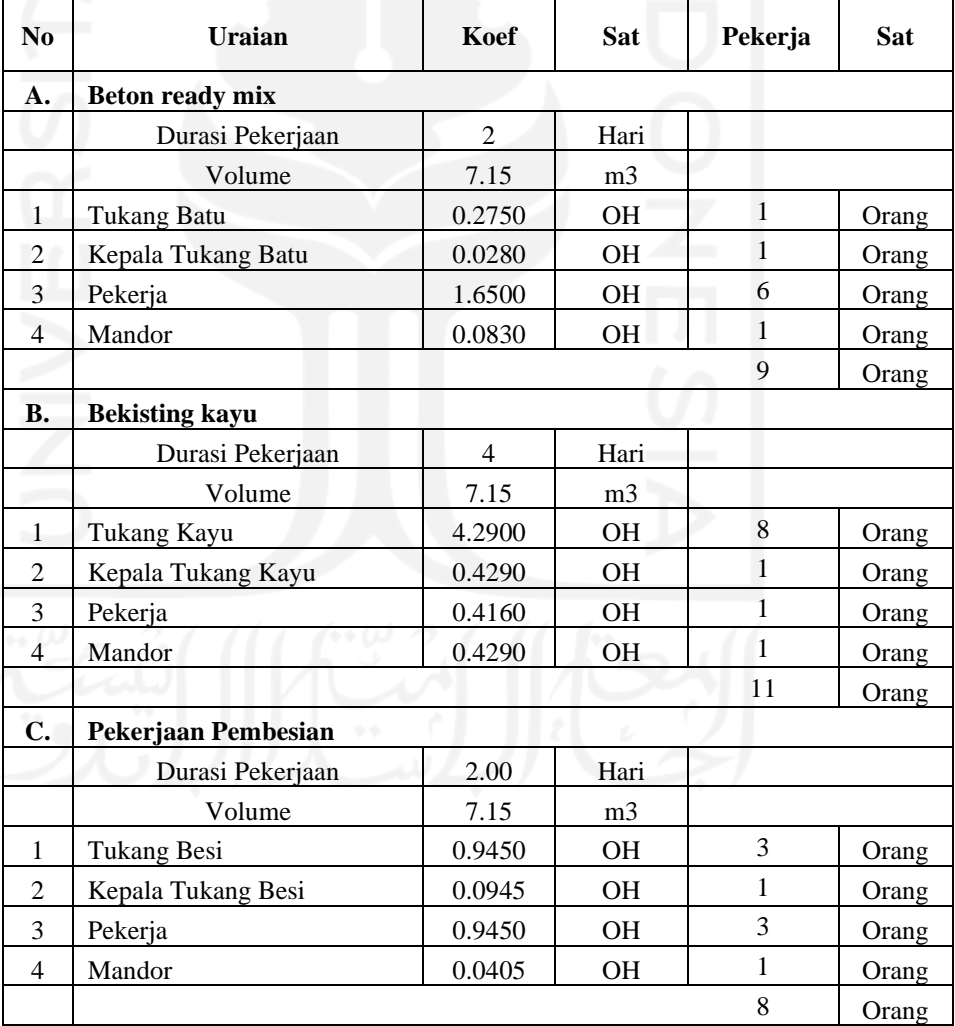

Pekerjaan Kolom (K2) Lantai 1

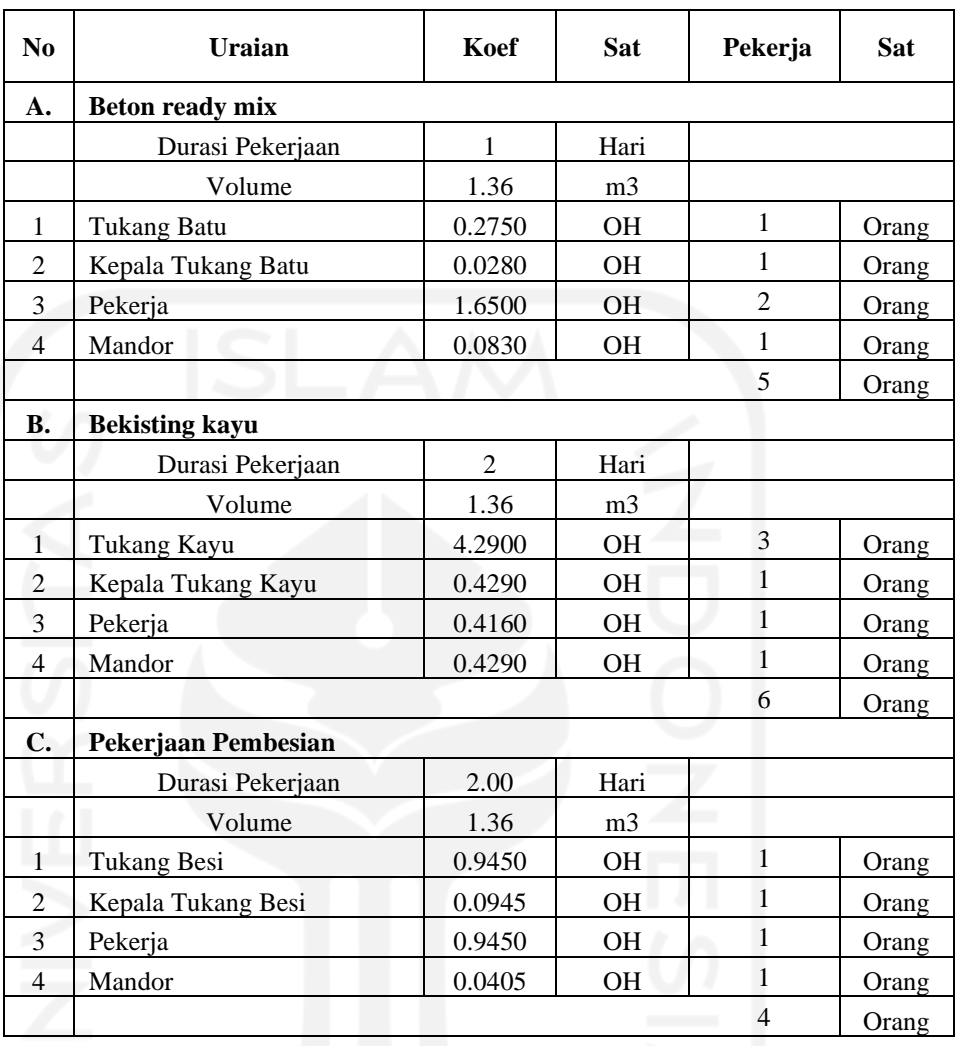

Pekerjaan Kolom Praktis (KP)

#### 3 Lantai 1

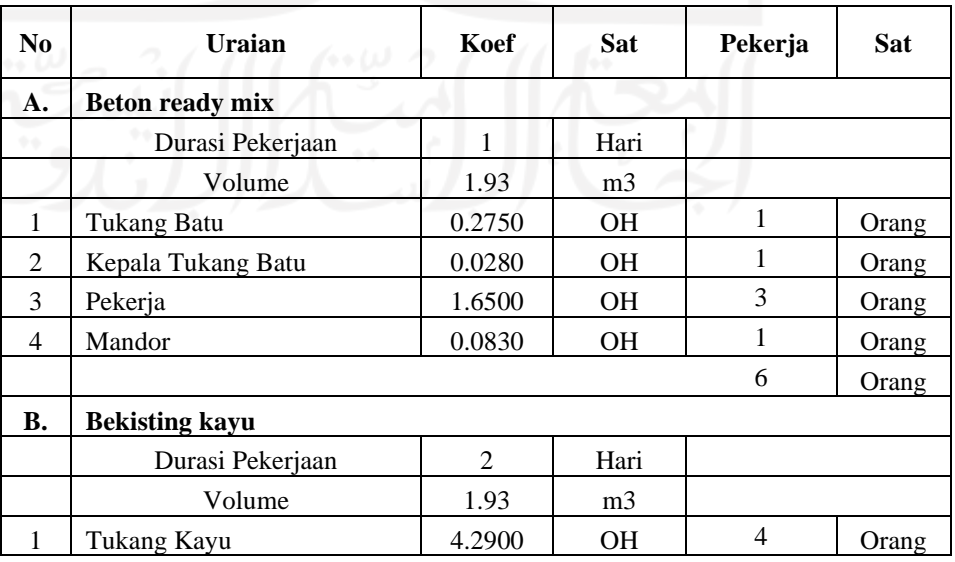

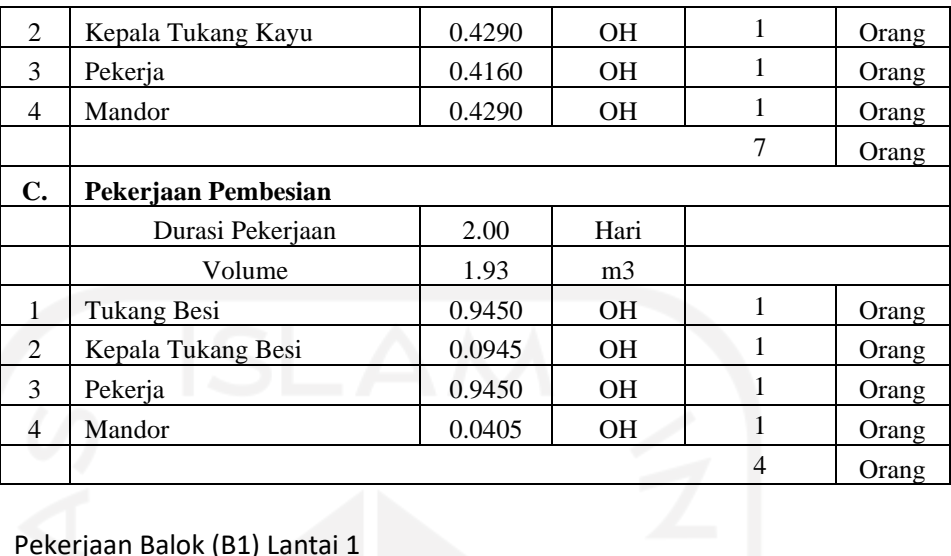

### Pekerjaan Balok (B1) Lantai 1

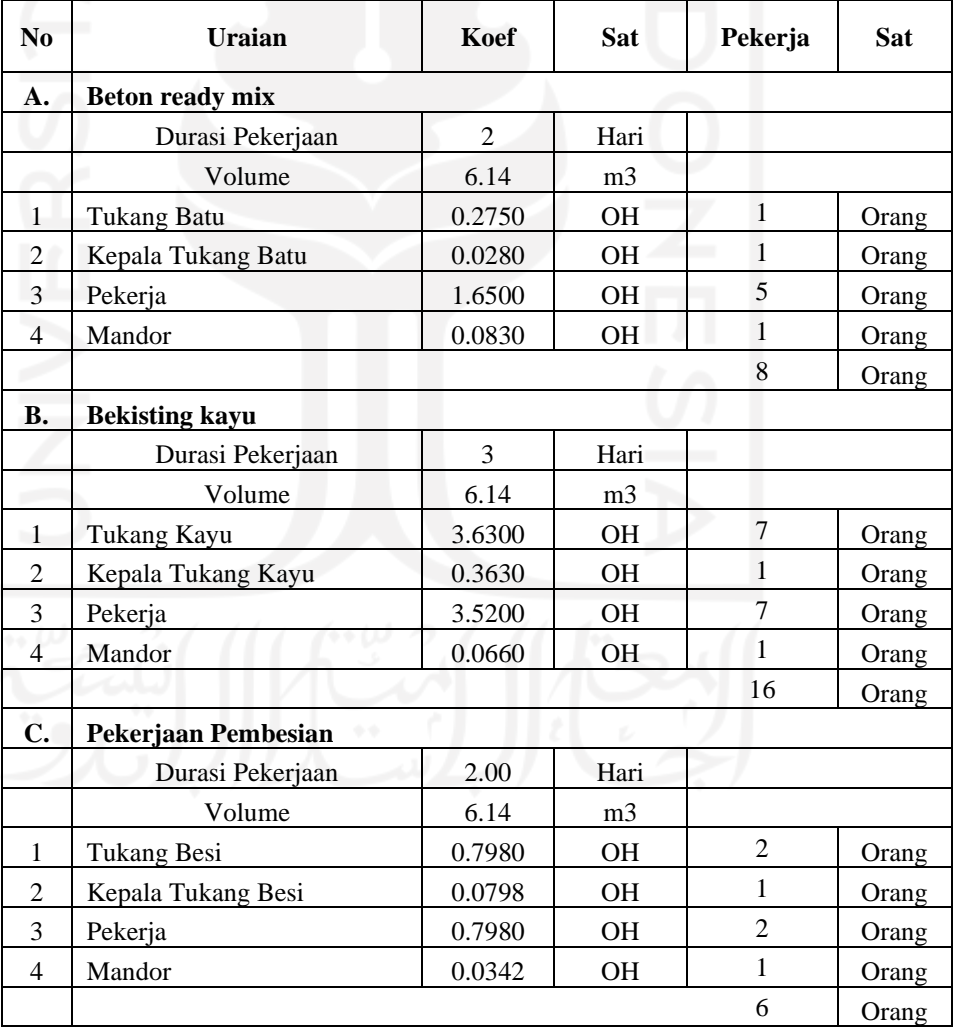

### Pekerjaan Balok (B2) Lantai 1

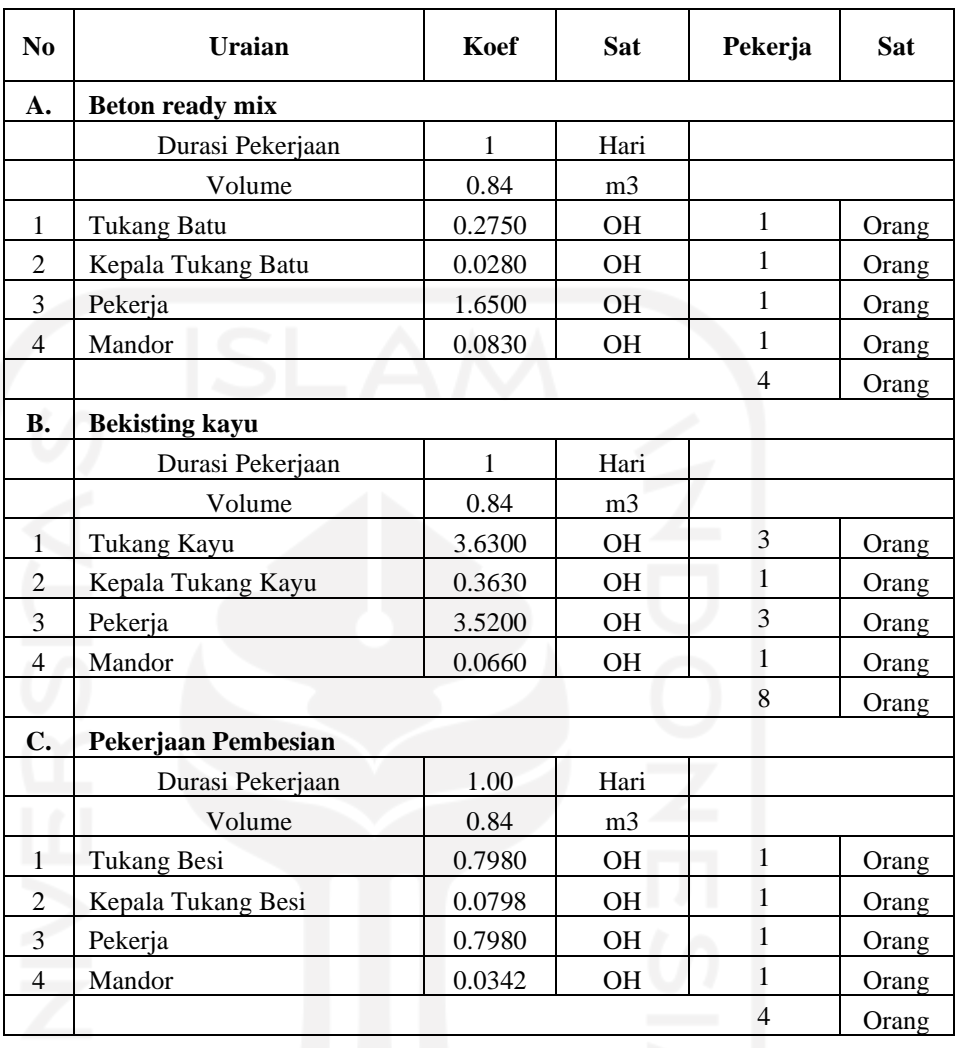

# 6 Pekerjaan Balok (B3) Lantai 1

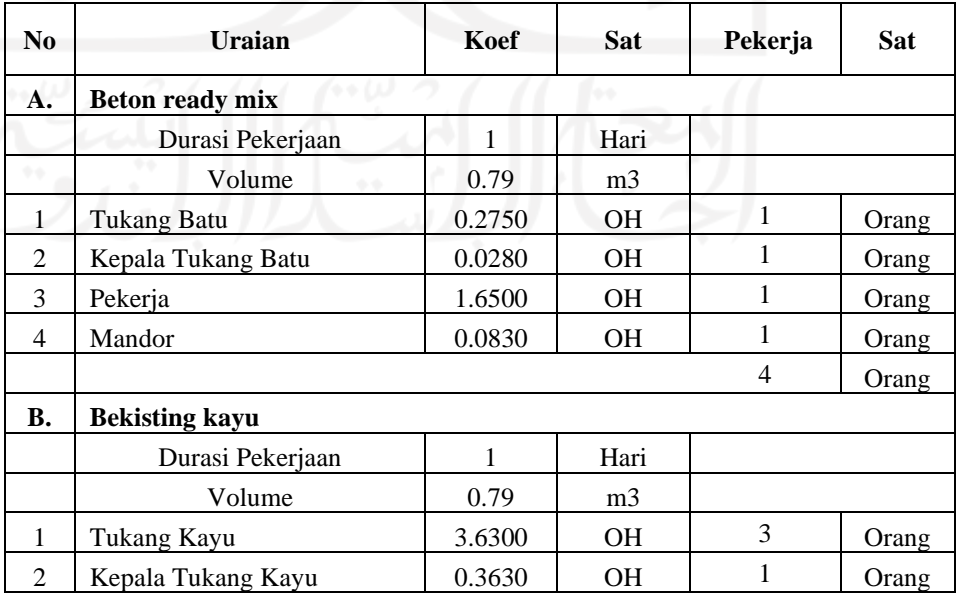

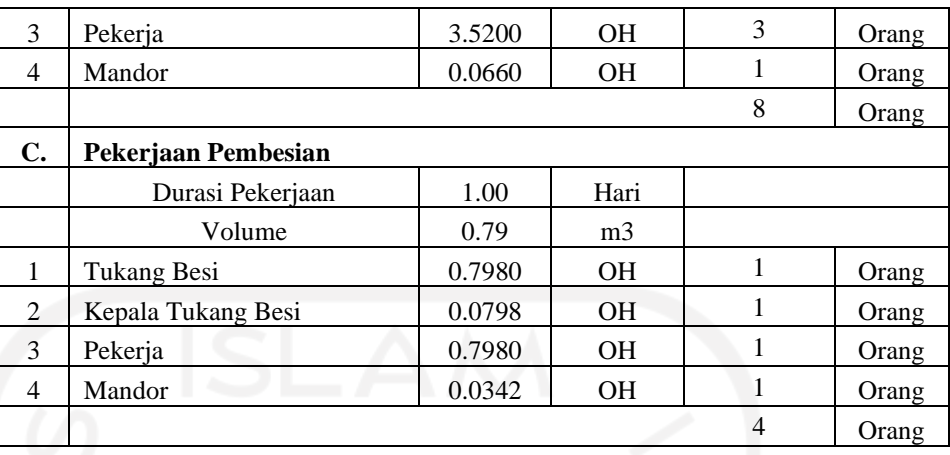

### Pekerjaan Ring Balk (RB) Lantai 1

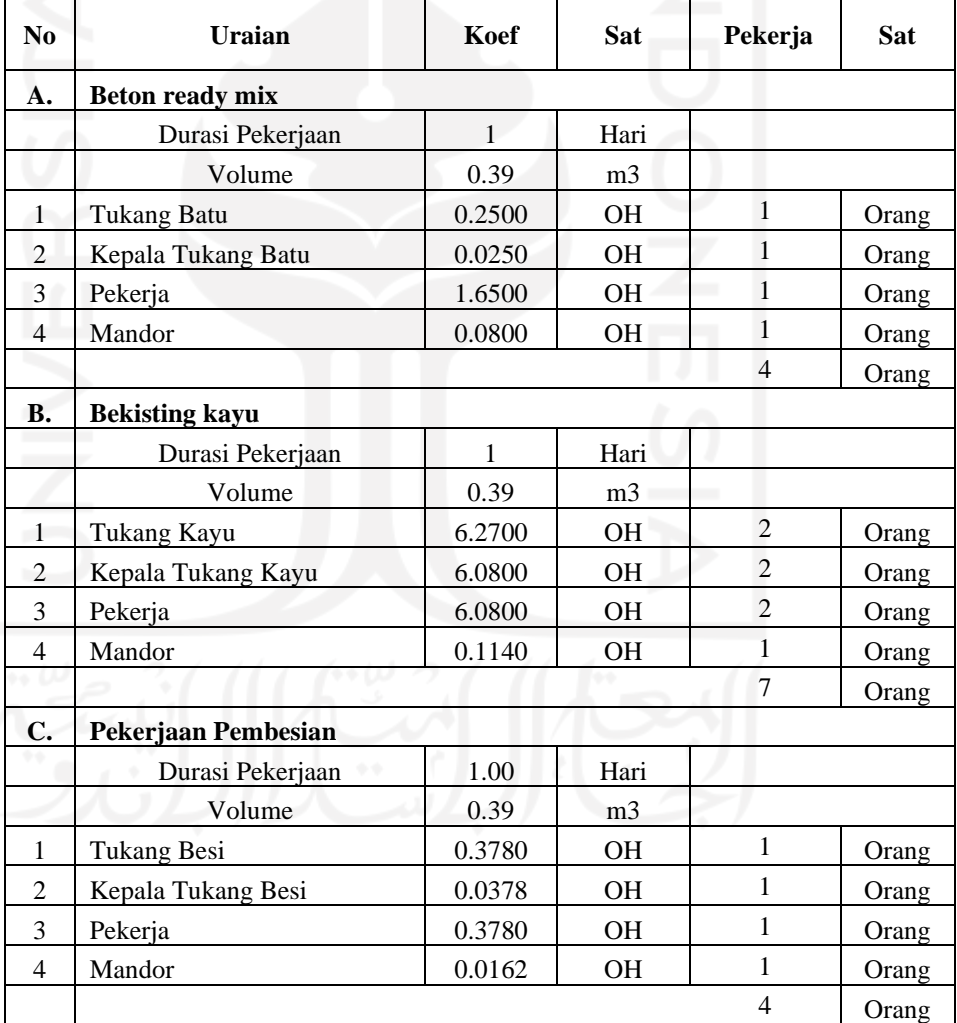

Pekerjaan Plat Lantai (PL1)

Lantai 1
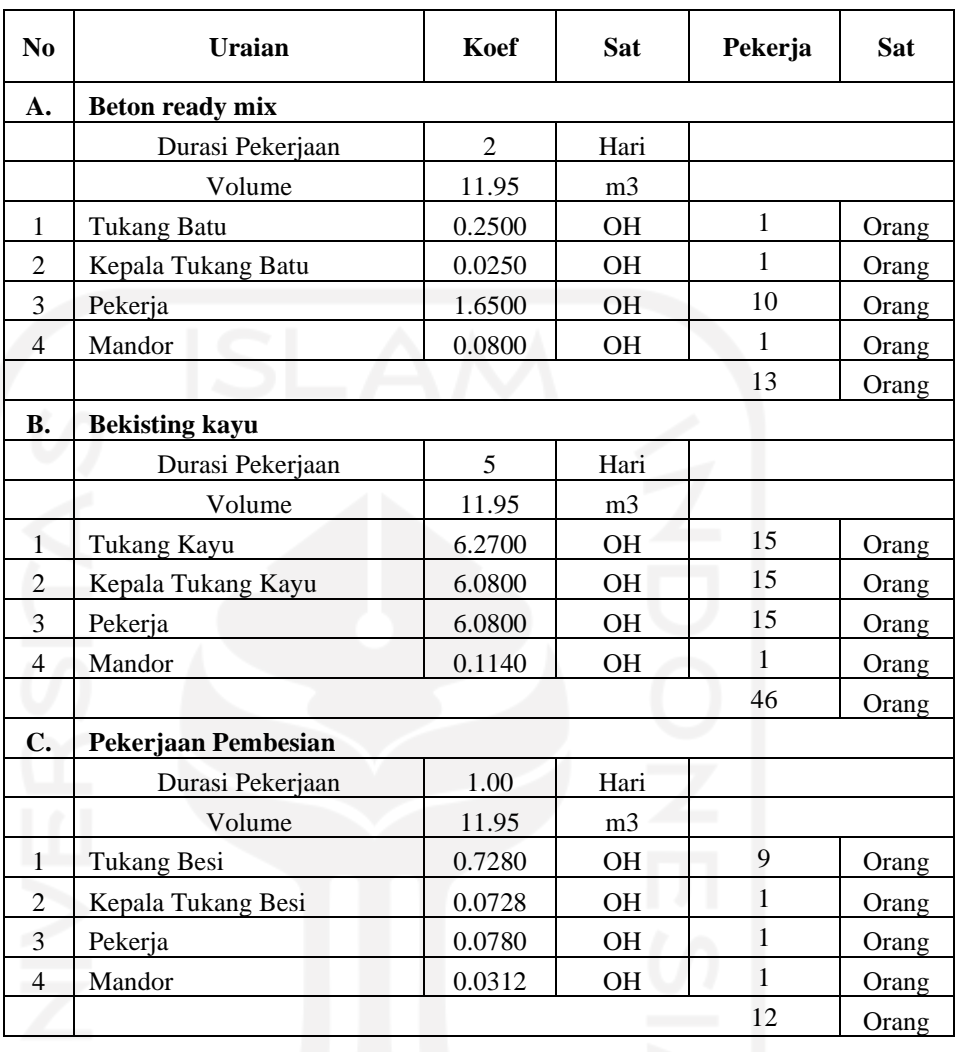

## 9 Pekerjaan Tangga Lantai 1

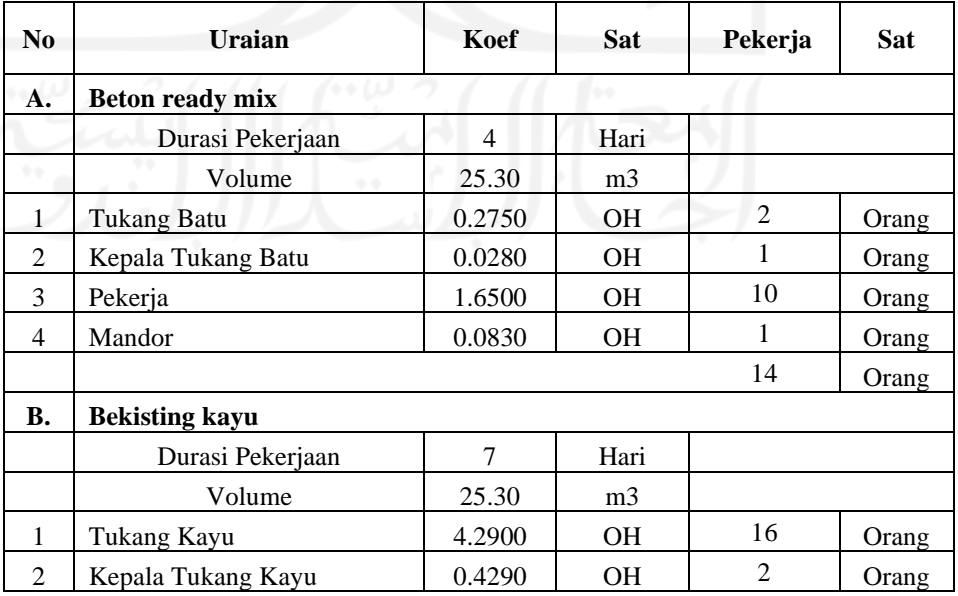

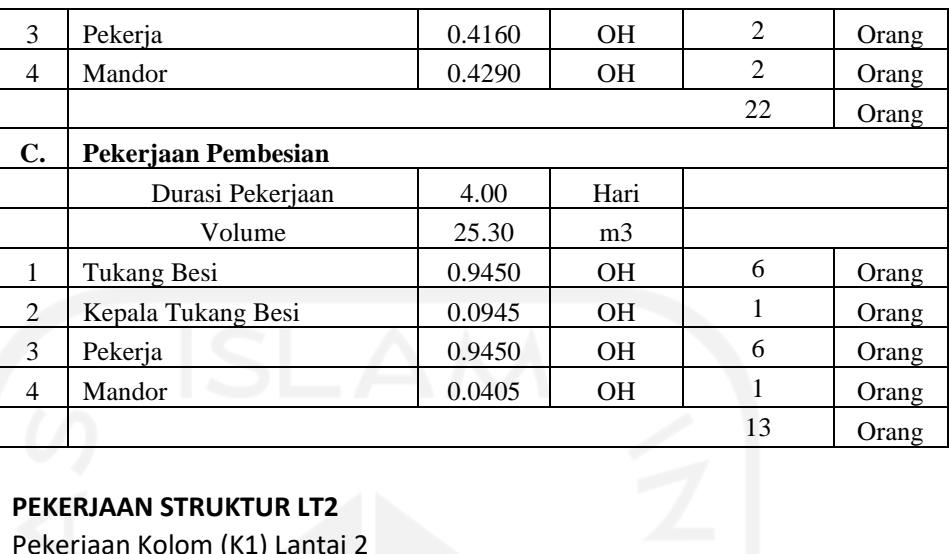

## **III PEKERJAAN STRUKTUR LT2**

Pekerjaan Kolom (K1) Lantai 2

| N <sub>0</sub> | Uraian                 | Koef           | <b>Sat</b>     | Pekerja      | Sat   |  |  |
|----------------|------------------------|----------------|----------------|--------------|-------|--|--|
| A.             | <b>Beton ready mix</b> |                |                |              |       |  |  |
|                | Durasi Pekerjaan       | $\overline{2}$ | Hari           |              |       |  |  |
|                | Volume                 | 5.73           | m <sub>3</sub> |              |       |  |  |
| $\mathbf{1}$   | <b>Tukang Batu</b>     | 0.2750         | OH             | $\mathbf{1}$ | Orang |  |  |
| $\overline{c}$ | Kepala Tukang Batu     | 0.0280         | <b>OH</b>      | $\mathbf{1}$ | Orang |  |  |
| 3              | Pekerja                | 1.6500         | <b>OH</b>      | 5            | Orang |  |  |
| $\overline{4}$ | Mandor                 | 0.0830         | <b>OH</b>      | $\mathbf{1}$ | Orang |  |  |
|                |                        |                |                | 8            | Orang |  |  |
| <b>B.</b>      | <b>Bekisting kayu</b>  |                |                |              |       |  |  |
|                | Durasi Pekerjaan       | 4              | Hari           |              |       |  |  |
|                | Volume                 | 5.73           | m <sub>3</sub> |              |       |  |  |
| $\overline{1}$ | Tukang Kayu            | 4.2900         | <b>OH</b>      | 6            | Orang |  |  |
| $\overline{2}$ | Kepala Tukang Kayu     | 0.4290         | OH             | 1            | Orang |  |  |
| 3              | Pekerja                | 0.4160         | <b>OH</b>      | $\mathbf{1}$ | Orang |  |  |
| $\overline{4}$ | Mandor                 | 0.4290         | OH             | 1            | Orang |  |  |
|                |                        |                |                | 9            | Orang |  |  |
| C.             | Pekerjaan Pembesian    |                |                |              |       |  |  |
|                | Durasi Pekerjaan       | 2.00           | Hari           |              |       |  |  |
|                | Volume                 | 5.73           | m <sub>3</sub> |              |       |  |  |
| $\mathbf{1}$   | Tukang Besi            | 0.9450         | <b>OH</b>      | 3            | Orang |  |  |
| $\overline{2}$ | Kepala Tukang Besi     | 0.0945         | <b>OH</b>      | 1            | Orang |  |  |
| 3              | Pekerja                | 0.9450         | <b>OH</b>      | 3            | Orang |  |  |
| 4              | Mandor                 | 0.0405         | <b>OH</b>      | $\mathbf{1}$ | Orang |  |  |
|                |                        |                |                | 8            | Orang |  |  |

Pekerjaan Kolom (K2) Lantai 2

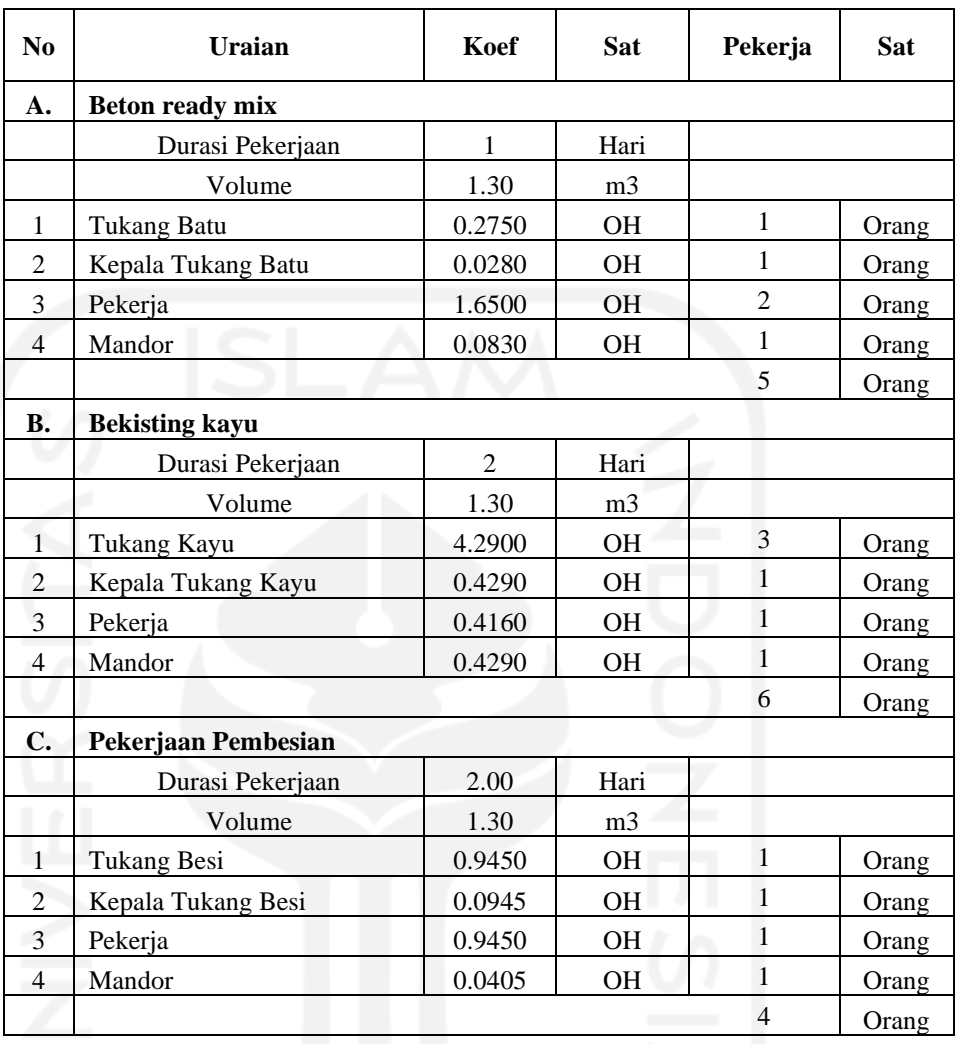

Pekerjaan Kolom Praktis (KP)

#### 3 Lantai 2

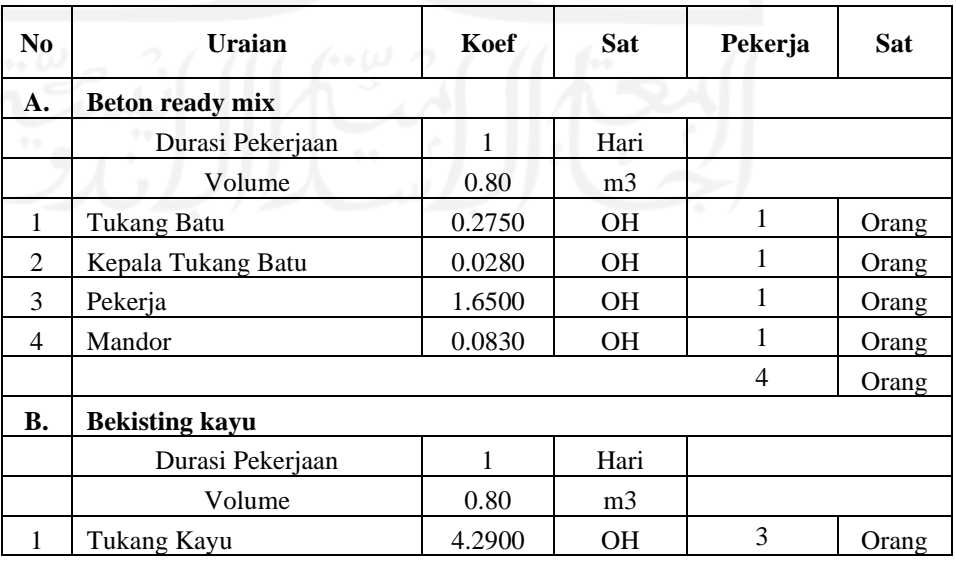

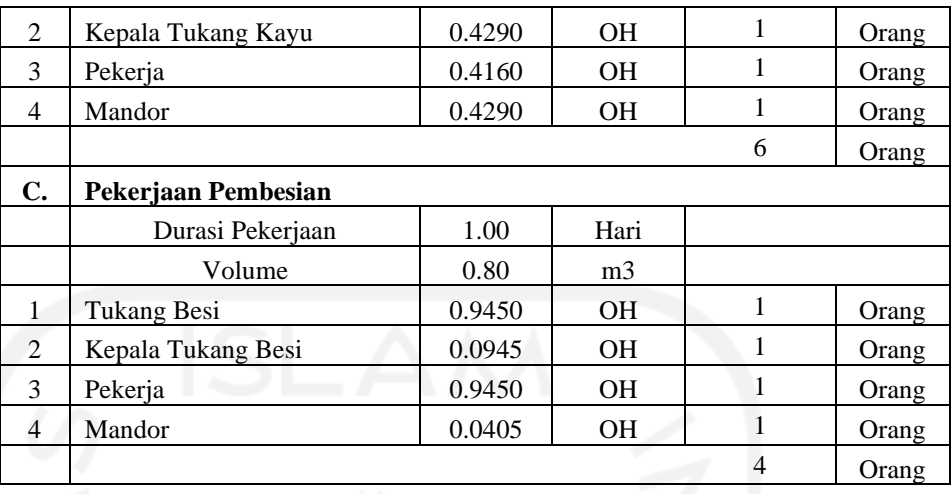

### Pekerjaan Balok (B1) Lantai 2

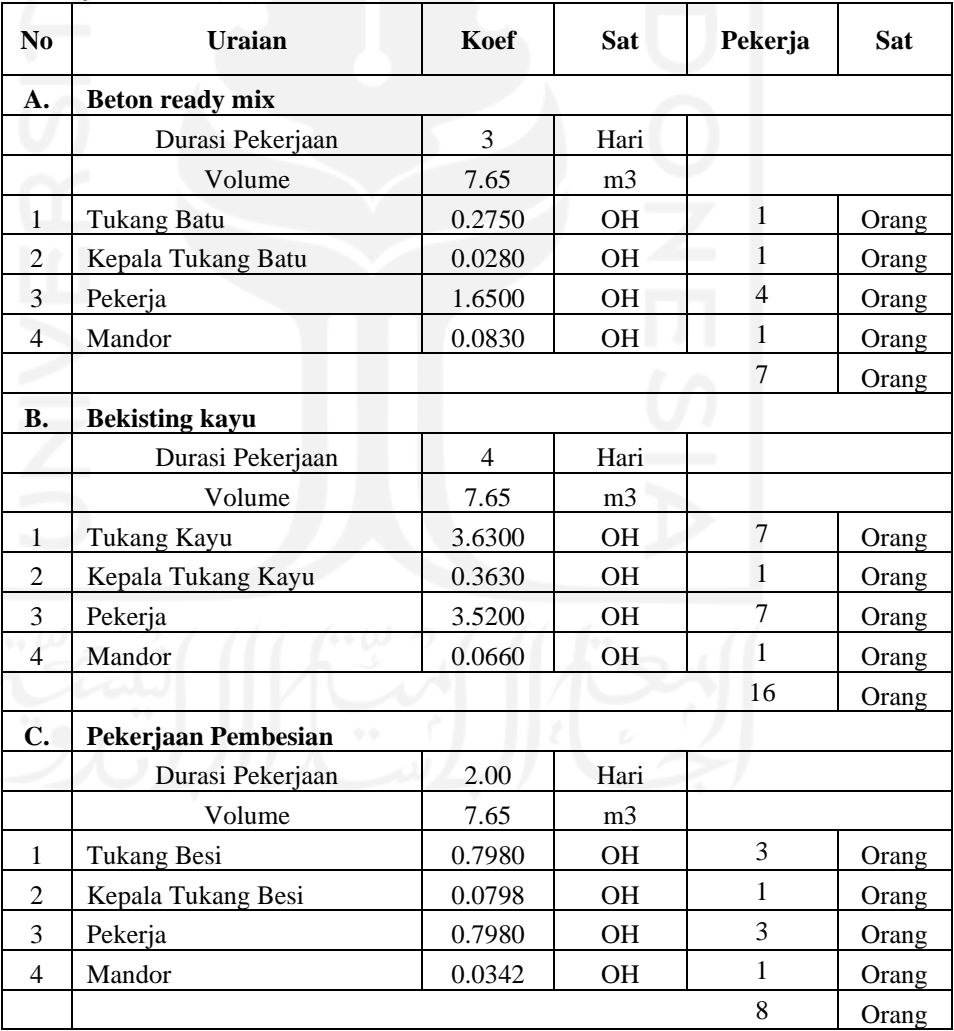

## Pekerjaan Balok (B2) Lantai 3

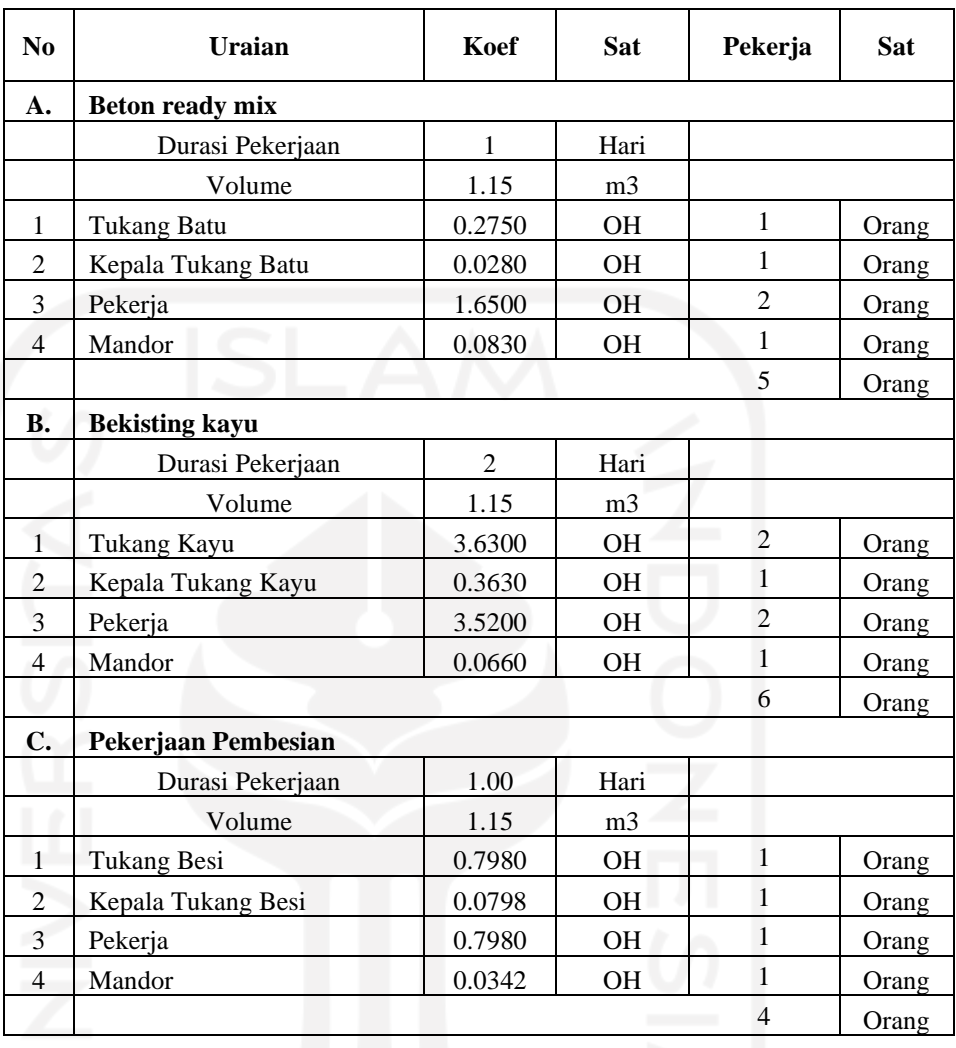

# 6 Pekerjaan Balok (B3) Lantai 2

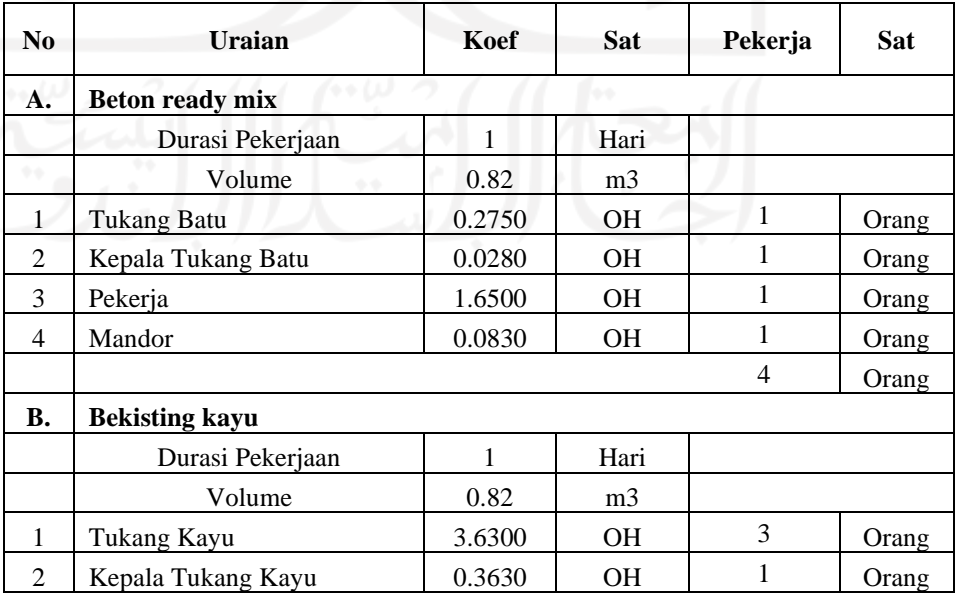

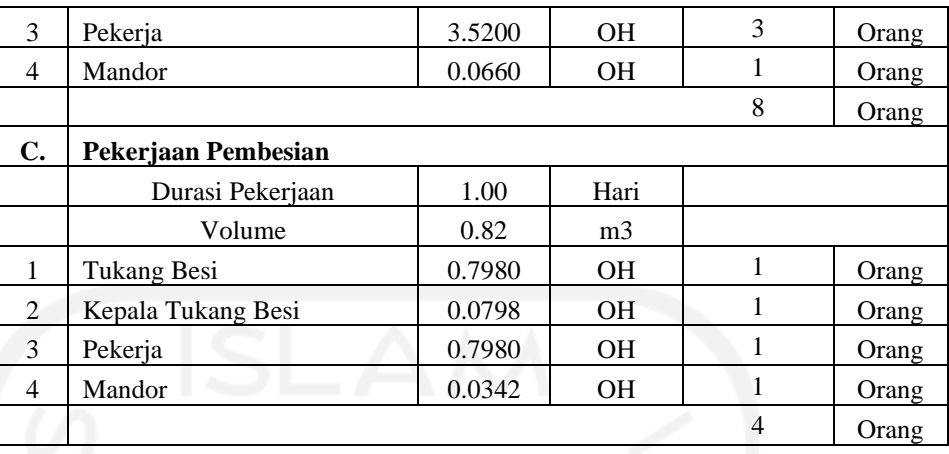

Pekerjaan Plat Lantai (PL1)

 Lantai 2

| N <sub>0</sub> | <b>Uraian</b>          | Koef           | <b>Sat</b>     | Pekerja        | <b>Sat</b> |  |  |
|----------------|------------------------|----------------|----------------|----------------|------------|--|--|
| А.             | <b>Beton ready mix</b> |                |                |                |            |  |  |
|                | Durasi Pekerjaan       | 3              | Hari           |                |            |  |  |
|                | Volume                 | 5.11           | m <sub>3</sub> |                |            |  |  |
| $\mathbf{1}$   | <b>Tukang Batu</b>     | 0.2500         | <b>OH</b>      | $\mathbf{1}$   | Orang      |  |  |
| $\overline{2}$ | Kepala Tukang Batu     | 0.0250         | <b>OH</b>      | $\mathbf{1}$   | Orang      |  |  |
| 3              | Pekerja                | 1.6500         | OH             | $\overline{3}$ | Orang      |  |  |
| $\overline{4}$ | Mandor                 | 0.0800         | <b>OH</b>      | $\mathbf{1}$   | Orang      |  |  |
|                |                        |                |                | 6              | Orang      |  |  |
| <b>B.</b>      | <b>Bekisting kayu</b>  |                |                |                |            |  |  |
|                | Durasi Pekerjaan       | $\overline{4}$ | Hari           |                |            |  |  |
|                | Volume                 | 5.11           | m <sub>3</sub> |                |            |  |  |
| $\mathbf{1}$   | Tukang Kayu            | 6.2700         | <b>OH</b>      | 8              | Orang      |  |  |
| 2              | Kepala Tukang Kayu     | 6.0800         | <b>OH</b>      | 8              | Orang      |  |  |
| 3              | Pekerja                | 6.0800         | <b>OH</b>      | 8              | Orang      |  |  |
| $\overline{4}$ | Mandor                 | 0.1140         | OH             | 1              | Orang      |  |  |
|                |                        |                |                | 25             | Orang      |  |  |
| C.             | Pekerjaan Pembesian    |                |                |                |            |  |  |
|                | Durasi Pekerjaan       | 2.00           | Hari           |                |            |  |  |
|                | Volume                 | 5.11           | m <sub>3</sub> |                |            |  |  |
| 1              | <b>Tukang Besi</b>     | 0.7280         | OН             | $\overline{2}$ | Orang      |  |  |
| $\overline{2}$ | Kepala Tukang Besi     | 0.0728         | <b>OH</b>      | $\mathbf{1}$   | Orang      |  |  |
| 3              | Pekerja                | 0.0780         | <b>OH</b>      | $\mathbf{1}$   | Orang      |  |  |
| $\overline{4}$ | Mandor                 | 0.0312         | <b>OH</b>      | $\mathbf{1}$   | Orang      |  |  |
|                |                        |                |                | 5              | Orang      |  |  |

Pekerjaan Tangga Lantai 2

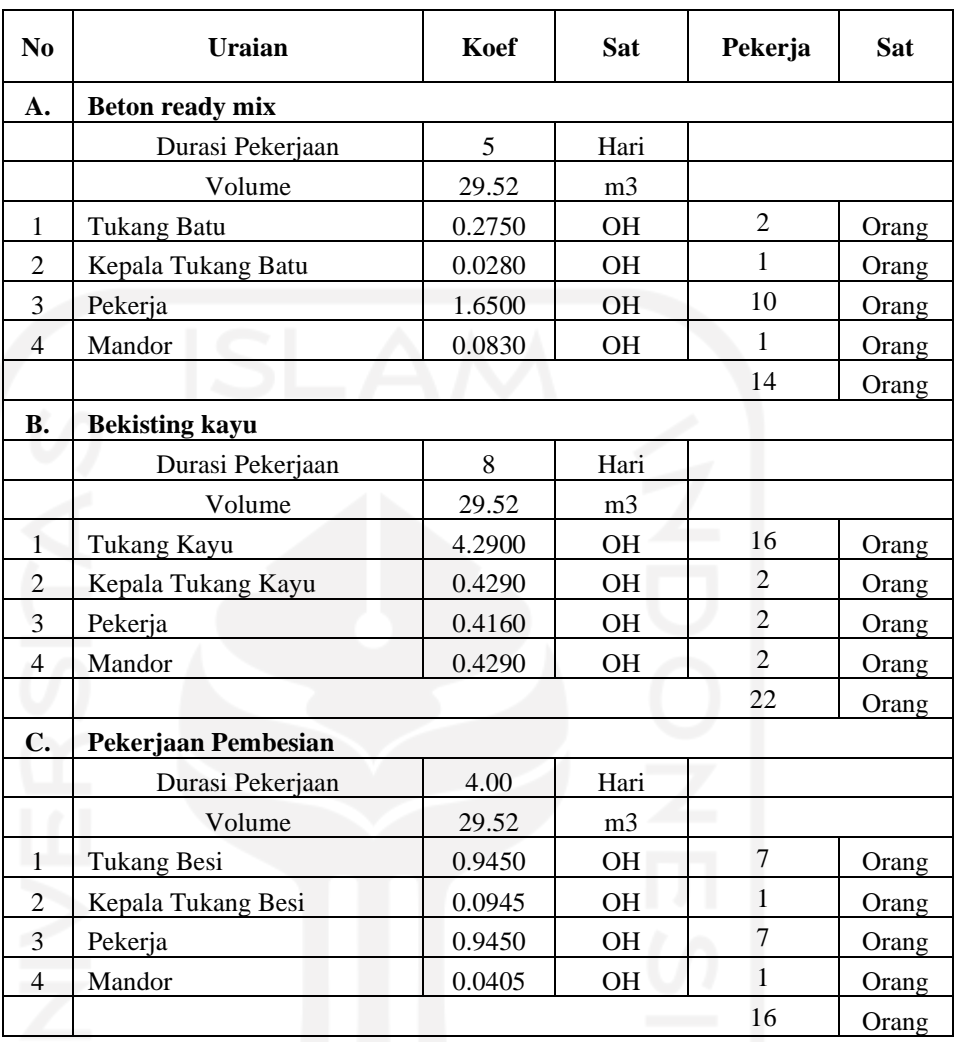

## **IV PEKERJAAN STRUKTUR LT3**

Pekerjaan Kolom Praktis (KP)

1 Lantai 3

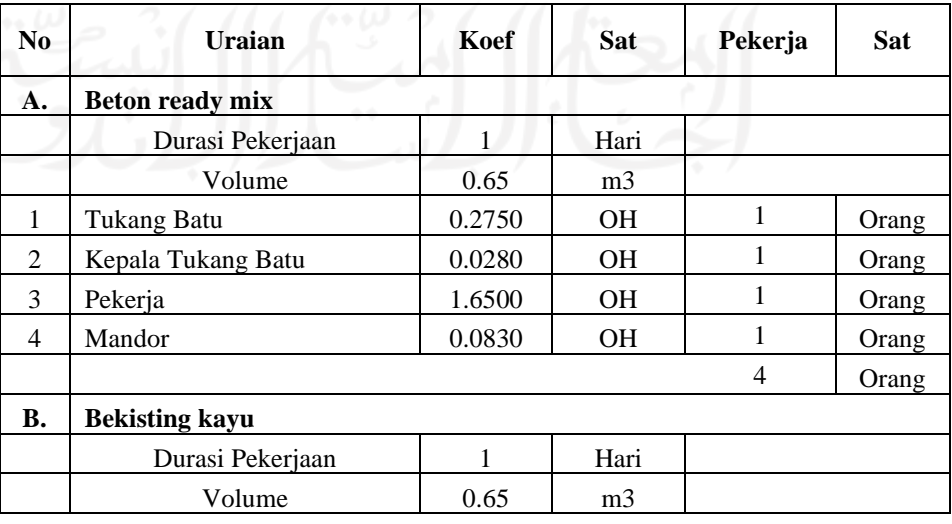

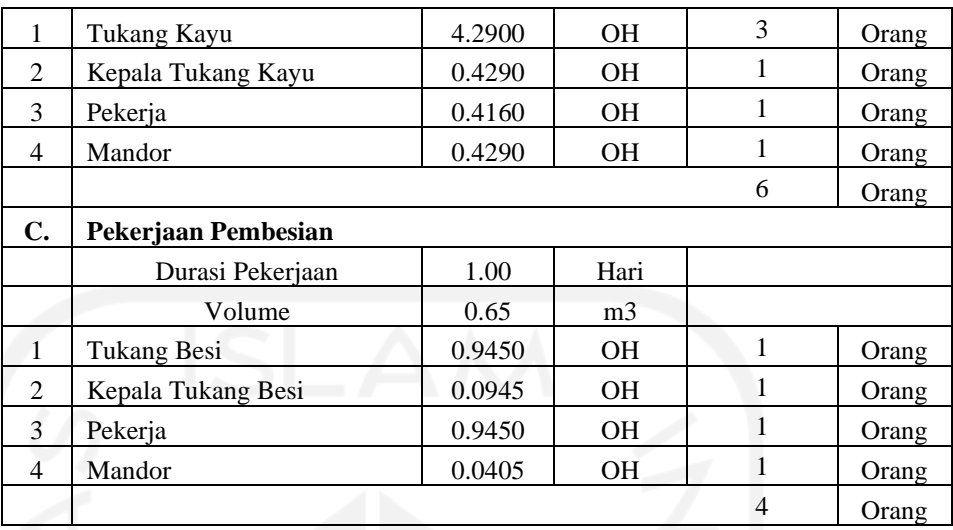

## Pekerjaan Ring Balk (RB) Lantai 3

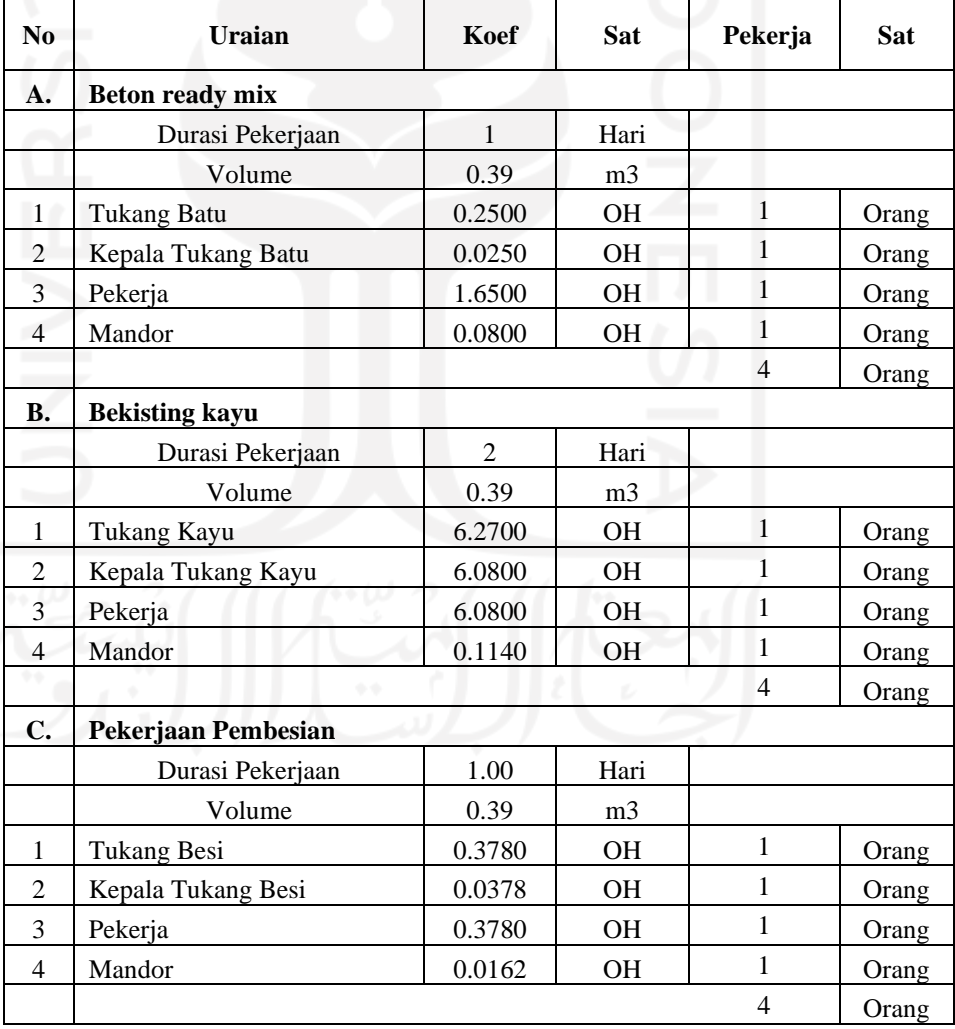

## **Lampiran 8. Penjadwalan Eksisting**

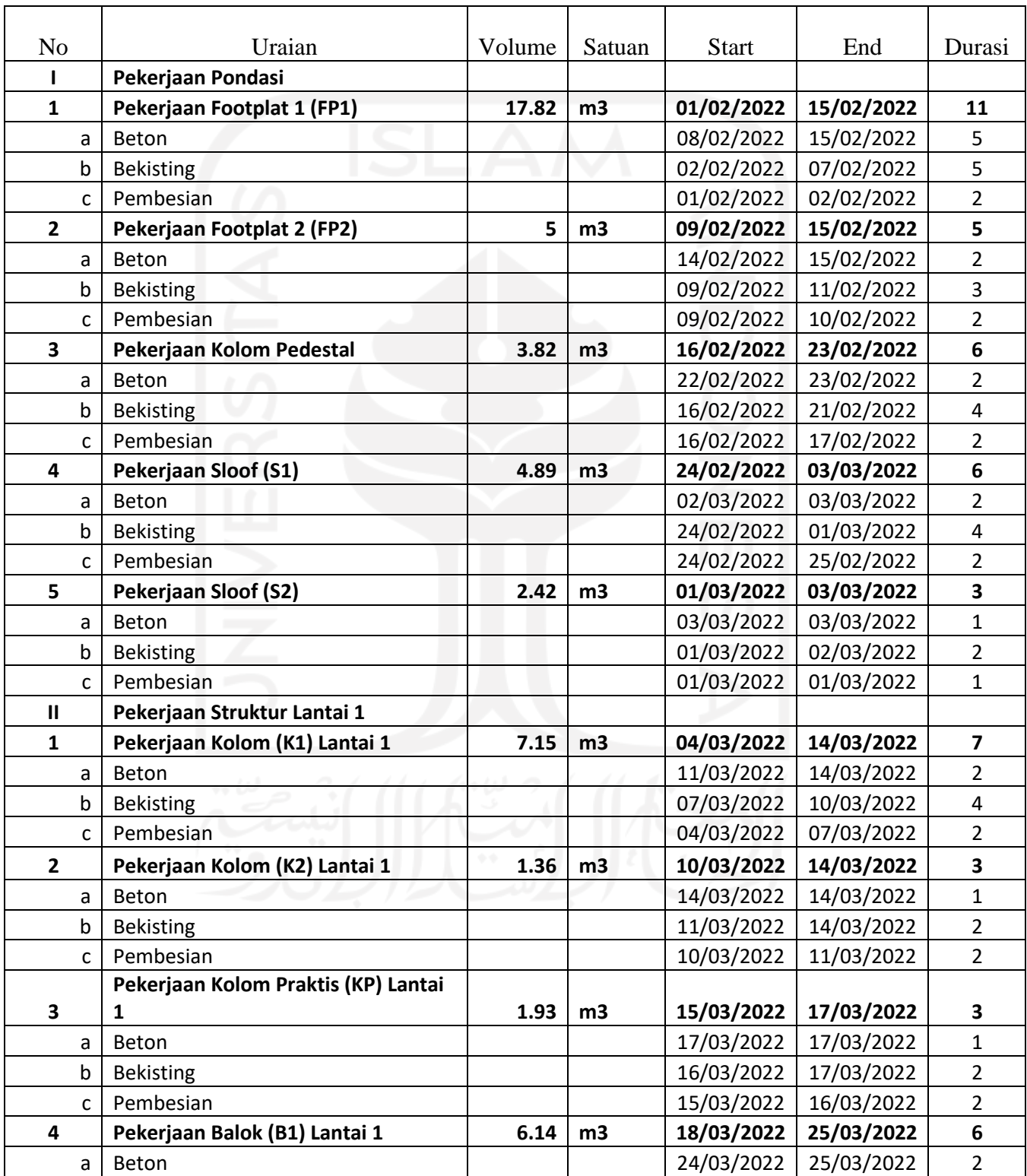

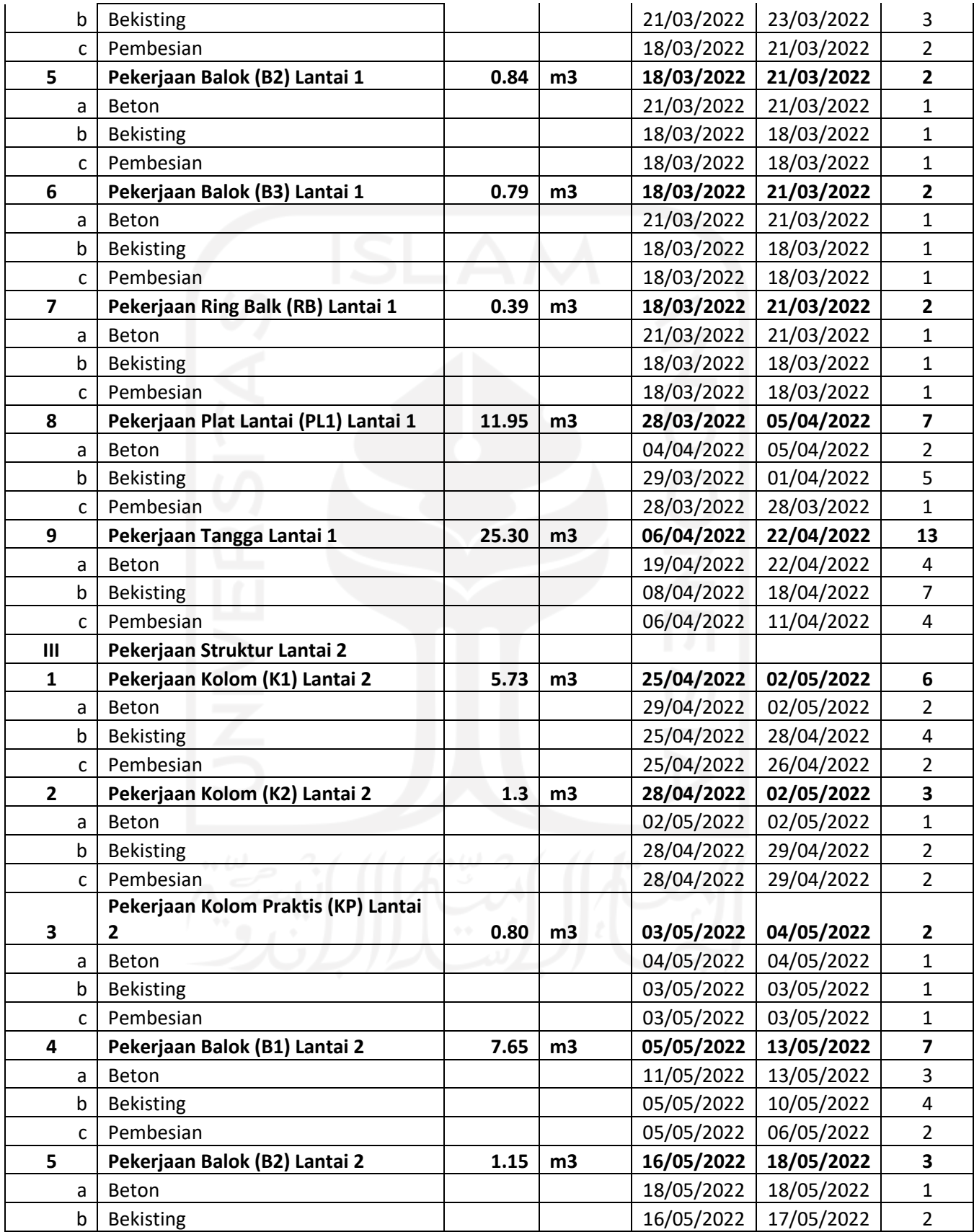

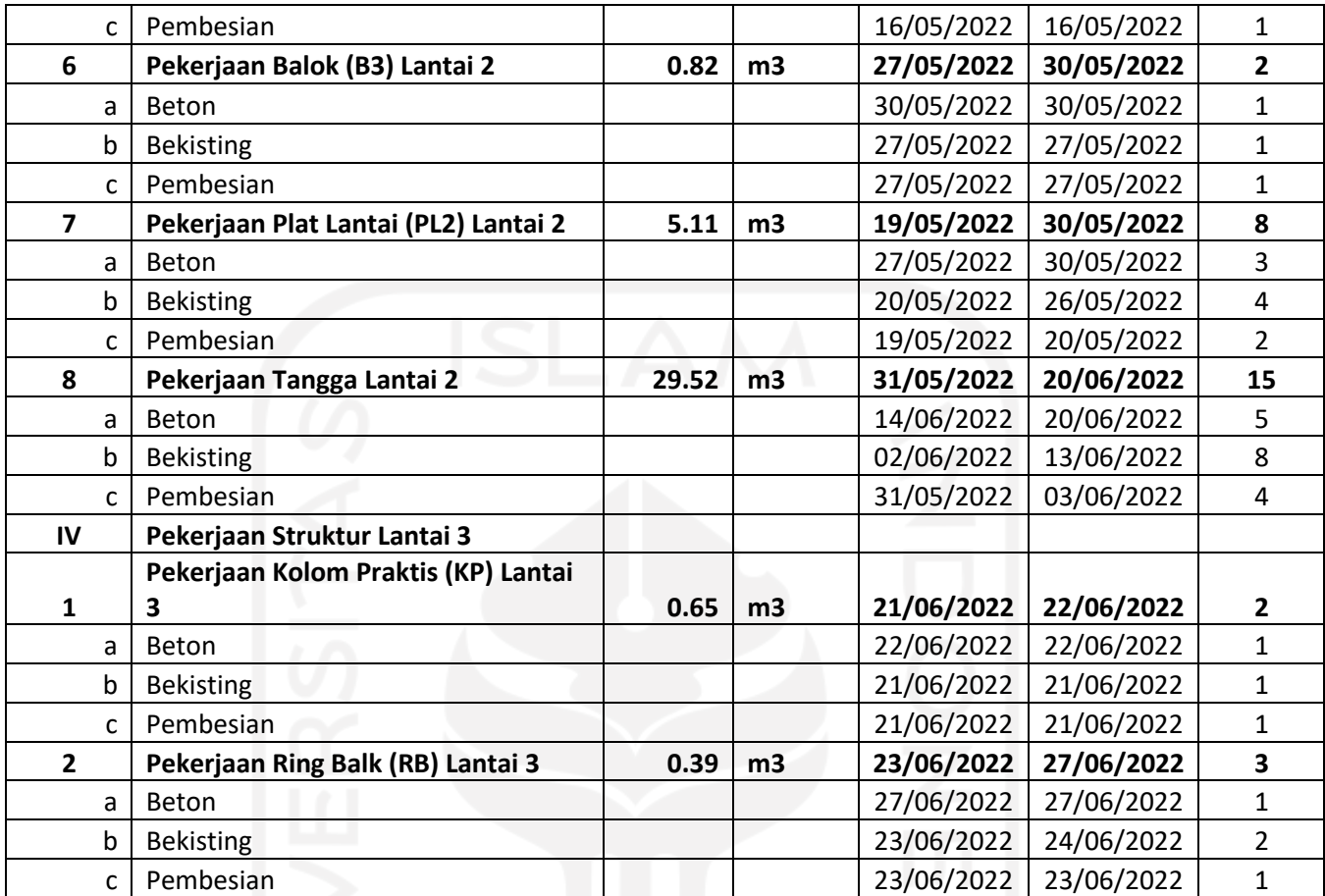

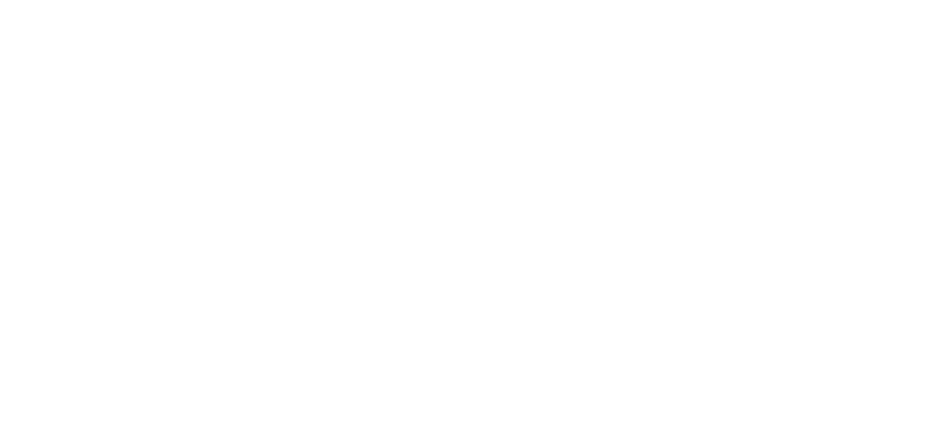

**Lampiran 9. Perbandingan 4D Scheduling Simulation** 

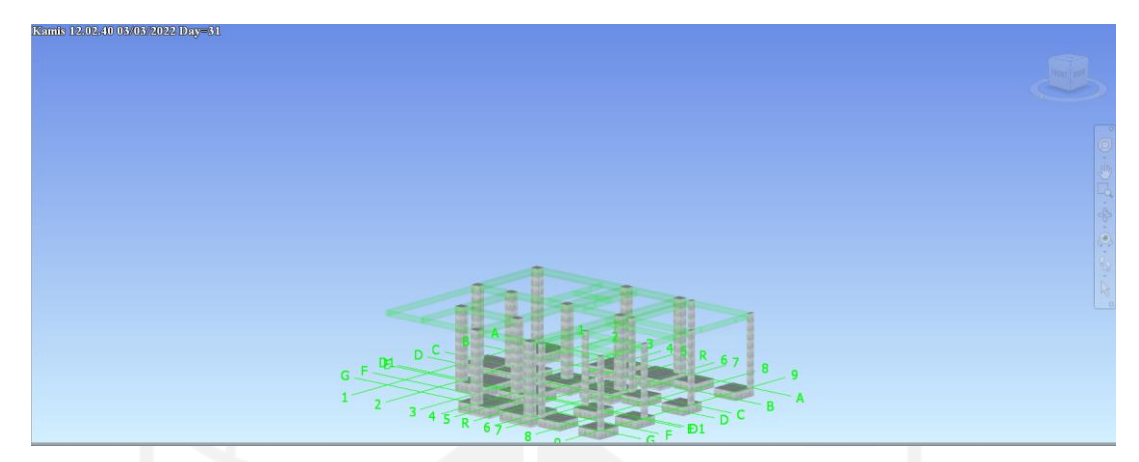

Gambar 1. Hari ke-31 Sebelum Percepatan Penjadwalan (Kolom K1 Lantai 1)

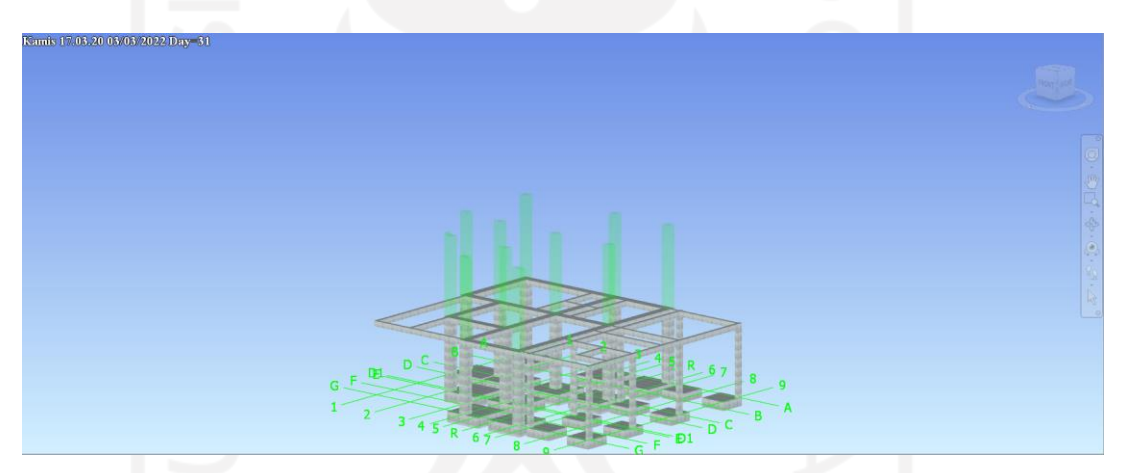

Gambar 2. Hari ke-31 Setelah Percepatan Penjadwalan (Kolom K1 Lantai 1)

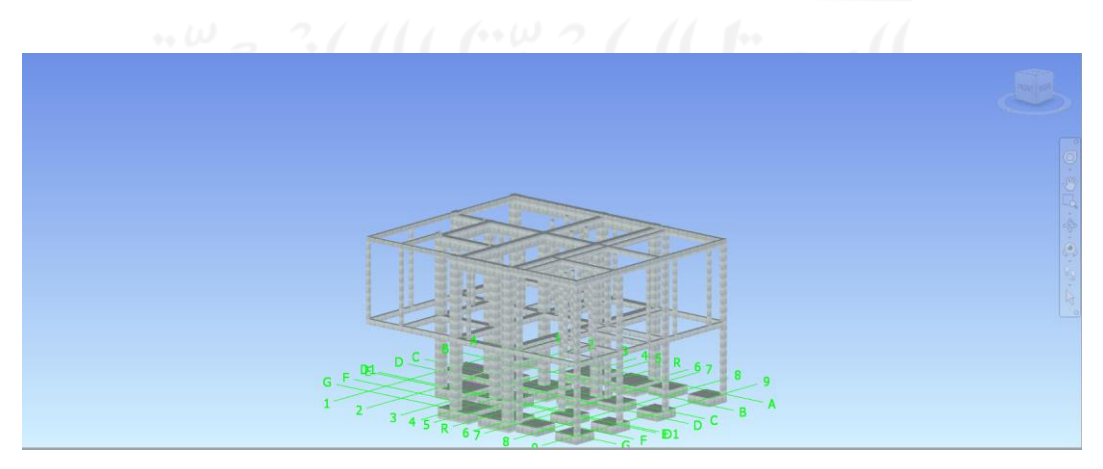

Gambar 3. Hari ke-54 Sebelum Percepatan Penjadwalan (Plat Lantai 1)

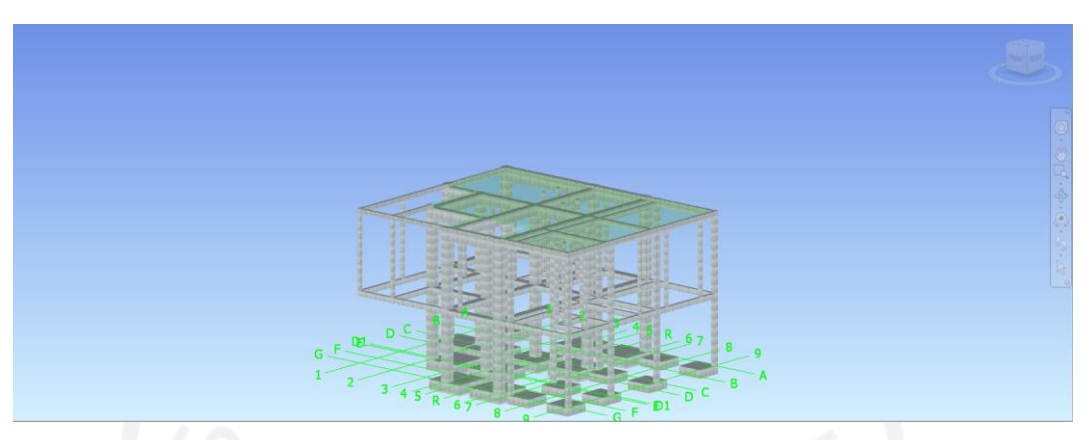

Gambar 4. Hari ke-54 Setelah Percepatan Penjadwalan (Plat Lantai 1)

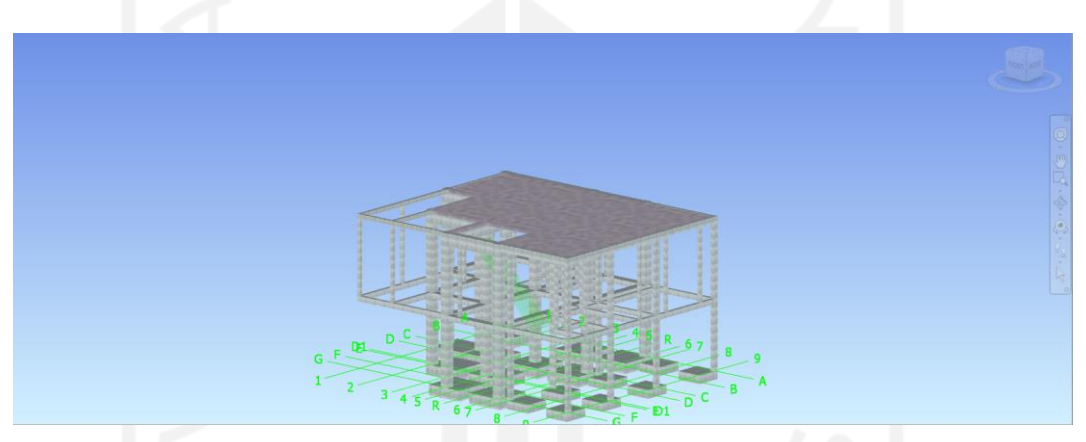

Gambar 5. Hari ke-77 Sebelum Percepatan Penjadwalan (Kolom K1 Lantai 2)

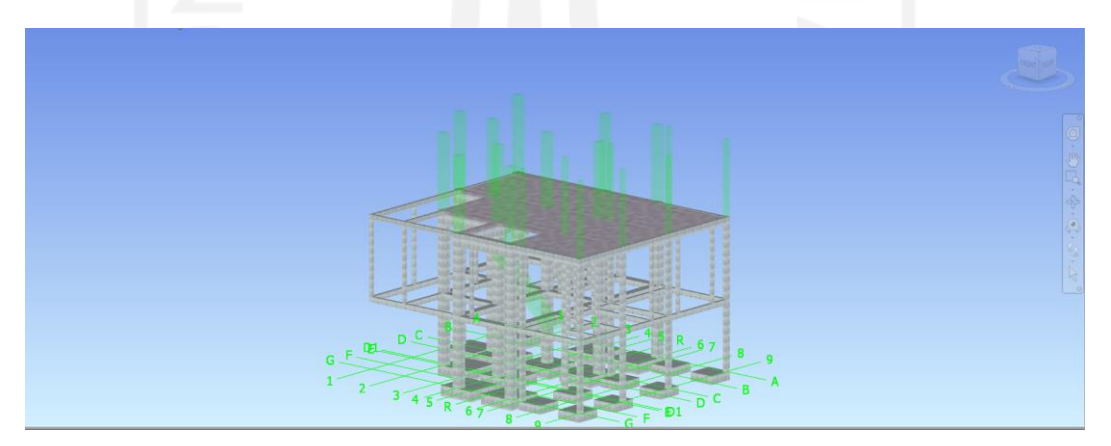

Gambar 6. Hari ke-77 Setelah Percepatan Penjadwalan (Kolom K1 Lantai 2)

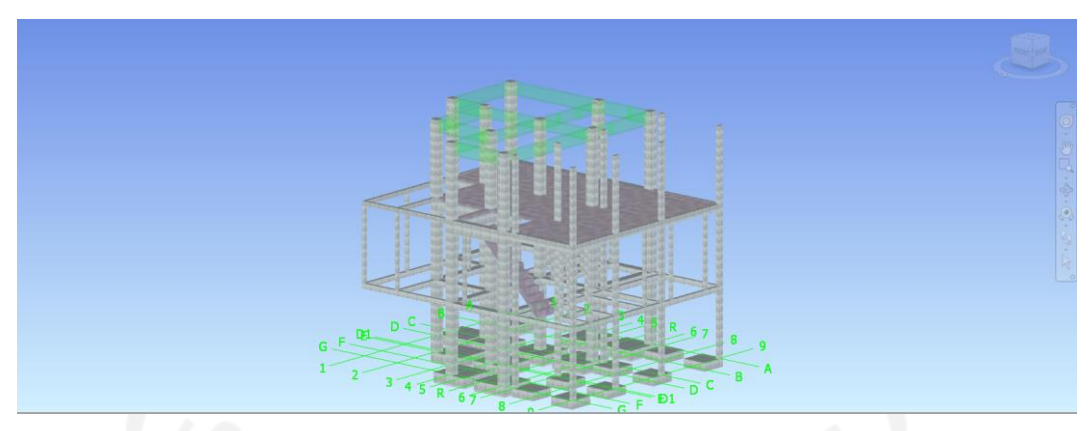

Gambar 7. Hari ke-88 Sebelum Percepatan Penjadwalan (Tangga Lantai 2)

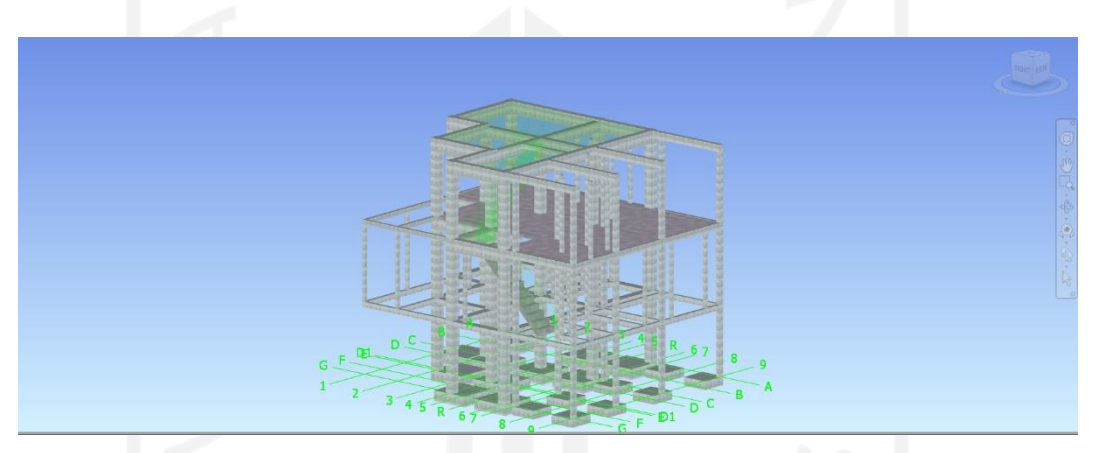

Gambar 8. Hari ke-88 Setelah Percepatan Penjadwalan (Tangga Lantai 2)

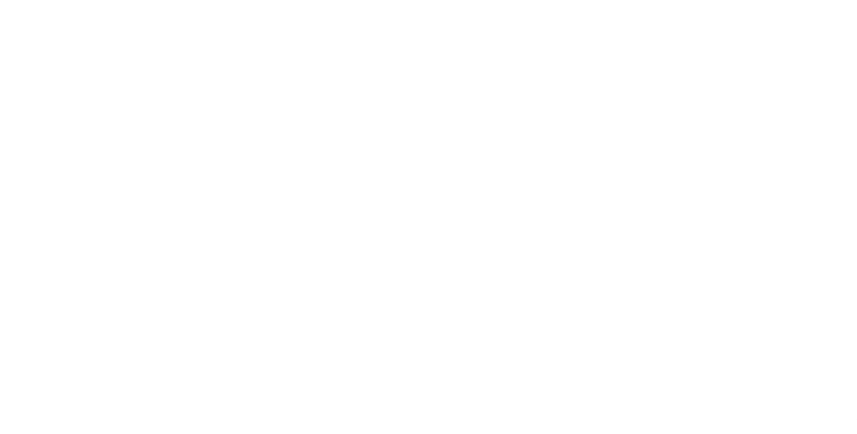